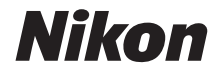

# FOTOCAMERA DIGITALE **COOLPIX W300** Manuale di riferimento

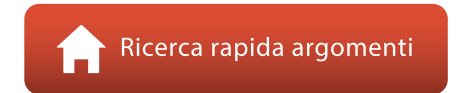

- **•** Leggere attentamente il manuale prima di utilizzare la fotocamera.
- **•** Per assicurare un uso corretto della fotocamera, assicurarsi di leggere attentamente le ["Informazioni di](#page-5-0)  [sicurezza](#page-5-0)" (pagina [vi\)](#page-5-0) e "[<Importante> Note sulla](#page-8-0)  [resistenza agli urti, l'impermeabilità, la tenuta alla polvere](#page-8-0)  [e la condensa](#page-8-0)" (pagina [ix\)](#page-8-0).
- **•** Dopo aver letto il presente manuale, conservarlo in un luogo facilmente accessibile per riferimento futuro.

# <span id="page-1-1"></span><span id="page-1-0"></span>**Ricerca rapida argomenti**

Per tornare a questa pagina, toccare o fare clic su nella parte in basso a destra di qualsiasi pagina.

# <span id="page-1-2"></span>**Argomenti principali**

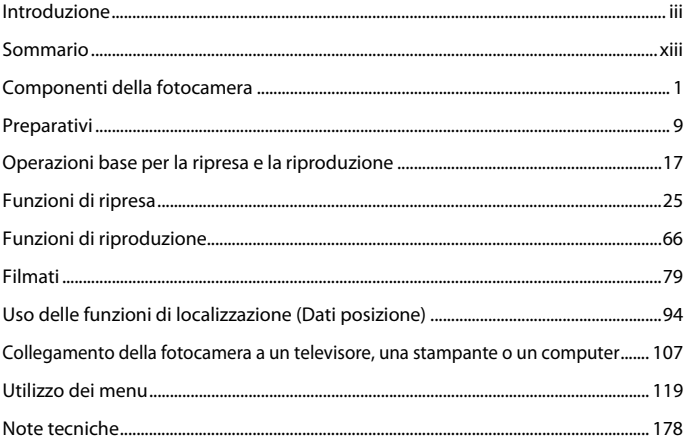

### <span id="page-1-3"></span>**Argomenti comuni**

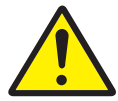

Informazioni di sicurezza

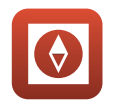

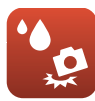

Antiurto e impermeabile

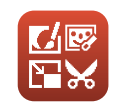

Guida attiva Modifica delle immagini (immagini fisse)

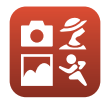

Selezione di un modo di ripresa

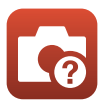

Risoluzione dei problemi

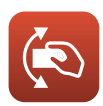

Controllo dinamico

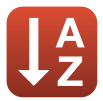

Indice analitico

# <span id="page-2-1"></span><span id="page-2-0"></span>**Introduzione**

# <span id="page-2-2"></span>**Leggere prima di cominciare**

Grazie per aver acquistato la fotocamera digitale Nikon COOLPIX W300.

### <span id="page-2-3"></span>**Simboli e convenzioni utilizzati nel presente manuale**

- Toccare o fare clic su **nella parte in basso a destra di qualsiasi pagina per visualizzare** "[Ricerca rapida argomenti"](#page-1-0) (**Quii**).
- **•** Simboli

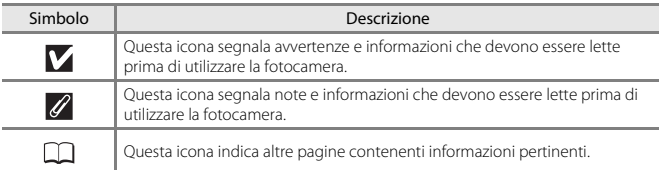

- **•** Nel presente manuale, le schede di memoria SD, SDHC e SDXC sono indicate con il termine "card di memoria".
- **•** Le impostazioni attive al momento dell'acquisto sono dette "impostazioni predefinite".
- **•** I nomi delle opzioni di menu visualizzati sullo schermo della fotocamera e i nomi dei pulsanti o i messaggi visualizzati sullo schermo di un computer sono riportati in grassetto.
- **•** In questo manuale, le immagini vengono a volte omesse dagli esempi delle schermate in modo che gli indicatori su schermo risultino più facilmente visibili.

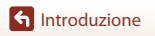

## <span id="page-3-0"></span>**Informazioni e precauzioni**

### **Aggiornamento costante**

Nell'ambito dei propri servizi di formazione e di assistenza sui prodotti, Nikon si impegna a favorire un "aggiornamento costante" della sua clientela, mettendo a disposizione informazioni in costante aggiornamento sui seguenti siti Web:

- **•** Per gli utenti negli Stati Uniti: http://www.nikonusa.com/
- **•** Per gli utenti in Europa: http://www.europe-nikon.com/support/
- **•** Per gli utenti in Asia, Oceania, Medio Oriente e Africa: http://www.nikon-asia.com/

Visitando questi siti Web è possibile reperire informazioni aggiornate, risposte a domande frequenti (FAQ), suggerimenti e consigli generali sulle tecniche fotografiche e di imaging digitale. Per ulteriori informazioni è anche possibile rivolgersi al rivenditore Nikon locale. Per i recapiti visitare il seguente sito Web:

http://imaging.nikon.com/

### **Utilizzare esclusivamente accessori elettronici di marca Nikon**

Le fotocamere Nikon COOLPIX sono progettate secondo i più elevati standard qualitativi e contengono circuiti elettronici molto sofisticati. Solo gli accessori elettronici Nikon (ivi compresi caricabatterie, batterie ricaricabili, adattatori CA/caricabatterie, adattatori CA e cavi USB) certificati da Nikon per l'uso con questa fotocamera digitale Nikon sono progettati e collaudati per garantire un funzionamento conforme ai requisiti funzionali e di sicurezza dei circuiti elettronici di questo prodotto.

L'UTILIZZO DI ACCESSORI ELETTRONICI DI MARCA DIVERSA DA NIKON POTREBBE DANNEGGIARE LA FOTOCAMERA E RENDERE NULLA LA GARANZIA NIKON.

L'uso di batterie ricaricabili Li-ion di altri produttori, prive del sigillo con ologramma Nikon, potrebbe impedire il normale funzionamento della fotocamera o provocare surriscaldamento, incendi, rotture o perdite di liquidi.

**Sigillo con ologramma: garantisce** l'originalità del prodotto Nikon.

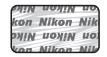

Per ulteriori informazioni sugli accessori di marca Nikon, rivolgersi a un rivenditore autorizzato Nikon di zona.

### **Prima di un'occasione importante**

Prima di utilizzare la fotocamera per occasioni importanti, ad esempio per un matrimonio o un viaggio, scattare alcune foto di prova per verificare che la fotocamera funzioni correttamente. Nikon declina ogni responsabilità per eventuali danni o perdite di profitto derivanti dal malfunzionamento del prodotto.

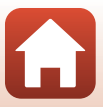

### **Informazioni sui manuali**

- **•** La riproduzione, la trasmissione, la trascrizione, l'inserimento in un sistema di archiviazione, la traduzione in qualsiasi lingua, in qualsiasi forma e con qualsiasi mezzo dei manuali acclusi a questo prodotto o di parti di essi senza previa autorizzazione scritta di Nikon sono severamente vietati.
- **•** Le figure e le schermate mostrate sul manuale potrebbero differire da quelle effettivamente visualizzate sul prodotto.
- **•** Nikon si riserva il diritto di modificare le specifiche hardware e software riportate nei presenti manuali in qualsiasi momento e senza preavviso.
- **•** Nikon declina ogni responsabilità in caso di danni derivanti dall'utilizzo del presente prodotto.
- **•** Sebbene le informazioni contenute nei presenti manuali siano per quanto possibile complete e accurate, gli utenti sono invitati a segnalare eventuali errori e omissioni al rivenditore Nikon più vicino (gli indirizzi dei rivenditori sono forniti separatamente).

### **Conformità con gli avvisi di copyright**

In base alla legge sui diritti d'autore, le foto o le registrazioni di opere protette da diritti d'autore effettuate con la fotocamera non possono essere utilizzate senza l'autorizzazione del detentore del copyright. Le eccezioni si applicano all'uso personale, ma si noti che anche l'uso personale potrebbe essere limitato nel caso in cui si tratti di foto o registrazioni di mostre o rappresentazioni dal vivo.

### **Smaltimento di dispositivi di archiviazione dati**

Si prega di notare che la cancellazione di immagini o la formattazione di dispositivi di archiviazione dati come le card di memoria o la memoria interna della fotocamera non comporta l'eliminazione totale dei dati delle immagini. Talvolta i file cancellati possono essere recuperati dai dispositivi di archiviazione dati smaltiti utilizzando software reperibili in commercio, pertanto tali dispositivi potenzialmente potrebbero essere utilizzati per un uso illecito di immagini personali. La tutela della privacy di tali dati è responsabilità dell'utente.

Prima di smaltire o di cedere a terzi un dispositivo di memorizzazione dati, è necessario ripristinare tutte le impostazioni della fotocamera in **Ripristina tutto**, nel menu impostazioni (A[120\)](#page-137-0). Dopo la reimpostazione, cancellare tutti i dati presenti nel dispositivo utilizzando un software per eliminazione disponibile in commercio, oppure formattando il dispositivo in **Formatta memoria** o

**Formatta card** nel menu impostazioni ( $\Box$ [120\)](#page-137-0), quindi riempirlo interamente di immagini prive di informazioni personali (ad esempio, paesaggi privi di riferimenti particolari).

Durante la distruzione fisica delle card di memoria, prestare particolare attenzione a evitare lesioni personali o danni a cose.

I dati di registro salvati sulla card di memoria vengono gestiti come tutti gli altri dati dalla COOLPIX W300. Per cancellare i dati di registro acquisiti ma non salvati sulla card di memoria, selezionare **Crea registro → Termina tutti i registri → Cancella registri**.

### **Marchio di conformità**

Seguire la procedura riportata di seguito per visualizzare alcuni dei marchi di conformità della fotocamera.

Premere il pulsante MENU  $\rightarrow$  Icona del menu  $\arrow$  Marchio di conformità  $\rightarrow$  Pulsante  $\circledR$ 

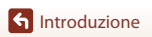

# <span id="page-5-1"></span><span id="page-5-0"></span>**Informazioni di sicurezza**

Per evitare danni alla proprietà o lesioni a se stessi o ad altri, leggere interamente la sezione "Informazioni di sicurezza" prima di utilizzare il prodotto.

Conservare queste istruzioni di sicurezza dove possano essere lette da chiunque utilizzi il prodotto.

> **la mancata osservanza delle precauzioni contrassegnate con questa icona comporta un alto rischio di morte o gravi lesioni.**

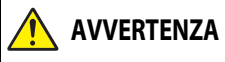

**PERICOLO**

**AVVERTENZA contrassegnate con questa icona potrebbe la mancata osservanza delle precauzioni provocare morte o gravi lesioni.**

**ATTENZIONE**

**la mancata osservanza delle precauzioni contrassegnate con questa icona potrebbe provocare lesioni o danni alla proprietà.**

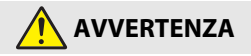

- **• Non utilizzare mentre si cammina o si guida un veicolo.** La mancata osservanza di questa precauzione potrebbe provocare incidenti o altre lesioni.
- **• Non smontare né modificare il prodotto. Non toccare le parti interne che diventano esposte come risultato di caduta o altro incidente.** La mancata osservanza di queste precauzioni potrebbe provocare scosse elettriche o altre lesioni.
- **• Se si dovessero notare anomalie, per esempio la produzione di fumo, calore o odori insoliti da parte del prodotto, scollegare immediatamente la batteria ricaricabile o la fonte di alimentazione.** Continuare a utilizzarlo potrebbe provocare incendi, ustioni o altre lesioni.
- **• Non maneggiare la spina con le mani bagnate.** La mancata osservanza di questa precauzione potrebbe provocare incendi o folgorazioni.
- **• Non lasciare la pelle a contatto per molto tempo con il prodotto mentre è acceso o collegato alla presa di corrente.** La mancata osservanza di questa precauzione potrebbe provocare ustioni a bassa temperatura.
- **• Non utilizzare questo prodotto in presenza di polveri o gas infiammabili, quali propano, benzina o aerosol.** La mancata osservanza di questa precauzione potrebbe provocare esplosioni o incendi.
- **• Non puntare il flash, l'illuminatore ausiliario AF, la luce LED o la luce ausiliaria per filmati sul conducente di un veicolo a motore.** La mancata osservanza di questa precauzione potrebbe provocare incidenti.

**G** [Introduzione](#page-2-0)

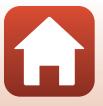

- **• Mantenere il prodotto fuori dalla portata dei bambini.** La mancata osservanza di questa precauzione potrebbe provocare lesioni o malfunzionamenti del prodotto. Inoltre, si noti che i piccoli componenti costituiscono un rischio di soffocamento. Se un bambino ingerisce un componente del prodotto, rivolgersi immediatamente a un medico
- **• Non impigliare, avvolgere o attorcigliare le cinghie a tracolla intorno al collo.** La mancata osservanza di questa precauzione potrebbe provocare incidenti.
- **• Non utilizzare batterie ricaricabili, caricatori, adattatori CA o cavi USB non specificamente progettati per l'uso con questo prodotto. Quando si usano batterie ricaricabili, caricatori, adattatori CA e cavi USB progettati per l'uso con questo prodotto non fare ciò che segue:**
	- **Danneggiare, modificare, tirare con forza o piegare i fili o i cavi, porli sotto oggetti pesanti o esporli a calore o fiamme.**
	- **Utilizzare convertitori da viaggio o adattatori progettati per convertire da un voltaggio all'altro o con invertitori da CC a CA.**

La mancata osservanza di queste precauzioni potrebbe provocare incendi o scosse elettriche.

- **• Non maneggiare la spina durante la carica del prodotto né utilizzare l'adattatore CA durante i temporali.** La mancata osservanza di questa precauzione potrebbe provocare scosse elettriche.
- **• Non maneggiare a mani nude in luoghi esposti a temperature estremamente alte o basse.** La mancata osservanza di questa precauzione potrebbe provocare ustioni o congelamento.

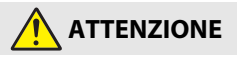

- **• Non lasciare l'obiettivo puntato verso il sole o altre fonti di luce intensa.** La luce messa a fuoco dall'obiettivo potrebbe provocare incendi o danni ai componenti interni del prodotto. Quando si riprendono soggetti in controluce, tenere il sole ben lontano dall'inquadratura.
- **• Spegnere questo prodotto quando il suo uso è vietato. Disattivare le funzioni di registrazione dei dati posizione. Terminare la registrazione dei registri. Disattivare le funzioni wireless quando l'uso di apparecchi wireless è vietato.** Le emissioni di radiofrequenze prodotte dal prodotto potrebbero interferire con le attrezzature a bordo di un aeroplano oppure in ospedali o altre strutture mediche.
- **• Rimuovere la batteria ricaricabile e disconnettere l'adattatore CA se il prodotto non verrà usato per un periodo prolungato.** La mancata osservanza di questa precauzione potrebbe provocare incendi o malfunzionamenti del prodotto.
- **• Non attivare il flash a contatto con la pelle o con oggetti o in stretta prossimità con questi.** La mancata osservanza di questa precauzione potrebbe provocare ustioni o incendi.
- **• Non guardare direttamente l'illuminatore ausiliario AF, la luce LED o la luce ausiliaria per filmati.** Si rischiano altrimenti danni o menomazioni della vista.

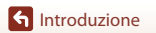

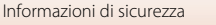

**• Non lasciare il prodotto dove sarà esposto a temperature estremamente alte per un periodo prolungato, per esempio in un'automobile chiusa o sotto la luce diretta del sole.** La mancata osservanza di questa precauzione potrebbe provocare incendi o malfunzionamenti del prodotto.

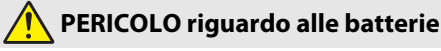

- **• Non maneggiare in modo scorretto le batterie ricaricabili.** La mancata osservanza delle seguenti precauzioni potrebbe provocare perdite, surriscaldamento, rotture o incendi delle batterie ricaricabili:
	- Utilizzare solo batterie ricaricabili approvate per l'uso in questo prodotto.
	- Non esporre le batterie ricaricabili a fiamme o calore eccessivo.
	- Non smontare.
	- Non cortocircuitare i terminali mettendoli a contatto con collane, forcine per capelli o altri oggetti metallici.
	- Non esporre le batterie ricaricabili o i prodotti nei quali sono inserite a forti shock fisici.
- **• Procedere alla ricarica delle batterie secondo il metodo specificato.** La mancata osservanza di questa precauzione potrebbe provocare perdite, surriscaldamento, rotture o incendi delle batterie ricaricabili.
- **• Se il liquido della batteria ricaricabile viene a contatto con gli occhi, sciacquare con abbondante acqua pulita e rivolgersi immediatamente a un medico.** Ritardare l'azione potrebbe provocare lesioni oculari.

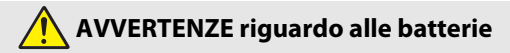

- **• Mantenere le batterie ricaricabili fuori dalla portata dei bambini.** Se un bambino dovesse ingerire una batteria ricaricabile, rivolgersi immediatamente a un medico.
- **• Non immergere questo prodotto in acqua, né esporlo alla pioggia.** La mancata osservanza di questa precauzione potrebbe provocare incendi o malfunzionamenti del prodotto. Asciugare il prodotto immediatamente con un asciugamano o simili se dovesse bagnarsi.
- **• Sospendere immediatamente l'uso se si notano cambiamenti nelle batterie, come scolorimento o deformazione. Interrompere la carica se le batterie non si caricano nel periodo di tempo specificato.** La mancata osservanza di queste precauzioni potrebbe provocare perdite, surriscaldamento, rottura o autocombustione delle batterie.
- **• Prima dello smaltimento, isolare i terminali della batteria ricaricabile con nastro isolante.** Surriscaldamento, rottura o incendi potrebbero essere provocati dal contatto di oggetti di metallo con i terminali. Riciclare o smaltire le batterie ricaricabili in base alle normative locali.
- **• Se il liquido della batteria ricaricabile viene a contatto con la pelle o gli abiti di una persona, sciacquare immediatamente l'area interessata con abbondante acqua pulita.** La mancata osservanza di questa precauzione potrebbe provocare irritazione della pelle.

**G** [Introduzione](#page-2-0)

viii

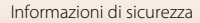

# <span id="page-8-1"></span><span id="page-8-0"></span>**<Importante> Note sulla resistenza agli urti, l'impermeabilità, la tenuta alla polvere e la condensa**

- **•** La resistenza agli urti, l'impermeabilità e la tenuta alla polvere qui descritte non garantiscono che la fotocamera continui ad essere totalmente impermeabile o intatta e perfettamente funzionante in qualsiasi condizione.
- **•** Non sottoporre la fotocamera a urti, vibrazioni o pressione eccessivi facendola cadere, urtandola o collocandola sotto oggetti pesanti. La mancata osservanza di questa precauzione potrebbe provocare deformazioni della fotocamera, l'infiltrazione di acqua all'interno o danni alle guarnizioni di tenuta, con conseguenti anomalie di funzionamento dell'apparecchio.
- **•** La garanzia Nikon potrebbe non coprire i danni provocati da infiltrazioni di acqua all'interno della fotocamera causate da un utilizzo errato.

### <span id="page-8-2"></span>**Note sulla resistenza agli urti**

La fotocamera ha superato il test Nikon (prova di caduta da un'altezza di 240 cm su un pannello di legno compensato spesso 5 cm), conforme allo standard MIL-STD 810F Method 516.5-Shock\*.

Le variazioni di aspetto, quali ad esempio il distacco della vernice o deformazioni della fotocamera, non sono state prese in considerazione durante il test Nikon.

\* Metodo standard previsto dal Dipartimento della difesa statunitense. Questo test prevede la preparazione di 5 fotocamere, di cui almeno una deve resistere ad una caduta in 26 direzioni diverse (8 angoli, 12 bordi e 6 facce) da un'altezza di 122 cm.

# <span id="page-8-4"></span><span id="page-8-3"></span>**Note sulle prestazioni di impermeabilità e antipolvere**

La fotocamera è classificata conforme alla norma JIS/IEC Classe di protezione 8 (IPX8) di impermeabilità e Classe 6 (IP6X) antipolvere, e può scattare foto subacquee a una profondità di 30 m per un massimo di 60 minuti.\*

- \* Questa classificazione indica che la fotocamera è stata progettata per resistere alla pressione dell'acqua specificata per il periodo di tempo indicato, qualora venga utilizzata secondo le modalità previste da Nikon.
	- Le caratteristiche di impermeabilità della fotocamera sono state testate solo in acqua dolce (piscine, fiumi e laghi) e acqua di mare.
	- La parte interna della fotocamera non è impermeabile. Le eventuali infiltrazioni d'acqua potrebbero far arrugginire i componenti interni, comportando costi di riparazione elevati o causando danni irreparabili.
	- Gli accessori non sono impermeabili.

### **Precauzioni durante la pulizia**

- **•** Non inserire strumenti appuntiti nelle fessure del microfono o del diffusore acustico. In caso di danni all'interno della fotocamera, le prestazioni di impermeabilità si deteriorano.
- **•** Per la pulizia, non utilizzare sapone, detergenti neutri o sostanze chimiche come benzene.

[Introduzione](#page-2-0)

ix

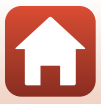

### <span id="page-9-1"></span><span id="page-9-0"></span>**Note sull'impermeabilità, la resistenza agli urti e la tenuta alla polvere**

- **•** Non fare cadere la fotocamera, non sbatterla contro oggetti duri come le rocce, non gettarla sulla superficie dell'acqua.
- **•** Non sottoporre la fotocamera a urti durante l'utilizzo in acqua.
	- Non sottoporre la fotocamera alla pressione dell'acqua corrente, ad esempio in rapide o cascate.
	- Non utilizzare la fotocamera a profondità superiori a 30 m.
	- Prestare attenzione a non far cadere la fotocamera in acqua. La fotocamera non galleggia in acqua.
- **•** Non utilizzare continuativamente la fotocamera sott'acqua per un periodo di tempo superiore a 60 minuti.
- **•** Non inserire una card di memoria o batteria ricaricabile bagnata nella fotocamera.
	- Non aprire il coperchio del vano batteria/alloggiamento card di memoria quando la fotocamera è bagnata o si hanno le mani bagnate. Si rischiano altrimenti infiltrazioni di acqua all'interno della fotocamera o anomalie di funzionamento.
- **•** Non aprire il coperchio del vano batteria/alloggiamento card di memoria sott'acqua.
- **•** Se la parte esterna della fotocamera o l'interno del coperchio del vano batteria/ alloggiamento card di memoria dovessero venire a contatto con umidità (ad esempio gocce d'acqua), asciugare immediatamente con un panno morbido e ben asciutto.
	- Qualora sostanze estranee aderiscano alla parte esterna della fotocamera o penetrino sotto il coperchio del vano batteria/alloggiamento card di memoria), rimuoverle immediatamente con una pompetta o un panno morbido.
	- In caso di adesione di sostanze estranee sulla guarnizione di tenuta posta all'interno del coperchio del vano batteria/alloggiamento card di memoria, rimuoverle con la spazzola fornita in dotazione. Non utilizzare la spazzola in dotazione per finalità diverse dalla pulizia della guarnizione di tenuta.
- **•** Non lasciare a lungo la fotocamera in luoghi freddi o molto caldi (40°C e oltre).
	- Si rischia altrimenti di compromettere l'impermeabilità della fotocamera.
	- Durante l'uso subacqueo, la temperatura deve essere compresa tra 0°C e 40°C.
- **•** Non utilizzare la fotocamera in acque termali.

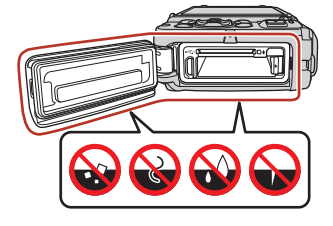

Guarnizione di tenuta

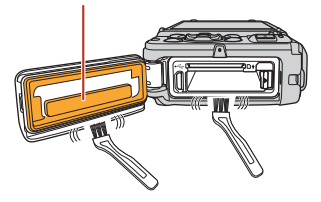

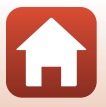

**G** [Introduzione](#page-2-0)

x

### <span id="page-10-2"></span><span id="page-10-0"></span>**Prima di utilizzare la fotocamera in subacquea**

Prima di utilizzare la fotocamera in subacquea, procedere alle verifiche seguenti.

- **•** Togliere la cinghia per le riprese a terra.
- **•** Accertarsi che non siano presenti sostanze estranee all'interno del coperchio del vano batteria/alloggiamento card di memoria.
- **•** Accertarsi che la guarnizione di tenuta che si trova all'interno dell coperchio del vano batteria/alloggiamento card di memoria non sia danneggiata o deformata.
	- Assicurarsi che la guarnizione di tenuta non si stacchi dalla fotocamera.
- **•** Verificare che il coperchio del vano batteria/alloggiamento card di memoria sia chiuso saldamente.
	- Verificare che l'indicatore di chiusura segnali lo stato di chiusura.

### <span id="page-10-1"></span>**Note sulla temperatura di esercizio, l'umidità e la condensa**

Il funzionamento della fotocamera è stato testato a temperature comprese tra –10°C e  $+40^{\circ}$ C

Quando si utilizza la fotocamera in regioni caratterizzate da climi freddi o a quote elevate, osservare le precauzioni seguenti.

- **•** Il freddo può compromettere temporaneamente le prestazioni delle batterie. Prima dell'uso, tenere la fotocamera e le batterie al caldo sotto gli indumenti che si indossano.
- **•** Una lunga esposizione della fotocamera a freddo intenso può comprometterne temporaneamente le prestazioni. Dopo l'accensione della fotocamera, il monitor può per esempio risultare più scuro rispetto al solito, o possono apparire immagini fantasma.

#### ● **Condizioni ambientali che possono provocare la formazione di condensa**

L'interno del monitor o dell'obiettivo può appannarsi (condensa) in caso di forti sbalzi di temperatura o di forte umidità, ad esempio nelle condizioni ambientali descritte di seguito. Non si tratta di un'anomalia di funzionamento o di un difetto della fotocamera.

- **•** Si immerge improvvisamente in acqua fredda la fotocamera rimasta in un luogo caldo.
- **•** La fotocamera viene portata in un luogo caldo (ad esempio all'interno di un edificio) da un ambiente esterno freddo.
- **•** Apertura o chiusura del coperchio del vano batteria/alloggiamento card di memoria in un ambiente molto umido.

#### ● **Per ridurre la condensa**

- **•** Aprire il coperchio del vano batteria/alloggiamento card di memoria, mettere la fotocamera in un contenitore con un essiccante disponibile in commercio e chiudere ermeticamente il contenitore. Riducendo l'umidità all'interno della fotocamera, è meno probabile che si formi condensa.
- **•** Prima di utilizzare la fotocamera in subacquea, non tenerla in luoghi in cui possa riscaldarsi (ad esempio esposta alla luce solare diretta). Se la fotocamera viene immersa sott'acqua quando è riscaldata, l'improvviso sbalzo di temperatura può provocare condensa.

[Introduzione](#page-2-0)

xi

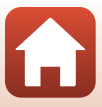

#### ● **Eliminazione della condensa**

**•** Spegnere la fotocamera ed aprire il coperchio del vano batteria/alloggiamento card di memoria in un luogo dalla temperatura ambiente stabile (evitare i luoghi caldi e molto umidi o in cui vi sia sabbia o polvere).

Per far evaporare la condensa, rimuovere la batteria e la card di memoria e lasciare la fotocamera con il coperchio del vano batteria/alloggiamento card di memoria aperto per consentire alla fotocamera di adattarsi alla temperatura ambiente.

### <span id="page-11-0"></span>**Controllo e riparazione**

- **•** Se la fotocamera ha subito un urto, si raccomanda di rivolgersi al rivenditore o a un centro assistenza autorizzato Nikon per una verifica delle prestazioni di impermeabilità (servizio a pagamento).
- **•** Quando la guarnizione di tenuta inizia a deteriorarsi, rivolgersi al rivenditore o a un centro assistenza autorizzato Nikon. Dopo un anno, le prestazioni di impermeabilità della guarnizione di tenuta potrebbero cominciare a deteriorarsi.
- **•** In caso di infiltrazioni d'acqua all'interno della fotocamera, cessare immediatamente l'utilizzo e portare la fotocamera presso il centro assistenza autorizzato Nikon.

**G** [Introduzione](#page-2-0)

xii

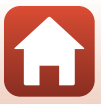

# <span id="page-12-1"></span><span id="page-12-0"></span>**Sommario**

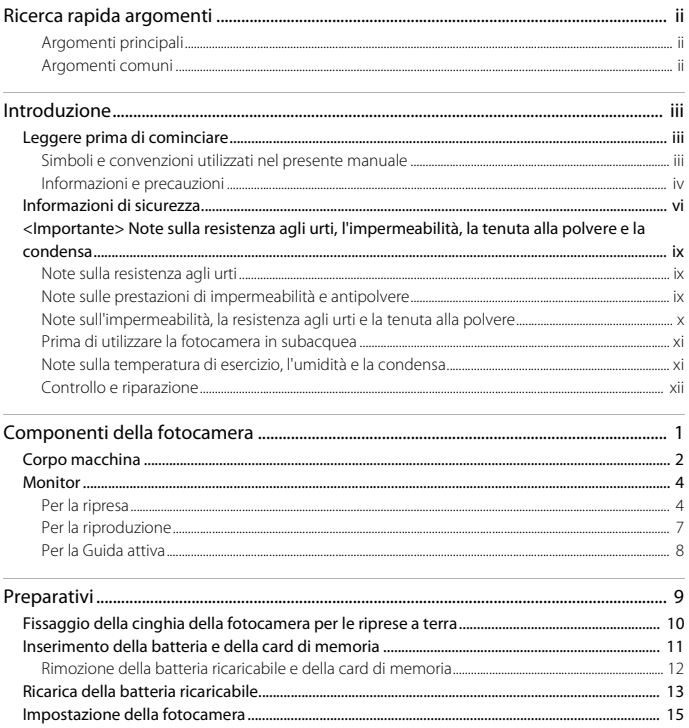

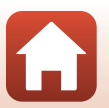

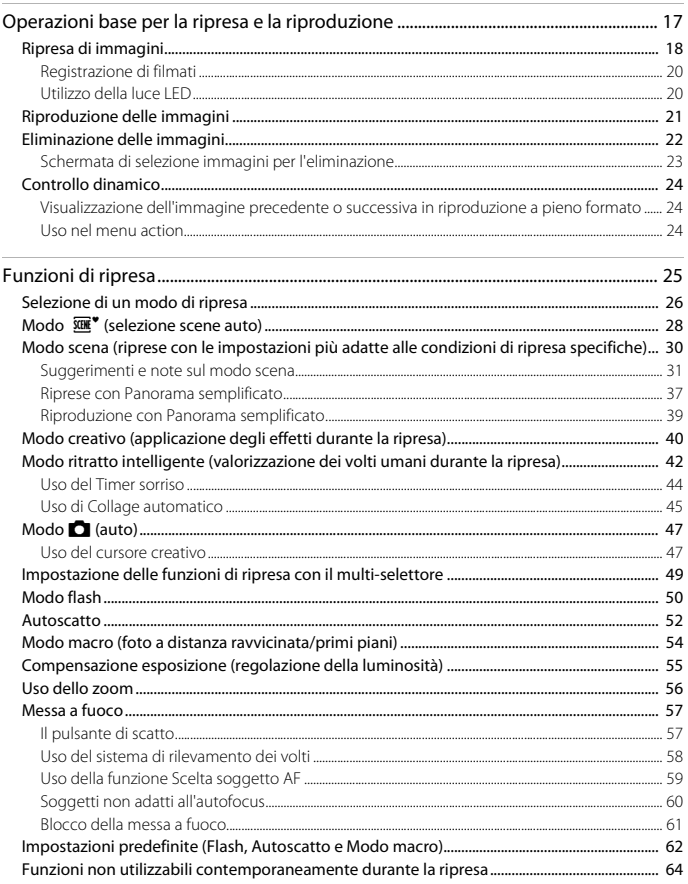

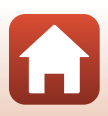

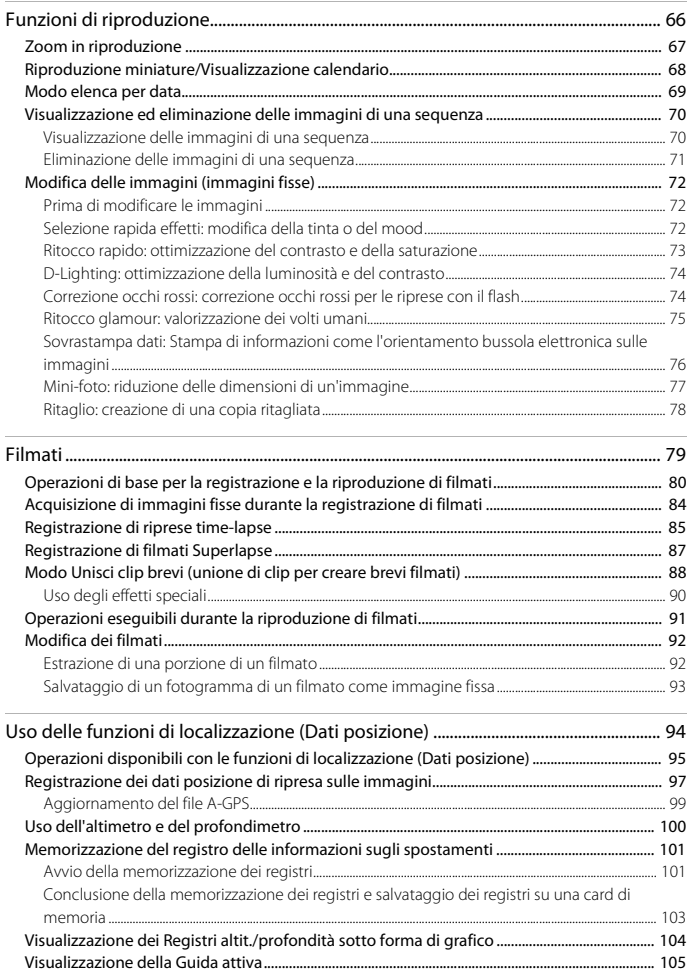

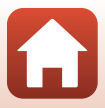

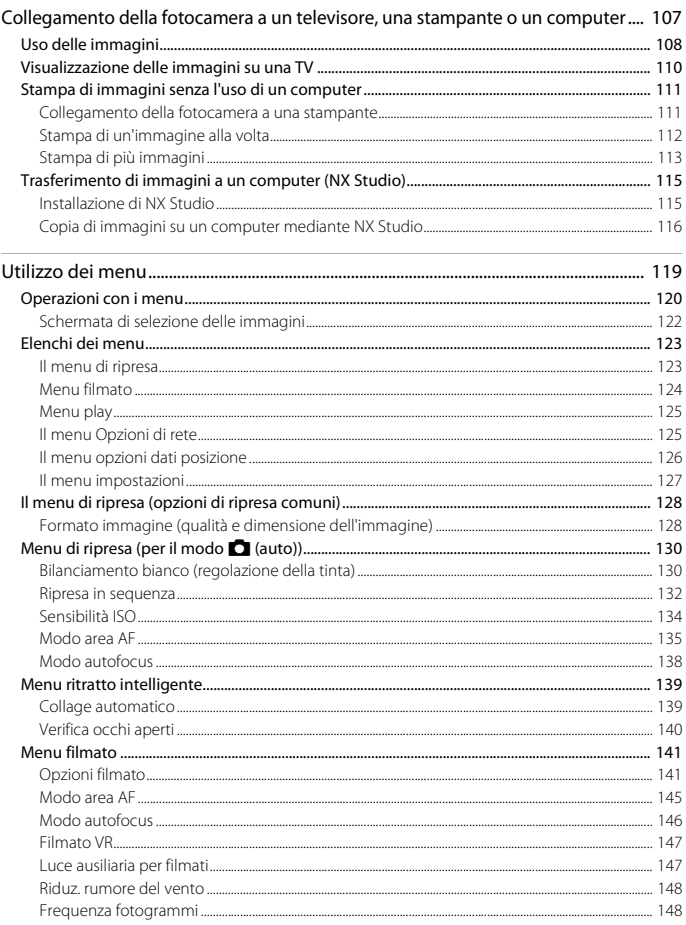

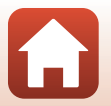

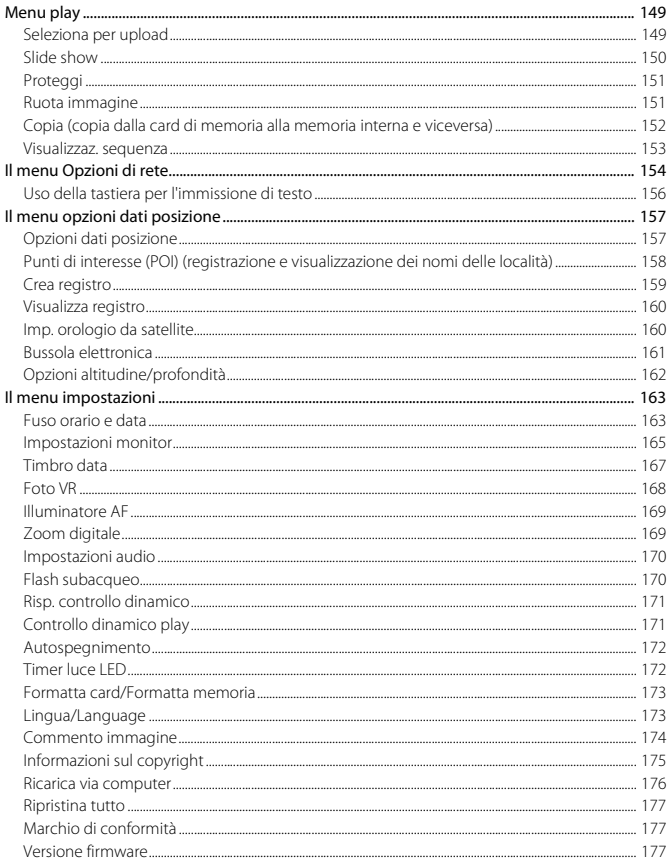

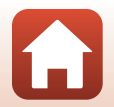

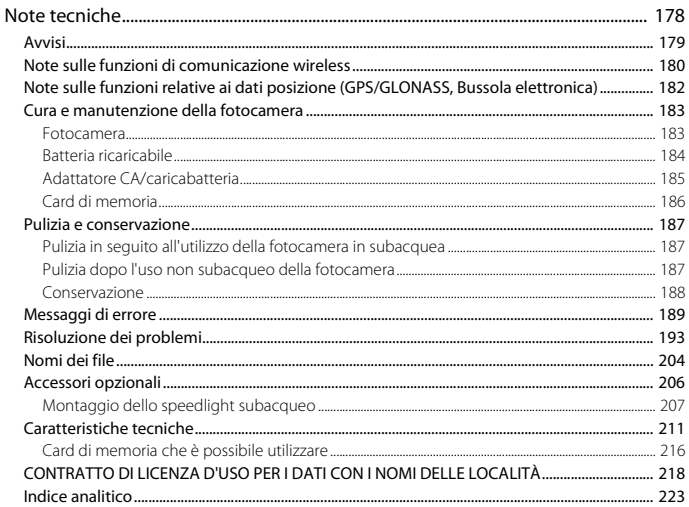

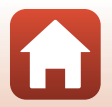

xviii

# <span id="page-18-1"></span><span id="page-18-0"></span>Componenti della fotocamera

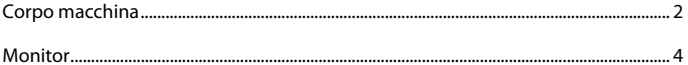

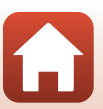

### <span id="page-19-0"></span>**Corpo macchina**

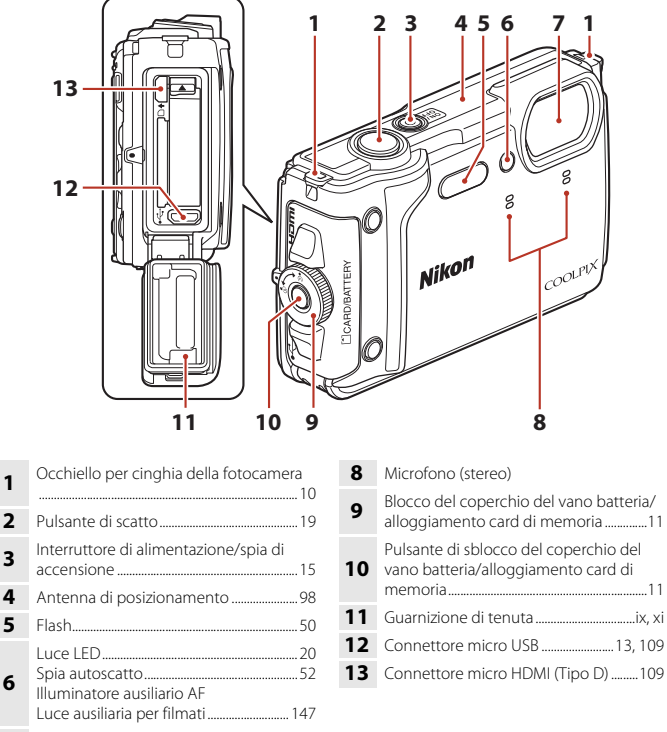

Obiettivo

**G** [Componenti della fotocamera](#page-18-1)

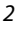

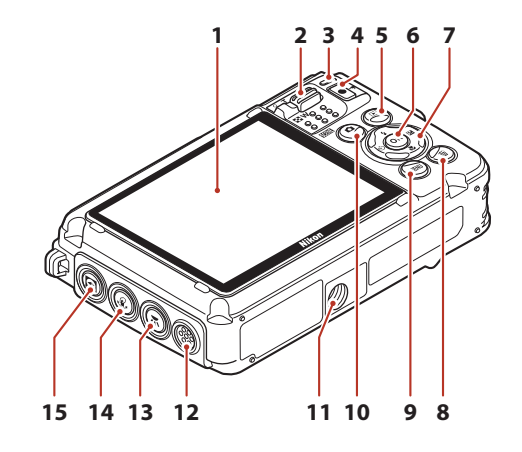

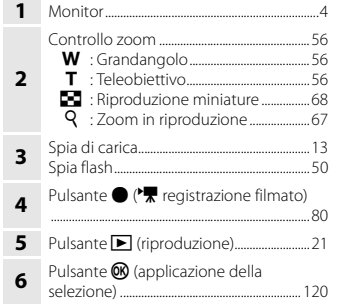

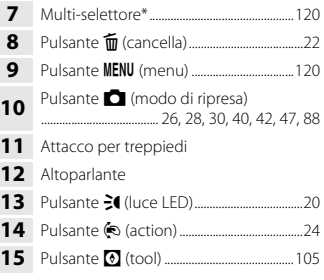

\* Nel presente manuale, premere verso l'alto, il basso, sinistra o destra è espresso, rispettivamente,  $\mathsf{con}\,\blacktriangle,\blacktriangledown,\blacktriangleleft\circ\blacktriangleright.$ 

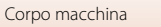

# <span id="page-21-0"></span>**Monitor**

Le informazioni visualizzate sulla schermata di ripresa o di riproduzione cambiano in base alle impostazioni della fotocamera e alle condizioni operative.

Per impostazione predefinita, le informazioni vengono visualizzate all'accensione e durante l'uso della fotocamera, e scompaiono dopo alcuni secondi (se **Info foto** è impostato su **Info automatiche** in **Impostazioni monitor** (A[165\)](#page-182-1)).

### <span id="page-21-1"></span>**Per la ripresa**

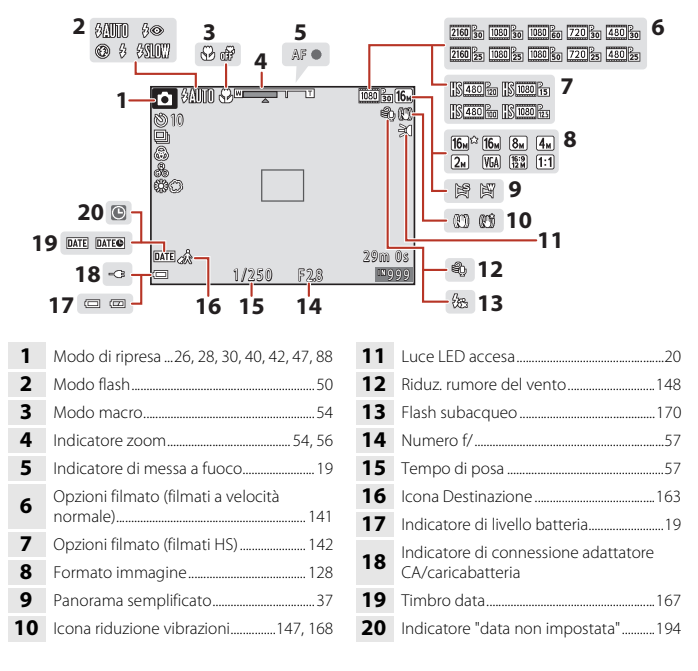

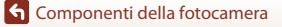

Monitor

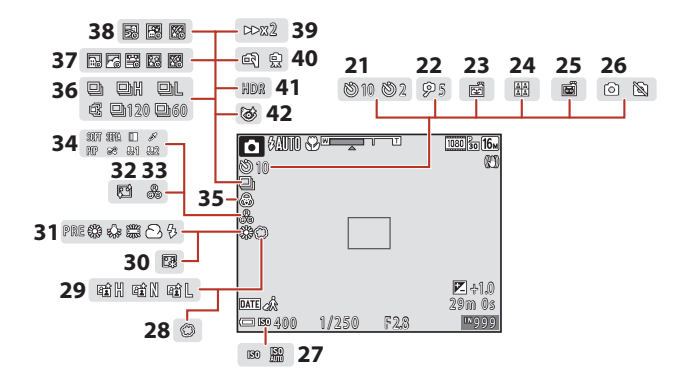

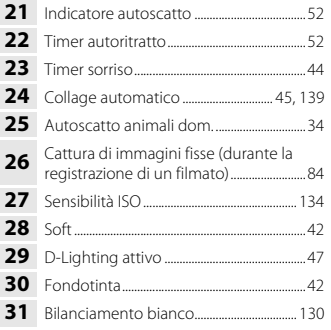

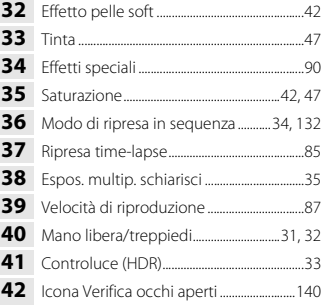

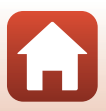

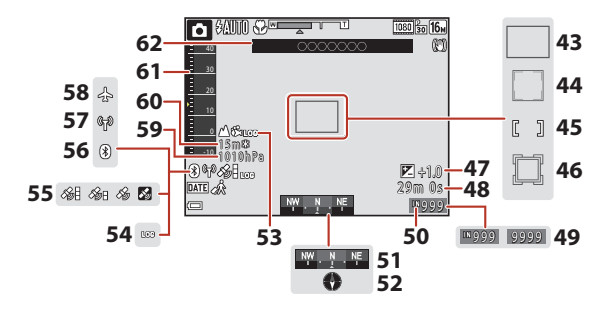

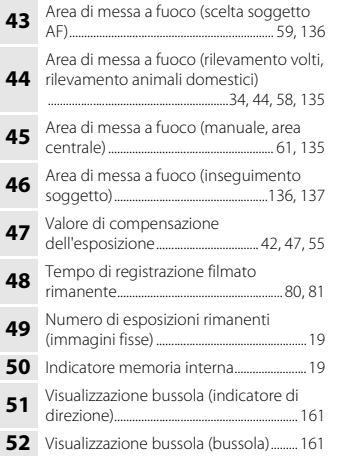

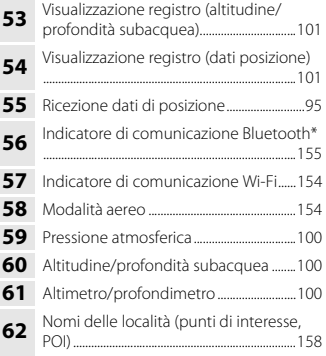

\* Accesa: è connesso uno smart device tramite Bluetooth. Lampeggiante: in attesa di riconnessione con uno smart device. Durante il caricamento delle immagini ( $\Box$ [202\)](#page-219-0), la spia lampeggia anche quando la comunicazione Bluetooth è disconnessa.

### <span id="page-24-0"></span>**Per la riproduzione**

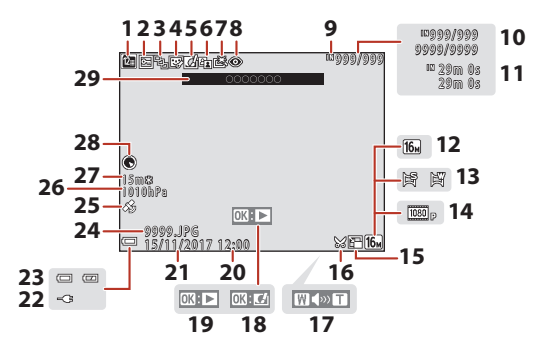

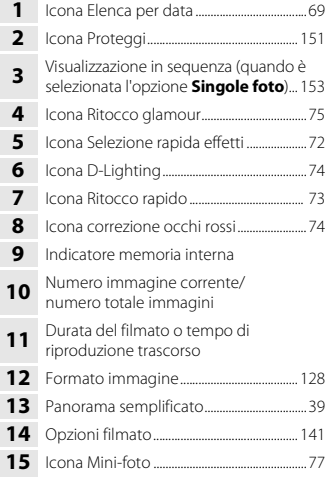

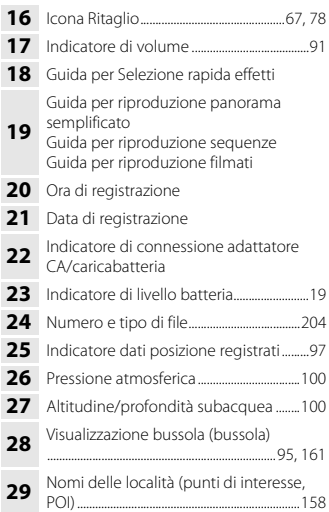

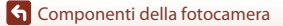

Monitor

### <span id="page-25-0"></span>**Per la Guida attiva**

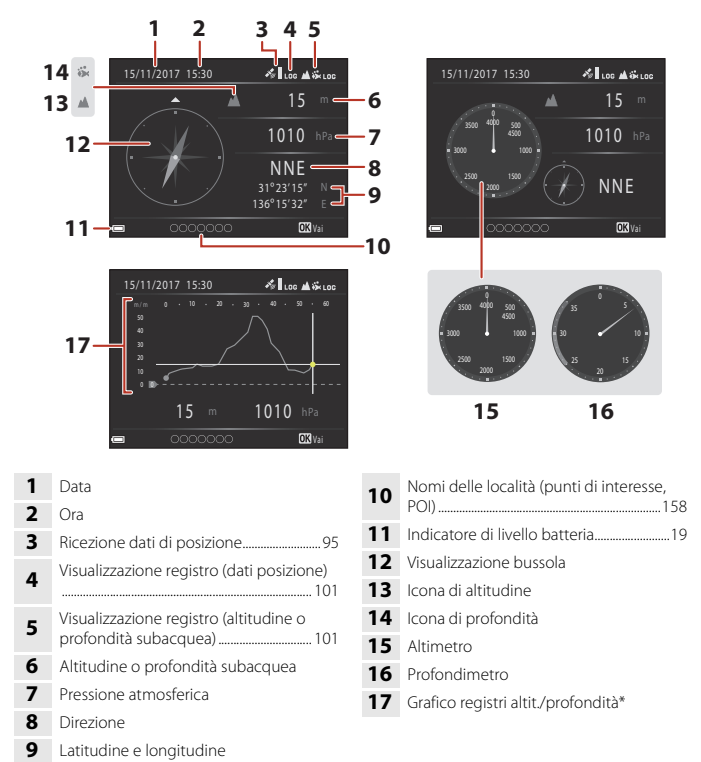

\* Sull'asse orizzontale del grafico è rappresentato il tempo totale di memorizzazione del registro, mentre sull'asse verticale sono rappresentate le variazioni totali di altitudine/profondità verificatesi durante la memorizzazione del registro. Il grafico si aggiorna automaticamente ad intervalli di 1 secondo.

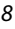

# <span id="page-26-1"></span><span id="page-26-0"></span>**Preparativi**

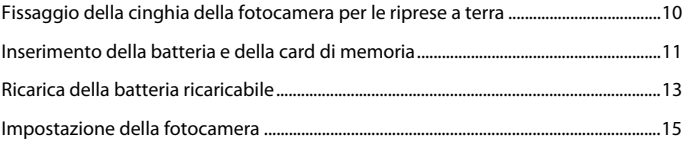

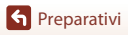

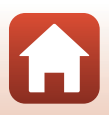

# <span id="page-27-1"></span><span id="page-27-0"></span>**Fissaggio della cinghia della fotocamera per le riprese a terra**

Prima di utilizzare la fotocamera in subacquea, rimuovere la cinghia da polso per riprese a terra.

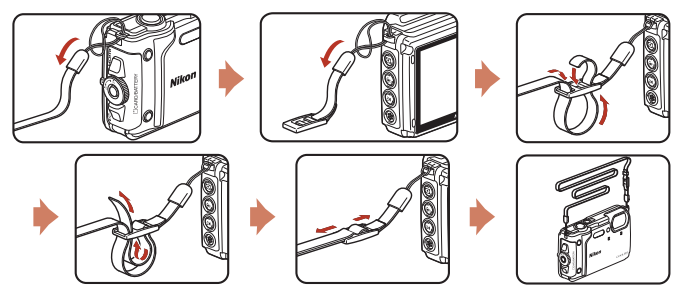

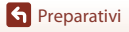

Fissaggio della cinghia della fotocamera per le riprese a terra

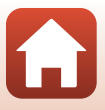

# <span id="page-28-1"></span><span id="page-28-0"></span>**Inserimento della batteria e della card di memoria**

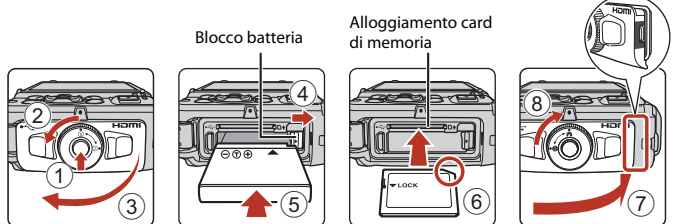

- **•** Premere il pulsante di sblocco del coperchio del vano batteria/alloggiamento card di memoria (1) e ruotare il blocco del coperchio del vano batteria/alloggiamento card di memoria  $(2)$  per aprire il coperchio  $(3)$ .
- **•** Dopo aver verificato che i poli negativo e positivo della batteria ricaricabile siano orientati correttamente, spostare il blocco batteria arancione (4) e inserire sino in fondo la batteria  $(5)$ ).
- **•** Spingere la card di memoria all'interno finché non scatterà in posizione (6).
- **•** Prestare attenzione a non inserire la batteria ricaricabile o la card di memoria in posizione capovolta o in senso inverso, poiché ciò potrebbe causare anomalie di funzionamento.
- **•** Chiudere il coperchio del vano batteria/alloggiamento card di memoria (7) e, mantenendolo premuto saldamente contro la fotocamera in modo che la parte rossa sul lato del coperchio sia nascosta, ruotare il blocco del coperchio del vano batteria/ alloggiamento card di memoria facendolo scattare in posizione  $(8)$ . Assicurarsi che il coperchio sia chiuso saldamente.
- **•** Se l'interruttore di protezione scrittura della card di memoria è bloccato, non è possibile riprendere immagini o eliminarle, né formattare la card di memoria.
- **•** I dati della fotocamera, come le immagini e i filmati, possono essere salvati su una card di memoria o nella memoria interna. Per utilizzare la memoria interna della fotocamera è necessario rimuovere la card di memoria.

### B **Note sull'impermeabilità e la tenuta alla polvere**

Per ulteriori informazioni, vedere ["Note sull'impermeabilità, la resistenza agli urti e la tenuta alla](#page-9-1)  [polvere"](#page-9-1)  $(\Box \Box x)$ .

### B **Note sulla chiusura del coperchio senza impigliare la cinghia della fotocamera**

Se la cinghia da polso della fotocamera rimane impigliata sotto il coperchio del vano batteria/ alloggiamento card di memoria durante la chiusura di quest'ultimo, si rischia di danneggiare il coperchio. Prima di chiudere il coperchio del vano batteria/alloggiamento card di memoria, verificare che la cinghia non rimanga impigliata.

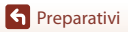

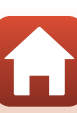

# B **Formattazione di una card di memoria**

La prima volta che si inserisce nella fotocamera una card di memoria precedentemente utilizzata su un altro dispositivo, si raccomanda di formattarla con questa fotocamera.

- **• Si noti che la formattazione della card di memoria determina l'eliminazione definitiva di tutte le immagini e di eventuali altri dati presenti su di essa.** Prima di formattare la card di memoria, accertarsi di aver eseguito una copia delle immagini che si desidera conservare.
- Inserire la card di memoria nella fotocamera, premere il pulsante **MENU** e selezionare Formatta **card** nel menu impostazioni ( $\Box$ [120](#page-137-0)).

## <span id="page-29-0"></span>**Rimozione della batteria ricaricabile e della card di memoria**

Spegnere la fotocamera, assicurarsi che la spia di accensione e lo schermo si siano spenti, quindi aprire il coperchio vano batteria/alloggiamento card di memoria.

- **•** Spostare il blocco batteria per espellere la batteria ricaricabile.
- **•** Spingere delicatamente la card di memoria nella fotocamera per farla fuoriuscire parzialmente.
- **•** La fotocamera, la batteria e la card di memoria possono risultare molto calde subito dopo l'uso; fare pertanto attenzione nel maneggiarle.

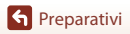

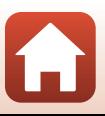

# <span id="page-30-1"></span><span id="page-30-0"></span>**Ricarica della batteria ricaricabile**

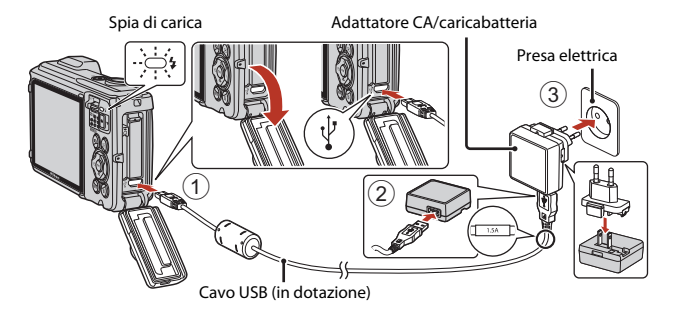

Se la dotazione della fotocamera comprende un adattatore per spina\*, innestarlo saldamente sull'adattatore CA/caricabatteria. Se si tenta di rimuovere con forza l'adattatore per spina una volta che i due componenti sono collegati, si potrebbe danneggiare il prodotto.

\* La forma dell'adattatore per spina varia a seconda del Paese o area geografica di acquisto della fotocamera.

Questa operazione può essere saltata se l'adattatore CA/caricabatteria è stato fornito con l'adattatore montato in modo permanente.

- **•** La carica ha inizio quando la fotocamera viene collegata ad una presa elettrica con la batteria inserita, come mostrato nell'illustrazione. Durante la carica della batteria, la spia di carica lampeggia lentamente.
- **•** Al termine del processo di carica, la spia di carica si spegne. Staccare l'adattatore CA/ caricabatteria dalla presa elettrica, quindi scollegare il cavo USB.

Il tempo di ricarica di una batteria completamente esaurita è di circa 2 ore e 20 minuti.

- **•** Il lampeggiamento rapido della spia di carica indica l'impossibilità di caricare la batteria, probabilmente dovuta a una delle cause elencate di seguito.
	- La temperatura ambiente non è adatta al processo di carica.
	- Il cavo USB o l'adattatore CA/caricabatteria non sono collegati correttamente.
	- La batteria ricaricabile è danneggiata.

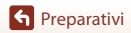

# **M** Note sul cavo USB

- **•** Non utilizzare un cavo USB di tipo diverso dall'UC-E21. Utilizzando un cavo USB di tipo diverso dall'UC-E21 si potrebbero verificare surriscaldamenti, incendi o scosse elettriche.
- **•** Controllare la forma e la direzione delle spine e non inclinarle durante l'inserimento o il disinserimento.

#### B **Note sul processo di carica della batteria ricaricabile**

- **•** La fotocamera può essere utilizzata mentre la batteria ricaricabile è in carica, ma il tempo di ricarica aumenta.
- **•** Se il livello di carica della batteria è molto basso, potrebbe non essere possibile utilizzare la fotocamera mentre la batteria ricaricabile si sta caricando.
- **•** Non utilizzare in alcun caso un adattatore CA di marca o modello diversi dall'adattatore CA/ caricabatteria EH-73P, né un adattatore CA USB disponibile in commercio o un caricabatteria per telefono cellulare. La mancata osservanza di questa precauzione può provocare surriscaldamento o danni alla fotocamera.

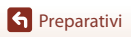

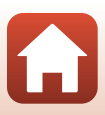

### <span id="page-32-1"></span><span id="page-32-0"></span>**1** Premere l'interruttore di alimentazione per accendere la fotocamera.

**•** Utilizzare il multi-selettore per selezionare e regolare le impostazioni.

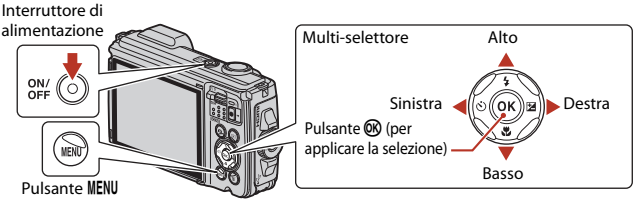

- **•** Appare la schermata di selezione della lingua. Utilizzare il multi-selettore  $\blacktriangle\blacktriangledown$  per selezionare una lingua, quindi premere il pulsante ® per attivare la selezione.
- **•** È possibile modificare in qualsiasi momento la lingua mediante l'opzione → Lingua/Language del menu impostazioni (CQ[120\)](#page-137-0).
- **2** Quando appare la finestra illustrata a destra, seguire le istruzioni descritte qui di sequito e premere il pulsante MENU o il pulsante  $\omega$ .
	- **•** Se non si desidera stabilire una connessione wireless con uno smart device:

premere il pulsante **MENU** e passare al punto 3.

**•** Se si desidera stabilire una connessione wireless con uno smart device:

Premere il pulsante  $\circledR$ . Per la procedura d'impostazione, consultare la guida "SnapBridge Guida di connessione" allegata.

Quando si stabilisce una connessione wireless con l'app SnapBridge, è possibile caricare su uno smart device le immagini catturate con la fotocamera o procedere a riprese in remoto.

**3** Utilizzare ▲▼ per selezionare Sì quando viene chiesto di regolare l'orologio della fotocamera, quindi premere il pulsante  $\infty$ .

15

**S** [Preparativi](#page-26-1)

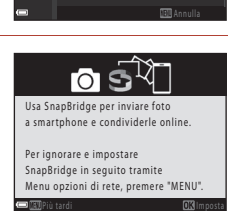

a/Language

Ελληνικά Français Indonesia Italiano Magyar Nederlands

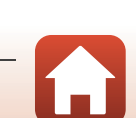

**G** [Preparativi](#page-26-1)

### **4** Selezionare l'ora locale e premere il pulsante ®.

- Per impostare l'ora legale, premere **A**. Quando è attivata la funzione, l'orologio viene avanzato di un'ora e al di sopra della cartina appare l'icona · Pemere  $\blacktriangledown$  per disattivare la funzione.
- **5** Utilizzare **AV** per selezionare il formato della data e premere il pulsante  $\mathbb{R}$ .
- **6** Specificare la data e l'ora correnti, quindi premere il pulsante  $\mathbb{R}$ .
	- Utilizzare  $\blacklozenge$  per selezionare le voci e  $\blacktriangle$   $\blacktriangledown$  per procedere alla modifica.
	- **•** Selezionare il campo dei minuti e premere il pulsante 60 per confermare l'impostazione.

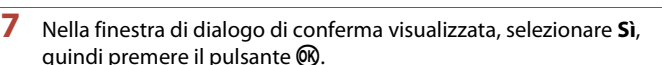

• È possibile modificare il fuso orario, la data e l'ora dal menu impostazioni ( $\Box$ [120\)](#page-137-0)  $\rightarrow$  **Fuso orario e data**.

8 Leggere il messaggio relativo all'impermeabilità, quindi premere  $\blacktriangleright$ .

- Verificare l'ultimo messaggio e premere il pulsante **®**. Una volta terminate le impostazioni, riappare la schermata di ripresa.
- **•** I messaggi relativi all'impermeabilità vengono visualizzati nelle situazioni seguenti.
	- Quando si accende e si imposta per la prima volta la fotocamera dopo l'acquisto
	- Quando si imposta la fotocamera nel modo scena **Subacquea**
	- Quando si accende la fotocamera dopo aver ricaricato la batteria

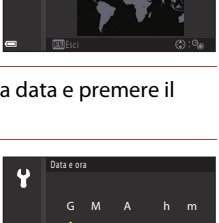

01 | 01 | 2017 | 00 | 00

London, Casablanca

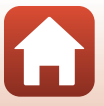

# <span id="page-34-1"></span><span id="page-34-0"></span>Operazioni base per la ripresa e la riproduzione

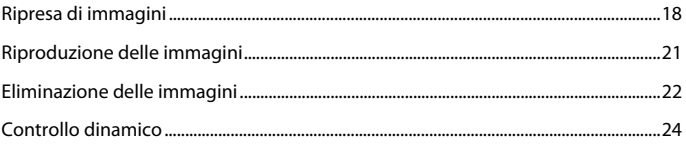

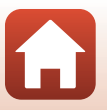

# <span id="page-35-0"></span>**Ripresa di immagini**

A titolo di esempio, viene utilizzato il modo **SOM** (selezione scene auto). Nel modo **III \*** (selezione scene auto), quando si inquadra un'immagine la fotocamera riconosce le condizioni di ripresa e consente di scattare foto nel modo ad esse più adatto.

### **1** Impugnare saldamente la fotocamera mantenendola ferma.

- **•** Non ostruire l'obiettivo, il flash, l'illuminatore ausiliario AF, il microfono e l'altoparlante con le dita o altri oggetti.
- **•** Per scattare foto con orientamento verticale ("ritratto"), ruotare la fotocamera in modo che il flash si trovi sopra l'obiettivo.

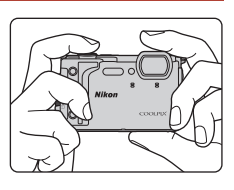

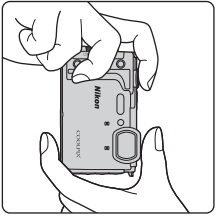

## **2** Inquadrare l'immagine.

**•** Muovere il controllo zoom per cambiare la posizione dell'obiettivo zoom.

Ingrandire l'immagine

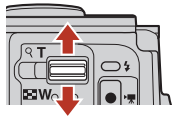

Ridurre l'immagine

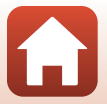

**G** [Operazioni base per la ripresa e la riproduzione](#page-34-1)
- **•** Quando la fotocamera rileva le condizioni di ripresa, l'icona del modo di ripresa cambia di conseguenza.
- **•** Indicatore di livello batteria b: il livello di carica della batteria ricaricabile è alto. B: il livello di carica della batteria ricaricabile è basso.
- **•** Numero di esposizioni rimanenti Se non è inserita una card di memoria nella fotocamera, viene visualizzato  $\square$  e le immagini vengono salvate nella memoria interna.

Icona del modo di ripresa

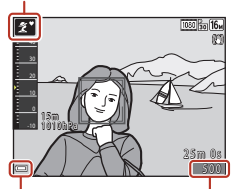

Indicatore di livello batteria

Numero di esposizioni rimanenti

## **3** Premere il pulsante di scatto a metà corsa.

- **•** Premere il pulsante di scatto "a metà corsa" significa premerlo finché non si avverte una leggera resistenza e mantenerlo in questa posizione.
- **•** Quando il soggetto è a fuoco, l'area di messa a fuoco o l'indicatore di messa a fuoco vengono visualizzati in verde.
- **•** Quando si utilizza lo zoom digitale, la fotocamera mette a fuoco al centro dell'inquadratura e l'area di messa a fuoco non viene visualizzata.
- **•** Se l'area di messa a fuoco o l'indicatore di messa a fuoco lampeggia, la fotocamera non è in grado di mettere a fuoco. Modificare la composizione e provare a premere di nuovo il pulsante di scatto a metà corsa.
- **4** Senza sollevare il dito, premere il pulsante di scatto fino in fondo.

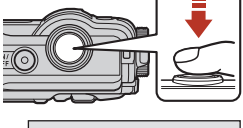

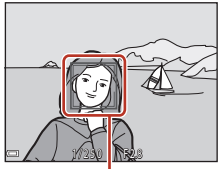

Area di messa a fuoco

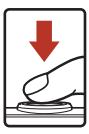

### B **Note sul salvataggio di immagini e filmati**

Durante il salvataggio di immagini o filmati, l'indicatore del numero di esposizioni rimanenti o l'indicatore del tempo di registrazione rimanente lampeggia. **Non aprire il coperchio del vano batteria/alloggiamento card di memoria e non rimuovere la batteria ricaricabile o la card di memoria** mentre un indicatore lampeggia. L'inosservanza di questa indicazione potrebbe causare perdite di dati oppure danni alla fotocamera o alla card di memoria.

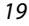

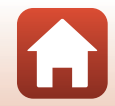

## C **Funzione Autospegnimento**

- **•** Se non viene eseguita alcuna operazione per circa un minuto, lo schermo si spegne, la fotocamera entra in standby e la spia di accensione lampeggia. Dopo altri tre minuti circa nel modo stand-by, la fotocamera si spegne.
- **•** Per riaccendere lo schermo mentre la fotocamera è in standby, eseguire un'operazione come premere l'interruttore di alimentazione o il pulsante di scatto.

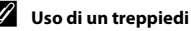

- **•** Si consiglia di utilizzare un treppiedi per stabilizzare la fotocamera durante le riprese nelle seguenti condizioni:
	- Durante le riprese in condizioni di scarsa illuminazione con il modo flash ( $\Box$ 49) impostato su W (disattivato).
	- Quando lo zoom è in posizione tele
- **•** Se si utilizza un treppiedi per stabilizzare la fotocamera durante le riprese, impostare **Foto VR** su **No** nel menu impostazioni ( $\Box$ [120\)](#page-137-0) per evitare potenziali errori dovuti a questa funzione.

## **Registrazione di filmati**

Visualizzare la schermata di ripresa e premere il pulsante  $\bigcirc$  ( $\bigstar$  registrazione filmato) per avviare la registrazione di un filmato. Premere nuovamente il pulsante  $\bigcirc$  ( $\bigcirc$ ) per terminare la registrazione.

**•** Se la batteria si raffredda, la dimensione dell'immagine/ frequenza fotogrammi dei filmati può essere limitata. Prima dell'uso, scaldare la batteria, ad esempio tra i palmi delle mani.

## **Utilizzo della luce LED**

Utilizzare la luce LED nei luoghi bui, ecc.

Per accendere la luce LED, tenere premuto il pulsante 31 (luce LED). Per spegnerla, premere il pulsante 31.

È possibile utilizzare la luce LED anche quando la fotocamera è spenta.

**•** Per impostare l'intervallo di tempo prima che la luce LED si spenga, utilizzare il **Timer luce LED** nel menu impostazioni  $(\Box 120)$  $(\Box 120)$ 

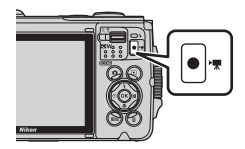

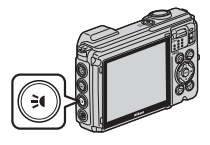

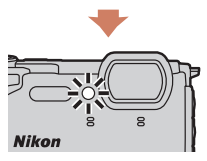

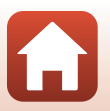

20

# <span id="page-38-0"></span>**Riproduzione delle immagini**

### **1** Premere il pulsante  $\blacktriangleright$  (riproduzione) per passare al modo di riproduzione.

• Se si tiene premuto il pulsante **ID** con la fotocamera spenta, quest'ultima si attiva nel modo di riproduzione.

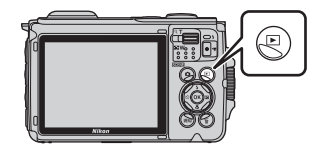

## **2** Utilizzare il multi-selettore per selezionare un'immagine da visualizzare.

- **•** Per scorrere velocemente le immagini tenere premuto AV**I**D.
- **•** Per riprodurre un filmato registrato, premere il pulsante <sub>60</sub>.
- **•** Per ritornare al modo di ripresa, premere il pulsante  $\Box$  o il pulsante di scatto.

Visualizzazione dell'immagine precedente

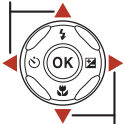

Visualizzazione dell'immagine successiva

4 / 4

1 5 m 1010hPa

> 0004. JPG 1 5/11/2017 15:30 / 1 1 / 2 0 1 7 1 5 : 3 0

- Quando è visualizzata l'icona **03:17** nel modo di riproduzione a pieno formato, è possibile premere il pulsante  $\circledR$  per applicare un effetto all'immagine.
- Spostare il controllo zoom verso  $T(Q)$ nel modo di riproduzione a pieno formato per ingrandire l'immagine.
- **•** Nel modo di riproduzione a pieno formato, spostare il controllo zoom verso  $W$  ( $\Box$ ) per passare in riproduzione miniature e visualizzare più immagini sullo schermo.

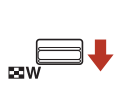

 $Q$  T

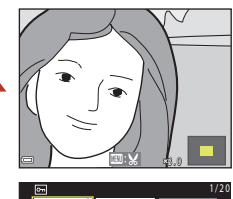

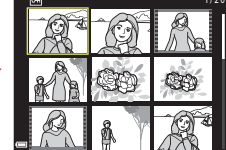

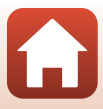

# **Eliminazione delle immagini**

**1** Per eliminare l'immagine visualizzata al momento sullo schermo, premere il pulsante fm (cancella).

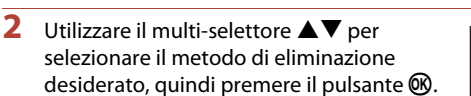

**•** Per uscire senza eliminare nulla, premere il pulsante MFNU

# **3** Selezionare **Sì** e premere il pulsante  $\circledR$ .

**•** Una volta eliminate, le immagini non possono essere recuperate.

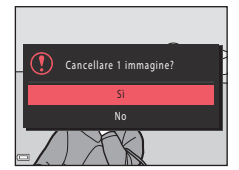

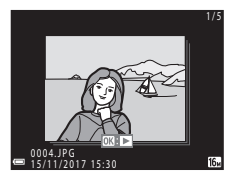

**•** Le immagini catturate in sequenza o nel modo Espos. multip. Schiarisci, nel modo creativo o con la funzione collage automatico vengono salvate come sequenza, e nel modo di

B **Eliminazione di immagini acquisite in sequenza**

- riproduzione (impostazione predefinita) viene visualizzata solo la prima immagine della sequenza (la foto principale).
- Se si preme il pulsante  $\widehat{\mathbf{u}}$  mentre è visualizzata la foto principale di una sequenza, vengono eliminate tutte le immagini della sequenza.
- **•** Per eliminare solo alcune immagini di una sequenza, premere il pulsante  $\circledR$  per visualizzarle una alla volta, quindi premere il pulsante  $\overline{\mathfrak{m}}$ .

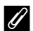

## C **Eliminazione dell'immagine acquisita nel modo di ripresa**

Nel modo di ripresa è possibile premere il pulsante  $\widehat{\mathfrak{m}}$  per eliminare l'ultima immagine salvata.

22

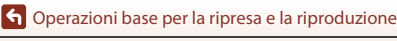

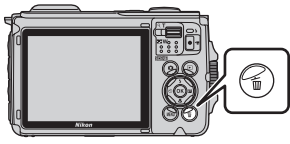

nmagine corrente Cancella foto selezionate Tutte le immagini

Cancella

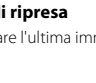

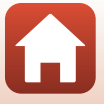

## **Schermata di selezione immagini per l'eliminazione**

## 1 Utilizzare <**I** sul multi-selettore per selezionare l'immagine da eliminare.

• Spostare il controllo zoom  $(23)$  verso  $\mathsf{T}(9)$  per passare alla riproduzione a pieno formato; spostarlo verso  $W$  ( $\Box$ ) per passare alla riproduzione miniature.

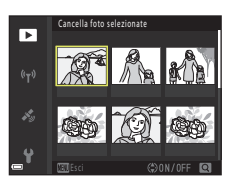

# **2** Utilizzare **A**▼ per selezionare **ON** o **OFF**.

**•** Quando si seleziona **ON**, sotto l'immagine selezionata compare un'icona. Ripetere le operazioni descritte ai punti 1 e 2 per selezionare altre immagini.

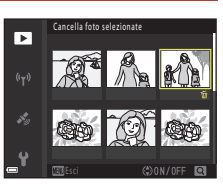

# **3** Premere il pulsante <sup>(0</sup>) per confermare l'immagine selezionata.

**•** Viene visualizzata una finestra di dialogo di conferma. Seguire le istruzioni sullo schermo per procedere all'eliminazione.

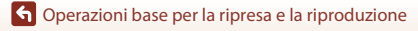

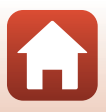

# **Controllo dinamico**

Agitando la telecamera è possibile eseguire le operazioni descritte di seguito.

## **Visualizzazione dell'immagine precedente o successiva in riproduzione a pieno formato**

In riproduzione a pieno formato, è possibile agitare la fotocamera verso l'alto o verso il basso per visualizzare l'immagine successiva oppure avanti/indietro per visualizzare l'immagine precedente (quando **Controllo dinamico play** nel menu impostazioni (A[120\)](#page-137-0) è impostato su **Sì**).

**•** Si raccomanda di impugnare saldamente la fotocamera tenendo la cinghia con la mano, e di utilizzare il polso per agitare la fotocamera come mostrato nell'illustrazione.

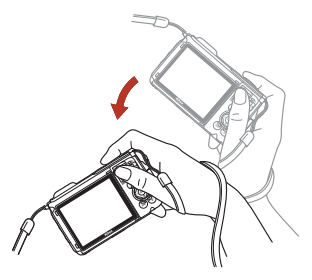

## **Uso nel menu action**

Premere il pulsante  $\bigotimes$  (action) per visualizzare il menu action.

**•** Agitare la fotocamera per selezionare una delle opzioni elencate di seguito, quindi premere il pulsante  $\bigotimes$  per esequire l'operazione.

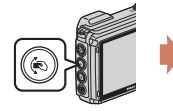

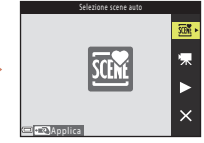

Menu action

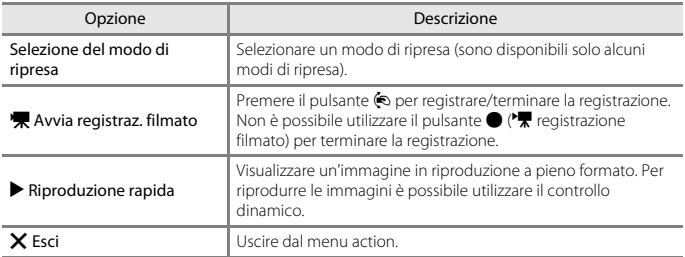

Mentre è visualizzato il menu action, è possibile utilizzare solo il pulsante (o, il pulsante di scatto, l'interruttore di alimentazione o il pulsante 31 (luce LED).

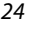

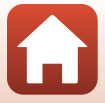

# <span id="page-42-0"></span>**Funzioni di ripresa**

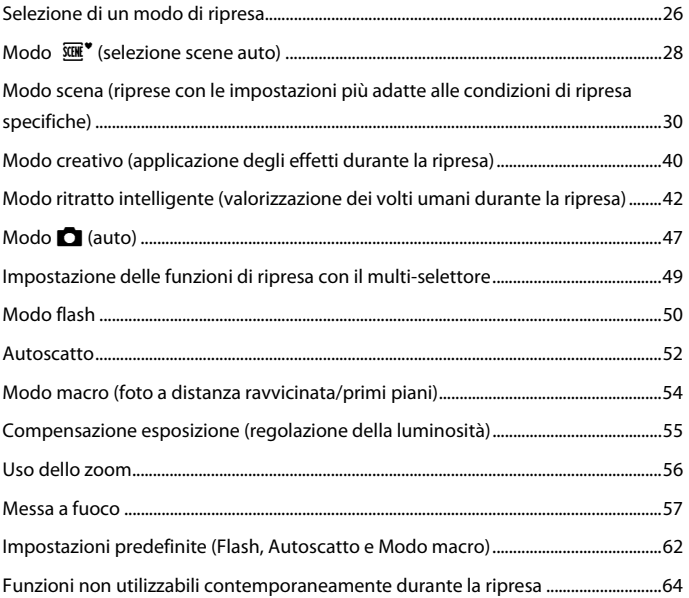

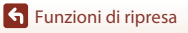

 $\blacksquare$ 

# <span id="page-43-0"></span>**Selezione di un modo di ripresa**

Sono disponibili i seguenti modi di ripresa.

**•** o **Selezione scene auto**

Quando si inquadra un'immagine, la fotocamera riconosce le condizioni di ripresa e consente di scattare foto nel modo più adatto alle condizioni rilevate.

•  $\tilde{\mathcal{Z}}$  Modo scena

Per poter riprendere immagini con le impostazioni più adatte alle condizioni di ripresa, selezionare il modo scena corrispondente alle condizioni di ripresa.

- **C**C Modo creativo In un solo scatto, la fotocamera salva simultaneamente quattro immagini con effetti ed un'immagine senza effetti.
- **•**  $\boxed{\circlearrowright}$  Ritratto intelligente Utilizzare il Ritocco glamour per valorizzare i volti umani durante la ripresa, e la funzione Timer sorriso o Collage automatico per scattare le foto.
- **•** M **Unisci clip brevi**

La fotocamera registra un breve filmato di durata massima di 30 secondi (**1080 metro 1080/ 30p** o **<sup>1080</sup>函 1080/25p**), registrando e combinando automaticamente più clip della durata di vari secondi.

• **C** Modo Auto

Selezionare questo modo per effettuare riprese generiche in molte diverse condizioni di ripresa.

**1** Quando è visualizzata la schermata di ripresa, premere il pulsante  $\Box$  (modo di ripresa).

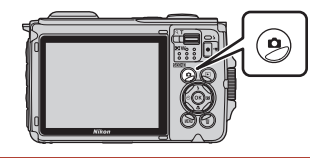

- **2** Utilizzare il multi-selettore  $\blacktriangle \blacktriangledown$  per selezionare un modo di ripresa, quindi premere il pulsante  $\omega$ .
	- **•** Dopo aver selezionato il modo scena, premere per selezionare un tipo di scena o di effetto prima di premere il pulsante OR.

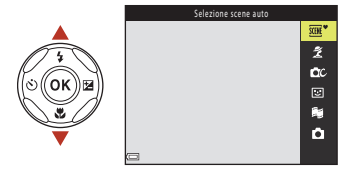

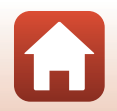

**G** [Funzioni di ripresa](#page-42-0)

## C **Visualizzazione Guida**

Quando si passa ad un altro modo di ripresa o quando si visualizza la schermata d'impostazione, appaiono le descrizioni delle funzioni.

È possibile visualizzare o nascondere le descrizioni dalla **Visualizzazione Guida** nelle **Impostazioni monitor** del menu impostazioni.

[Funzioni di ripresa](#page-42-0)

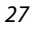

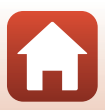

# <span id="page-45-0"></span>**Modo**  $\overline{\text{SME}}^*$  (selezione scene auto)

Quando si inquadra un'immagine, la fotocamera riconosce le condizioni di ripresa e consente di scattare foto nel modo più adatto alle condizioni rilevate.

### Passare al modo di ripresa → Pulsante ● (modo di ripresa) → Modo (selezione scene auto)  $\rightarrow$  Pulsante  $\circledR$

Quando la fotocamera riconosce automaticamente le condizioni di ripresa, l'icona del modo di ripresa visualizzata nella schermata di ripresa cambia di conseguenza.

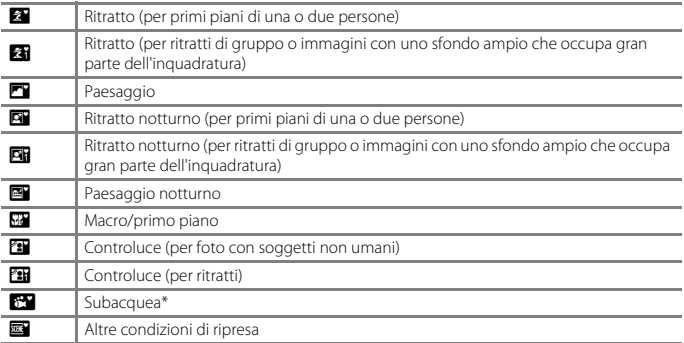

\* Quando si immerge la fotocamera in acqua, viene attivato il modo foto subacquee.

### **B** Note sul modo *III* (Selezione scene auto)

- **•** In certe condizioni di ripresa, la fotocamera potrebbe non selezionare le impostazioni desiderate. In tal caso, selezionare un altro modo di ripresa ( $\Box$ 26).
- Durante l'attivazione dello zoom digitale, come icona del modo di ripresa viene visualizzato **D.**

### **B** Dopo le riprese subacquee

Quando viene portata fuori dall'acqua, talvolta la fotocamera non passa automaticamente dal modo foto subacquee a un altro modo scena.

Eliminare delicatamente le gocce d'acqua con la mano oppure asciugare la fotocamera con un panno morbido e asciutto. Per ulteriori informazioni sulla cura della fotocamera, vedere la parte intitolata "[Pulizia in seguito all'utilizzo della fotocamera in subacquea](#page-204-0)" ( $\Box$ [187\)](#page-204-0).

### C **Registrazione subacquea dei dati di posizione**

Per ulteriori informazioni, vedere ["Registrazione subacquea dei dati di posizione](#page-53-0)" ( $\Box$ 36).

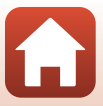

## **Funzioni disponibili nel modo**  $\overline{\mathfrak{M}}^*$  **(Selezione scene auto)**

- Modo flash ( $\Box$ 50)
- [A](#page-69-0)utoscatto ( $\Box$ 52)
- Compensazione esposizione ( $\Box$ 55)
- Formato immagine ( $\Box$ [128\)](#page-145-0)

[Funzioni di ripresa](#page-42-0)

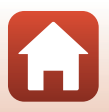

# <span id="page-47-0"></span>**Modo scena (riprese con le impostazioni più adatte alle condizioni di ripresa specifiche)**

Per poter riprendere immagini con le impostazioni più adatte alle condizioni di ripresa, selezionare il modo scena corrispondente alle condizioni di ripresa.

### Passare al modo di ripresa  $\rightarrow$  Pulsante  $\Box$  (modo di ripresa)  $\rightarrow \mathcal{Z}$  (seconda icona dall'alto\*)  $\rightarrow \rightarrow \rightarrow \rightarrow$  Selezionare una scena  $\rightarrow$  Pulsante  $\circledR$

\* Viene visualizzata l'icona dell'ultima scena selezionata.

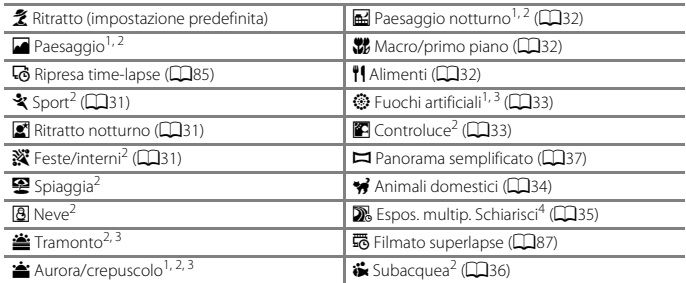

<sup>1</sup> La fotocamera mette a fuoco all'infinito.<br><sup>2</sup> La fotocamera mette a fuoco l'area al centro dell'inquadratura.<br><sup>3</sup> È consigliabile utilizzare un treppiedi poiché il un tempo di posa è lungo. Se si utilizza un treppiedi per stabilizzare la fotocamera durante la ripresa, impostare **Foto VR** (Q[168\)](#page-185-0) su **No** nel<br>menu impostazioni.

<sup>4</sup> È consigliabile utilizzare un treppiedi poiché il tempo di posa è lungo. Quando si seleziona l'opzione **Paes. nott. + scie lumin.**, la fotocamera esegue la messa a fuoco al centro dell'inquadratura. Quando si seleziona l'opzione **Paes. nott. + scie stell.** o **Scie stellari**, la fotocamera mette a fuoco all'infinito.

### [Funzioni di ripresa](#page-42-0)

Modo scena (riprese con le impostazioni più adatte alle condizioni di ripresa specifiche)

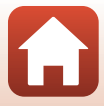

# **Suggerimenti e note sul modo scena**

### <span id="page-48-0"></span>र्<sup>3</sup> Sport

- **•** Tenendo premuto il pulsante di scatto a fondo corsa, vengono acquisite più immagini in sequenza.
- **•** La fotocamera può acquisire in sequenza fino a circa 5 immagini, ad una frequenza di circa 7,5 fps (quando il **Formato immagine** è impostato su  $\left[\frac{1}{2}\right]$  4608×3456).
- **•** La frequenza di scatto durante le riprese in sequenza può rallentare in funzione dell'impostazione del formato immagine corrente, della card di memoria utilizzata e delle condizioni di ripresa.
- **•** Le impostazioni di messa a fuoco, esposizione e tinta per la seconda immagine e quelle successive vengono fissate ai valori determinati per la prima immagine.

### <span id="page-48-1"></span> $\mathbf{E}$  Ritratto notturno

- Nella schermata visualizzata in seguito alla selezione di **X Ritratto notturno**, selezionare **E Mano libera** o • Treppiedi.
- **•** u **Mano libera**:
	- Quando l'icona  $\Box$  nella schermata di ripresa diventa verde, premere il pulsante di scatto a fondo corsa per acquisire una serie di immagini che verranno utilizzate per comporre un'unica immagine e salvate.
	- Dopo aver premuto il pulsante di scatto a fondo corsa, mantenere ferma la fotocamera finché non viene visualizzata un'immagine fissa. Dopo aver scattato una foto, non spegnere la fotocamera prima che sia riapparsa la schermata di ripresa.
	- Se il soggetto si muove mentre la fotocamera sta eseguendo la ripresa in sequenza, l'immagine potrebbe risultare distorta, sovrapposta o sfocata.
	- In determinate condizioni di ripresa potrebbe non essere possibile utilizzare il modo di ripresa in sequenza.

### • • 東 Treppiedi:

- Quando si preme il pulsante di scatto a fondo corsa viene acquisita un'immagine con un tempo di posa lungo.
- La funzione di riduzione delle vibrazioni viene disattivata anche quando **Foto VR** (A[168](#page-185-0)) nel menu impostazioni è impostato su **Sì**.

### <span id="page-48-2"></span>**SE** Feste/interni

**•** Per evitare gli effetti del movimento della fotocamera, impugnarla saldamente e mantenerla ferma. Se si utilizza un treppiedi per stabilizzare la fotocamera durante la ripresa, impostare **Foto VR** (A[168\)](#page-185-0) su **No** nel menu impostazioni.

## [Funzioni di ripresa](#page-42-0)

Modo scena (riprese con le impostazioni più adatte alle condizioni di ripresa specifiche)

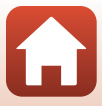

### <span id="page-49-0"></span>**E** Paesaggio notturno

- Nella schermata visualizzata in seguito alla selezione di **Ed Paesaggio notturno**, selezionare **t Mano libera**  $\circ$  • Treppiedi.
- **•** u **Mano libera**:
	- Quando l'icona  $\blacksquare$  nella schermata di ripresa è verde, premere il pulsante di scatto a fondo corsa per acquisire una serie di immagini che verranno utilizzate per comporre un'unica immagine e salvate.
	- Dopo aver premuto il pulsante di scatto a fondo corsa, mantenere ferma la fotocamera finché non viene visualizzata un'immagine fissa. Dopo aver scattato una foto, non spegnere la fotocamera prima che sia riapparsa la schermata di ripresa.
	- L'angolo di campo (ovvero, l'area visibile nell'inquadratura) visualizzato nell'immagine salvata è inferiore a quello visualizzato nella schermata di ripresa.
	- In determinate condizioni di ripresa potrebbe non essere possibile utilizzare il modo di ripresa in sequenza.

### • • 東 Treppiedi:

- Quando si preme il pulsante di scatto a fondo corsa viene acquisita un'immagine con un tempo di posa lungo.
- La funzione di riduzione delle vibrazioni viene disattivata anche quando **Foto VR** (A[168](#page-185-0)) nel menu impostazioni è impostato su **Sì**.

### <span id="page-49-1"></span>**K** Macro/primo piano

- Viene attivato il modo macro ( $\Box$ 54) e la fotocamera regola automaticamente lo zoom avvicinando il soggetto fin dove è possibile eseguire la messa a fuoco.
- L'area di messa a fuoco può essere spostata. Premere il pulsante **(0)**, utilizzare il multi-selettore  $\blacktriangle\blacktriangledown\blacktriangle\blacktriangledown$  per spostare l'area di messa a fuoco, quindi premere il pulsante  $\textcircled{\tiny{R}}$  per applicare l'impostazione.

### <span id="page-49-2"></span><sup>#</sup> Alimenti

- Viene attivato il modo macro (CCI54) e la fotocamera regola automaticamente lo zoom avvicinando il soggetto fin dove è possibile eseguire la messa a fuoco.
- È possibile regolare la tinta utilizzando il multi-selettore  $\blacktriangle\blacktriangledown$ . L'impostazione della tinta rimane salvata nella memoria della fotocamera anche dopo lo spegnimento.
- **•** L'area di messa a fuoco può essere spostata. Premere il pulsante  $\circledR$ , utilizzare il multi-selettore  $\blacktriangle \blacktriangledown \blacktriangle \blacktriangleright$  per spostare l'area di messa a fuoco, quindi premere il pulsante  $\circledR$  per applicare l'impostazione.

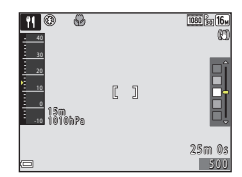

32

[Funzioni di ripresa](#page-42-0)

Modo scena (riprese con le impostazioni più adatte alle condizioni di ripresa specifiche)

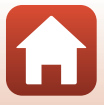

### <span id="page-50-0"></span>**S** Fuochi artificiali

- **•** Il tempo di posa è fisso a quattro secondi.
- Non è possibile utilizzare la compensazione dell'esposizione (CQ55).

### <span id="page-50-1"></span>**P** Controluce

- **•** Nella schermata visualizzata dopo aver selezionato il modo **@ Controluce**, selezionare ON o **OFF** per attivare o disattivare la funzione Alta gamma dinamica (HDR) in base alle condizioni di ripresa.
- **• OFF**: il flash viene attivato per schiarire il soggetto.
	- Premere il pulsante di scatto fino in fondo per acquisire un'immagine.
- **• ON**: utilizzare durante le riprese con aree molto chiare e molto scure nella stessa inquadratura.
	- Quando si preme il pulsante di scatto fino in fondo, la fotocamera scatta immagini in sequenza e salva due immagini:
		- Un'immagine composita non HDR
		- Un'immagine composita HDR in cui la perdita di dettagli in corrispondenza delle alte luci e delle ombre è ridotta al minimo
	- Se lo spazio disponibile in memoria consente il salvataggio di una sola immagine, viene salvata solo quella elaborata al momento della ripresa con la funzione D-Lighting ( $\Box$ 74), in cui sono state corrette le zone scure.
	- Dopo aver premuto il pulsante di scatto a fondo corsa, mantenere ferma la fotocamera finché non viene visualizzata un'immagine fissa. Dopo aver scattato una foto, non spegnere la fotocamera prima che sia riapparsa la schermata di ripresa.
	- L'angolo di campo (ovvero, l'area visibile nell'inquadratura) visualizzato nell'immagine salvata è inferiore a quello visualizzato nella schermata di ripresa.

## **Note sulla funzione HDR**

Si raccomanda di utilizzare un treppiedi. Se si utilizza un treppiedi per stabilizzare la fotocamera durante la ripresa, impostare la funzione **Foto VR** (A[168](#page-185-0)) del menu impostazioni su **No**.

## [Funzioni di ripresa](#page-42-0)

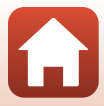

### <span id="page-51-0"></span>**W** Animali domestici

- **•** Quando si inquadra un cane o un gatto, la fotocamera ne rileva il muso ed esegue la messa a fuoco su di esso. Per impostazione predefinita, l'otturatore scatta automaticamente quando viene rilevato il muso di un cane o di un gatto (autoscatto animali domestici).
- Nella schermata visualizzata in seguito alla selezione di **» Animali domestici**, selezionare **S** Singolo ○ <del>□</del> Sequenza.
	- **S** Singolo: quando viene rilevato il muso di un cane o di un gatto, la fotocamera acquisisce un'immagine.
	- $\Box$  **Sequenza**: quando viene rilevato il muso di un cane o di un gatto, la fotocamera acquisisce tre immagini in sequenza.

## B **Autoscatto animali dom. e timer autoritratto**

Premendo  $\blacktriangleleft$  sul multi-selettore  $(\bigcirc)$ , è possibile definire le impostazioni seguenti.

- **Maggiorito animali dom.**: la fotocamera rilascia automaticamente l'otturatore quando rileva il muso di un cane o di un gatto.
	- **Autoscatto animali dom.** Dopo la ripresa di cinque sequenze, la funzione viene impostata su nFF.
	- È inoltre possibile far scattare l'otturatore premendo il pulsante di scatto.
- **9 5s Timer autoritratto**: l'otturatore scatta 5 secondi dopo che è stato premuto il pulsante di scatto a fondo corsa.

Inquadrare il soggetto dopo aver premuto il pulsante di scatto a fondo corsa.

- Per ulteriori informazioni, vedere "[Autoscatto](#page-69-0)" (CQ52).
- Quando la fotocamera rileva il muso di un cane o di un gatto, o il volto di una persona, esegue la messa a fuoco su di esso.
- La fotocamera non può effettuare riprese in sequenza.
- **CLE**: la fotocamera fa scattare l'otturatore quando il pulsante di scatto viene premuto fino in fondo.
	- Quando la fotocamera rileva il muso di un cane o di un gatto, o il volto di una persona, esegue la messa a fuoco su di esso.

### B **Area di messa a fuoco**

- **•** Quando la fotocamera rileva un muso di animale, quest'ultimo viene evidenziato da un bordo giallo. Quando la fotocamera mette a fuoco il muso di animale evidenziato da un doppio bordo giallo (area di messa a fuoco), il doppio bordo diventa verde. Se non viene rilevato un muso, la fotocamera mette a fuoco il soggetto posto al centro dell'inquadratura.
- **•** In determinate condizioni di ripresa, è possibile che il muso di un cane o di un gatto, o il volto di una persona, non venga rilevato e che all'interno del riquadro appaiano altri soggetti.

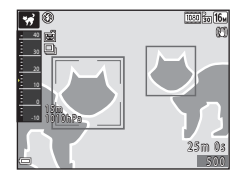

34

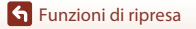

Modo scena (riprese con le impostazioni più adatte alle condizioni di ripresa specifiche)

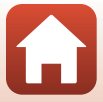

### <span id="page-52-0"></span>**Espos. multip. Schiarisci**

- **•** La fotocamera acquisisce automaticamente i soggetti in movimento ad intervalli regolari, paragona le immagini e ne compone solo le aree luminose, salvando poi un'unica immagine. Vengono catturate le scie di luce dei fari delle automobili o del movimento delle stelle.
- Nella schermata che appare dopo aver selezionato **D** Espos. multip. Schiarisci, selezionare **B** Paes. nott. + scie lumin.,  $\mathbb{R}$  Paes. nott. + scie stell.  $\circ$   $\mathbb{R}$  Scie stellari.

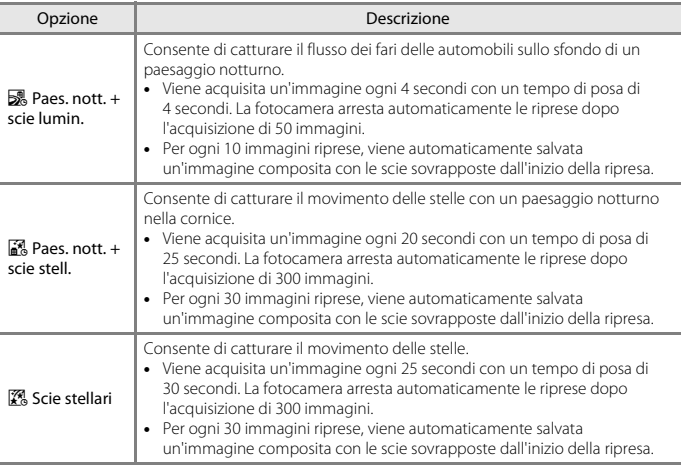

**•** Durante l'intervallo tra le riprese, lo schermo può spegnersi. Mentre lo schermo è spento, la spia di accensione lampeggia.

- Per arrestare le riprese prima dell'arresto automatico, premere il pulsante  $\textcircled{R}$ .
- **•** Terminare la ripresa una volta ottenute le scie desiderate. Se si prosegue con la ripresa, si rischia la perdita dei dettagli dell'area composta.
- **•** Le immagini salvate automaticamente durante la ripresa e l'immagine composita di fine ripresa vengono raggruppate come una sequenza e l'immagine composita di fine ripresa viene utilizzata come foto principale ( $\Box$ 70).
- **•** La funzione di riduzione vibrazioni è disattivata, indipendentemente dall'impostazione di **Foto VR** (A[168\)](#page-185-0) selezionata nel menu impostazioni.

## B **Note su Esposizione multipla Schiarisci**

- **•** Se all'interno della fotocamera non è stata inserita una card di memoria, non è possibile acquisire immagini.
- **•** Non inserire una nuova card di memoria prima che le riprese siano terminate.
- **•** Utilizzare una batteria ricaricabile sufficientemente carica per evitare che la fotocamera si spenga durante le riprese.
- Non è possibile utilizzare la compensazione dell'esposizione (CQ55).

## [Funzioni di ripresa](#page-42-0)

Modo scena (riprese con le impostazioni più adatte alle condizioni di ripresa specifiche)

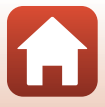

## C **Tempo rimanente**

Sullo schermo è possibile verificare il tempo rimanente prima dell'arresto automatico delle riprese.

### <span id="page-53-1"></span>Subacquea

- **•** Se si seleziona la funzione **Subacquea**, vengono visualizzate alcune schermate relative alla registrazione dei dati di posizione e alla calibrazione della profondità subacquea, seguite da messaggi relativi all'impermeabilità. Per visualizzare il messaggio successivo, premere il multi-selettore  $\blacktriangleright$  dopo aver letto i messaggi. Se si preme il pulsante di scatto, la fotocamera passa al modo di ripresa senza visualizzare le schermate successive.
- **•** Per ulteriori informazioni sulle riprese subacquee, vedere ["<Importante> Note sulla resistenza agli](#page-8-0)  [urti, l'impermeabilità, la tenuta alla polvere e la condensa" \(](#page-8-0) $\Box$ ix).
- **•** Quando la fotocamera si trova sott'acqua, la comunicazione wireless non è disponibile.

### <span id="page-53-0"></span>C **Registrazione subacquea dei dati di posizione**

Se si seleziona il modo scena **Subacquea** o il modo (selezione scene auto) e si effettua quindi un'immersione subacquea mentre la fotocamera sta eseguendo il posizionamento o sta scaricando dati di posizione da uno smart device, appare la schermata illustrata a destra.

Se si seleziona **Sì** e si preme il pulsante  $\omega$ , le immagini acquisite sott'acqua vengono registrate con i dati di posizione calcolati prima dell'immersione.

S ì N<sub>o</sub> Utilizzare gli ultimi dati posizione

[Funzioni di ripresa](#page-42-0)

Modo scena (riprese con le impostazioni più adatte alle condizioni di ripresa specifiche)

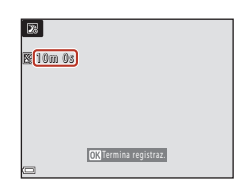

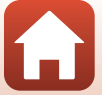

## <span id="page-54-0"></span>**Riprese con Panorama semplificato**

Passare al modo di ripresa  $\rightarrow$  Pulsante  $\Box$  (modo di ripresa)  $\rightarrow \mathcal{Z}$  (seconda icona dall'alto\*)  $\rightarrow \rightarrow \rightarrow \rightarrow \rightarrow \rightarrow \rightarrow$  (panorama semplificato)  $\rightarrow$  Pulsante  $\circledR$ 

\* Viene visualizzata l'icona dell'ultima scena selezionata.

**1** Selezionare il campo di ripresa scegliendo tra le opzioni C<sup>STD</sup> Normale e **EWIDE** Ampio, quindi premere il pulsante M.

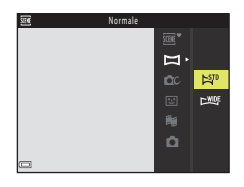

## **2** Inquadrare la prima porzione del panorama, quindi premere il pulsante di scatto a metà corsa per mettere a fuoco.

- **•** Lo zoom è fisso nella posizione di grandangolo.
- **•** La fotocamera mette a fuoco al centro dell'inquadratura.

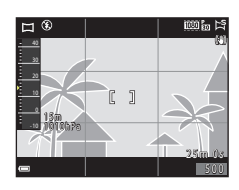

 $\triangle$ 

## **3** Premere il pulsante di scatto a fondo corsa, quindi togliere il dito dal pulsante di scatto.

• Vengono visualizzate le icone  $\triangle \bigtriangledown \langle \rangle$  per indicare la direzione di movimento della fotocamera.

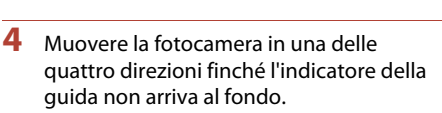

- **•** La ripresa ha inizio quando la fotocamera rileva la direzione in cui si sta muovendo.
- **•** La ripresa terminerà quando la fotocamera avrà coperto il campo di ripresa specificato.
- **•** La messa a fuoco e l'esposizione rimarranno bloccate fino alla fine della ripresa.

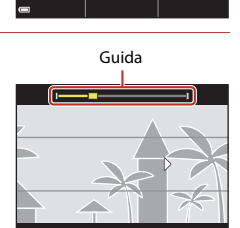

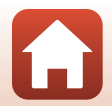

[Funzioni di ripresa](#page-42-0)

Modo scena (riprese con le impostazioni più adatte alle condizioni di ripresa specifiche)

## **Esempio di movimento della fotocamera**

- **•** Utilizzando il proprio corpo come asse di rotazione, descrivere un arco con la fotocamera, muovendola lentamente nella direzione indicata dall'icona ( $\triangle \triangledown$ (I)).
- **•** La ripresa si interrompe se la guida non raggiunge il bordo entro circa 15 secondi (quando è selezionato  $E^{SD}$  **Normale**) o entro 30 secondi (quando è selezionato **EXILE Ampio**) dall'inizio della ripresa.

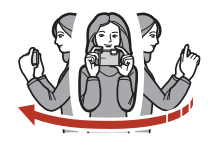

### B **Note sulle riprese con Panorama semplificato**

- **•** Il campo visualizzato nell'immagine salvata è inferiore a quello riprodotto sullo schermo al momento della ripresa.
- **•** Se la fotocamera viene mossa troppo velocemente o agitata eccessivamente, o se il soggetto è troppo uniforme (come nel caso di muri o di uno sfondo buio), si potrebbe verificare un errore.
- **•** Se la ripresa viene interrotta prima del raggiungimento della metà del campo del panorama, l'immagine non viene salvata.

### C **Dimensione dell'immagine nel modo Panorama semplificato**

**•** Come indicato di seguito, vi sono quattro diverse dimensioni massime (in pixel) delle immagini.

### **Quando è impostato** W **Normale**

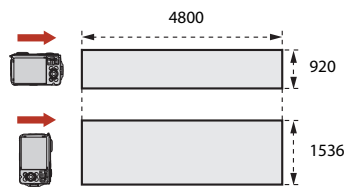

### **Quando è impostato** X **Ampio**

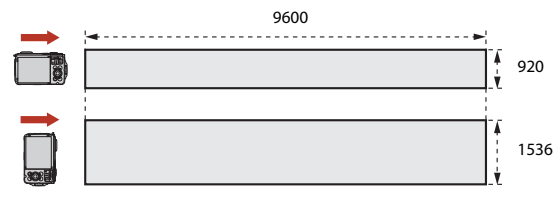

**•** Se si completa più della metà della panoramica ma la ripresa termina prima di raggiungere il bordo del campo, la dimensione dell'immagine si riduce.

[Funzioni di ripresa](#page-42-0)

Modo scena (riprese con le impostazioni più adatte alle condizioni di ripresa specifiche)

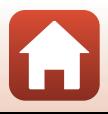

# **Riproduzione con Panorama semplificato**

Passare al modo di riproduzione ( $\Box$ 21), visualizzare in riproduzione a pieno formato un'immagine acquisita con la funzione Panorama semplificato, quindi premere il pulsante <sup>60</sup> per scorrere l'immagine nella direzione del movimento effettuato durante la ripresa.

I comandi di riproduzione vengono visualizzati sullo schermo durante la riproduzione.

Utilizzare il multi-selettore JK per selezionare un comando, quindi premere il pulsante <sup>60</sup> per eseguire le operazioni descritte di seguito.

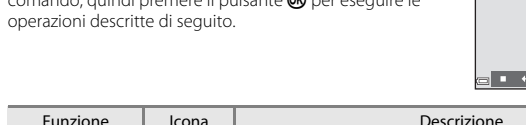

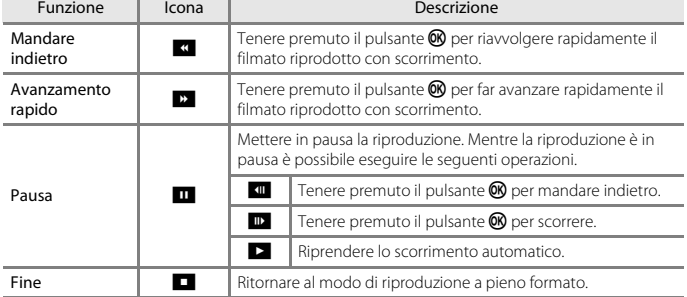

### B **Note sulle riprese con Panorama semplificato**

- **•** Le immagini non possono essere modificate su questa fotocamera.
- **•** La fotocamera potrebbe non essere in grado di scorrere o ingrandire le immagini acquisite con la funzione Panorama semplificato di fotocamere digitali di altre marche o modelli.

### B **Note sulla stampa di immagini panoramiche**

A volte potrebbe non essere possibile stampare l'immagine intera in base alle impostazioni della stampante. Inoltre, potrebbe non essere possibile stampare a causa delle caratteristiche della stampante.

## [Funzioni di ripresa](#page-42-0)

Modo scena (riprese con le impostazioni più adatte alle condizioni di ripresa specifiche)

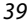

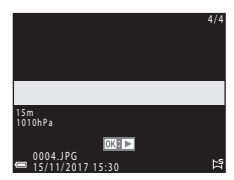

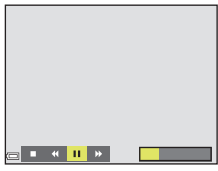

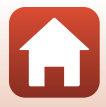

# <span id="page-57-0"></span>**Modo creativo (applicazione degli effetti durante la ripresa)**

In un solo scatto, la fotocamera salva simultaneamente quattro immagini con effetti ed un'immagine senza effetti.

Passare al modo di ripresa  $\rightarrow$  Pulsante  $\Box$  (modo di ripresa)  $\rightarrow$  Pulsante  $\Box$ C Modo creativo  $\rightarrow$  Pulsante  $\odot$ 

**•** La fotocamera mette a fuoco al centro dell'inquadratura.

## **1** Premere il pulsante  $\omega$ .

**•** Appare la schermata di selezione degli effetti.

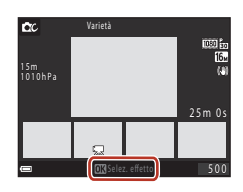

- **2** Utilizzare **▲▼** sul multi-selettore per selezionare l'effetto desiderato, quindi premere il pulsante  $\infty$ .
	- **•** È possibile selezionare **Varietà**, **Selezione colore (rosso)**, **Selezione colore (verde)**, **Selezione colore (blu)**, **Luce** (impostazione predefinita), **Calma**, **Arlecchino**, **Classico** o **Noir**.

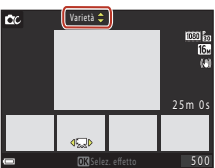

- **•** L'immagine senza effetti è visualizzata nella parte superiore dello schermo. Nella parte inferiore dello schermo sono visualizzati quattro tipi di immagini con effetti.
- Ai filmati è possibile applicare un solo tipo di effetto. Premere <**IP** per selezionare l'effetto desiderato.
- 

**3** Per effettuare la ripresa, premere il pulsante di scatto o il pulsante  $\bigcirc$  ( $\bigcirc$  registrazione filmato).

**•** Le cinque immagini salvate vengono trattate come una sequenza. Come foto principale viene utilizzata un'immagine con l'effetto applicato ( $\Box$ 70).

[Funzioni di ripresa](#page-42-0)

Modo creativo (applicazione degli effetti durante la ripresa)

## **Funzioni disponibili nel modo Creativo**

- Modo flash ( $\Box$ 50)
- [A](#page-69-0)utoscatto (A52)
- Modo macro ( $\Box$ 54)
- Compensazione esposizione (CQ55)
- Menu di ripresa ( $\Box$ [128](#page-145-1))

[Funzioni di ripresa](#page-42-0)

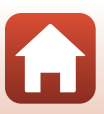

# <span id="page-59-0"></span>**Modo ritratto intelligente (valorizzazione dei volti umani durante la ripresa)**

Scattando una foto con la funzione Ritocco glamour è possibile valorizzare i volti umani.

Passare al modo di ripresa → Pulsante ■ (modo di ripresa) → Modo  $\odot$  Ritratto intelligente  $\rightarrow$  Pulsante  $\circledR$ 

**1** Premere il multi-selettore  $\blacktriangleright$ .

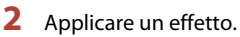

- Utilizzare  $\blacklozenge$  per selezionare un effetto.
- Utilizzare  $\blacktriangle\blacktriangledown$  per regolare l'entità dell'effetto.
- **•** È possibile utilizzare più effetti contemporaneamente.  $\Xi$  **Effetto pelle soft**,  $\Xi$  **Fondotinta**,  $\bigcirc$  **Soft**, **G** Saturazione **La Luminosità** (Esp. +/-)
- Selezionare **X Esci** per nascondere il cursore.
- Premere il pulsante **®** dopo aver verificato le impostazioni di tutti gli effetti.

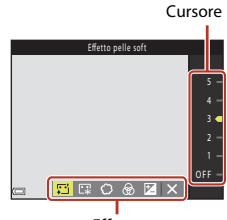

Effetto

**3** Inquadrare e premere il pulsante di scatto.

### **M** Note sul modo ritratto intelligente

L'entità dell'effetto può differire tra l'immagine visualizzata nella schermata di ripresa e l'immagine salvata.

### C **Impostazioni di Ritocco glamour**

Quando si seleziona **Luminosità (Esp. +/-)**, viene visualizzato un istogramma. Per ulteriori informazioni, vedere ["Uso dell'istogramma](#page-72-1)" (CCL55).

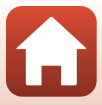

## **Funzioni disponibili nel modo ritratto intelligente**

- **•** Ritocco glamour ( $\Box$ 42)
- Timer sorriso ( $\Box$ 44)
- Collage automatico ( $\Box$ 45)
- Modo flash  $(\Box 50)$
- [A](#page-69-0)utoscatto (**Q32**)
- **•** Menu ritratto intelligente ( $\Box$ [139](#page-156-0))

## **Uso delle funzioni Effetto pelle soft e Fondotinta**

- **•** Quando la funzione ritratto intelligente è impostata su **Effetto pelle soft** o **Fondotinta** e la fotocamera rileva un volto umano, prima di salvare l'immagine la elabora in modo da ammorbidire le tonalità della pelle o da ottimizzarne i colori (massimo tre volti).
- **•** È inoltre possibile salvare le immagini con l'**Effetto pelle soft** applicato durante la ripresa quando si riprende nel modo **WHE** (selezione scene auto) o nel modo scena **Ritratto** o **Ritratto notturno**. Non è possibile regolare l'entità dell'effetto.
- **•** È anche possibile applicare l'**Effetto pelle soft** o l'effetto **Fondotinta** in **Ritocco glamour** nel menu play, dopo la ripresa ( $\Box$ 75).

## B **Note sulle funzioni Effetto pelle soft e Fondotinta**

- **•** Il salvataggio delle immagini dopo la ripresa potrebbe richiedere più tempo del normale.
- **•** In alcune condizioni di ripresa potrebbe non essere possibile ottenere i risultati desiderati, e gli effetti potrebbero essere applicati ad aree dell'immagine che non contengono volti.

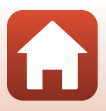

## <span id="page-61-0"></span>**Uso del Timer sorriso**

Passare al modo di ripresa → Pulsante ■ (modo di ripresa) → Modo  $\odot$  Ritratto intelligente  $\rightarrow$  Pulsante  $\circledR$ 

Premendo il multi-selettore < per selezionare **a** Timer sorriso e quindi premendo il pulsante **(0)**, la fotocamera scatta automaticamente ogni volta che rileva un volto sorridente.

- **•** La funzione Ritocco glamour deve essere impostata prima della selezione del Timer sorriso ( $\square$ 42).
- **•** Quando si preme il pulsante di scatto per scattare una foto, la funzione Timer sorriso viene disattivata.

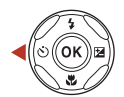

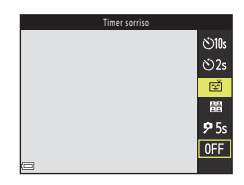

## **M** Note sul Timer sorriso

- **•** In alcune condizioni di ripresa, la fotocamera potrebbe non essere in grado di rilevare i volti o sorrisi ( $\Box$ 58). Per la ripresa è anche possibile utilizzare il pulsante di scatto.
- Questa funzione potrebbe non essere compatibile con alcune altre funzioni ( $\Box$ 64).

## C **Quando la spia autoscatto lampeggia**

Durante l'uso del timer sorriso, la spia autoscatto lampeggia quando la fotocamera rileva un volto, e lampeggia velocemente subito dopo lo scatto.

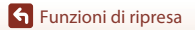

Modo ritratto intelligente (valorizzazione dei volti umani durante la ripresa)

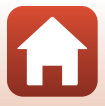

# <span id="page-62-0"></span>**Uso di Collage automatico**

La fotocamera può acquisire una serie di quattro o nove immagini a intervalli di tempo predefiniti e salvarle in un fotogramma unico (collage).

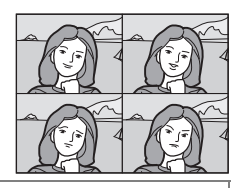

Passare al modo di ripresa → Pulsante ■ (modo di ripresa) → Modo **E** Ritratto intelligente  $\rightarrow$  Pulsante  $\circledR$ 

## Premere < sul multi-selettore per selezionare **晶 Collage automatico**, quindi premere il pulsante  $\omega$ .

- **•** Viene visualizzata una finestra di dialogo di conferma.
- **•** Premendo il pulsante **MENU** e selezionando **Collage automatico** prima di premere <, è possibile configurare le impostazioni per **Numero di scatti**, **Intervallo** e **Suono scatto** (**A[139](#page-156-1)**).
- **•** Se si desidera utilizzare la funzione Ritocco glamour durante la ripresa, impostare l'effetto prima di selezionare il Collage automatico ( $\square$ 42).

# **2** Scattare una foto.

- **•** Quando si preme il pulsante di scatto, viene avviato un conto alla rovescia (di circa cinque secondi), al termine del quale la fotocamera scatta automaticamente.
- **•** La fotocamera attiva automaticamente l'otturatore per scattare le foto rimanenti. Circa tre secondi prima della ripresa inizia un conto alla rovescia.
- Il numero di scatti è indicato da  $\bigcirc$  sullo schermo. Viene visualizzato in giallo durante la ripresa e successivamente diventa bianco.

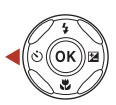

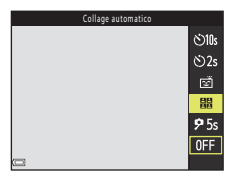

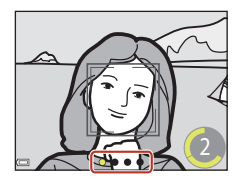

45

[Funzioni di ripresa](#page-42-0)

Modo ritratto intelligente (valorizzazione dei volti umani durante la ripresa)

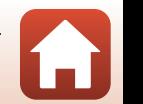

**3** Nella schermata visualizzata quando la fotocamera termina la ripresa del numero di scatti impostato in **Numero di scatti**, selezionare **Sì** e premere il pulsante  $\omega$ .

- **•** L'immagine del collage viene salvata.
- **•** La fotocamera salva ogni singola immagine, separatamente dal collage. Le immagini vengono raggruppate come una sequenza, e come foto principale viene utilizzata l'immagine del collage, come un unico fotogramma ( $\Box$ 70).
- **•** Se si seleziona **No**, l'immagine collage non viene salvata.

## B **Note sulla funzione Collage automatico**

- **•** Se si preme il pulsante di scatto prima che la fotocamera abbia eseguito il numero di scatti specificati, la ripresa viene annullata e il collage non viene salvato. Le foto scattate prima dell'annullamento della ripresa vengono salvate come immagini singole.
- Questa funzione potrebbe non essere compatibile con alcune altre funzioni ( $\Box$ 64).

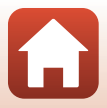

# <span id="page-64-0"></span>**Modo A** (auto)

Selezionare questo modo per effettuare riprese generiche in molte diverse condizioni di ripresa.

### Passare al modo di ripresa  $\rightarrow$  Pulsante  $\Box$  (modo di ripresa)  $\rightarrow$  Modo  $\Box$  (auto) → Pulsante ®

**•** Modificando l'impostazione di **Modo area AF** è possibile cambiare il criterio di selezione dell'area del fotogramma che viene messa a fuoco dalla fotocamera ( $\Box$ [135](#page-152-0)). L'impostazione predefinita è **Scelta soggetto [A](#page-76-0)F** (CD59).

## **Funzioni disponibili nel modo**  $\Box$  **(auto)**

- Cursore creativo (CQ47)
- Modo flash  $(\Box 50)$
- [A](#page-69-0)utoscatto (CQ52)
- Modo macro (CQ54)
- Menu di ripresa ( $\Box$ [128](#page-145-1), [130](#page-147-0))

## <span id="page-64-1"></span>**Uso del cursore creativo**

Per le riprese, è possibile regolare la luminosità (compensazione dell'esposizione), la saturazione, la tinta e il D-Lighting attivo.

Passare al modo di ripresa  $\rightarrow$  Pulsante  $\Box$  (modo di ripresa)  $\rightarrow$  Modo  $\Box$  (auto)  $\rightarrow$  Pulsante  $\circledR$ 

**Premere il multi-selettore**  $\blacktriangleright$ .

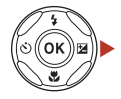

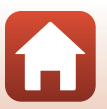

[Funzioni di ripresa](#page-42-0)

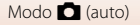

## 2 Utilizzare  $\blacklozenge$  per selezionare un'opzione.

- *e* Tinta: regolare la tinta (rossastra/bluastra) dell'intera immagine.
- **•** G **Saturazione**: regolare la saturazione dell'intera immagine.
- **Luminosità (Esp. +/-)**: regolare la luminosità dell'intera immagine.
- **陆 D-Lighting attivo**: consente di ridurre la perdita di dettaglio nelle alte luci e nelle zone in ombra. Scegliere

唯H(Alto), 唯N(Normale), 唯L(Basso) in funzione del grado di effetto desiderato.

# **3** Utilizzare  $\triangle \blacktriangledown$  per regolare il livello.

- **•** È possibile visualizzare un'anteprima dei risultati sullo schermo.
- **•** Per impostare un'altra opzione, ritornare al punto 2.
- Selezionare **X Esci** per nascondere il cursore.
- **•** Per annullare tutte le impostazioni, selezionare **R Ripristina**, quindi premere il pulsante **(0)**. Ritornare al punto 2 e regolare nuovamente le impostazioni.

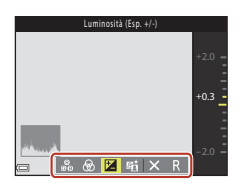

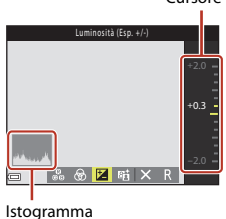

## **4** Al termine dell'impostazione, premere il pulsante  $\omega$ .

**•** Le impostazioni vengono applicate e la fotocamera ritorna alla schermata di ripresa.

### C **Impostazioni del cursore creativo**

- Questa funzione potrebbe non essere compatibile con alcune altre funzioni ( $\Box$ 64).
- **•** Le impostazioni relative alla luminosità (compensazione dell'esposizione), alla saturazione, alla tinta e al D-Lighting attivo restano nella memoria della fotocamera anche dopo lo spegnimento.
- Vedere ["Uso dell'istogramma" \(](#page-72-1)CQ55) per ulteriori informazioni.

### C **D-Lighting attivo e D-Lighting**

- **•** L'opzione **D-Lighting attivo** del menu impostazioni acquisisce le immagini riducendo la perdita di dettaglio nelle alte luci e regola il tono al momento del salvataggio delle immagini.
- L'opzione **D-Lighting** ( $\Box$ 74) del menu play regola il tono delle immagini salvate.

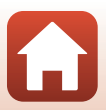

Cursore

# <span id="page-66-1"></span><span id="page-66-0"></span>**Impostazione delle funzioni di ripresa con il multi-selettore**

Mentre è visualizzata schermata di ripresa, è possibile premere il multi-selettore  $\triangle$  ( $\ddagger$ )  $\blacktriangleleft$  ( $\Diamond$ )  $\nabla$  ( $\bigtriangledown$ )  $\blacktriangleright$  ( $\bigtriangledown$ ) per impostare le funzioni descritte di seguito.

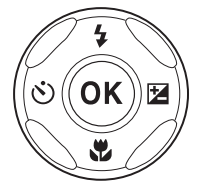

### • *I* Modo flash

È possibile impostare il modo flash in funzione delle condizioni di ripresa.

- **•** n **Autoscatto**, **Timer autoritratto** La fotocamera fa scattare l'otturatore una volta trascorso il numero di secondi impostato dopo che il pulsante di scatto è stato premuto.
- **•** p **Modo macro** Utilizzare il modo macro per scattare foto a distanza ravvicinata (macro/primi piani).
- $\mathbf{\Sigma}$  Compensazione esposizione È possibile regolare la luminosità complessiva dell'immagine.

Le funzioni impostabili variano a seconda del modo di ripresa.

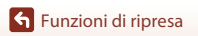

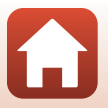

# <span id="page-67-0"></span>**Modo flash**

È possibile impostare il modo flash in funzione delle condizioni di ripresa.

## **1** Premere il multi-selettore  $\triangle$  ( $\sharp$ ).

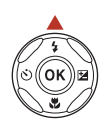

# **2** Selezionare il modo flash desiderato  $( \square 51)$  e premere il pulsante  $\omega$ .

**•** Se non si conferma l'impostazione premendo il pulsante  $\circledR$ , la selezione viene annullata.

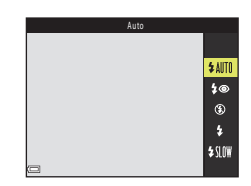

### C **Segnalazioni della spia flash**

Lo stato del flash può essere verificato premendo il pulsante di scatto a metà corsa.

- **•** Accesa: il flash si attiva quando si preme il pulsante di scatto a fondo corsa.
- **•** Lampeggiante: il flash è in carica. La fotocamera non può scattare foto.
- **•** Spenta: la foto viene scattata senza flash.

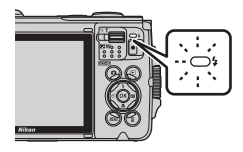

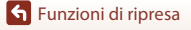

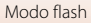

### <span id="page-68-0"></span>**Modi flash disponibili**

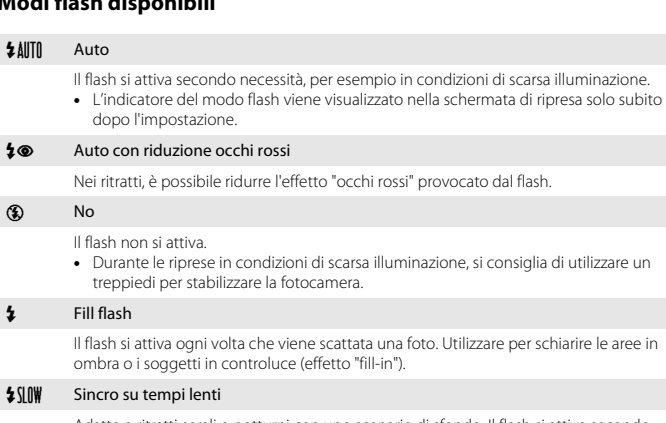

Adatto a ritratti serali o notturni con uno scenario di sfondo. Il flash si attiva secondo necessità per illuminare il soggetto principale; per catturare i dettagli dello sfondo in immagini notturne o con scarsa illuminazione vengono impostati tempi di posa lunghi.

## **M** Note sulle riprese con il flash

Quando si utilizza il flash nella posizione dello zoom grandangolo, l'area intorno all'immagine può apparire scura in funzione della distanza del soggetto.

Si può limitare questo inconveniente spostando leggermente il controllo zoom verso la posizione di teleobiettivo.

### C **Impostazione del modo flash**

- Questa impostazione potrebbe non essere disponibile in alcuni modi di ripresa ( $\Box$ 62).
- **•** Nei modi di ripresa seguenti, l'impostazione viene salvata anche se la fotocamera viene spenta:
	- Modo scena **Subacquea**
	- $-Modo$   $\Box$  (auto)

### C **Riduzione occhi rossi**

Prima del lampo del flash principale, vengono attivati vari pre-flash a bassa intensità per ridurre l'effetto "occhi rossi". Se la fotocamera rileva l'effetto occhi rossi durante il salvataggio di un'immagine, l'area interessata viene elaborata per ridurre l'effetto prima del salvataggio. Durante le riprese, tenere presente quanto segue.

- **•** Dal momento che la fotocamera deve emettere i pre-flash, vi è un lieve ritardo tra la pressione del pulsante di scatto e lo scatto effettivo della foto.
- **•** Il salvataggio delle immagini richiede più tempo del normale.
- **•** In alcune situazioni la funzione di riduzione occhi rossi potrebbe non produrre i risultati previsti.
- **•** In alcuni casi, la riduzione occhi rossi potrebbe essere applicata ad aree dell'immagine in cui non è necessaria. Se ciò si verifica, selezionare un altro modo flash e ripetere lo scatto.

[Funzioni di ripresa](#page-42-0)

Modo flash

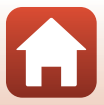

# <span id="page-69-0"></span>**Autoscatto**

La fotocamera fa scattare l'otturatore una volta trascorso il numero di secondi impostato dopo che il pulsante di scatto è stato premuto.

Se si utilizza un treppiedi per stabilizzare la fotocamera durante la ripresa, impostare **Foto VR** (A[168](#page-185-0)) su **No** nel menu impostazioni.

## **Premere il multi-selettore (N).**

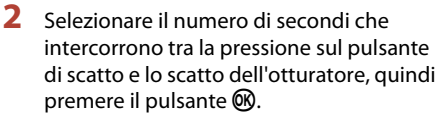

- $\dot{\text{O}}$ **10s** (10 secondi): utilizzare per occasioni importanti come i matrimoni.
- $\dot{O}$ 2s (2 secondi): utilizzare per prevenire il movimento della fotocamera.
- 95s (5 secondi, timer autoritratto): utilizzare questa impostazione per gli autoritratti.
- Se non si conferma l'impostazione premendo il pulsante  $\mathbb{Q}$ , la selezione viene annullata.

# **3** Inquadrare e premere il pulsante di scatto a metà corsa.

- **•** Quando si utilizza l'impostazione n**10s** (10 secondi) o n**2s** (2 secondi), assicurarsi che i soggetti risultino a fuoco.
- Quando si utilizza l'impostazione **?5s** (5 secondi, timer autoritratto), premere sino in fondo il pulsante di scatto al passaggio 4, quindi inquadrare l'immagine.

## **4** Premere il pulsante di scatto fino in fondo.

- **•** Il conto alla rovescia ha inizio. La spia dell'autoscatto inizia a lampeggiare e circa un secondo prima dello scatto la luce diventa fissa.
- **•** In seguito allo scatto l'autoscatto viene impostato su **OFF**.
- **•** Per interrompere il conto alla rovescia, premere nuovamente il pulsante di scatto.

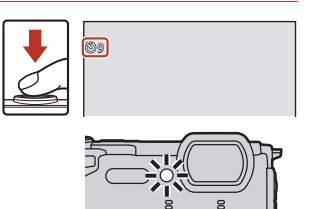

**Nikon** 

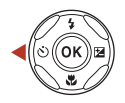

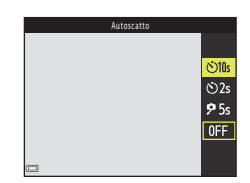

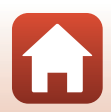

[Funzioni di ripresa](#page-42-0)

Autoscatto

## C **La messa a fuoco e l'esposizione nelle riprese con autoscatto**

- $\bullet$ 10s,  $\bullet$ 2s: quando si preme il pulsante di scatto a fondo corsa, la messa a fuoco e l'esposizione vengono bloccate.
- 95s: la messa a fuoco e l'esposizione vengono impostate subito prima che scatti l'otturatore.

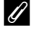

### C **L'impostazione autoscatto**

Questa impostazione potrebbe non essere disponibile in alcuni modi di ripresa ( $\Box$ 62).

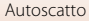

# <span id="page-71-0"></span>**Modo macro (foto a distanza ravvicinata/primi piani)**

Utilizzare il modo macro per scattare foto a distanza ravvicinata (macro/primi piani).

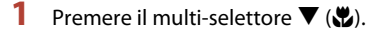

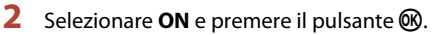

**•** Se non si conferma l'impostazione premendo il pulsante  $\mathbf{\circledR}$ , la selezione viene annullata.

**3** Muovere il controllo zoom per impostare il rapporto di zoom in modo che  $\mathcal{D}$  e l'indicatore zoom diventino verdi.

**•** Quando è impostato un rapporto di zoom in cui l'indicatore zoom diventa verde, la fotocamera può mettere a fuoco soggetti che si trovano fino a circa 10 cm dall'obiettivo. Quando lo zoom è in una posizione in cui è visualizzato  $\Delta$ , la fotocamera può mettere a fuoco soggetti posti fino a solo 1 cm circa dall'obiettivo.

### C **Impostazione del modo macro**

- Questa impostazione potrebbe non essere disponibile in alcuni modi di ripresa ( $\Box$ 62).
- **•** Nei modi di ripresa seguenti, l'impostazione viene salvata anche se la fotocamera viene spenta:
	- Modo scena **Filmato superlapse** o **Subacquea**
	- Modo unisci clip brevi
	- $-Modo$   $\Box$  (auto)

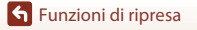

Modo macro (foto a distanza ravvicinata/primi piani)

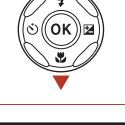

Modo macro

 $0<sub>N</sub>$  $0FF$ 

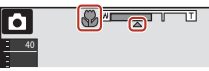

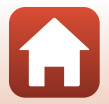
### <span id="page-72-0"></span>**Compensazione esposizione (regolazione della luminosità)**

È possibile regolare la luminosità complessiva dell'immagine.

Premere il multi-selettore  $\blacktriangleright$  ( $\blacktriangleright$ 

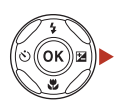

### **2** Selezionare un valore di compensazione dell'esposizione e premere il pulsante  $\omega$ .

- **•** Per schiarire l'immagine, impostare un valore positivo (+).
- **•** Per scurire l'immagine, impostare un valore negativo (–).
- **•** L'impostazione di compensazione viene applicata anche senza premere il pulsante  $\mathbb{R}$ .
- **•** Se come modo di ripresa è impostato il modo ritratto intelligente, viene visualizzata la schermata Ritocco glamour anziché la schermata Compensazione esposizione ( $\square$ 42).

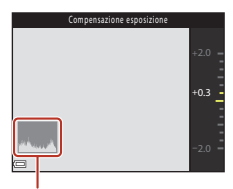

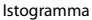

• Se come modo di ripresa è impostato il modo  $\Box$ (auto), viene visualizzato il cursore creativo anziché la schermata di compensazione dell'esposizione (CQ47).

#### C **Valore di compensazione dell'esposizione**

- **•** Nei modi scena seguenti, non è possibile utilizzare la funzione di compensazione dell'esposizione:
	- **Cielo notturno (150 min.)** o **Scie stellari (150 minuti)** in **Ripresa time-lapse**
	- **Fuochi artificiali**
	- **Espos. multip. Schiarisci**
- **•** Quando si imposta la compensazione dell'esposizione mentre si utilizza il flash, la compensazione viene applicata sia all'esposizione dello sfondo che al lampo del flash.
- **•** Nei modi di ripresa seguenti, l'impostazione viene salvata anche se la fotocamera viene spenta:
	- Modo scena **Filmato superlapse**
	- Modo unisci clip brevi

#### C **Uso dell'istogramma**

Un istogramma è una rappresentazione grafica della distribuzione del contrasto nell'immagine. L'istogramma è un utile riferimento quando si utilizza la compensazione dell'esposizione e si effettua la ripresa senza flash.

- **•** L'asse orizzontale corrisponde alla luminosità dei pixel, con i toni scuri a sinistra e i toni chiari a destra; l'asse verticale indica il numero di pixel.
- **•** Se si aumenta il valore di compensazione dell'esposizione, si ha uno spostamento della distribuzione del contrasto verso destra, se si diminuisce il valore, si ha uno spostamento della distribuzione verso sinistra.

[Funzioni di ripresa](#page-42-0)

Compensazione esposizione (regolazione della luminosità)

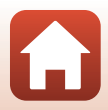

## **Uso dello zoom**

Muovendo il controllo zoom si cambia la posizione dell'obiettivo zoom.

- **•** Per avvicinare il soggetto e aumentare l'ingrandimento: muovere verso  $T$
- Per ridurre l'ingrandimento: muovere verso **W** All'accensione della fotocamera, lo zoom si porta in posizione grandangolare massima.
- **•** Quando si muove il controllo zoom, nella schermata di ripresa viene visualizzato l'indicatore zoom.
- **•** Lo zoom digitale, che consente di ingrandire ulteriormente il soggetto di circa 4× (quando le **Opzioni filmato** ( $\Box$ [141\)](#page-158-0) sono impostate su **2160/30p** (4K UHD) o **2160 g 2160/25p** (4K UHD), di circa 2×) rispetto

Ingrandire l'immagine

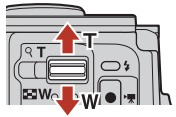

Ridurre l'immagine

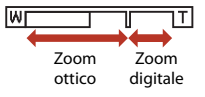

all'ingrandimento massimo dello zoom ottico, si attiva spostando e mantenendo premuto il controllo zoom verso  $\mathbf T$  quando la fotocamera ha raggiunto la posizione di ingrandimento massimo dello zoom ottico.

### C **Zoom digitale**

L'indicatore zoom diventa blu quando si attiva lo zoom digitale, e diventa giallo quando l'ingrandimento viene aumentato ulteriormente.

- **•** Indicatore zoom blu: la qualità dell'immagine non viene ridotta in modo sensibile utilizzando Dynamic Fine Zoom (zoom dinamico di precisione).
- **•** Se l'indicatore zoom è giallo: in certi casi la qualità dell'immagine potrebbe subire un degrado evidente.
- **•** L'indicatore rimane blu in un'area più ampia quando la dimensione dell'immagine è minore.

### **Messa a fuoco**

### **Il pulsante di scatto**

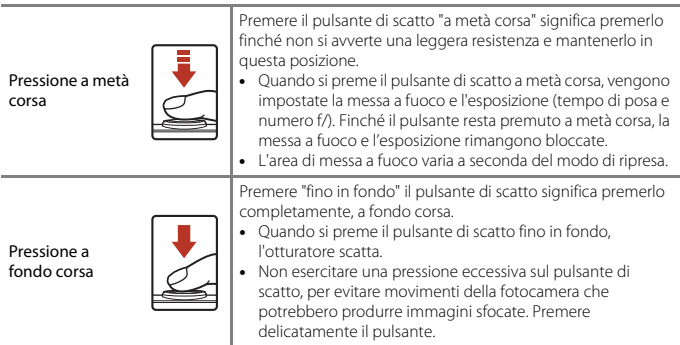

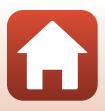

### **Uso del sistema di rilevamento dei volti**

Nelle impostazioni seguenti, la fotocamera utilizza la funzione di rilevamento del volto per mettere a fuoco automaticamente volti umani.

- Modo  $\overline{\text{sum}}$  (selezione scene auto) ( $\Box$ 28)
- **•** Modo scena **Ritratto** o **Ritratto notturno** ([A](#page-47-0)30)
- Modo ritratto intelligente ( $\Box$ 42)
- Quando **Modo area AF** ( $\Box$ [135](#page-152-0)) nel modo  $\Box$  (auto) ([A](#page-64-1)47) è impostato su **Priorità al volto**.

Se la fotocamera rileva più di un volto, quello che verrà messo a fuoco dalla fotocamera viene evidenziato con un doppio bordo, mentre gli altri vengono evidenziati con bordi singoli.

Se si preme il pulsante di scatto a metà corsa quando non vengono rilevati volti, si verificano le seguenti situazioni:

- Nel modo **SEN<sup>\*</sup>** (selezione scene auto), l'area di messa a fuoco cambia in funzione delle condizioni di ripresa rilevate dalla fotocamera.
- **•** Nei modi scena **Ritratto** e **Ritratto notturno** o nel modo ritratto intelligente la fotocamera mette a fuoco al centro dell'inquadratura.
- Nel modo  $\bigcirc$  (auto) la fotocamera seleziona automaticamente l'area di messa a fuoco contenente il soggetto più vicino a essa.

#### B **Note sul sistema di rilevamento dei volti**

- **•** La capacità della fotocamera di rilevare i volti dipende da vari fattori, inclusa la direzione in cui guarda il soggetto.
- **•** Nelle situazioni indicate di seguito la fotocamera non è in grado di rilevare volti:
	- Se i volti sono parzialmente nascosti da occhiali da sole o altri ostacoli
	- Se i volti occupano un'area troppo estesa o troppo limitata dell'inquadratura

#### C **Rilevamento dei volti durante la registrazione di filmati**

Quando **Modo area AF** (A[145\)](#page-162-0) nel menu filmato è impostato su **Priorità al volto**, la fotocamera esegue la messa a fuoco sui volti umani durante la registrazione dei filmati. Se si preme il pulsante  $\bullet$  ( $\blacktriangledown$  registrazione filmato) mentre non sono rilevati volti, la fotocamera mette a fuoco al centro dell'inquadratura.

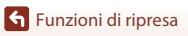

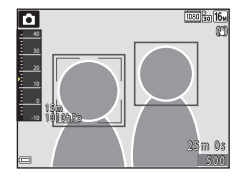

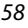

### **Uso della funzione Scelta soggetto AF**

Quando **Modo area AF** ( $\Box$ [135\)](#page-152-0) è impostato su **Scelta soggetto AF** nel modo **de** (auto), se si preme il pulsante di scatto a metà corsa, la fotocamera esegue la messa a fuoco con le modalità descritte di seguito.

- **•** La fotocamera rileva il soggetto principale e lo mette a fuoco. Quando il soggetto è a fuoco, l'area di messa a fuoco viene visualizzata in verde. Se viene rilevato un volto umano, la fotocamera gli attribuisce automaticamente la priorità per la messa a fuoco.
- **•** Se non viene rilevato alcun soggetto principale, la fotocamera seleziona automaticamente una o più delle nove aree di messa a fuoco contenenti il soggetto più vicino a essa. Quando il soggetto è a fuoco, le aree di messa a fuoco che risultano a fuoco sono visualizzate in verde.

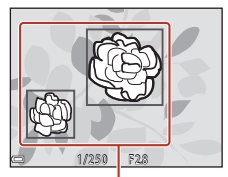

Aree di messa a fuoco

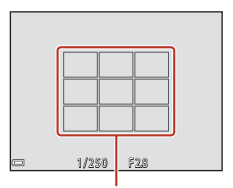

Aree di messa a fuoco

### **M** Note sulla Scelta soggetto AF

- **•** Il soggetto che la fotocamera seleziona come principale può variare in base alle condizioni di ripresa.
- **•** Con determinate impostazioni di **Bilanciamento bianco**, il soggetto principale potrebbe non essere rilevato.
- **•** La fotocamera potrebbe non rilevare correttamente il soggetto principale nelle situazioni seguenti:
	- Se il soggetto è molto scuro o molto chiaro
	- Se il soggetto principale non presenta colori ben definiti
	- Quando l'immagine è inquadrata in modo tale che il soggetto principale viene a trovarsi sul bordo dello schermo
	- Se il soggetto principale presenta un motivo ripetitivo

Messa a fuoco

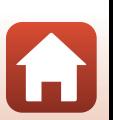

### <span id="page-77-0"></span>**Soggetti non adatti all'autofocus**

La messa a fuoco potrebbe non dare i risultati previsti nelle situazioni elencate di seguito. In rari casi il soggetto potrebbe non risultare a fuoco, nonostante l'area di messa a fuoco o l'indicatore di messa a fuoco siano visualizzati in verde:

- Soggetto molto scuro
- **•** La presenza nella stessa inquadratura di oggetti di luminosità molto diversa rientra nelle condizioni di ripresa (ad esempio, il sole dietro il soggetto lo rende molto scuro)
- **•** Assenza di contrasto tra il soggetto e lo sfondo (es. ritratto con soggetto che indossa una camicia bianca davanti a una parete bianca)
- **•** Presenza di più oggetti a distanze diverse dalla fotocamera (es. soggetto in una gabbia)
- **•** Soggetti con motivi ripetitivi (persiane di finestre, edifici con più file di finestre di forma simile, ecc.)
- **•** Soggetto in rapido movimento

Nei casi sopra citati, provare a premere il pulsante di scatto a metà corsa per ripetere più volte la messa a fuoco, oppure mettere a fuoco un altro soggetto posto alla stessa distanza dalla fotocamera del soggetto desiderato e utilizzare il blocco della messa a fuoco ( $\Box$ 61).

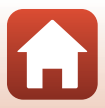

### <span id="page-78-0"></span>**Blocco della messa a fuoco**

Se la fotocamera non attiva l'area di messa a fuoco contenente il soggetto desiderato, si consiglia di utilizzare il blocco della messa a fuoco.

#### **1** Impostare **Modo area AF** su **Area centrale** nel modo **de** (auto)  $(\square$ [135](#page-152-0)).

- **2** Porre il soggetto al centro dell'inquadratura e premere il pulsante di scatto a metà corsa.
	- **•** La fotocamera mette a fuoco il soggetto e l'area di messa a fuoco viene visualizzata in verde.
	- **•** Anche l'esposizione viene bloccata.
- **3** Ricomporre l'immagine senza alzare il dito.
	- **•** Si raccomanda di mantenere invariata la distanza tra la fotocamera e il soggetto.
- **4** Premere il pulsante di scatto fino in fondo per scattare la foto.

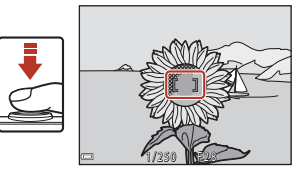

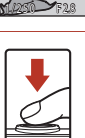

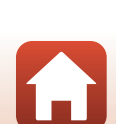

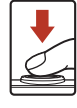

### **Impostazioni predefinite (Flash, Autoscatto e Modo macro)**

Le impostazioni predefinite di ciascun modo di ripresa sono elencate di seguito.

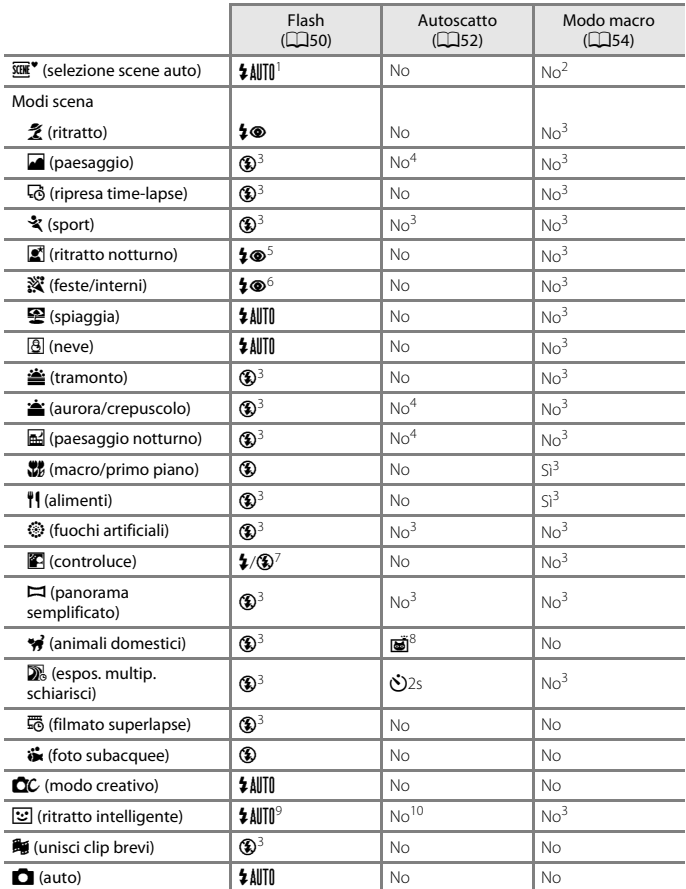

62

[Funzioni di ripresa](#page-42-0)

Impostazioni predefinite (Flash, Autoscatto e Modo macro)

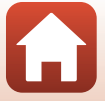

- <sup>1</sup> La fotocamera seleziona automaticamente il modo flash appropriato per le condizioni di ripresa<br>da essa selezionate. **(3)** (disattivato) può essere selezionato manualmente.
- 
- 
- 
- <sup>2</sup> Non può essere modificato. La fotocamera passa al modo macro quando si seleziona **172**<br><sup>3</sup> Non può essere modificato.<br><sup>5</sup> Non è possibile utilizzare **?55 Timer autoritratto**.<br><sup>5</sup> Non può essere modificato. Quando è imp
- 
- riduzione occhi rossi. <sup>6</sup> Può passare al modo flash sincro su tempi lenti con riduzione occhi rossi. <sup>7</sup> Quando **HDR** è impostato su **OFF**, il flash rimane fisso su X (fill flash) e quando **HDR** è impostato
- 8 È possibile utilizzare **le [A](#page-51-0)utoscatto animali dom.** e **95s Timer autoritratto** (Q34). Non è possibile utilizzare le impostazioni **(**
- <sup>9</sup> Non può essere utilizzato quando la funzione **Verifica occhi aperti** è impostata su Si.<br><sup>10</sup> È possibile utilizzare la funzione **E Timer sorriso (Q44)** e **E della qe automatico (Q4**45)
- insieme all'impostazione n**10s**, n**2s** o r**5s Timer autoritratto**.

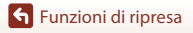

### **Funzioni non utilizzabili contemporaneamente durante la ripresa**

Alcune funzioni non possono essere utilizzate insieme ad altre impostazioni di menu.

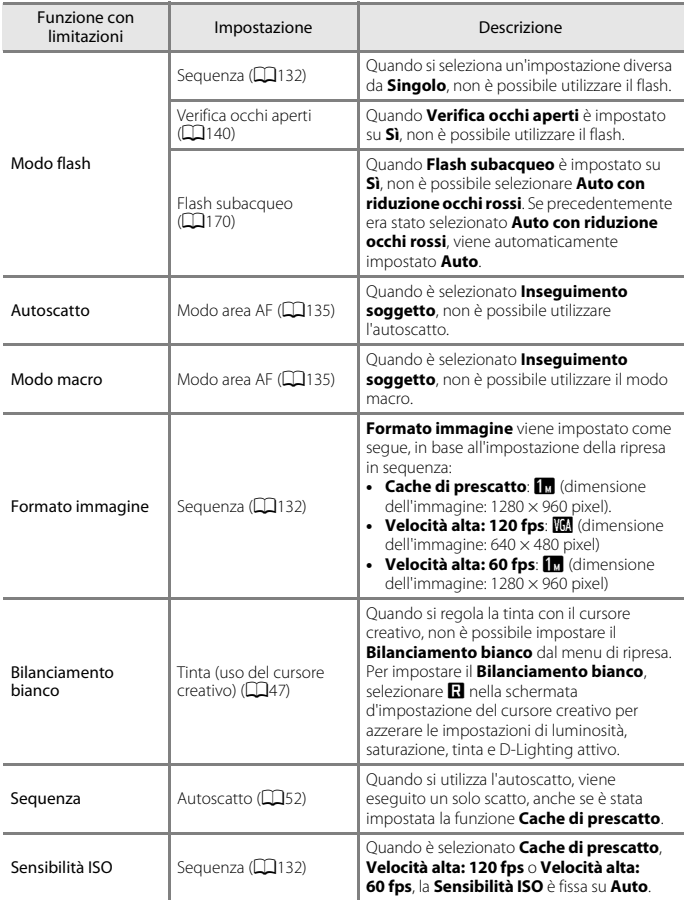

[Funzioni di ripresa](#page-42-0)

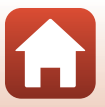

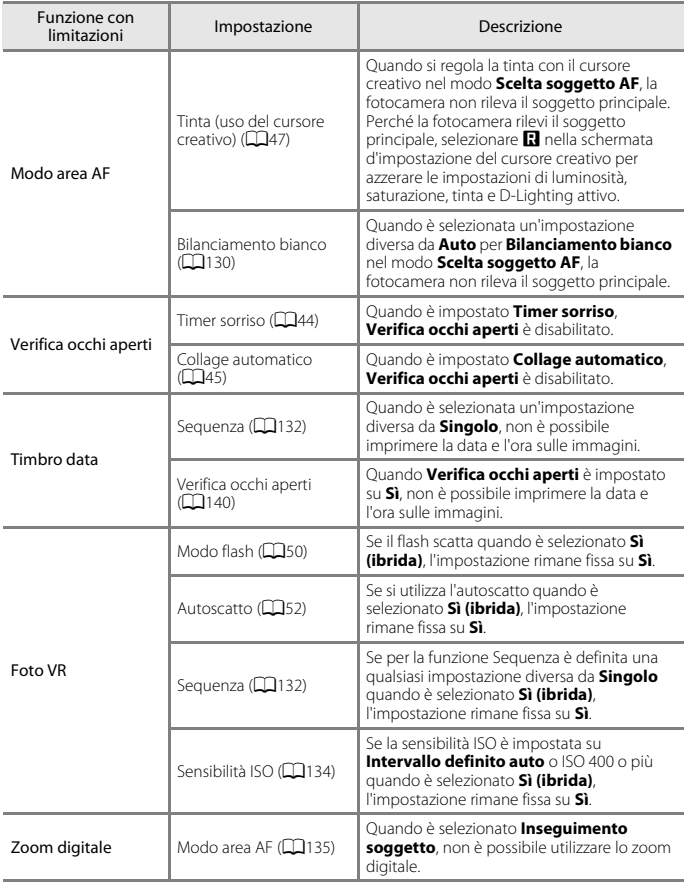

#### **M** Note sullo zoom digitale

• Lo zoom digitale potrebbe non essere disponibile (Q[169](#page-186-0)) in base al modo di ripresa o alle impostazioni effettuate.

65

**•** Quando lo zoom digitale è attivo, la fotocamera esegue la messa a fuoco al centro dell'inquadratura.

[Funzioni di ripresa](#page-42-0)

Funzioni non utilizzabili contemporaneamente durante la ripresa

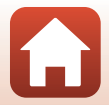

# <span id="page-83-0"></span>**Funzioni di riproduzione**

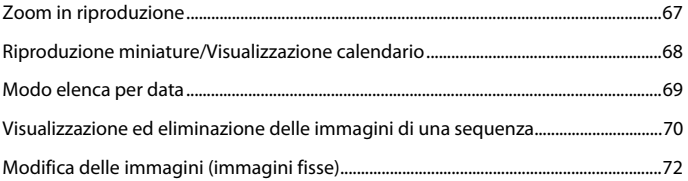

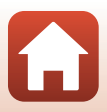

### <span id="page-84-0"></span>**Zoom in riproduzione**

Muovendo il controllo zoom verso  $T$  ( $Q$  zoom in riproduzione) nel modo di riproduzione a pieno formato è possibile ingrandire l'immagine  $(D21)$ .

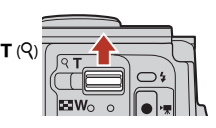

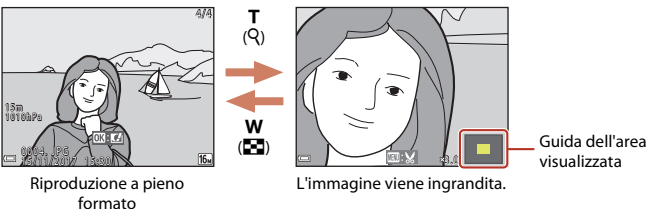

- **•** Il rapporto di ingrandimento può essere modificato muovendo il controllo zoom verso  $W(\overline{m}) \circ T(Q)$ .
- Per visualizzare un'altra area dell'immagine, premere il multi-selettore  $\blacktriangle\blacktriangledown\blacktriangle\blacktriangleright$ .
- Mentre è visualizzata un'immagine ingrandita, è possibile premere il pulsante **®** per ritornare al modo di riproduzione a pieno formato.

#### C **Ritaglio delle immagini**

Mentre è visualizzata un'immagine ingrandita, è possibile premere il pulsante MENU per ritagliare l'immagine in modo da conservare solo la parte visibile e salvarla in un file separato ( $\Box$ 78).

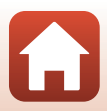

### <span id="page-85-0"></span>**Riproduzione miniature/Visualizzazione calendario**

Muovendo il controllo zoom verso  $W$  ( $\blacksquare$  riproduzione miniature) nel modo di riproduzione a pieno formato ([A](#page-38-0)21), le immagini vengono visualizzate come miniature.

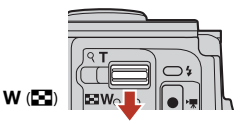

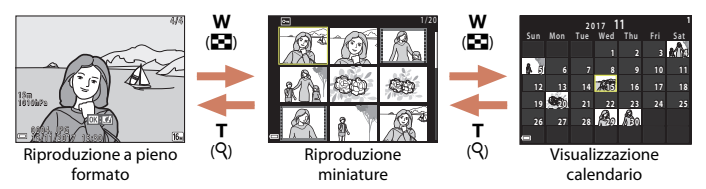

- **•** Il numero di miniature visualizzate può essere variato muovendo il controllo zoom verso  $W$  ( $F$ d) o  $T$  ( $Q$ ).
- **•** Mentre si utilizza il modo di riproduzione miniature, premere il multi-selettore  $\Box \blacktriangledown \blacktriangle \blacktriangledown$  per selezionare un'immagine e quindi premere il pulsante  $\oslash$  per visualizzare tale immagine nel modo di riproduzione a pieno formato.
- Nel modo di visualizzazione calendario, premere  $\blacktriangle \blacktriangledown \blacktriangle \blacktriangleright$  per selezionare una data, quindi premere il pulsante  $\circledR$  per visualizzare le immagini acquisite in tale data.

#### B **Note sulla visualizzazione calendario**

Le immagini acquisite con la data della fotocamera non impostata vengono gestite come se fossero state acquisite il 1° gennaio 2017.

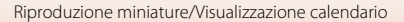

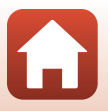

<span id="page-86-0"></span>Premere il pulsante  $\blacktriangleright$  (modo riproduzione)  $\rightarrow$  Pulsante  $\blacktriangleright$   $\rightarrow$   $\blacksquare$  Elenca per data  $\rightarrow$  Pulsante  $\circledR$ 

Utilizzare il multi-selettore ▲▼ per selezionare una data, quindi premere il pulsante ® per riprodurre le immagini acquisite nella data selezionata.

- È possibile utilizzare le funzioni del menu play ( $\Box$ [149](#page-166-0)) per le immagini acquisite nella data di ripresa selezionata (tranne **Copia**).
- **•** Dalla schermata di selezione della data di ripresa è possibile eseguire le seguenti operazioni.
	- Pulsante MENU: sono disponibili le funzioni elencate di seguito.
		- **•** Slide show
		- **•** Proteggi\*
		- \* È possibile applicare le stesse impostazioni a tutte le immagini acquisite nella data selezionata.
	- Pulsante  $\overline{m}$ : consente di eliminare tutte le immagini acquisite nella data selezionata.

#### **M** Note sul modo elenca per data

- **•** È possibile selezionare fino a 29 date più recenti. Se sono presenti immagini acquisite in più di 29 date diverse, tutte le immagini salvate prima delle 29 date più recenti vengono raggruppate sotto la dicitura **Altri**.
- **•** È possibile visualizzare fino a 9.000 immagini più recenti.
- **•** Le immagini acquisite con la data della fotocamera non impostata vengono gestite come se fossero state acquisite il 1° gennaio 2017.

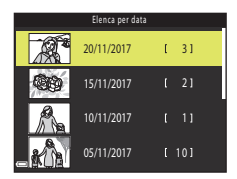

[Funzioni di riproduzione](#page-83-0)

### <span id="page-87-0"></span>**Visualizzazione ed eliminazione delle immagini di una sequenza**

### **Visualizzazione delle immagini di una sequenza**

Le immagini catturate in sequenza o con la funzione Espos. multip. Schiarisci, nel modo creativo o con la funzione collage automatico vengono salvate come sequenza.

Nel modo di riproduzione a pieno formato o nel modo di riproduzione miniature, una sola immagine della sequenza viene utilizzata come foto principale, per rappresentare la sequenza.

Per visualizzare singolarmente le immagini della sequenza, premere il pulsante  $\omega$ .

In sequito alla pressione del pulsante  $\circledR$ , è possibile eseguire le operazioni elencate di seguito.

- **•** Per visualizzare l'immagine precedente o successiva, premere il multi-selettore  $\blacklozenge$ .
- **•** Per visualizzare immagini non comprese nella sequenza,  $p$ remere  $\triangle$  per ritornare alla visualizzazione dell'immagine principale.
- **•** Per visualizzare le immagini di una sequenza in formato miniatura o riprodurle in uno slide show, impostare **Opzioni visualizz. sequenza** ( $\Box$ [153\)](#page-170-0) su **Singole foto** nel menu play.

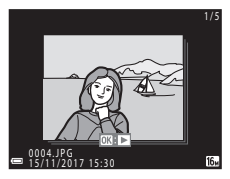

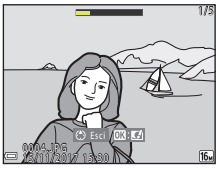

#### **Opzioni visualizz. sequenza**

- **•** Le immagini acquisite con fotocamere diverse da questa non possono essere visualizzate come sequenza.
- **•** Se le sequenze salvate sulla card di memoria sono più di 1000, le immagini catturate successivamente non possono essere visualizzate come sequenza. Eliminare le sequenze che non si desidera conservare, oppure sostituire la card di memoria. Tuttavia, le immagini che, durante la ripresa, non sono state salvate in una sequenza non potranno essere visualizzate come sequenza neppur eliminando le sequenze che non si desidera conservare.

#### C **Opzioni del menu play disponibili con la funzione Sequenza**

- **•** Durante la visualizzazione in riproduzione a pieno formato delle immagini di una sequenza, premere il pulsante **MENU** per selezionare le funzioni del menu play ( $\Box$ [149](#page-166-0)).
- Premendo il pulsante **MENU** quando è visualizzata solo la foto principale, è possibile applicare le seguenti impostazioni a tutte le immagini della sequenza:
	- Seleziona per upload, Proteggi, Copia

[Funzioni di riproduzione](#page-83-0)

Visualizzazione ed eliminazione delle immagini di una sequenza

### **Eliminazione delle immagini di una sequenza**

Quando si preme il pulsante  $\widehat{\mathbf{m}}$  (cancella) per le immagini di una sequenza, l'eliminazione avviene in base alla modalità di visualizzazione delle immagini.

**•** Quando è visualizzata la foto principale:

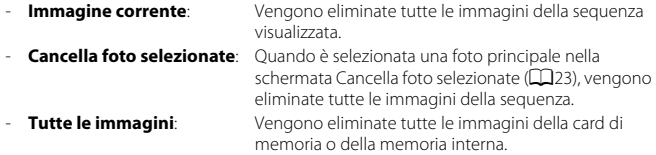

- **•** Quando le immagini di una sequenza sono visualizzate nel modo di riproduzione a pieno formato:
	- **Immagine corrente**: Viene eliminata l'immagine attualmente visualizzata.
	-
- **Cancella foto selezionate**: Vengono eliminate le immagini selezionate nella sequenza.
	- **Intera sequenza**: Vengono eliminate tutte le immagini della sequenza visualizzata.

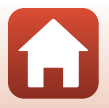

## <span id="page-89-0"></span>**Modifica delle immagini (immagini fisse)**

### **Prima di modificare le immagini**

Questa fotocamera permette di modificare le immagini in modo semplice. Le copie modificate vengono salvate come file separati.

Le copie modificate vengono salvate con la data e l'ora di ripresa dell'immagine originale.

#### C **Limitazioni relative alla modifica delle immagini**

- **•** Un'immagine può essere modificata fino a 10 volte. Un'immagine fissa creata mediante modifica di un filmato può essere modificata fino a 9 volte.
- **•** Potrebbe non essere possibile modificare immagini in determinati formati o elaborate con determinate funzioni di modifica.

### **Selezione rapida effetti: modifica della tinta o del mood**

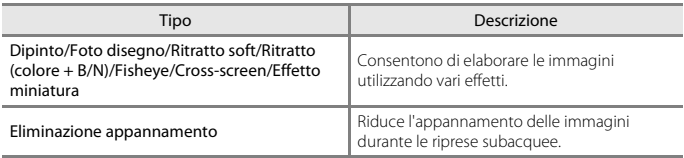

**1** Visualizzare nel modo di riproduzione a pieno formato l'immagine a cui si desidera applicare l'effetto, e premere il pulsante  $\mathbb{R}$ .

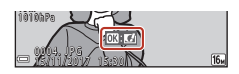

- 2 Utilizzare il multi-selettore  $\blacktriangle \blacktriangledown \blacktriangle$  per selezionare l'effetto desiderato, quindi premere il pulsante  $\omega$ .
	- Muovere il controllo zoom (CC3) verso **T** (**Q**) per passare alla riproduzione a pieno formato, oppure verso  $W$  ( $\blacksquare$ ) per passare alla riproduzione miniature.
	- **•** Per uscire senza salvare l'immagine modificata, premere il pulsante MENU.
- **3** Selezionare **Sì** e premere il pulsante  $\omega$ .
	- **•** Viene creata una copia modificata.

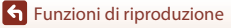

Modifica delle immagini (immagini fisse)

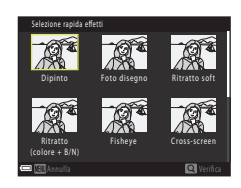

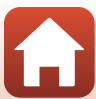

### **Ritocco rapido: ottimizzazione del contrasto e della saturazione**

Premere il pulsante  $\blacktriangleright$  (modo riproduzione)  $\blacktriangleright$  Selezionare un'immagine  $\blacktriangleright$ Pulsante MENU → Ritocco rapido → Pulsante ®

Utilizzare  $\blacktriangle \blacktriangledown$  sul multi-selettore per selezionare il livello dell'effetto desiderato, quindi premere il pulsante  $\omega$ .

- **•** La versione modificata viene visualizzata sulla destra.
- Per uscire senza salvare la copia, premere <

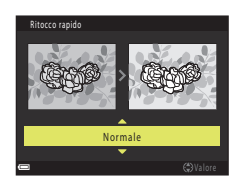

[Funzioni di riproduzione](#page-83-0)

### **D-Lighting: ottimizzazione della luminosità e del contrasto**

Premere il pulsante  $\blacktriangleright$  (modo riproduzione)  $\blacktriangleright$  Selezionare un'immagine  $\blacktriangleright$ Pulsante MENU  $\rightarrow$  D-Lighting  $\rightarrow$  Pulsante  $\circledR$ 

#### Utilizzare  $\blacktriangle \blacktriangledown$  sul multi-selettore per selezionare **Ok**, quindi premere il pulsante  $\omega$ .

- **•** La versione modificata viene visualizzata sulla destra.
- **•** Per uscire senza salvare la copia, selezionare **Annulla**, quindi premere il pulsante  $\infty$ .

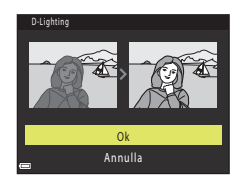

### **Correzione occhi rossi: correzione occhi rossi per le riprese con il flash**

Premere il pulsante  $\blacktriangleright$  (modo riproduzione)  $\blacktriangleright$  Selezionare un'immagine  $\blacktriangleright$ Pulsante MENU  $\rightarrow$  Correzione occhi rossi  $\rightarrow$  Pulsante  $\circledR$ 

#### Controllare il risultato nell'anteprima e premere il pulsante  $\infty$ .

• Per uscire senza salvare la copia, premere < sul multi-selettore.

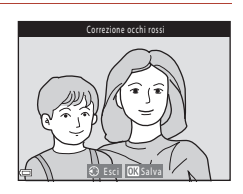

### **M** Note sulla Correzione occhi rossi

- **•** La funzione Correzione occhi rossi può essere utilizzata solo sulle immagini in cui viene rilevato l'effetto occhi rossi.
- **•** La Correzione occhi rossi può essere applicata agli animali (cani o gatti) anche se non hanno gli occhi rossi.
- **•** In alcune immagini, la Correzione occhi rossi potrebbe non dare i risultati previsti.
- **•** In rari casi la Correzione occhi rossi potrebbe essere eseguita in aree dell'immagine che non la richiedono.

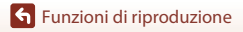

Modifica delle immagini (immagini fisse)

### **Ritocco glamour: valorizzazione dei volti umani**

Premere il pulsante  $\blacktriangleright$  (modo riproduzione)  $\rightarrow$  Selezionare un'immagine  $\rightarrow$ Pulsante MENU → Ritocco glamour → Pulsante ®

- Utilizzare il multi-selettore **AV** ◆ per selezionare il volto da ritoccare, quindi premere il pulsante  $\infty$ .
	- **•** Se è stato rilevato un solo volto, passare al punto 2.

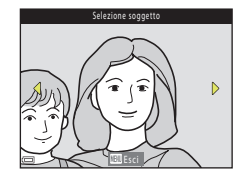

- 2 Utilizzare  $\blacklozenge$  per selezionare l'effetto, quindi utilizzare **AV** per selezionare il livello dell'effetto e infine premere il pulsante  $\mathbb{R}$ .
	- **•** È possibile utilizzare più effetti contemporaneamente. Regolare o controllare le impostazioni di tutti gli effetti prima di premere il pulsante  $\omega$ .

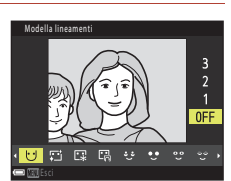

**C**  $\downarrow$  **Modella lineamenti,**  $\Xi$  **<b>Effetto pelle soft**, l **Fondotinta**, m **Riduzione riflesso**, E **Ammorbidisci occhiaie**, A **Enfatizza occhi, <sup>o o</sup> Schiarisci occhi,**  $\tilde{\mathcal{C}}$  **Ombretto,**  $\tilde{\mathcal{C}}$  **Mascara,**  $\downarrow$  **Sorriso brillante**, p **Rossetto**, D **Guance rosse**

- Per ritornare alla schermata di selezione della persona, premere il pulsante **MENU**.
- **3** Controllare l'anteprima del risultato, quindi premere il pulsante  $\infty$ .
	- Per modificare le impostazioni, premere <per ritornare al passaggio 2.
	- **•** Per uscire senza salvare l'immagine modificata, premere il pulsante MENU.

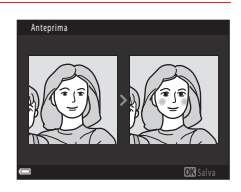

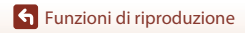

### **4** Selezionare **Si** e premere il pulsante  $\omega$ .

**•** Viene creata una copia modificata.

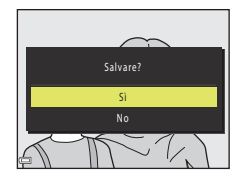

#### **M** Note su Ritocco glamour

- **•** È possibile ritoccare un solo viso alla volta. Per ritoccare un altro volto nella stessa immagine, selezionare la copia modificata dell'immagine e apportare le modifiche successive.
- **•** La fotocamera potrebbe non rilevare correttamente i volti, oppure la funzione Ritocco glamour potrebbe non dare i risultati previsti, in base alla direzione in cui stanno guardando i visi o alla loro luminosità.
- **•** Se non vengono rilevati volti, viene visualizzato un avviso, dopodiché viene nuovamente visualizzato il menu play.
- **•** La funzione di ritocco glamour è disponibile soltanto per le immagini acquisite a una sensibilità ISO di massimo 1600 e di dimensioni pari ad almeno 640 × 480.

### **Sovrastampa dati: Stampa di informazioni come l'orientamento bussola elettronica sulle immagini**

Premere il pulsante  $\blacktriangleright$  (modo riproduzione)  $\blacktriangleright$  Selezionare un'immagine  $\blacktriangleright$ Pulsante MENU  $\rightarrow$  Sovrastampa dati  $\rightarrow$  Pulsante  $\circledR$ 

#### Utilizzare  $\blacktriangle \blacktriangledown$  sul multi-selettore per selezionare **OK**, quindi premere il pulsante  $\omega$ .

- **•** Sulle immagini vengono stampate le informazioni registrate seguenti.
	- Orientamento bussola elettronica
	- Data e ora
	- Altitudine o profondità subacquea
	- Pressione atmosferica
	- Latitudine e longitudine
- Per uscire senza salvare la copia, selezionare **Annulla**, quindi premere il pulsante  $\mathbf{\omega}$ .

#### B **Note sull'opzione Sovrastampa dati**

- **•** Sulle immagini vengono impressi solo i dati registrati.
- **•** Se l'immagine è di piccole dimensioni, i dati potrebbero risultare di difficile lettura.

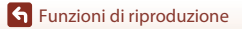

Modifica delle immagini (immagini fisse)

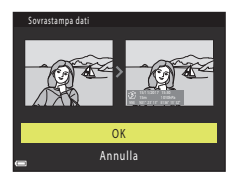

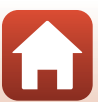

### **Mini-foto: riduzione delle dimensioni di un'immagine**

Premere il pulsante  $\blacktriangleright$  (modo riproduzione)  $\blacktriangleright$  Selezionare un'immagine  $\blacktriangleright$ Pulsante MENU  $\rightarrow$  Mini-foto  $\rightarrow$  Pulsante  $\circledR$ 

#### **1** Utilizzare **▲▼** sul multi-selettore per selezionare le dimensioni desiderate per la copia, quindi premere il pulsante  $\omega$ .

**•** Per le immagini acquisite con l'impostazione di formato immagine **1 4608×2592**, viene visualizzato solo **640×360**; mentre per quelle acquisite con il formato immagine **[1] 3456×3456**, viene indicato solo **480×480**.

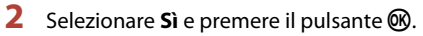

**•** Viene creata una copia modificata (rapporto di compressione di 1:8 circa).

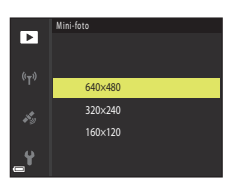

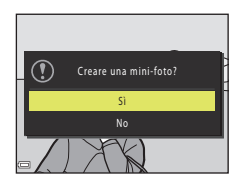

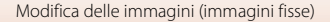

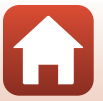

### <span id="page-95-0"></span>**Ritaglio: creazione di una copia ritagliata**

- **1** Muovere il controllo zoom per ingrandire l'immagine ( $\Box$ 67).
- **2** Regolare l'immagine in modo che sia visualizzata solo la porzione da mantenere, quindi premere il pulsante MENU (menu).
	- Muovere il controllo zoom verso  $T(Q)$  o  $W(\Box)$  per regolare il rapporto di ingrandimento. Impostare un rapporto di ingrandimento con cui venga visualizzato e v .

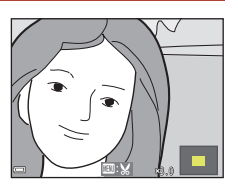

- Utilizzare il multi-selettore  $\blacktriangle\blacktriangledown\blacktriangle\blacktriangledown$  per scorrere fino alla porzione del l'immagine da visualizzare.
- **3** Controllare l'area che si desidera mantenere, quindi premere il pulsante  $\infty$ .

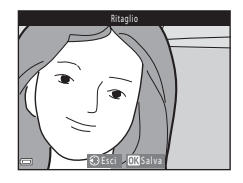

### **4** Selezionare Si e premere il pulsante  $\omega$ .

**•** Viene creata una copia modificata.

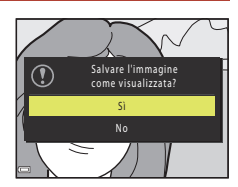

#### C **Dimensione dell'immagine**

- **•** Le proporzioni (orizzontale e verticale) della copia ritagliata sono le stesse dell'immagine originale.
- **•** Se la dimensione dell'immagine della copia ritagliata è pari a 320 × 240 o inferiore, in fase di riproduzione viene visualizzata un'immagine più piccola.

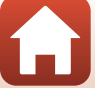

## <span id="page-96-0"></span>**Filmati**

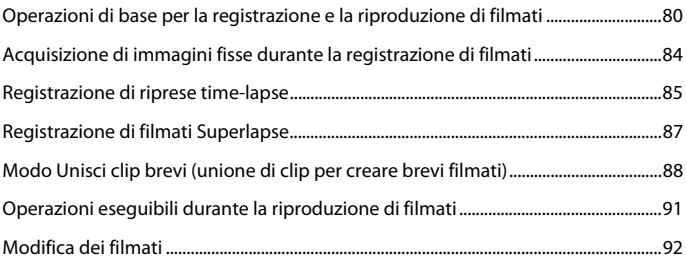

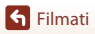

 $\Omega$ 

### <span id="page-97-0"></span>**Operazioni di base per la registrazione e la riproduzione di filmati**

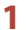

#### **1** Visualizzare la schermata di ripresa.

- **•** Controllare il tempo rimanente per la registrazione del filmato.
- **•** Si raccomanda di visualizzare il bordo video che delimita l'area che verrà registrata nel filmato (CO81).

Fotogramma filmato

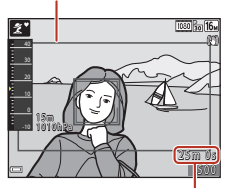

Tempo di registrazione filmato rimanente

#### 2 Premere il pulsante <sup>1</sup>/<sub>7</sub> registrazione filmato) per avviare la registrazione di un filmato.

- **•** L'area di messa a fuoco dell'autofocus varia a seconda dell'impostazione di **Modo area AF** (**A145**).
- **•** Per mettere in pausa la registrazione, premere il pulsante  $\mathbf{\circled{N}}$ ; per riprendere la registrazione, premere di nuovo il pulsante  $\circledR$  (tranne quando è selezionata un'opzione filmato HS nelle **Opzioni filmato**). La registrazione termina automaticamente se viene lasciata in pausa per circa cinque minuti.
- **•** Durante la registrazione di un filmato è possibile acquisire un'immagine fissa premendo il pulsante di scatto (CQ84).

### **3** Premere di nuovo il pulsante  $\bullet$  ( $\overline{R}$ ) per terminare la registrazione.

80

- **4** Selezionare un filmato nel modo di riproduzione a pieno formato e premere il pulsante  $\omega$  per riprodurlo.
	- **•** I filmati si riconoscono per la presenza dell'icona delle opzioni filmato.

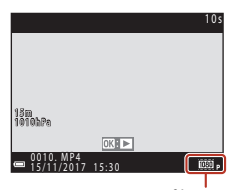

Opzioni filmato

**G** [Filmati](#page-96-0)

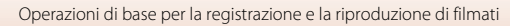

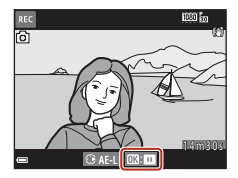

#### <span id="page-98-0"></span>**Bordo video**

- **•** Per visualizzare il bordo video, impostare **Info foto** nelle **Impostazioni monitor** (A[165\)](#page-182-0) nel menu impostazioni su **Bordo video+info auto**. Prima di avviare la registrazione di un filmato, verificare l'area delimitata dal bordo video.
- **•** L'area che viene registrata nel filmato varia in funzione delle impostazioni delle **Opzioni filmato** o **Filmato VR**, ecc. nel menu Filmato.

#### **Esposizione**

Quando si preme  $\blacktriangleright$  sul multi-selettore durante la registrazione del filmato, l'esposizione viene bloccata. Per sbloccarla, premere di nuovo  $\blacktriangleright$ .

#### **Tempo di registrazione massimo del filmato**

I singoli file dei filmati non possono avere dimensioni superiori a 4 GB o durare più di 29 minuti, anche se sulla card di memoria vi sarebbe spazio per registrazioni più lunghe.

- **•** Il tempo di registrazione rimanente per un singolo filmato è visualizzato nella schermata di ripresa.
- **•** Il tempo di registrazione rimanente effettivo può variare in base ai contenuti del filmato, ai movimenti del soggetto o al tipo di card di memoria utilizzata.
- **•** Per la registrazione di filmati, si consiglia di utilizzare card di memoria SD con classe di velocità 6 o superiore (quando si registrano filmati 4K UHD con dimensione dell'immagine/frequenza fotogrammi 200<sub>0</sub> 2160/30p o 200<sub>0</sub> 2160/25p, si consiglia di utilizzare card con classe di velocità UHS 3 o superiore). Se si utilizzano card di memoria con classi di velocità inferiori, la registrazione dei filmati potrebbe interrompersi improvvisamente.

#### **12** Temperatura della fotocamera

- **•** Quando si registrano filmati per un periodo di tempo prolungato o quando viene utilizzata in un ambiente caldo, la fotocamera potrebbe surriscaldarsi.
- **•** Se i componenti interni della fotocamera si surriscaldano durante la registrazione dei filmati, la registrazione viene interrotta automaticamente. Viene visualizzato il tempo rimanente prima dell'interruzione della registrazione (410s). Dopo l'interruzione della registrazione, la fotocamera si spegne. Lasciarla spenta fino a quando non si sarà raffreddata.

**G** [Filmati](#page-96-0)

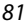

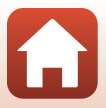

#### **Note sulla registrazione di filmati**

### B **Note sul salvataggio di immagini e filmati**

- **•** Durante il salvataggio di immagini o filmati, l'indicatore del numero di esposizioni rimanenti o l'indicatore del tempo di registrazione rimanente lampeggia. **Non aprire il coperchio del vano batteria/alloggiamento card di memoria e non rimuovere la batteria ricaricabile o la card di memoria** mentre un indicatore lampeggia. L'inosservanza di questa indicazione potrebbe causare perdite di dati oppure danni alla fotocamera o alla card di memoria.
- **•** Se si utilizza la memoria interna della fotocamera, la registrazione dei filmati potrebbe richiedere tempo.
- **•** Le dimensioni del file del filmato potrebbero essere tali da impedire la registrazione del filmato nella memoria interna oppure la sua copia da una card di memoria alla memoria interna.

#### B **Note sulla registrazione a basse temperature**

Quando la temperatura della batteria scende sotto 0°C, non è possibile registrare filmati con la dimensione dell'immagine/frequenza fotogrammi impostata su d**2160/30p** (4K UHD), c**2160/25p** (4K UHD), e**1080/60p**, f**1080/50p**, h**HS 480/4×**, a**HS 480/4×**, **IBS**  $_{\text{IB}}^{\text{max}}$  HS 1080/0,5 $\times$  o  $\overline{\text{max}}$ <sub>EE</sub> HS 1080/0,5 $\times$ .

- **•** Se la temperatura della batteria scende al di sotto di 0°C prima di avviare la registrazione, la dimensione dell'immagine/frequenza fotogrammi del filmato passa a **1080** m **1080/30p** o S**1080/25p**.
- Se la dimensione dell'immagine/frequenza fotogrammi del filmato è impostata su **2160 anni 2160/ 30p** (4K UHD), 20 kg 2160/25p (4K UHD),  $\overline{1000}$  to 1080/60p,  $\overline{1000}$  1080/50p,  $\overline{480}$  to HS 480/4x, **480 in HS 480/4×, 1080 in HS 1080/0,5×** o 108 in HS 1080/0,5× e la temperatura della batteria scende al di sotto di 0°C durante la registrazione, può accadere che la fotocamera interrompa la registrazione e si spenga automaticamente. Il filmato registrato viene salvato.

#### B **Note sui filmati registrati**

- **•** L'uso dello zoom digitale può comportare un deterioramento della qualità dell'immagine.
- **•** È possibile che vengano registrati anche i suoni del controllo zoom, dello zoom, dello spostamento dell'obiettivo durante le operazioni di autofocus, della funzione di riduzione vibrazioni per i filmati o del comando del diaframma in caso di variazione della luminosità.
- **•** Durante la ripresa di filmati, è possibile che si verifichino i seguenti fenomeni sullo schermo. Questi effetti vengono salvati nei filmati registrati.
	- In presenza di luci a fluorescenza, lampade a vapori di mercurio o vapori di sodio, le immagini possono presentare delle striature.
	- I soggetti in rapido movimento da un lato all'altro del fotogramma, come un treno o un'automobile in movimento, possono apparire distorti.
	- Se si esegue il panning con la fotocamera, tutta l'immagine può apparire distorta.
	- Le luci o altre aree luminose possono generare immagini fantasma quando si muove la fotocamera.
- **•** Durante la registrazione e la riproduzione di filmati, i soggetti con motivi ripetitivi (tessuti, finestre con grate, ecc.) possono presentare delle striature colorate, a seconda della distanza dal soggetto o dell'ingrandimento dello zoom applicato. Ciò si verifica quando il motivo del soggetto e la disposizione del sensore di immagine interferiscono l'uno con l'altra, e non si tratta di un malfunzionamento.

#### **M** Note sulla funzione di riduzione vibrazioni durante la registrazione di filmati

- **•** Quando **Filmato VR** (A[147\)](#page-164-0) nel menu filmato è impostato su **Sì (ibrida)**, l'angolo di campo (ossia l'area visibile nel fotogramma) si riduce durante la registrazione dei filmati.
- **•** Se si utilizza un treppiedi per stabilizzare la fotocamera durante la ripresa, impostare **Filmato VR** su **No** per evitare potenziali errori causati da questa funzione.

[Filmati](#page-96-0)

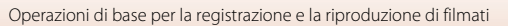

### B **Note sull'autofocus per la registrazione di filmati**

L'autofocus potrebbe non dare i risultati previsti ( $\Box$ 60). In tal caso, provare uno dei seguenti rimedi:

- 1. Impostare **Modo area AF** su **Area centrale** e **Modo autofocus** su **AF singolo** (impostazione predefinita) nel menu filmato prima di avviare la registrazione del filmato.
- 2. Inquadrare un altro soggetto (posto alla stessa distanza dalla fotocamera del soggetto desiderato) in modo che risulti al centro dell'inquadratura, premere il pulsante
	- $\bigcirc$  ( $\bigstar$  registrazione filmato) per avviare la registrazione e modificare la composizione.

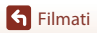

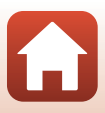

### <span id="page-101-0"></span>**Acquisizione di immagini fisse durante la registrazione di filmati**

Se si preme il pulsante di scatto a fondo corsa durante la registrazione di un filmato, la fotocamera salva un fotogramma come immagine fissa. La registrazione del filmato prosegue mentre l'immagine fissa viene salvata.

- **•** È possibile acquisire un'immagine fissa quando sullo schermo è visualizzato **[o]**. Quando è visualizzata l'icona  $\mathbb{Q}$ , non è possibile acquisire un'immagine fissa.
- **•** La dimensione dell'immagine fissa acquisita è determinata dalla dimensione dell'immagine del filmato  $(D141)$  $(D141)$ .

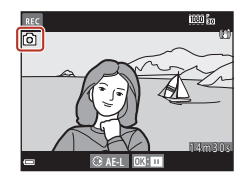

#### B **Note sull'acquisizione di immagini fisse durante la registrazione di filmati**

- **•** Le immagini fisse non possono essere salvate durante la registrazione di filmati nelle seguenti situazioni:
	- Quando la registrazione del filmato è in pausa
	- Quando il tempo di registrazione filmato rimanente è inferiore a cinque secondi
	- Quando per le **Opzioni filmato** (□[141\)](#page-158-0) è impostato **2100, 2160/30p** (4K UHD), 210**1 a 2160/ 25p** (4K UHD), g**480/30p**, W**480/25p** o filmato HS
- **•** I fotogrammi di un filmato registrati durante l'acquisizione di un'immagine fissa potrebbero non essere riprodotti in modo fluido.
- **•** Il suono del pulsante di scatto usato durante il salvataggio di un'immagine fissa potrebbe essere avvertito nel filmato registrato.
- **•** Se la fotocamera si muove durante la pressione del pulsante di scatto, l'immagine potrebbe risultare sfuocata.

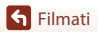

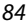

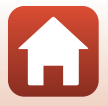

### <span id="page-102-0"></span>**Registrazione di riprese time-lapse**

La fotocamera può acquisire automaticamente immagini fisse agli intervalli di tempo specificati per creare riprese time-lapse (ripresa time-lapse) della durata di circa 10 secondi.

**•** Quando l'impostazione di **Frequenza fotogrammi** del menu Filmato è regolata su **30 fps (30p/60p)**, vengono catturate 300 immagini che vengono salvate con e**1080/30p**. Quando è impostato **25 fps (25p/50p)**, vengono catturate 250 immagini che vengono salvate con S**1080/25p**.

Passare al modo di ripresa  $\rightarrow$  Pulsante  $\Box$  (modo di ripresa)  $\rightarrow \mathcal{Z}$  (seconda icona dall'alto\*)  $\rightarrow \rightarrow \rightarrow \rightarrow \overline{\downarrow}$  (ripresa time-lapse)  $\rightarrow$  Pulsante  $\circledR$ 

\* Viene visualizzata l'icona dell'ultima scena selezionata.

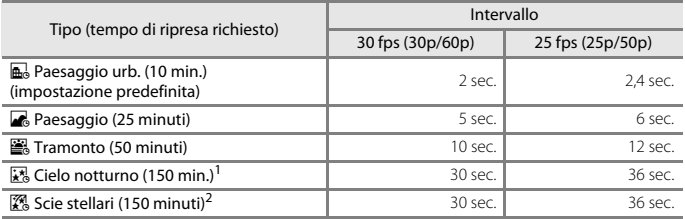

1 Adatto alla registrazione dei movimenti delle stelle. La fotocamera mette a fuoco all'infinito.<br><sup>2</sup> I movimenti delle stelle appaiono come scie luminose a causa dell'elaborazione dell'immagine.

La fotocamera mette a fuoco all'infinito.

### 1 Utilizzare il multi-selettore  $\blacktriangle \blacktriangledown$  per selezionare un tipo di ripresa, quindi premere il pulsante  $\infty$ .

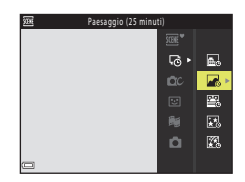

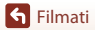

**2** Selezionare se l'esposizione deve rimanere fissa o meno (luminosità), quindi premere il pulsante  $\mathbb{R}$  (eccetto  $\mathbb{R}$  e  $\mathbb{R}$ ).

**•** Quando si seleziona **Blocco AE attivo**, l'esposizione utilizzata per la prima immagine viene utilizzata per tutte le immagini. Quando la luminosità cambia in modo drastico, come all'aurora, si raccomanda l'impostazione **Blocco AE disattivato**.

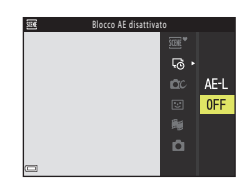

### **3** Stabilizzare la fotocamera, ad esempio utilizzando un treppiedi.

#### **4** Premere il pulsante di scatto per acquisire la prima immagine.

• La compensazione dell'esposizione (CQ55) deve essere impostata prima dello scatto della prima immagine. Le impostazioni di compensazione dell'esposizione non possono essere modificate in seguito all'acquisizione della prima immagine. La messa a fuoco e la tinta rimangono fisse in seguito all'acquisizione della prima immagine.

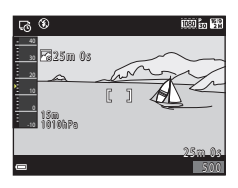

- **•** Quindi l'otturatore viene attivato automaticamente per acquisire la seconda immagine e le successive.
- **•** Lo schermo potrebbe spegnersi mentre la fotocamera non acquisisce immagini.
- **•** La ripresa termina automaticamente dopo l'acquisizione di 300 o di 250 immagini.
- Premere il pulsante **(B)** per terminare la ripresa prima che sia trascorso il tempo di ripresa richiesto e creare una ripresa time-lapse.
- **•** Non è possibile salvare audio e immagini fisse.

#### **M** Note sulla ripresa time-lapse

- **•** La fotocamera non può acquisire immagini se non è inserita una card di memoria. Non sostituire la card di memoria finché la ripresa non sarà terminata.
- **•** Utilizzare una batteria ricaricabile sufficientemente carica, onde evitare che la fotocamera si spenga improvvisamente.
- **•** Per avviare la registrazione di una ripresa time-lapse non è possibile premere il pulsante  $\bullet$  ( $\blacktriangledown$  registrazione filmato).
- **•** La funzione di riduzione vibrazioni è disattivata, indipendentemente dall'impostazione di **Foto VR** ( $\Box$ [168\)](#page-185-0) selezionata nel menu impostazioni.

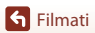

### <span id="page-104-0"></span>**Registrazione di filmati Superlapse**

La fotocamera registra i filmati e li salva in fast motion (**<sup>1080</sup>函 1080/30p** o <sup>1080</sup>图 1080/25p). Utilizzare questa opzione per registrare un filmato quando la fotocamera è in movimento. La fotocamera comprime il tempo delle modifiche al soggetto e salva il filmato.

Attivare il modo di ripresa → Pulsante △ (modo di ripresa) → *2* (seconda icona dall'alto\*) M K M HI M u (filmato superlapse) M Pulsante k

\* Viene visualizzata l'icona dell'ultima scena selezionata.

- **1** Utilizzare ▲▼ sul multi-selettore per selezionare una velocità di riproduzione, quindi premere il pulsante  $\omega$ .
	- **•** Con l'impostazione predefinita **6×**, un filmato registrato di sei minuti viene riprodotto come un filmato di un minuto.
	- **•** Se il singolo file di un filmato raggiunge la dimensione di 4 GB, o se il tempo di registrazione supera 29 minuti, la registrazione si arresta automaticamente.

### **2** Per avviare la registrazione, premere il pulsante  $\bigcirc$  ( $\bigstar$  registrazione filmato).

- **•** L'area di messa a fuoco dell'autofocus varia a seconda dell'impostazione di **Modo area AF** (LL)[145\)](#page-162-0). L'impostazione predefinita è **Priorità al volto**.
- **•** Sullo schermo è possibile verificare il tempo di registrazione ed il tempo di riproduzione.
- **•** Si raccomanda di visualizzare il bordo video che delimita l'area che verrà registrata nel filmato ( $\Box$ [165](#page-182-0)).
- **•** L'audio non viene registrato.

#### C **Ripresa di immagini fisse**

- **•** È possibile acquisire un'immagine fissa (l**4608×2592**) premendo il pulsante di scatto prima di premere il pulsante  $\bigcirc$  ( $\bigstar$  registrazione filmato).
- Durante la registrazione di filmati, è possibile acquisire immagini fisse ( $\Box$ 84).

**G** [Filmati](#page-96-0)

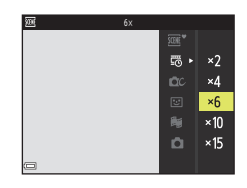

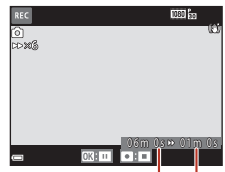

Tempo di registrazione

Tempo di riproduzione

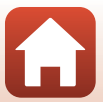

### <span id="page-105-0"></span>**Modo Unisci clip brevi (unione di clip per creare brevi filmati)**

La fotocamera registra un breve filmato di durata massima di 30 secondi (**1080 fm 1080/30p** o S**1080/25p**), registrando e combinando automaticamente più clip della durata di vari secondi.

Passare al modo di ripresa → Pulsante  $\Box$  (modo di ripresa) → *N* Modo Unisci clip brevi  $\rightarrow$  Pulsante  $\circledR$ 

#### <span id="page-105-1"></span>Premere il pulsante MENU (menu) e configurare le impostazioni per la registrazione di filmati.

**• Numero di scatti**: impostare il numero di clip che devono essere registrate dalla fotocamera e il tempo di registrazione di ciascuna clip. Per impostazione predefinita, la fotocamera registra 15 clip della durata di 2 secondi ciascuna per creare un breve filmato di 30 secondi.

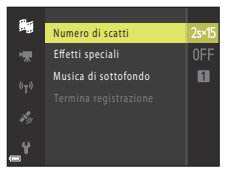

- **Effetti speciali** ( $\Box$ 90): applicare vari effetti ai filmati durante le riprese. Gli effetti possono essere cambiati per ciascuna clip.
- **• Musica di sottofondo**: selezionare la musica di sottofondo. Muovendo il controllo zoom  $(\Box$ 3) verso **T** ( $\Diamond$ ) è possibile visualizzare un'anteprima.
- Al termine delle impostazioni, premere il pulsante **MENU** o il pulsante di scatto per uscire dal menu.

2 Premere il pulsante <sup>1</sup>/<sub>7</sub> registrazione filmato) per registrare una clip.

- **•** La fotocamera interrompe automaticamente la registrazione della clip allo scadere del tempo impostato al punto 1.
- **•** La registrazione delle clip può essere sospesa temporaneamente. Vedere ["Sospensione temporanea della registrazione](#page-106-0)  di filmati"  $(1989)$ .

### **3** Verificare la clip registrata, oppure eliminarla.

- Per verificarla, premere il pulsante  $\infty$ .
- Per eliminarla, premere il pulsante **而**. È possibile eliminare l'ultima clip registrata o tutte le clip.
- **•** Per continuare a registrare le clip, ripetere l'operazione descritta al punto 2.
- **•** Per cambiare effetto, ritornare al punto 1.

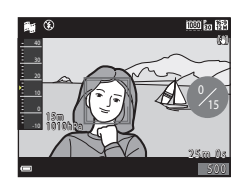

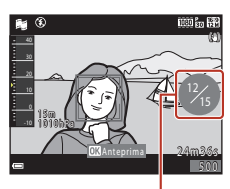

Numero di clip registrate

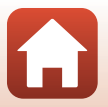

[Filmati](#page-96-0)

#### **4** Salvare il breve filmato.

- **•** Il breve filmato viene salvato quando la fotocamera conclude la registrazione del numero specificato di clip.
- **•** Per salvare un breve filmato prima che la fotocamera abbia finito di registrare il numero specificato di clip, premere il pulsante MENU mentre è visualizzata la schermata di ripresa in standby, quindi selezionare **Termina registrazione**.
- **•** Quando si salva il breve filmato, le clip vengono eliminate.

#### **Operazioni eseguibili durante la riproduzione di clip**

Per regolare il volume durante la riproduzione di una clip, muovere il controllo zoom  $(23)$ .

I comandi di riproduzione vengono visualizzati sullo schermo. Le operazioni descritte di seguito possono essere eseguite utilizzando il multi-selettore  $\blacklozenge$  per selezionare un comando e quindi premendo il pulsante  $\omega$ .

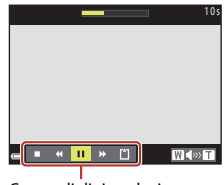

Comandi di riproduzione

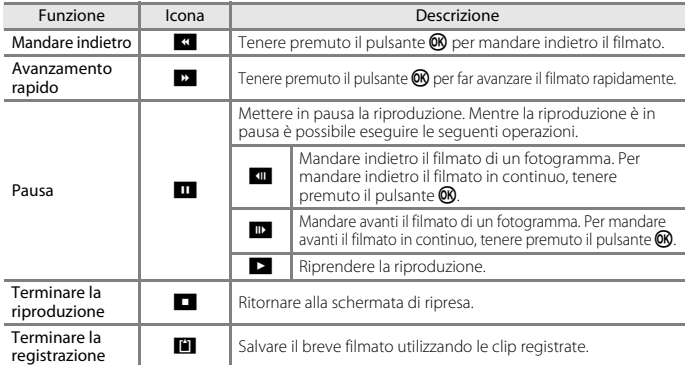

#### B **Note sulla registrazione di un breve filmato nel modo unisci clip brevi**

- **•** La fotocamera non può registrare i filmati se non è inserita una card di memoria.
- **•** Non sostituire la card di memoria finché la ripresa nel modo unisci clip brevi non sarà terminata.

#### <span id="page-106-0"></span>C **Sospensione temporanea della registrazione di filmati**

- **•** Premendo il pulsante di scatto mentre è visualizzata la schermata di ripresa in standby, è possibile acquisire un'immagine fissa (**14608×2592**).
- **•** È possibile mettere in pausa la registrazione del filmato e riprodurre le immagini oppure selezionare altri modi di ripresa per scattare delle foto. La registrazione del filmato riprende quando si riseleziona il modo unisci clip brevi.

**S** [Filmati](#page-96-0)

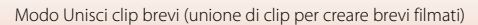

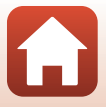

#### **Funzioni disponibili nel modo unisci clip brevi**

- [A](#page-69-1)utoscatto (**452**)
- Modo macro (CQ54)
- Compensazione esposizione (CQ55)
- Menu unisci clip brevi ( $\Box$ 88)
- Menu opzioni filmato ( $\Box$ [141\)](#page-158-1)

### <span id="page-107-0"></span>**Uso degli effetti speciali**

Consente di applicare effetti alle immagini durante le riprese.

Passare al modo di ripresa → Pulsante  $\Box$  (modo di ripresa) → 程 Modo Unisci clip brevi → Pulsante  $\textcircled{N}$  → Pulsante MENU → Effetti speciali → Pulsante  $\textcircled{N}$ 

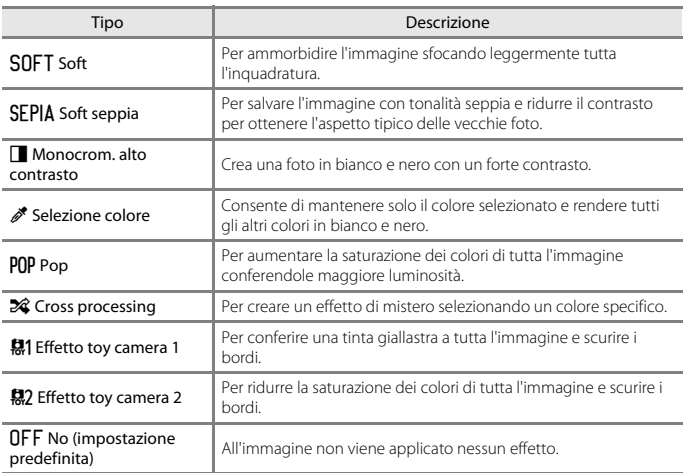

**•** Mentre è selezionato **Selezione colore** o **Cross processing**, utilizzare il multi-selettore ▲▼ per selezionare il colore desiderato, quindi premere il pulsante  $\circledR$  per applicare il colore.

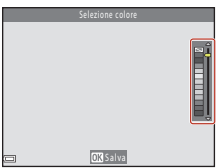

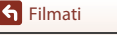

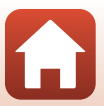
# **Operazioni eseguibili durante la riproduzione di filmati**

Per regolare il volume, spostare il controllo zoom durante la riproduzione di un filmato  $(\Box 3)$ .

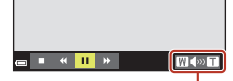

In pausa

■ 4 D B 路 Q

п

н

Indicatore del volume

 $W(48)$ 

I comandi di riproduzione vengono visualizzati sullo schermo.

Le operazioni descritte di seguito possono essere eseguite utilizzando il multi-selettore  $\blacklozenge$  per selezionare un comando e quindi premendo il pulsante  $\mathbb{R}$ .

<span id="page-108-0"></span>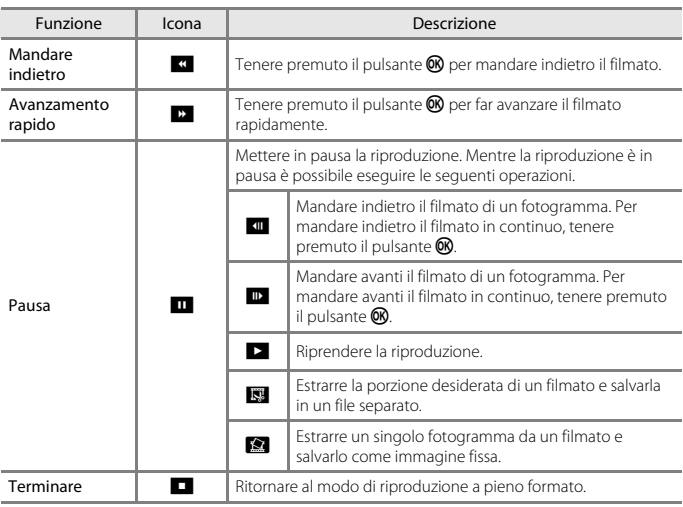

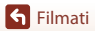

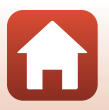

# **Modifica dei filmati**

### **Estrazione di una porzione di un filmato**

La fotocamera consente di salvare una porzione di un filmato registrato in un file separato.

- **1** Riprodurre il filmato desiderato e mettere in pausa sul punto iniziale della parte che si desidera estrarre ( $\Box$ 91).
- 2 Utilizzare  $\blacklozenge$  sul multi-selettore per selezionare il comando **VI**, quindi premere il pulsante  $(X)$ .

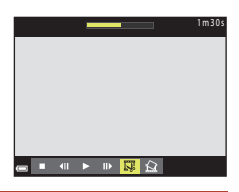

### **3** Utilizzare  $\triangle \blacktriangledown$  per selezionare  $\mathcal{Y}_k^{\mathsf{T}}$  (Scegli punto iniziale).

- Utilizzare  $\blacklozenge$  per spostare il punto iniziale.
- Per annullare la modifica, selezionare **to** (Esci), quindi premere il pulsante  $\infty$ .

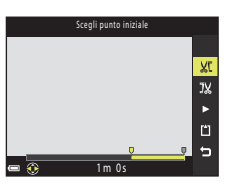

### **4** Utilizzare **A**▼ per selezionare IX (scegli punto finale).

- Utilizzare  $\blacklozenge$  per spostare il punto finale.
- **•** Per visualizzare in anteprima la porzione definita, selezionare  $\sum$ , quindi premere il pulsante  $\circledR$ . Per interrompere la visualizzazione in anteprima, premere nuovamente il pulsante  $\infty$ .
- **5** Utilizzare  $\blacktriangle \blacktriangledown$  per selezionare [1] (salva), quindi premere il pulsante  $\mathfrak{B}.$ 
	- **•** Seguire le istruzioni visualizzate sullo schermo per salvare il filmato.

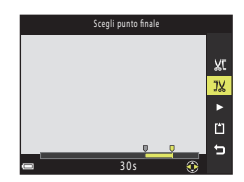

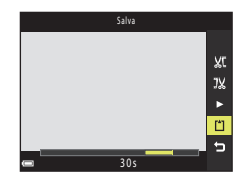

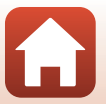

[Filmati](#page-96-0)

# B **Note sulla modifica dei filmati**

- **•** Utilizzare una batteria ricaricabile sufficientemente carica per evitare che la fotocamera si spenga mentre si eseguono le modifiche. Quando l'indicatore di livello batteria è **D**, non è possibile modificare i filmati.
- **•** Un filmato creato mediante la funzione di modifica non può essere modificato nuovamente.
- **•** La porzione effettivamente tagliata di un filmato può differire leggermente dalla porzione selezionata specificando il punto iniziale e finale.
- **•** Non è possibile tagliare i filmati per estrarre una porzione di durata inferiore a due secondi.

### **Salvataggio di un fotogramma di un filmato come immagine fissa**

La fotocamera consente di estrarre un fotogramma da un filmato registrato e di salvarlo come immagine fissa.

- **•** Mettere in pausa un filmato e visualizzare il fotogramma da estrarre (Q91).
- Utilizzare il multi-selettore <**I** per selezionare il comando  $\blacksquare$ , quindi premere il pulsante  $\blacksquare$ .
- **•** Quando viene visualizzata la finestra di dialogo di conferma, selezionare **Sì** quindi premere il pulsante 60 per salvare l'immagine.
- **•** L'immagine fissa viene salvata con qualità normale (rapporto di compressione di 1:8 circa). La dimensione dell'immagine è determinata dalla dimensione dell'immagine originale del filmato ( $\Box$ [141](#page-158-0)).

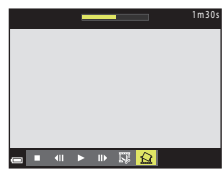

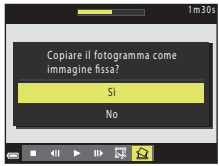

### B **Limitazioni riguardo all'estrazione di immagini fisse**

Non è possibile estrarre immagini fisse da filmati registrati con **400**<sub>80</sub> 480/30p, 400<sup>1</sup><sub>480</sub> 480/25p, o da filmati HS.

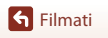

# <span id="page-111-0"></span>**Uso delle funzioni di localizzazione (Dati posizione)**

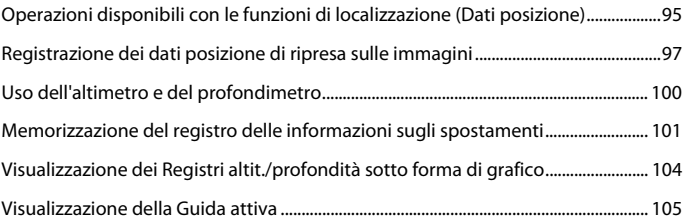

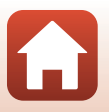

[Uso delle funzioni di localizzazione \(Dati posizione\)](#page-111-0)

# <span id="page-112-0"></span>**Operazioni disponibili con le funzioni di localizzazione (Dati posizione)**

Quando la funzione **Usa dati posiz. integrati** delle opzioni **Opzioni dati posizione** del menu **«** (opzioni dati posizione) (□[120](#page-137-0)) è impostata su Sì, la fotocamera inizia a ricevere segnali dai satelliti di posizionamento.

La ricezione dei dati posizione può essere verificata nella schermata di ripresa.

- 8 日 o **多** c a fotocamera riceve segnali da quattro o più satelliti, o da tre, ed è possibile acquisire i dati posizione.
- $\mathcal{L}$ : la fotocamera riceve segnali, ma non è possibile acquisire i dati posizione.

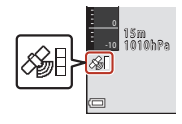

• **2**: la fotocamera non riceve segnali.

### **Registrazione dei dati posizione di ripresa sulle immagini**

- **•** Quando si effettuano riprese con l'acquisizione della posizione, i dati posizione ottenuti (latitudine e longitudine) vengono registrati sulle immagini.
- **•** Quando **Visualizzazione bussola** in **Bussola elettronica** nel menu opzioni dati posizione è impostato su **Sì**, viene registrata anche la direzione approssimativa di ripresa.

### **Memorizzazione del registro**

- **•** Quando si seleziona l'opzione **Avvia tutti i registri** della funzione **Crea registro** nel menu delle opzioni dati posizione, durante l'esecuzione del posizionamento, vengono registrati ad intervalli regolari i dati posizione, l'altitudine e la profondità subacquea dei luoghi in cui ci si reca con la fotocamera.
- **•** È possibile salvare su una card di memoria i registri memorizzati (informazioni sugli spostamenti, come i dati posizione, l'altitudine o la profondità subacquea) selezionando **Crea registro** per arrestare la registrazione e selezionando quindi **Salva registri**.
- **•** È possibile visualizzare sotto forma di grafici i registri di altitudine e profondità subacquea selezionando **Registri altitudine/profondità** in **Visualizza registro** nel menu delle opzioni dati posizione.
- **•** La guida attiva (A[105\)](#page-122-0) consente di verificare i grafici dei registri di altitudine e profondità subacquea in fase di registrazione al momento.

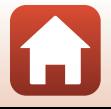

[Uso delle funzioni di localizzazione \(Dati posizione\)](#page-111-0)

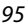

### **Visualizzazione delle informazioni sui punti di interesse (POI)**

- **•** Quando **Incorpora POI** in **Punti di interesse (POI)** nel menu opzioni dati posizione è impostato su **Sì** mentre la fotocamera esegue il posizionamento, sulle immagini da acquisire vengono registrate anche informazioni sulle località più vicine al luogo in cui ci si trova.
- **•** Quando l'opzione **Visualizza POI** del menu opzioni dati posizione è impostata su **Sì** mentre la fotocamera esegue il posizionamento, nella schermata di ripresa e nella guida attiva sono visualizzate informazioni relative alle località più vicine, e nella schermata di riproduzione saranno visualizzate le informazioni sulle località registrate sull'immagine.

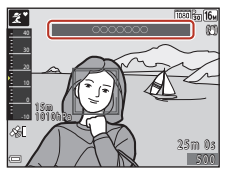

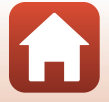

[Uso delle funzioni di localizzazione \(Dati posizione\)](#page-111-0)

Operazioni disponibili con le funzioni di localizzazione (Dati posizione)

# <span id="page-114-0"></span>**Registrazione dei dati posizione di ripresa sulle immagini**

Premere il pulsante MENU → Icona del menu < > Opzioni dati posizione → Pulsante OR

Impostare correttamente **Fuso orario e data** (A[163\)](#page-180-0) prima di utilizzare le funzioni di localizzazione.

### **1** Impostare **Usa dati posiz. integrati** su **Sì**.

- **•** Al termine delle impostazioni, premere il pulsante MENU o il pulsante di scatto per uscire dal menu.
- **•** Per ricevere facilmente i segnali, procedere all'aperto.
- **2** Controllare la ricezione dei dati posizione nella schermata di ripresa.
	- SHo SH: la fotocamera riceve segnali da quattro o più satelliti, o da tre, ed è possibile acquisire i dati posizione. I dati posizione vengono registrati sull'immagine.
	- &: la fotocamera riceve segnali, ma non è possibile acquisire i dati posizione. I dati posizione non vengono registrati sull'immagine.
	- **2**: la fotocamera non riceve i segnali dai satelliti e non è possibile ottenere i dati posizione. I dati posizione non vengono registrati sull'immagine.

### **3** Eseguire le riprese durante l'esecuzione del posizionamento.

- **•** I dati posizione vengono registrati sulle immagini riprese.
- Nella schermata di riproduzione della fotocamera ( $\Box$ 7), sulle immagini su cui sono stati registrati i dati posizione appare l'icona &.

97

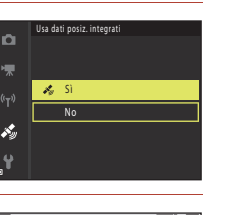

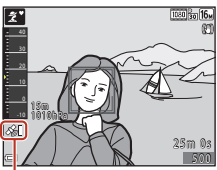

Ricezione dati di posizione

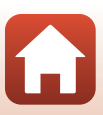

### B **Note sulle funzioni di localizzazione**

- **•** Prima di utilizzare le funzioni relative ai dati posizione, leggere le "[Note sulle funzioni relative ai](#page-199-0)  [dati posizione \(GPS/GLONASS, Bussola elettronica\)"](#page-199-0) ( $\Box$ [182](#page-199-0)).
- **•** Quando il posizionamento viene eseguito per la prima volta, o se non è stato possibile eseguirlo per lunghi periodi, oppure subito dopo la sostituzione della batteria, l'ottenimento dei dati di posizione richiederà alcuni minuti.

Utilizzando il file A-GPS più recente, l'ottenimento dei dati di posizione richiede meno tempo (A[157\)](#page-174-0).

- **•** La posizione dei satelliti di posizionamento cambia continuamente. Talvolta non è possibile determinare la posizione, oppure il rilevamento richiede più tempo: ciò può dipendere dalla posizione in cui ci si trova e dall'ora. Per utilizzare le funzioni di localizzazione, portare la fotocamera all'aperto, in un luogo in cui non siano presenti ostacoli nel cielo. La ricezione dei satelliti è migliore quando l'antenna di posizionamento ( $\square$ 2) è rivolta verso il cielo.
- **•** Nei seguenti casi i segnali dei satelliti potrebbero essere bloccati o riflessi, rendendo impossibile l'acquisizione della posizione o causando l'acquisizione di dati scorretti.
	- All'interno di edifici o in luoghi sotterranei
	- Tra edifici molto alti
	- Sotto i cavalcavia
	- Nelle gallerie
	- In prossimità di linee elettriche ad alta tensione
	- Tra gruppi di alberi
	- Foto subacquee
- **•** Se si utilizza un telefono cellulare operante alla frequenza di 1,5 GHz, si potrebbero verificare problemi di rilevamento della posizione da parte della fotocamera.
- **•** Quando la funzione di rilevamento è attiva, non utilizzare un contenitore metallico per trasportare la fotocamera.

La fotocamera non può acquisire la posizione se è coperta da materiali metallici.

- **•** Se vi sono notevoli discrepanze tra i segnali provenienti dai satelliti di posizionamento, si potrebbe verificare uno scostamento anche di varie centinaia di metri.
- **•** Quando si esegue il posizionamento, osservare l'ambiente circostante e fare attenzione.
- **•** La data e l'ora di ripresa visualizzate durante la riproduzione delle immagini sono determinate in base alle impostazioni dell'orologio interno della fotocamera al momento dello scatto. L'ora in cui sono stati ottenuti i dati di posizione sarà registrata sulle immagini ma non sarà visualizzata sulla fotocamera.
- **•** Quando si utilizza il modo di ripresa in sequenza, i dati di posizione vengono registrati per il primo fotogramma della serie.

#### B **Consumo della batteria durante la registrazione dei dati di posizione e la memorizzazione dei registri**

- **•** Quando **Usa dati posiz. integrati** è impostato su **Sì**, la registrazione dei dati di posizione prosegue agli intervalli di tempo specificati per circa sei ore, anche in seguito allo spegnimento della fotocamera. Inoltre, le funzioni di registrazione dei dati di posizione e di memorizzazione dei registri rimangono attive (CCI[101](#page-118-0)) anche in seguito allo spegnimento della fotocamera.
- **•** Quando **Usa dati posiz. integrati** è impostato su **Sì** o durante la memorizzazione dei registri, la batteria si scarica più rapidamente del solito. Verificare il livello della batteria ricaricabile, soprattutto durante la memorizzazione dei registri con **Avvia tutti i registri** o **Avvia registro dati posiz.**.

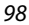

#### [Uso delle funzioni di localizzazione \(Dati posizione\)](#page-111-0)

Registrazione dei dati posizione di ripresa sulle immagini

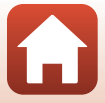

### **Aggiornamento del file A-GPS**

Utilizzando il file A-GPS più recente, l'ottenimento dei dati di posizione richiede meno tempo.

- **1** Scaricare sul computer il file A-GPS più aggiornato dal sito Web seguente.
	- **•** http://nikonimglib.com/agps3/
- **2** Utilizzare un lettore di card o altro dispositivo per copiare il file scaricato nella cartella "NCFL" della card di memoria.
	- **•** La cartella "NCFL" si trova nella directory principale della card di memoria. Se non è presente una cartella "NCFL" nella card di memoria, creare una nuova cartella "NCFL" nella directory principale della card di memoria.
- **3** Inserire nella fotocamera la card di memoria contenente il file copiato.
- **4** Accendere la fotocamera.
- **5** Premere il pulsante MENU (menu) per visualizzare il menu opzioni dati posizione e utilizzare il multi-selettore per selezionare **Opzioni dati posizione**.
- **6** Selezionare **Aggiorna file A-GPS** e aggiornare il file.
	- **•** L'aggiornamento del file A-GPS richiede due minuti circa.

### B **Note sull'aggiornamento del file A-GPS**

- **•** Il file A-GPS è disabilitato quando viene eseguita la prima acquisizione della posizione in seguito all'acquisto della fotocamera. Il file A-GPS viene attivato a partire dalla seconda operazione di acquisizione della posizione.
- **•** Il periodo di validità del file A-GPS può essere verificato nella schermata di aggiornamento. Se il file è scaduto, la scadenza viene visualizzata in grigio.
- **•** Una volta scaduto il periodo di validità del file A-GPS, il posizionamento con i dati posizione richiede più tempo. Pertanto, si consiglia di aggiornare il file A-GPS prima di utilizzare le funzioni di localizzazione.

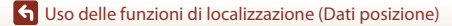

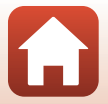

# <span id="page-117-0"></span>**Uso dell'altimetro e del profondimetro**

La fotocamera consente di verificare la pressione atmosferica, l'altitudine o la profondità subacquea della posizione attuale sullo schermo, e di registrare i valori visualizzati insieme alle immagini acquisite.

- **•** I dati di altitudine, profondità subacquea e pressione atmosferica registrati insieme alle immagini possono essere impressi sulle immagini mediante la funzione **Sovrastampa**  dati ( $\Box$ 76) del menu play.
- **•** Le immagini acquisite e i relativi registri possono essere visualizzati quando si utilizzano le funzioni di memorizzazione dei registri di altitudine o profondità subacquea ( $\Box$ [104\)](#page-121-0).

#### B **Note sull'altimetro e il profondimetro**

- **•** Per correggere preventivamente l'altitudine o la profondità subacquea, utilizzare **Correzione**  altit./profondità in Opzioni altitudine/profondità ([1[162](#page-179-0)) nel menu opzioni dati posizione. Prima di utilizzare la fotocamera in subacquea, si raccomanda di aggiustare i dati, impostando una profondità di 0 m sul pelo dell'acqua.
- **•** Non utilizzare l'altimetro o il profondimetro della fotocamera per applicazioni specialistiche, come attività alpinistiche o immersioni subacquee. I dati visualizzati vengono forniti esclusivamente a titolo di riferimento.
- **•** L'altitudine viene calcolata utilizzando il barometro interno della fotocamera, pertanto in determinate condizioni climatiche i dati visualizzati potrebbero non essere precisi.
- **•** Quando sulla scala del profondimetro viene indicata una profondità superiore a 25 m, l'indicazione diventa arancione. Quando sulla scala del profondimetro viene indicata una profondità maggiore di 30 m, l'indicazione diventa rossa.

### C **Altitudine o profondità subacquea**

- **•** Per visualizzare l'altimetro o il profondimetro è necessario che **Altimetro/profondimetro** in **Opzioni altitudine/ profondità** nel menu opzioni dati posizione sia impostato su **Sì** (impostazione predefinita).
- **•** Il profondimetro e la profondità subacquea vengono visualizzati quando si seleziona il modo scena **Subacquea**, oppure quando si seleziona il modo **SEM** (selezione scene auto) e quindi si effettua un'immersione con la fotocamera. Se la fotocamera non è utilizzata sott'acqua quando si seleziona **Subacquea**, l'indicazione del profondimetro rimane fissa su 0 m.
- **•** La fotocamera può visualizzare altitudini comprese tra –300 m e +4500 m, e profondità subacquee comprese tra 0 m e 35 m.
- **•** Quando l'altitudine o la profondità subacquea viene corretta, accanto all'indicazione dell'altitudine o della profondità viene visualizzato  $\mathbb{Z}$ .

100

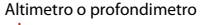

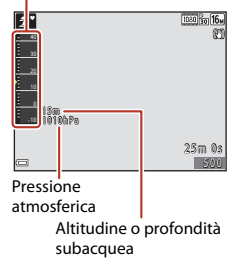

#### [Uso delle funzioni di localizzazione \(Dati posizione\)](#page-111-0)

Uso dell'altimetro e del profondimetro

# <span id="page-118-0"></span>**Memorizzazione del registro delle informazioni sugli spostamenti**

### **Avvio della memorizzazione dei registri**

Premere il pulsante MENU → Icona del menu <a>  $\blacktriangleright$  Crea registro → Pulsante  $\textcircled{B}$ 

- **Utilizzare ▲▼ sul multi-selettore per** selezionare il tipo di registro da memorizzare, quindi premere il pulsante ®.
	- **• Avvia tutti i registri**: la fotocamera memorizza registri di posizione, altitudine e profondità subacquea.
	- **• Avvia registro dati posiz.**: la fotocamera memorizza un registro di posizione.
	- **• Avvia registro profondità**: la fotocamera memorizza un registro di profondità subacquea.

### **2** Selezionare gli intervalli di memorizzazione dei registri, quindi premere il pulsante  $\omega$ .

**•** Gli intervalli di tempo impostabili variano a seconda del tipo di registro che si sta memorizzando.

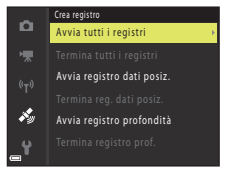

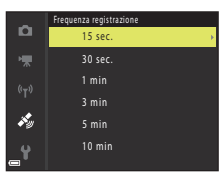

# **3** Selezionare il tempo di memorizzazione dei registri, quindi premere il pulsante  $\mathcal{R}$ .

- **•** Il tempo che è possibile impostare varia in funzione del tipo di registro che si sta memorizzando.
- **•** La memorizzazione dei registri ha inizio. Premere il pulsante **MENU** per uscire dal menu.
- **•** Durante la memorizzazione dei registri viene visualizzato  $\underline{\mathsf{H0}}$  nella schermata di ripresa ( $\square$ 6).

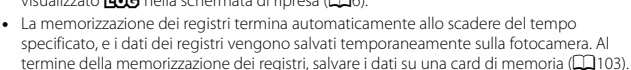

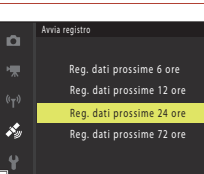

#### 101

#### [Uso delle funzioni di localizzazione \(Dati posizione\)](#page-111-0)

Memorizzazione del registro delle informazioni sugli spostamenti

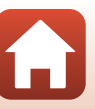

### B **Note sulla memorizzazione dei registri**

- **•** Se la data e l'ora non sono impostate, non è possibile effettuare la memorizzazione dei registri.
- **•** Quando si esegue la memorizzazione di tutti i registri o di un registro di profondità, correggere l'altitudine o la profondità utilizzando **Correzione altit./profondità** in **Opzioni altitudine/ profondità** ( $\Box$ [162\)](#page-179-0) nel menu opzioni dati posizione prima di avviare la memorizzazione.
- **•** Per evitare che la fotocamera si spenga improvvisamente durante la memorizzazione dei registri, utilizzare una batteria ricaricabile sufficientemente carica. Quando la batteria ricaricabile si scarica, la memorizzazione dei registri viene interrotta.

Durante la memorizzazione dei registri dati posizione, la batteria si esaurisce molto più rapidamente. Prestare attenzione al livello di carica rimanente della batteria ricaricabile.

- **•** La fotocamera non può eseguire la memorizzazione dei registri se non sta acquisendo la posizione, anche se la memorizzazione dei registri è già stata avviata.
- **•** La fotocamera continua a memorizzare i registri sino allo scadere del tempo impostato, anche in seguito allo spegnimento.
- **•** La memorizzazione dei registri si interrompe se viene eseguita una delle operazioni sotto descritte, anche se, in base al tempo impostato, la memorizzazione dovrebbe proseguire.
	- Se si rimuove la batteria ricaricabile.
	- **Usa dati posiz. integrati** nelle **Opzioni dati posizione** è impostato su **No** (salvo quando si utilizza il comando **Avvia registro profondità** per avviare la memorizzazione di un registro di profondità).
	- **Ripristina tutto** nel menu impostazioni.
	- Se si modifica l'impostazione dell'orologio interno (fuso orario o data e ora)
	- Se si seleziona un'opzione di arresto della memorizzazione dei registri in **Crea registro** nel menu opzioni dati posizione ( $\Box$ [103\)](#page-120-0)
- **•** La memorizzazione dei registri viene sospesa temporaneamente durante le seguenti operazioni.
	- Durante le riprese in sequenza
	- Durante la registrazione di filmati
	- Durante la connessione mediante cavo USB o cavo HDMI

La memorizzazione dei registri riprende alla conclusione delle operazioni sopra indicate.

**•** I dati dei registri vengono salvati temporaneamente sulla fotocamera. Se i dati dei registri rimangono sulla fotocamera, non è possibile memorizzare altri registri. Al termine della memorizzazione dei registri, salvare i dati su una card di memoria ( $\Box$ [103](#page-120-0)).

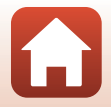

102

### <span id="page-120-0"></span>**Conclusione della memorizzazione dei registri e salvataggio dei registri su una card di memoria**

#### Premere il pulsante MENU  $\rightarrow$  Icona del menu  $\rightarrow$  Crea registro  $\rightarrow$  Pulsante  $\circledR$

I registri memorizzati devono essere salvati su una card di memoria per poter essere visualizzati sotto forma di grafico.

- **1** Quando si desidera terminare la memorizzazione di un registro, selezionare il registro in questione e premere il pulsante  $\infty$ .
	- **•** Selezionando un registro è possibile terminarne la memorizzazione prima dello scadere del lasso di tempo specificato.
- **2** Selezionare **Salva registri** e premere il pulsante OO.
	- **•** I dati del registro vengono salvati su una card di memoria.
	- **•** Per verificare se i dati del registro sono stati salvati sulla card di memoria, selezionare **Visualizza registro** dal menu delle opzioni dati posizione.

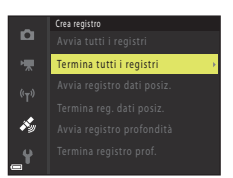

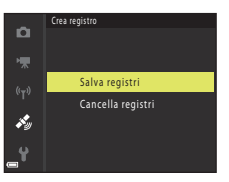

### **M** Note sui registri

- **•** Se la fotocamera non è in grado di acquisire dati di posizione nel lasso di tempo compreso tra l'inizio e la fine della memorizzazione dei registri, non viene salvato nessun registro.
- Vedere ["Salvataggio dei dati di registro sulle card di memoria" \(](#page-222-0) $\Box$ 205) per ulteriori informazioni.

#### C **Per eliminare i dati dei registri**

- **•** Per eliminare i dati di un registro salvato temporaneamente sulla fotocamera, selezionare **Cancella registri** al punto 2.
- **•** Per eliminare i dati di un registro salvato sulla card di memoria, selezionare **Registri dati posizione** o **Registri altitudine/profondità** in **Visualizza registro** ( $\Box$ [160](#page-177-0)) e premere il pulsante  $\overline{\mathbf{m}}$ .

#### C **Dati dei registri di posizione**

I dati dei registri sono in formato NMEA. Tuttavia, non si garantisce che i dati dei registri possano essere visualizzati con tutti i software o le fotocamere conformi al formato NMEA.

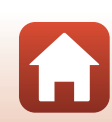

#### 103

#### [Uso delle funzioni di localizzazione \(Dati posizione\)](#page-111-0)

Memorizzazione del registro delle informazioni sugli spostamenti

# <span id="page-121-0"></span>**Visualizzazione dei Registri altit./profondità sotto forma di grafico**

Premere il pulsante MENU → Icona del menu < > Visualizza registro → Pulsante ®  $\rightarrow$  Registri altit./profondità  $\rightarrow$  Pulsante  $\circledR$ 

- **•** Selezionare un registro (data) da visualizzare e premere il pulsante  $\circledR$  per visualizzare un registro di altitudine o profondità subacquea sotto forma di grafico.
	- Sull'asse orizzontale del grafico è rappresentato il tempo totale di memorizzazione del registro, mentre sull'asse verticale sono rappresentate le variazioni totali di altitudine/profondità verificatesi durante la memorizzazione del registro.
	- Se sono state acquisite immagini durante la memorizzazione del registro, esse vengono visualizzate come miniature, e i relativi punti di scatto vengono visualizzati sul grafico.

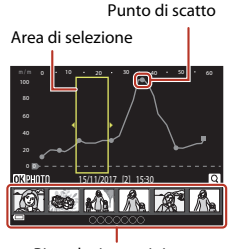

Riproduzione miniature

- Premere il pulsante **in** durante la visualizzazione dell'elenco dei registri per eliminare il registro selezionato o tutti i registri di altitudine/profondità salvati.
- **•** Mentre è visualizzato un grafico, è possibile eseguire le seguenti operazioni.

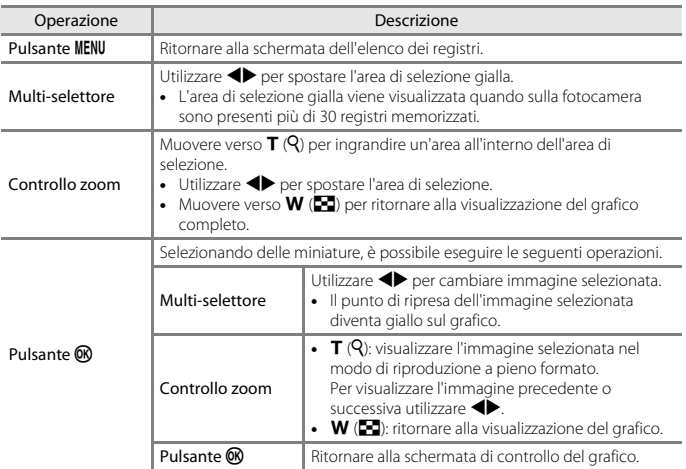

#### 104

#### [Uso delle funzioni di localizzazione \(Dati posizione\)](#page-111-0)

Visualizzazione dei Registri altit./profondità sotto forma di grafico

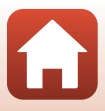

# <span id="page-122-0"></span>**Visualizzazione della Guida attiva**

Per visualizzare la guida attiva, che consente di verificare i dati posizione acquisiti al momento, premere il pulsante  $\Omega$  (tool).

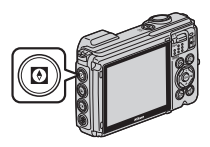

Per passare da un'informazione all'altra, premere il pulsante  $\circledR$  mentre è visualizzata la guida attiva.

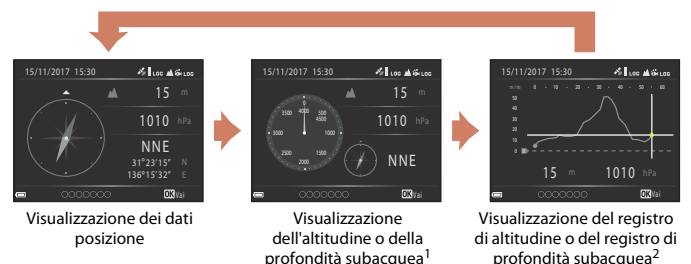

- <sup>1</sup> La profondità subacquea viene visualizzata quando si utilizza il modo scena **Subacquea** o
- a rich-va fotocamera rideva in fotocamera rileva la rileva la condizione. 2 Appare il grafico del registro di altitudine o del registro di profondità subacquea in fase di registrazione. Quando la fotocamera rileva la condizione di immersione, appare il grafico della profondità subacquea. Se il registro di altitudine o il registro di profondità subacquea non sono in fase di registrazione, il grafico non viene visualizzato.
- Per uscire dalla guida attiva, premere il pulsante  $\odot$ .
- **•** Per passare al modo di ripresa dalla guida attiva, premere il pulsante di scatto, il pulsante  $\Box$  o il pulsante  $\bigcirc$  ( $\overline{\mathcal{R}}$ ).

### **M** Note sulla Guida attiva

- **•** Durante la ripresa o quando è visualizzato il menu action, non è possibile visualizzare la guida attiva.
- **•** Quando la fotocamera rileva la condizione di immersione, non è possibile visualizzare alcune informazioni.

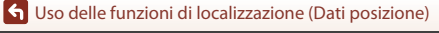

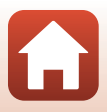

### B **Note sull'utilizzo della bussola elettronica**

- **•** Prima di utilizzare la bussola elettronica, leggere le "[Note sulle funzioni relative ai dati posizione](#page-199-0)  [\(GPS/GLONASS, Bussola elettronica\)](#page-199-0)" (CC[182\)](#page-199-0).
- **•** La bussola elettronica e l'orientamento bussola non vengono visualizzati quando l'obiettivo della fotocamera è rivolto verso l'alto.
- **•** Non utilizzare la bussola elettronica della fotocamera per attività alpinistiche e altri usi speciali. I dati visualizzati vengono forniti esclusivamente a titolo di riferimento.
- **•** La direzione potrebbe non essere indicata correttamente se la fotocamera si trova in prossimità di oggetti come:

magneti, metalli, motori elettrici, elettrodomestici o cavi di alimentazione elettrica.

- **•** La direzione potrebbe non essere indicata correttamente nei seguenti luoghi: a bordo di automobili, treni, navi o aeroplani, all'interno di edifici o in centri commerciali sotterranei
- **•** La direzione potrebbe non essere indicata correttamente se non è possibile ottenere i dati di posizione.

[Uso delle funzioni di localizzazione \(Dati posizione\)](#page-111-0)

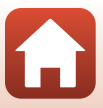

# <span id="page-124-0"></span>**Collegamento della fotocamera a un televisore, una stampante o un computer**

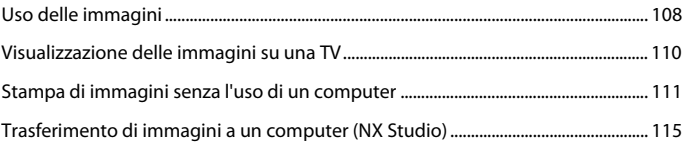

G Collegamento della fotocamera a un televisore, una stampante o un [computer](#page-124-0)

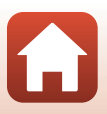

# <span id="page-125-0"></span>**Uso delle immagini**

Oltre ad utilizzare l'app SnapBridge per godersi le immagini acquisite, è possibile utilizzare le immagini in vari modi collegando la fotocamera ai dispositivi sotto indicati.

#### [Visualizzazione delle immagini su una TV](#page-127-0)

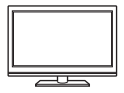

Le immagini e i filmati acquisiti con la fotocamera possono essere visualizzati su un televisore. Metodo di collegamento: collegare un cavo HDMI reperibile in commercio al jack di ingresso HDMI del televisore.

#### [Stampa di immagini senza l'uso di un computer](#page-128-0)

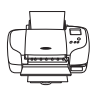

Collegando la fotocamera a una stampante compatibile con PictBridge, è possibile stampare le immagini senza utilizzare un computer. Metodo di collegamento: collegare direttamente la fotocamera alla porta USB della stampante mediante il cavo USB.

#### [Trasferimento di immagini a un computer \(NX Studio\)](#page-132-0)

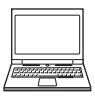

È possibile trasferire le immagini e i filmati su un computer per visualizzarli e modificarli.

Metodo di collegamento: collegare la fotocamera alla porta USB del computer mediante il cavo USB.

**•** Prima di collegare la fotocamera a un computer, installare NX Studio sul computer.

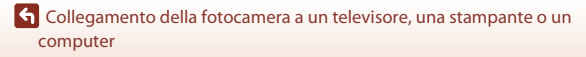

108

### B **Note sul collegamento dei cavi alla fotocamera**

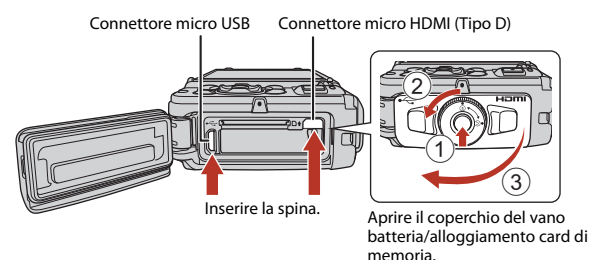

- **•** Prima di aprire il coperchio, assicurarsi che la fotocamera sia spenta. Assicurarsi che non vi siano gocce d'acqua. Qualora ve ne fossero, asciugarle con un panno morbido e ben asciutto.
- **•** Prima di collegare o staccare cavi, assicurarsi che la fotocamera sia spenta. Controllare la forma e la direzione delle spine e non inclinarle durante l'inserimento o il disinserimento.
- **•** Assicurarsi che la batteria della fotocamera sia sufficientemente carica. È possibile alimentare questa fotocamera da una presa murale mediante l'adattatore CA EH-62F (in vendita a parte). Astenersi dall'utilizzare, in qualsiasi circostanza, un adattatore CA diverso da EH-62F. La mancata osservanza di questa precauzione può provocare surriscaldamento o danni alla fotocamera.
- **•** Per informazioni sui metodi di collegamento e sul funzionamento, oltre al presente documento consultare anche la documentazione in dotazione con il dispositivo.

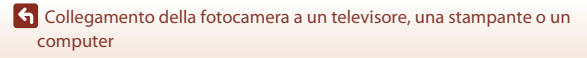

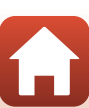

# <span id="page-127-0"></span>**Visualizzazione delle immagini su una TV**

### **1** Spegnere la fotocamera e collegarla al televisore.

**•** Controllare la forma e la direzione delle spine e non inclinarle durante l'inserimento o il disinserimento.

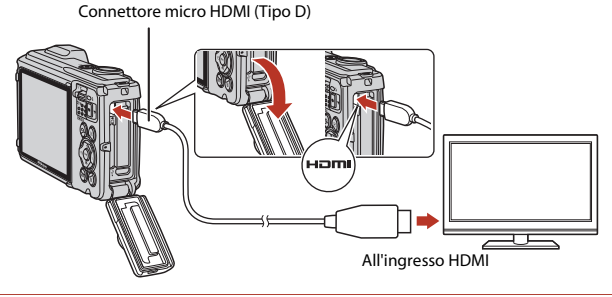

**2** Impostare l'ingresso esterno sul televisore.

- **•** Per ulteriori informazioni, consultare la documentazione fornita con il televisore.
- **3** Tenere premuto il pulsante  $\blacktriangleright$  (riproduzione) per accendere la fotocamera.
	- **•** Le immagini vengono visualizzate sul televisore.
	- **•** Lo schermo della fotocamera non si accende.
	- Per riprodurre filmati salvati utilizzando **2160 2160/ 30p** (4K UHD) o  $\overline{2160}$  **a** 2160/25p (4K UHD) in qualità 4K UHD, utilizzare un televisore ed un cavo HDMI che supportino lo standard 4K.

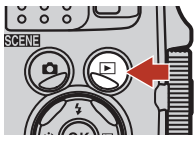

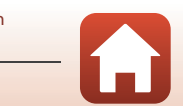

110

[Collegamento della fotocamera a un televisore, una stampante o un](#page-124-0)  [computer](#page-124-0)

# <span id="page-128-0"></span>**Stampa di immagini senza l'uso di un computer**

Le stampanti compatibili con PictBridge possono essere collegate direttamente alla fotocamera per stampare le immagini senza utilizzare un computer.

### **Collegamento della fotocamera a una stampante**

**1** Accendere la stampante.

# **2** Spegnere la fotocamera e collegarla alla stampante mediante il cavo USB.

**•** Controllare la forma e la direzione delle spine e non inclinarle durante l'inserimento o il disinserimento.

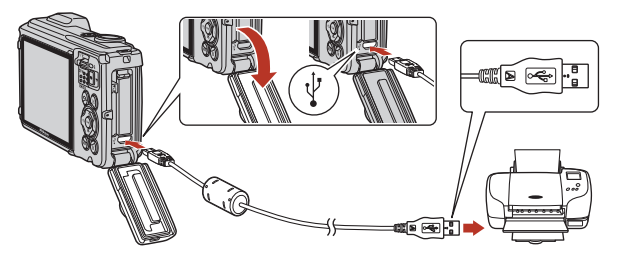

### **3** La fotocamera si accende automaticamente.

• Sullo schermo della fotocamera appare la schermata di avvio **PictBridge** (1), seguita dalla schermata **Selezione stampa** (2).

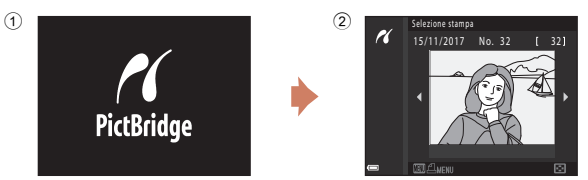

### B **Se la schermata di avvio di PictBridge non viene visualizzata**

Quando è selezionato **Auto** in corrispondenza di **Ricarica via computer** (A[176\)](#page-193-0), alcune stampanti potrebbero non consentire la stampa delle immagini tramite connessione diretta alla fotocamera. Se la schermata di avvio di PictBridge non viene visualizzata in seguito all'accensione della fotocamera, spegnere la fotocamera e scollegare il cavo USB. Impostare **Ricarica via computer** su **No** e ricollegare la fotocamera alla stampante.

#### 111

#### [Collegamento della fotocamera a un televisore, una stampante o un](#page-124-0)  [computer](#page-124-0)

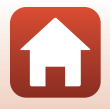

Stampa di immagini senza l'uso di un computer

## **Stampa di un'immagine alla volta**

### 1 Utilizzare il multi-selettore <**I** per selezionare l'immagine desiderata, quindi premere il pulsante  $\infty$ .

- Muovere il controllo zoom verso **W** (**he)** per passare alla riproduzione miniature, oppure verso  $T (Q)$  per passare alla riproduzione a pieno formato.
- **2** Utilizzare ▲▼ per selezionare Copie, quindi premere il pulsante  $\omega$ .
	- Utilizzare  $\blacktriangle \blacktriangledown$  per impostare il numero di copie desiderato (massimo nove), quindi premere il pulsante <u>ଲେ</u>
- **3** Selezionare **Formato carta** e premere il pulsante OO.
	- **•** Selezionare il formato carta desiderato, quindi premere il pulsante  $\mathbb{R}$ .
	- **•** Per stampare con il formato carta configurato sulla stampante, selezionare **Predefinito**.
	- **•** Le opzioni di formato carta disponibili sulla fotocamera variano in base alla stampante utilizzata.

### **4** Selezionare **Avvia stampa** e premere il pulsante  $\omega$ .

**•** La stampa viene avviata.

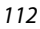

[Collegamento della fotocamera a un televisore, una stampante o un](#page-124-0)  [computer](#page-124-0)

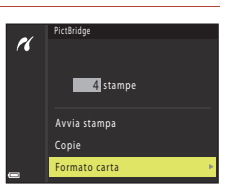

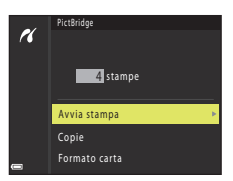

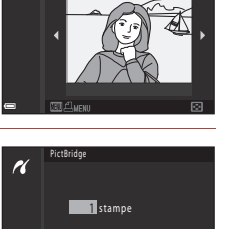

Selezione stampa 15/11/2017 No. 32

n

Avvia stampa Copie Formato carta

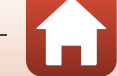

## **Stampa di più immagini**

- **1** Quando viene visualizzata la schermata **Selezione stampa**, premere il pulsante MENU (menu).
- **2** Utilizzare il multi-selettore ▲▼ per selezionare **Formato carta**, quindi premere il pulsante  $\omega$ .
	- **•** Selezionare il formato carta desiderato, quindi premere il pulsante  $\mathbb{R}$ .
	- **•** Per stampare con il formato carta configurato sulla stampante, selezionare **Predefinito**.
	- **•** Le opzioni di formato carta disponibili sulla fotocamera variano in base alla stampante utilizzata.
	- Per chiudere il menu stampa, premere il pulsante MENU.
- **3** Selezionare **Selezione stampa** o **Stampa tutte le foto**, quindi premere il pulsante <u>ጫ.</u>

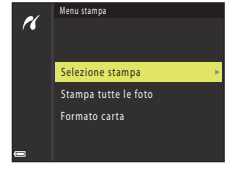

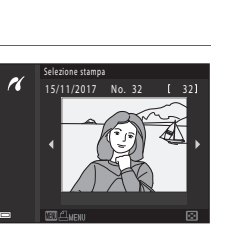

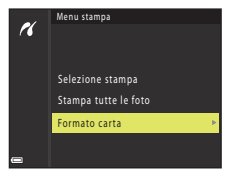

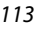

[Collegamento della fotocamera a un televisore, una stampante o un](#page-124-0)  [computer](#page-124-0)

#### Selezione stampa

Selezionare le immagini (massimo 99) e il numero di copie da stampare per ciascuna di esse (massimo 9).

- Utilizzare il multi-selettore < selezionare le immagini e utilizzare  $\blacktriangle \blacktriangledown$  per specificare il numero di copie da stampare.
- **•** Le immagini selezionate per la stampa sono contrassegnate da  $\triangle$  e dall'indicazione del numero di copie da stampare. Per annullare la selezione di stampa, impostare il numero di copie a 0.

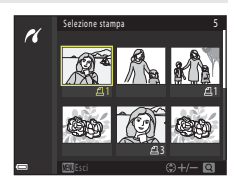

- Muovere il controllo zoom verso **T** (**Q**) per passare alla riproduzione a pieno formato, oppure verso  $W(\blacksquare)$  per passare alla riproduzione miniature.
- Al termine dell'impostazione, premere il pulsante **®**. Quando viene visualizzata la schermata di conferma del numero di copie da stampare, selezionare **Avvia**  stampa e premere il pulsante <sup>®</sup> per avviare la stampa.

#### Stampa tutte le foto

Questa opzione consente di stampare una copia di tutte le immagini salvate nella memoria interna o sulla card di memoria.

**•** Quando viene visualizzata la schermata di conferma del numero di copie da stampare, selezionare **Avvia stampa** e premere il pulsante **®** per avviare la stampa.

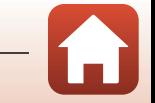

[Collegamento della fotocamera a un televisore, una stampante o un](#page-124-0)  [computer](#page-124-0)

# <span id="page-132-0"></span>**Trasferimento di immagini a un computer (NX Studio)**

Collegare la fotocamera utilizzando il cavo USB in dotazione. A questo punto sarà possibile utilizzare il software Nikon NX Studio per copiare immagini sul computer e visualizzarle o modificarle.

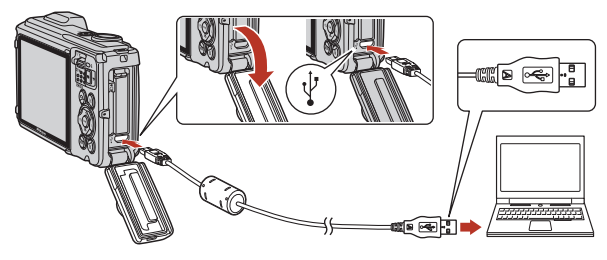

### **Installazione di NX Studio**

Per l'installazione di NX Studio, è necessario disporre di una connessione Internet. Per i requisiti di sistema ed altre informazioni, consultare il sito Web di Nikon.

- **•** Scaricare la versione più recente del programma di installazione NX Studio dal seguente sito Web e seguire le istruzioni visualizzate sullo schermo per completare l'installazione. https://downloadcenter.nikonimglib.com/
- **•** Si fa osservare che in caso di utilizzo di versioni precedenti di NX Studio, potrebbe risultare impossibile scaricare immagini dalla fotocamera.

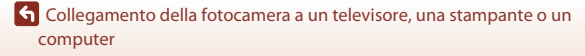

115

## **Copia di immagini su un computer mediante NX Studio**

Per le istruzioni dettagliate, consultare la guida in linea.

### **1** Collegare la fotocamera al computer.

Dopo aver spento la fotocamera ed essersi assicurati che sia inserita una scheda di memoria, collegare il cavo USB in dotazione come illustrato.

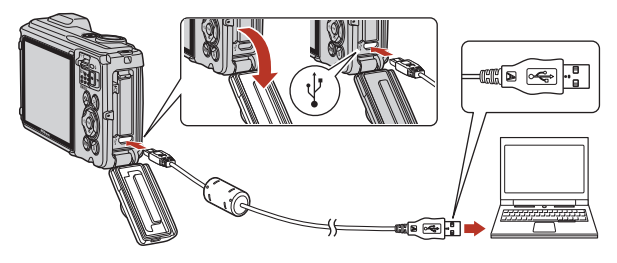

# **2** Accendere la fotocamera.

- **•** Si avvia il componente Nikon Transfer 2 di NX Studio. Con NX Studio viene installato il software di trasferimento immagini Nikon Transfer 2.
- **•** Se appare un messaggio in cui si chiede di scegliere un programma, selezionare Nikon Transfer 2.
- **•** Se Nikon Transfer 2 non dovesse avviarsi automaticamente, avviare NX Studio e fare clic sull'icona di "Importazione".

[Collegamento della fotocamera a un televisore, una stampante o un](#page-124-0)  [computer](#page-124-0)

116

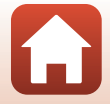

## **3** Fare clic su [**Avvia trasferimento**].

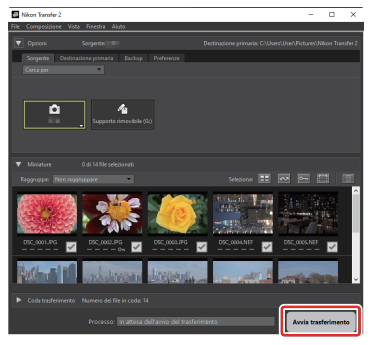

Le immagini verranno copiate sul computer.

# **4** Spegnere la fotocamera.

Una volta completato il trasferimento, staccare il cavo USB.

### Windows 10 e Windows 8.1

Con Windows 10 e Windows 8.1, quando viene collegata la fotocamera può apparire il prompt AutoPlay.

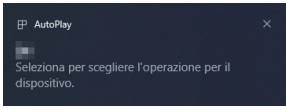

Fare clic sulla finestra di dialogo, quindi fare clic su [**Nikon Transfer 2**] per selezionare Nikon Transfer 2.

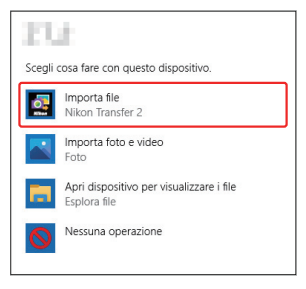

117

[Collegamento della fotocamera a un televisore, una stampante o un](#page-124-0)  [computer](#page-124-0)

Trasferimento di immagini a un computer (NX Studio)

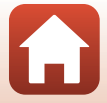

# B **macOS**

Se Nikon Transfer 2 non si avvia automaticamente, assicurarsi che la fotocamera sia collegata, quindi avviare Image Capture (un'applicazione fornita con macOS) e selezionare Nikon Transfer 2 come applicazione da aprire quando viene rilevata la fotocamera.

### **12** Trasferimento di video

Non tentare di trasferire video dalla scheda di memoria quando questa è inserita in una fotocamera di marca o modello diversi. Si rischia altrimenti che i video vengano cancellati senza essere trasferiti.

### **Z** Collegamento a computer

- **•** Non spegnere la fotocamera, né staccare il cavo USB mentre il trasferimento è in corso.
- **•** Nell'inserire i connettori, non forzare, né inclinare. Fare inoltre attenzione a mantenere i connettori diritti quando si scollega il cavo.
- **•** Spegnere sempre la fotocamera prima di collegare o staccare un cavo.
- **•** Per essere sicuri che il trasferimento dei dati non s'interrompa, assicurarsi che la batteria della fotocamera sia interamente carica.

# **M** Hub USB

Collegare direttamente la fotocamera al computer; non collegare il cavo mediante un hub USB o una tastiera. Collegare la fotocamera ad una porta USB pre-installata.

### C **Utilizzo di un lettore di scheda**

È anche possibile copiare le immagini da una scheda di memoria inserita in un lettore di scheda di un altro fabbricante. Occorre tuttavia assicurarsi che la scheda sia compatibile con il lettore di scheda.

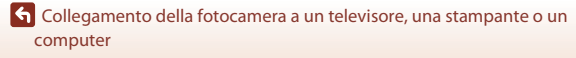

Trasferimento di immagini a un computer (NX Studio)

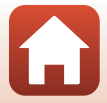

# <span id="page-136-0"></span>Utilizzo dei menu

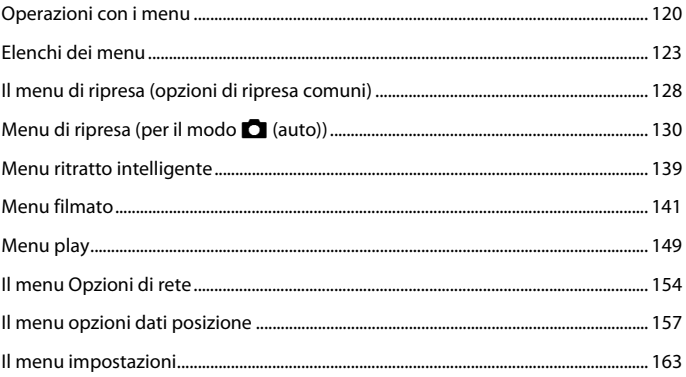

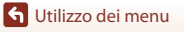

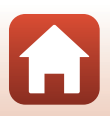

# <span id="page-137-1"></span>**Operazioni con i menu**

I menu elencati di seguito possono essere impostati premendo il pulsante MENU (menu).

- **C** Menu di ripresa<sup>1, 2</sup>
- ▼ Menu filmato
- **DMenu play**<sup>3, 4</sup>
- <span id="page-137-0"></span>**•** J **Menu opzioni di rete**
- **•**  $\frac{2}{3}$  Menu Opzioni dati posizione
- **Y** Menu impostazioni
- 
- 1 Premere il pulsante **MENU** mentre è visualizzata la schermata di ripresa.<br><sup>2</sup> Le icone dei menu e le opzioni d'impostazione disponibili variano in funzione del modo di ripresa.<br><sup>3</sup> Premere il pulsante **MENU** mentre è visualizzata la schermata di riproduzione.<br><sup>4</sup> Le icone dei menu e le opzioni d'impostazione disponibili variano in funzione del modo di
- 
- visione play.

### **1** Premere il pulsante MENU (menu).

**•** Il menu viene visualizzato.

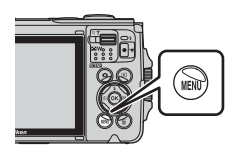

## 2 Premere il multi-selettore <

**•** L'icona del menu corrente viene visualizzata in giallo.

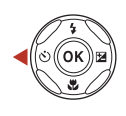

Menu di ripresa

Icone dei menu

 $(r_T)$ 

### **3** Selezionare un'icona del menu e premere il pulsante OK.

**•** Le opzioni del menu diventano selezionabili.

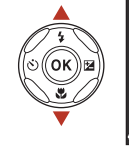

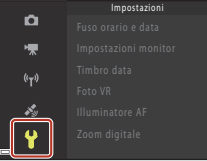

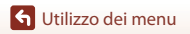

- **4** Selezionare un'opzione del menu e premere il pulsante **ඹ.** 
	- **•** Alcune opzioni del menu potrebbero non essere impostabili in base al modo di ripresa selezionato o allo stato della fotocamera.

### **5** Selezionare un'impostazione e premere il pulsante  $\mathfrak{B}.$

- **•** L'impostazione selezionata viene applicata.
- **•** Una volta terminate le operazioni relative al menu, premere il pulsante MENU
- **•** Mentre è visualizzato un menu, è possibile passare al modo di ripresa premendo il pulsante di scatto, il pulsante  $\Box$  o il pulsante  $\bullet$  ( $\blacktriangledown$ ).

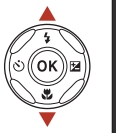

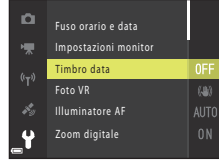

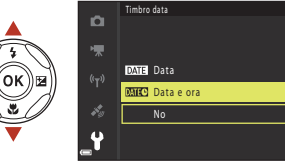

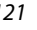

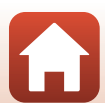

# <span id="page-139-0"></span>**Schermata di selezione delle immagini**

Quando durante l'uso del menu della fotocamera appare una schermata di selezione immagini come quella riportata a destra, attenersi alle procedure descritte di seguito per selezionare le immagini.

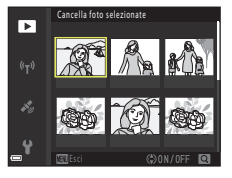

Cancella foto

Б

### 1 Utilizzare <**I** sul multi-selettore per selezionare l'immagine desiderata.

- Spostare il controllo zoom  $(\Box$ 3) verso **T** ( $\bigcirc$ ) per passare alla riproduzione a pieno formato; spostarlo verso  $W$  ( $\Box$ ) per passare alla riproduzione miniature.
- **•** È possibile selezionare una sola immagine per **Ruota immagine**. Passare al punto 3.

# **2** Utilizzare **A**▼ per selezionare **ON** o **OFF**.

**•** Quando si seleziona **ON**, sotto l'immagine selezionata compare un'icona. Ripetere le operazioni descritte ai punti 1 e 2 per selezionare altre immagini.

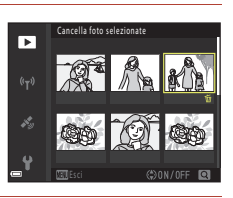

# **3** Premere il pulsante ® per confermare l'immagine selezionata.

**•** Quando viene visualizzata una finestra di dialogo di conferma, seguire le istruzioni visualizzate sullo schermo per procedere.

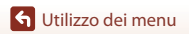

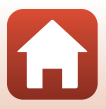

# <span id="page-140-0"></span>**Elenchi dei menu**

### **Il menu di ripresa**

Selezionare il modo di ripresa  $\rightarrow$  Pulsante MENU

### **Opzioni comuni**

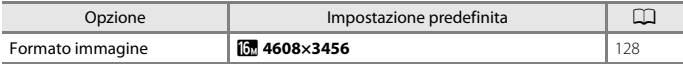

### Per il modo **D** (auto)

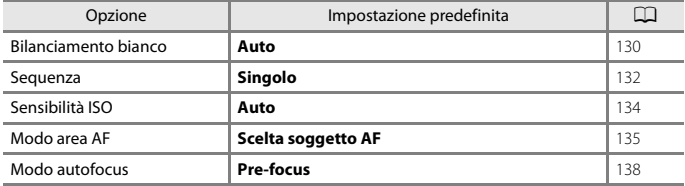

### **Per il modo ritratto intelligente**

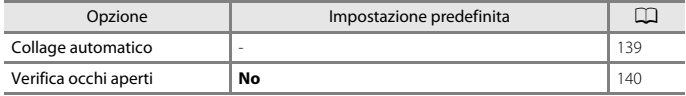

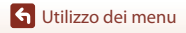

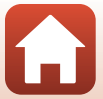

### **Menu filmato**

Attivare il modo di ripresa  $\rightarrow$  Pulsante MENU  $\rightarrow$  Icona del menu  $\overline{\mathbb{R}}$   $\rightarrow$  Pulsante  $\circledR$ 

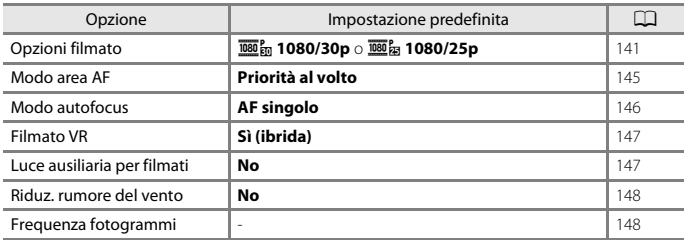

[Utilizzo dei menu](#page-136-0)

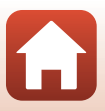

### **Menu play**

Premere il pulsante  $\blacktriangleright$  (modo riproduzione)  $\blacktriangleright$  Pulsante MENU

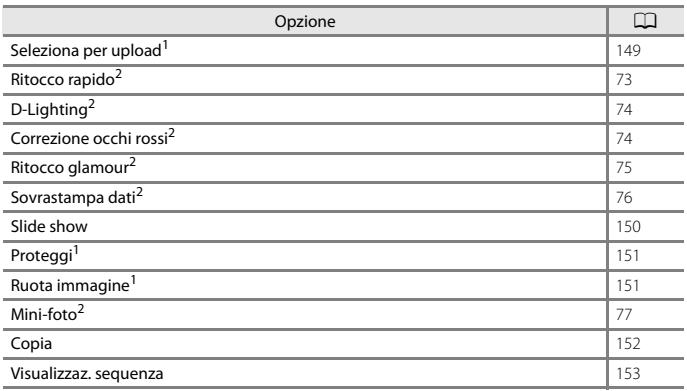

<sup>1</sup> Scegliere un'immagine nella schermata di selezione immagini. Per ulteriori informazioni, vedere<br>"Schermata di selezione delle immagini" (Q122).

2 Le immagini modificate vengono salvate come file separati. Alcune immagini non possono essere modificate.

### **Il menu Opzioni di rete**

Premere il pulsante MENU → Icona del menu (T) → Pulsante ®

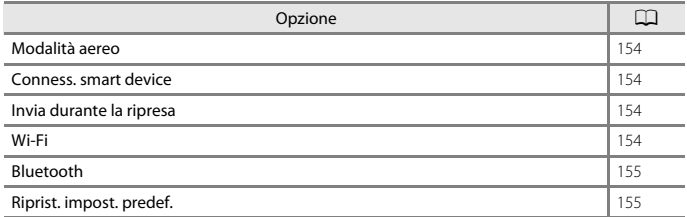

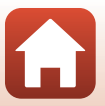

### **Il menu opzioni dati posizione**

Premere il pulsante MENU → Icona del menu < > Pulsante ®

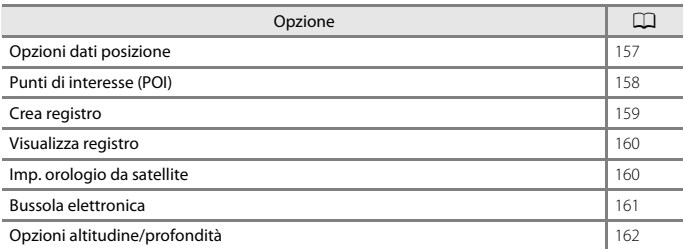

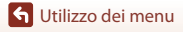

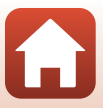
# **Il menu impostazioni**

#### Premere il pulsante MENU  $\rightarrow$  Icona del menu  $\Upsilon \rightarrow$  Pulsante  $\circledR$

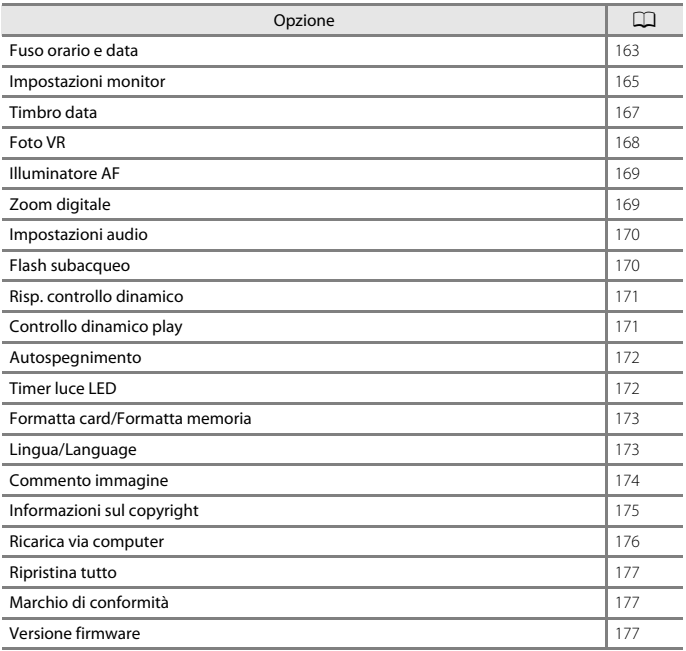

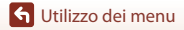

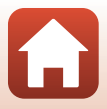

# **Il menu di ripresa (opzioni di ripresa comuni)**

# <span id="page-145-0"></span>**Formato immagine (qualità e dimensione dell'immagine)**

Passare al modo di ripresa → Pulsante MENU → Formato immagine → Pulsante ®

Selezionare la combinazione di dimensione dell'immagine e rapporto di compressione da utilizzare per il salvataggio delle immagini.

Aumentando il formato immagine impostato è possibile stampare con formati maggiori, e più il rapporto di compressione è basso, tanto maggiore è la qualità delle immagini, tuttavia il numero di immagini salvabili si riduce.

L'impostazione viene applicata anche ad altri modi di ripresa.

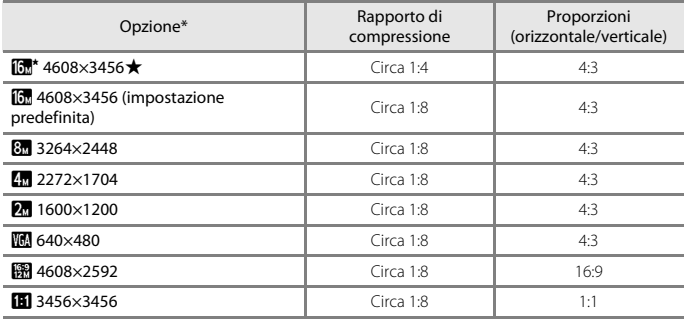

\* I valori numerici indicano il numero di pixel acquisiti.

Esempio:  $\boxed{0}$  **4608×3456** = circa 16 megapixel, 4608 × 3456 pixel

#### B **Note sulla stampa di immagini con proporzioni di 1:1**

Per stampare immagini con proporzioni di 1:1, cambiare l'impostazione di stampa selezionando "Bordo". Alcune stampanti potrebbero non consentire la stampa con proporzioni di 1:1.

#### **M** Note sul formato immagine

- **•** Nei modi di ripresa seguenti, non è possibile utilizzare il formato immagine:
	- **Ripresa time-lapse**, **Panorama semplificato** e **Filmato superlapse** (modi scena)
	- Modo unisci clip brevi
- Questa funzione potrebbe non essere compatibile con alcune altre funzioni ( $\Box$ 64).

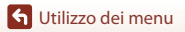

Il menu di ripresa (opzioni di ripresa comuni)

## C **Numero di immagini salvabili**

- **•** Durante la ripresa, è possibile verificare sullo schermo il numero approssimativo di immagini che possono essere salvate ( $\Box$ 19).
- **•** Si noti che, a causa della compressione JPEG, il numero di immagini salvabili può variare notevolmente a seconda dei contenuti dell'immagine, anche utilizzando card di memoria di pari capacità e la stessa impostazione di formato immagine. Inoltre, il numero di immagini salvabili può variare notevolmente in base alla marca della card di memoria.
- **•** Se è pari o superiore a 10.000, il numero di esposizioni rimanenti viene indicato con "9999".

**G** [Utilizzo dei menu](#page-136-0)

Il menu di ripresa (opzioni di ripresa comuni)

# **Menu di ripresa (per il modo**  $\Box$  **(auto))**

# **Bilanciamento bianco (regolazione della tinta)**

Passare al modo di ripresa  $\rightarrow$  Pulsante  $\Box$  (modo di ripresa)  $\rightarrow$  Modo  $\Box$  (auto)  $\rightarrow$  Pulsante  $\circledR \rightarrow$  Pulsante MENU  $\rightarrow$  Bilanciamento bianco  $\rightarrow$  Pulsante  $\circledR$ 

Regolare il bilanciamento del bianco in base alla sorgente luminosa o alle condizioni atmosferiche, in modo che i colori delle immagini corrispondano a ciò che vedono gli occhi.

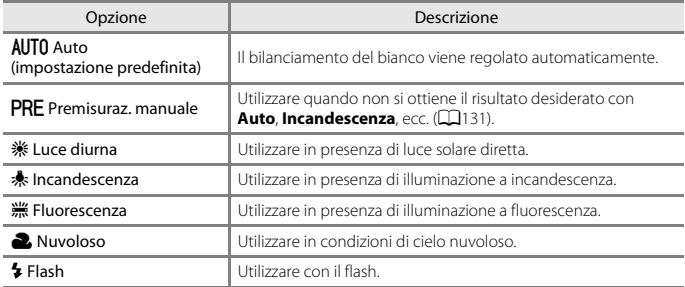

#### B **Note sul bilanciamento del bianco**

- **•** Impostare il flash su W (disattivato) quando l'impostazione di bilanciamento del bianco è diversa da **[A](#page-67-0)uto** o **Flash** (**CCI50**).
- Questa funzione potrebbe non essere compatibile con alcune altre funzioni ( $\Box$ 64).

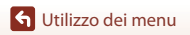

#### <span id="page-148-0"></span>**Uso di Premisuraz. manuale**

Seguire le procedure descritte di seguito per misurare il valore del bilanciamento del bianco nelle condizioni di illuminazione che saranno utilizzate durante la ripresa.

- **1** Posizionare un oggetto di riferimento bianco o grigio sotto la luce che verrà utilizzata durante la ripresa.
- **2** Utilizzare il multi-selettore ▲▼ per selezionare **Premisuraz. manuale** nel menu **Bilanciamento bianco**, quindi premere il pulsante  $\omega$ .
	- **•** L'obiettivo si estende alla posizione dello zoom per la misurazione.

**•** Per applicare l'ultimo valore misurato, selezionare Annulla, quindi premere il pulsante  $\mathbb{R}$ .

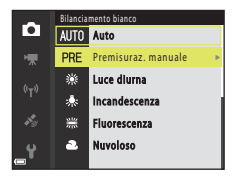

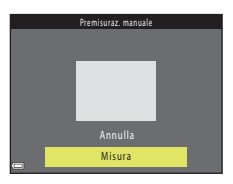

**4** Inquadrare l'oggetto di riferimento bianco o grigio nella finestra di misurazione, quindi premere il pulsante

#### **<sup>66</sup>** per misurare il valore.

**3** Selezionare **Misura**.

**•** La fotocamera scatta e la misurazione viene completata (non vengono salvate immagini).

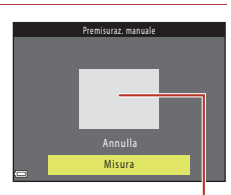

Finestra di misurazione

#### **M** Note su Premisuraz. manuale

Non è possibile misurare un valore di bilanciamento del bianco per l'illuminazione del flash con **Premisuraz. manuale**. Per le riprese con il flash, impostare **Bilanciamento bianco** su **Auto** o **Flash**.

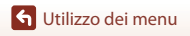

## **Ripresa in sequenza**

Passare al modo di ripresa  $\rightarrow$  Pulsante  $\Box$  (modo di ripresa)  $\rightarrow$  Modo  $\Box$  (auto)  $\rightarrow$  Pulsante  $\circledR \rightarrow$  Pulsante MENU  $\rightarrow$  Sequenza  $\rightarrow$  Pulsante  $\circledR$ 

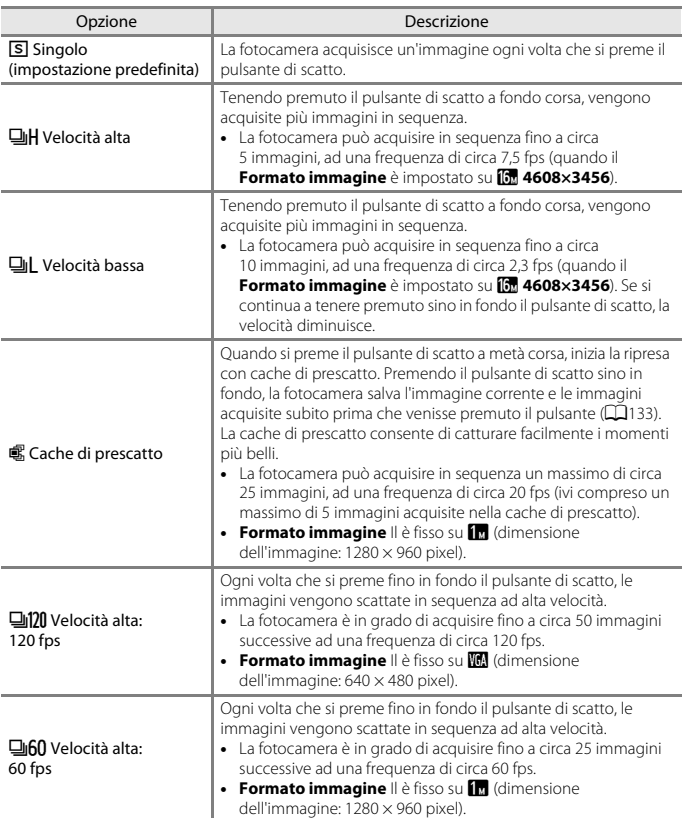

[Utilizzo dei menu](#page-136-0)

# **M** Note sulla ripresa in sequenza

- **•** Le impostazioni di messa a fuoco, esposizione e bilanciamento del bianco vengono fissate sui valori determinati dal primo scatto di ogni serie.
- **•** Il salvataggio delle immagini dopo la ripresa può richiedere alcuni istanti.
- **•** Se il valore di sensibilità ISO aumenta, nelle immagini acquisite potrebbero apparire disturbi ("rumore").
- **•** La frequenza di scatto può rallentare in funzione dell'impostazione corrente di formato immagine, del tipo di card di memoria o delle condizioni di ripresa.
- **•** Quando si utilizza **Cache di prescatto**, **Velocità alta: 120 fps** o **Velocità alta: 60 fps**, potrebbero verificarsi fenomeni di banding o variazione di luminosità o tinta nelle immagini scattate con luci che lampeggiano velocemente come lampade fluorescenti, lampade a vapori di mercurio o di sodio.
- Ouesta funzione potrebbe non essere compatibile con alcune altre funzioni ( $\Box$ 64).

## <span id="page-150-0"></span>C **Cache di prescatto**

Premendo il pulsante di scatto a metà corsa o a fondo corsa, le immagini vengono salvate con le modalità descritte di seguito.

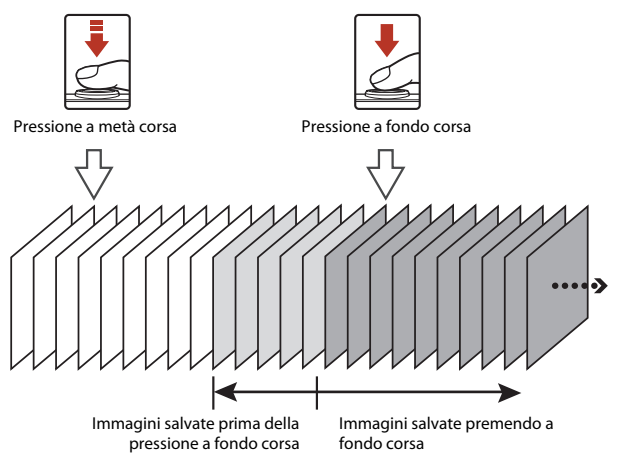

**•** L'icona della Cache di prescatto (Q) visualizzata nella schermata di ripresa diventa verde mentre si preme il pulsante di scatto a metà corsa.

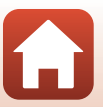

# **Sensibilità ISO**

Passare al modo di ripresa  $\rightarrow$  Pulsante  $\Box$  (modo di ripresa)  $\rightarrow$  Modo  $\Box$  (auto)  $\rightarrow$  Pulsante  $\overline{\omega}$   $\rightarrow$  Pulsante MENU  $\rightarrow$  Sensibilità ISO  $\rightarrow$  Pulsante  $\overline{\omega}$ 

Impostando valori di sensibilità ISO elevati è possibile fotografare soggetti più scuri. Inoltre, a parità di luminosità dei soggetti, è possibile scattare foto con tempi di posa più brevi, riducendo l'effetto mosso provocato dal movimento della fotocamera e del soggetto.

**•** Impostando valori di sensibilità ISO elevati, nelle immagini potrebbero apparire disturbi (il cosiddetto "rumore" elettronico).

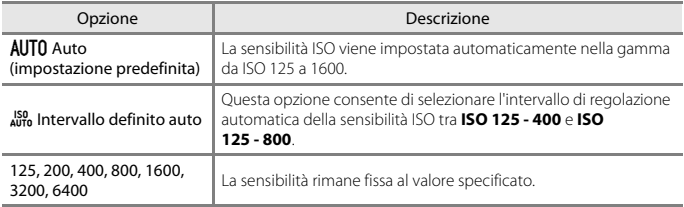

## B **Note sulla sensibilità ISO**

Questa funzione potrebbe non essere compatibile con alcune altre funzioni ( $\Box$ 64).

#### C **Visualizzazione della sensibilità ISO nella schermata di ripresa**

- Quando è selezionato **Auto**, viene visualizzato **[SU** quando la sensibilità ISO viene aumentata automaticamente.
- **•** Quando è selezionato **Intervallo definito auto**, viene visualizzato il valore massimo della sensibilità ISO.

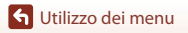

### **Modo area AF**

Passare al modo di ripresa  $\rightarrow$  Pulsante  $\Box$  (modo di ripresa)  $\rightarrow$  Modo  $\Box$  (auto)  $\rightarrow$  Pulsante  $\circledR \rightarrow$  Pulsante MENU  $\rightarrow$  Modo area AF  $\rightarrow$  Pulsante  $\circledR$ 

Questa opzione consente di impostare il criterio di selezione dell'area di messa a fuoco per l'autofocus durante le riprese di immagini fisse.

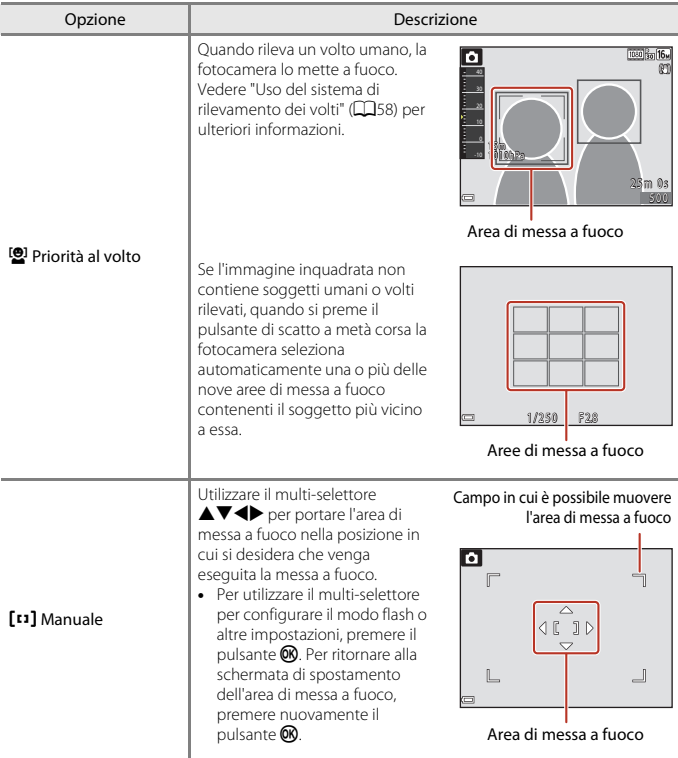

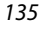

**G** [Utilizzo dei menu](#page-136-0)

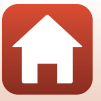

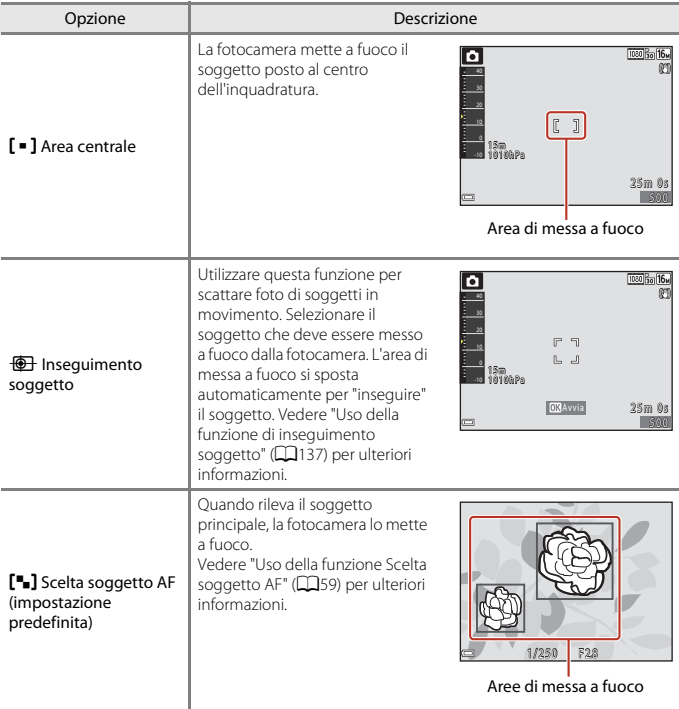

#### **M** Note sul modo area AF

- **•** Quando è attivo lo zoom digitale, la fotocamera mette a fuoco l'area al centro dell'inquadratura, a prescindere dall'impostazione di **Modo area AF**.
- Questa funzione potrebbe non essere compatibile con alcune altre funzioni ( $\Box$ 64).

#### C **Modo area AF per la registrazione di filmati**

Il modo area AF per la registrazione di filmati può essere impostato con **Modo area AF** ( $\Box$ [145](#page-162-0)) nel menu filmato.

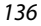

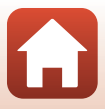

#### <span id="page-154-0"></span>**Uso della funzione di inseguimento soggetto**

Passare al modo di ripresa  $\rightarrow$  Pulsante  $\Box$  (modo di ripresa)  $\rightarrow$  Modo  $\Box$  (auto)  $\rightarrow$  Pulsante  $\overline{\omega}$   $\rightarrow$  Pulsante MENU  $\rightarrow$  Modo area AF  $\rightarrow$  Pulsante  $\overline{\omega}$   $\rightarrow$   $\overline{\omega}$  Insequimento soggetto → Pulsante ® → Pulsante MENU

#### **1** Selezionare un soggetto.

- **•** Sovrapporre al soggetto il riquadro al centro dell'inquadratura e premere il pulsante  $\alpha$ .
- **•** In seguito alla selezione del soggetto, quest'ultimo viene evidenziato con un bordo giallo (area di messa a fuoco), e la fotocamera inizia a inseguirlo.
- **•** Se non è possibile selezionare il soggetto, il bordo viene visualizzato in rosso. Modificare la composizione e provare a selezionare nuovamente il soggetto.
- **•** Per annullare la selezione del soggetto, premere il pulsante **OR**
- **•** Se la fotocamera non è più in grado di inseguire il soggetto selezionato, l'area di messa a fuoco scompare. Selezionare nuovamente il soggetto.

# **2** Premere il pulsante di scatto fino in fondo per scattare la foto.

**•** Se si preme il pulsante di scatto mentre l'area di messa a fuoco non è visualizzata, la fotocamera mette a fuoco il soggetto posto al centro dell'inquadratura.

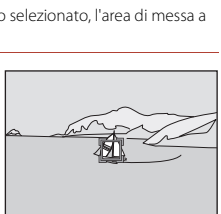

 $OR$  Avvia  $25m$  0

40

-10 1 5 m 1010GPa

1 / 2 5 0 1/2 F 2.8

#### **M** Note sull'Inseguimento soggetto

- **•** Se si eseguono operazioni come l'impostazione dello zoom mentre la fotocamera sta inseguendo il soggetto, la selezione viene annullata.
- **•** In determinate condizioni di ripresa potrebbe non essere possibile utilizzare la funzione Inseguimento soggetto.

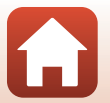

**G** [Utilizzo dei menu](#page-136-0)

## **Modo autofocus**

Passare al modo di ripresa  $\rightarrow$  Pulsante  $\Box$  (modo di ripresa)  $\rightarrow$  Modo  $\Box$  (auto)  $\rightarrow$  Pulsante  $\circledR \rightarrow$  Pulsante MENU  $\rightarrow$  Modo autofocus  $\rightarrow$  Pulsante  $\circledR$ 

Opzione Descrizione AF-S AF singolo La fotocamera mette a fuoco solo quando si preme il pulsante di scatto a metà corsa. AF-F AF permanente La fotocamera esegue continuamente la messa a fuoco anche se il pulsante di scatto non è stato premuto a metà corsa. Mentre la fotocamera mette a fuoco si potrebbe sentire il rumore dell'azionamento dell'obiettivo. PREAF Pre-focus (impostazione predefinita) Anche se il pulsante di scatto non è premuto a metà corsa, la fotocamera esegue la messa a fuoco quando rileva il movimento del soggetto o se rileva cambiamenti notevoli nell'immagine inquadrata.

Impostare la modalità di messa a fuoco della fotocamera per le riprese di immagini fisse.

#### C **Modo autofocus per la registrazione di filmati**

Il modo autofocus per la registrazione di filmati può essere impostato con **Modo autofocus** ([A](#page-163-0)146) nel menu filmato.

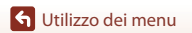

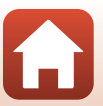

# **Menu ritratto intelligente**

• Vedere ["Formato immagine \(qualità e dimensione dell'immagine\)" \(](#page-145-0)CQ128) per informazioni su **Formato immagine**.

## **Collage automatico**

Passare al modo di ripresa → Pulsante ■ (modo di ripresa) → Modo  $\odot$  Ritratto intelligente  $\rightarrow$  Pulsante  $\circledR \rightarrow$  Pulsante MENU  $\rightarrow$  Collage automatico  $\rightarrow$  Pulsante  $\circledR$ 

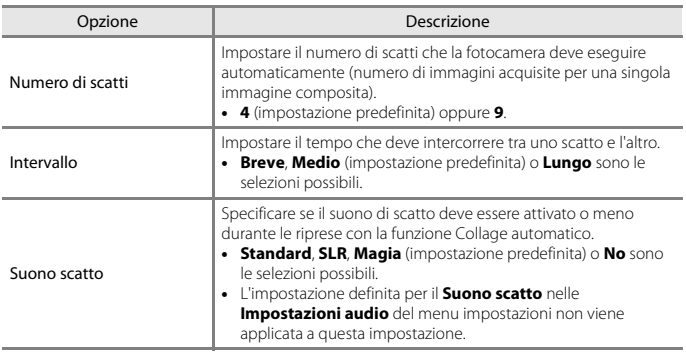

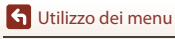

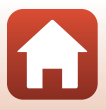

# **Verifica occhi aperti**

Passare al modo di ripresa → Pulsante ■ (modo di ripresa) → Modo **D** Ritratto intelligente  $\rightarrow$  Pulsante  $\circledR \rightarrow$  Pulsante MENU  $\rightarrow$  Verifica occhi aperti  $\rightarrow$  Pulsante  $\circledR$ 

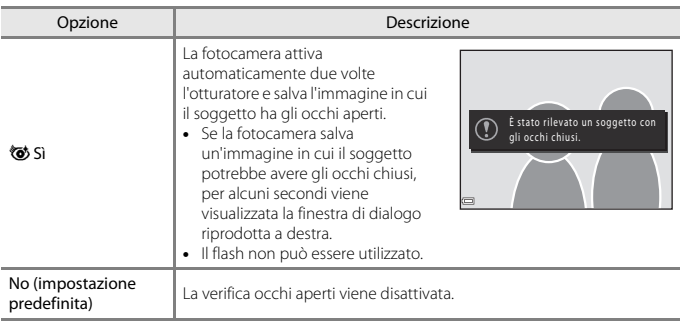

#### B **Note sulla verifica occhi aperti**

Questa funzione potrebbe non essere compatibile con alcune altre funzioni ( $\Box$ 64).

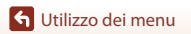

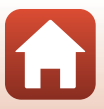

# **Menu filmato**

# <span id="page-158-0"></span>**Opzioni filmato**

Passare al modo di ripresa → Pulsante MENU → Icona del menu  $\overline{\mathbf{R}}$  → Opzioni filmato  $\rightarrow$  Pulsante  $\circledR$ 

Selezionare l'opzione desiderata per la registrazione di filmati. Selezionare l'opzione velocità normale per registrare un filmato a velocità normale, oppure le opzioni filmato HS ( $\Box$ [142\)](#page-159-0) per registrare in slow motion o fast motion. Le opzioni filmato selezionabili variano in base all'impostazione di **Frequenza fotogrammi** ( $\Box$ [148\)](#page-165-0).

**•** Si consiglia di utilizzare card di memoria SD con classe di velocità 6 o superiore per la registrazione dei filmati (A[216\)](#page-233-0). Per la registrazione di filmati 4K UHD con dimensione dell'immagine/frequenza fotogrammi 200 a 160/30p o 200 a 2160/25p, si consiglia di utilizzare card di memoria con classe di velocità UHS 3 o superiore.

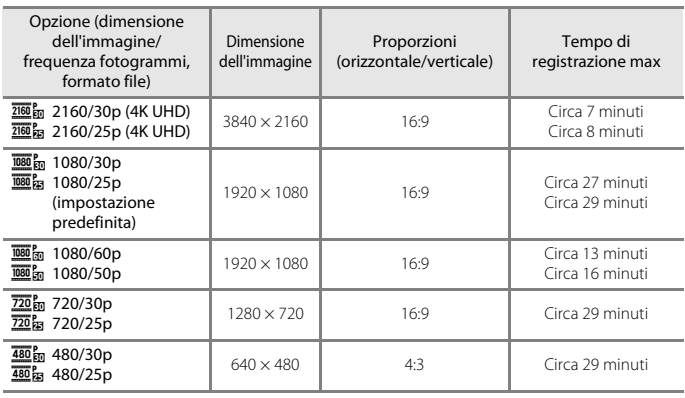

#### **Opzioni per filmati a velocità normale**

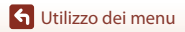

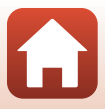

## <span id="page-159-0"></span>**Opzioni per filmati HS**

I filmati registrati vengono riprodotti in fast motion o slow motion. Vedere ["Registrazione di filmati in slow motion o fast motion \(filmato HS\)" \(](#page-161-0)CQ144).

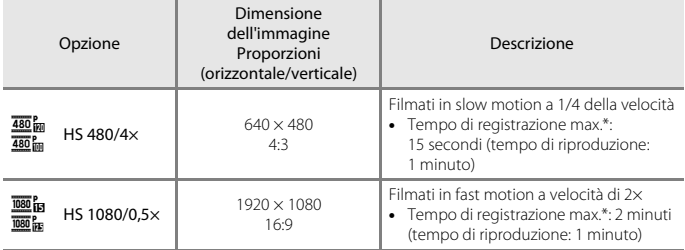

\* Durante la registrazione dei filmati è possibile passare alternativamente dalla registrazione a velocità normale alla registrazione in slow motion o fast motion. Il tempo di registrazione massimo indicato qui si riferisce solo alla porzione del filmato registrata in slow motion o fast motion.

# **M** Note sui filmati HS

- **•** L'audio non viene registrato.
- **•** Quando viene avviata la registrazione, la posizione dello zoom e le impostazioni di messa a fuoco, esposizione e bilanciamento del bianco vengono bloccate.

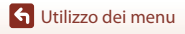

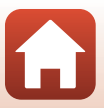

#### C **Riproduzione di filmati in slow motion o fast motion**

#### **Registrazione a velocità normale:**

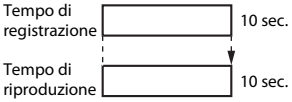

#### **Quando si registra a** h**/**a **HS 480/4×:**

I filmati vengono registrati a una velocità superiore di 4× alla velocità normale. I filmati vengono riprodotti in slow motion a una velocità di 4x inferiore.

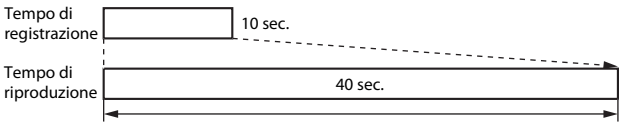

#### Riproduzione in slow motion

#### **Quando si registra a** j**/**Y **HS 1080/0,5×:**

I filmati vengono registrati a una velocità pari a 1/2 della velocità normale.

I filmati vengono riprodotti in fast motion a una velocità 2× più rapida di quella normale.

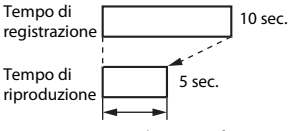

Riproduzione in fast motion

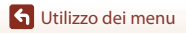

Menu filmato

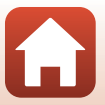

#### <span id="page-161-0"></span>**Registrazione di filmati in slow motion o fast motion (filmato HS)**

Passare al modo di ripresa  $\rightarrow$  Pulsante MENU  $\rightarrow$  Icona del menu  $\overline{\mathbb{R}}$   $\rightarrow$ Opzioni filmato  $\rightarrow$  Pulsante  $\circledR$ 

I filmati registrati con l'opzione Filmato HS possono essere riprodotte in slow motion a una velocità pari a 1/4 della velocità di riproduzione normale, oppure in fast motion a velocità doppia del normale.

- 1 Utilizzare il multi-selettore  $\blacktriangle \blacktriangledown$  per selezionare un'opzione filmato HS  $(D142)$  $(D142)$  $(D142)$ , quindi premere il pulsante  $\infty$ .
	- **•** Dopo aver selezionato l'opzione, premere il pulsante MENU per ritornare alla schermata di ripresa.
- 2 Premere il pulsante <sup>1</sup>/<sub>7</sub> registrazione filmato) per avviare la registrazione.
	- **•** La fotocamera avvia la registrazione di un filmato HS.
	- **•** La fotocamera passa dalla registrazione a velocità normale alla registrazione di un filmato HS e viceversa ogni volta che si preme il pulsante  $\mathbf{\omega}$ .
	- **•** L'icona delle opzioni filmato cambia quando si passa dalla registrazione di filmati HS alla registrazione a velocità normale e viceversa.
	- **•** Quando si raggiunge la durata di registrazione massima prevista per i filmati HS ( $\Box$ [142\)](#page-159-0), la fotocamera passa automaticamente alla registrazione a velocità normale.

# **3** Premere il pulsante  $\bullet$  ( $\overline{}$ ) per terminare la registrazione.

144

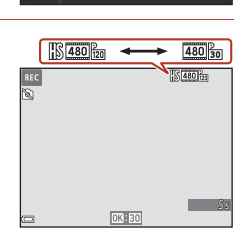

**1080/30p** 200m<sub>3</sub> 2160/30p **1080/60p**  $\frac{720}{20}$  720/30p 480 m HS 480/4×

480/30p

ioni filmato

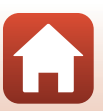

# <span id="page-162-0"></span>**Modo area AF**

Passare al modo di ripresa → Pulsante MENU → Icona del menu D M Modo area AF → Pulsante ®

Questa opzione consente di determinare il criterio di selezione dell'area di messa a fuoco per l'autofocus durante la registrazione di filmati.

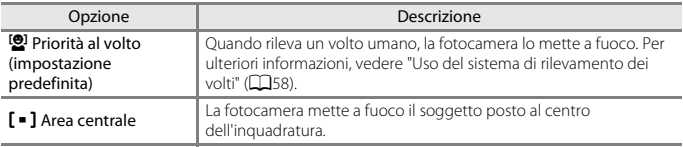

#### B **Note sul modo area AF per la registrazione di filmati**

**Modo area AF** è impostato in modo da eseguire la messa a fuoco al centro nelle situazioni seguenti, anche quando è selezionata l'impostazione **Priorità al volto**.

- **•** Quando il **Modo autofocus** nel menu Filmato è impostato su **AF singolo** e la fotocamera non rileva volti prima che venga premuto il pulsante  $\bigcirc$  ( $\bigstar$ )
- **•** Quando è selezionata l'opzione filmato HS nelle **Opzioni filmato**
- **•** Quando la funzione **Filmato VR** è impostata su **Sì (ibrida)** e per le **Opzioni filmato** è impostato  $\frac{1080}{1000}$  **1080/60p** o  $\frac{1080}{1000}$  **1080/50p**

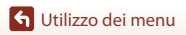

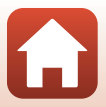

# <span id="page-163-0"></span>**Modo autofocus**

Passare al modo di ripresa → Pulsante MENU → Icona del menu  $\blacksquare$  → Modo autofocus  $\rightarrow$  Pulsante  $\circledR$ 

Consente di impostare il modo di messa a fuoco della fotocamera per la registrazione di filmati.

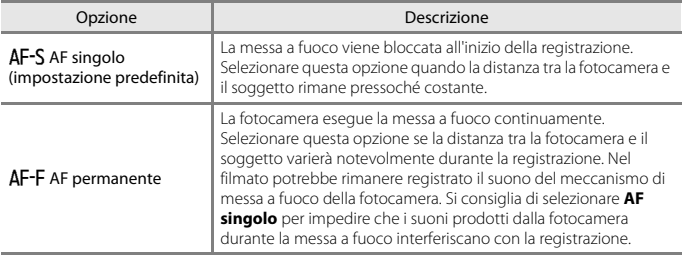

## **M** Note sul modo Autofocus

Se in **Opzioni filmato** è stata selezionata un'opzione relativa ai filmati HS, l'impostazione rimane fissa su **AF singolo**.

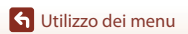

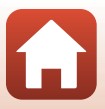

# **Filmato VR**

#### Passare al modo di ripresa  $\rightarrow$  Pulsante MENU  $\rightarrow$  Icona del menu  $\overline{\mathcal{R}} \rightarrow$  Filmato VR  $\rightarrow$  Pulsante  $\circledR$

Selezionare l'opzione di riduzione vibrazioni da utilizzare durante la registrazione dei filmati. Se si utilizza un treppiedi per stabilizzare la fotocamera durante le riprese, impostare la funzione su **No**.

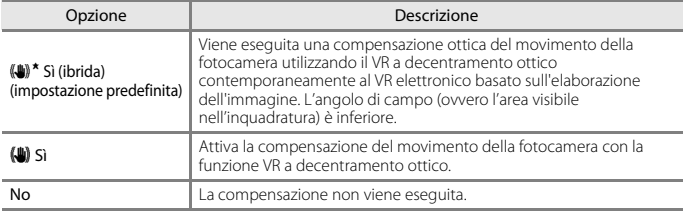

#### **M** Note su Filmato VR

- **•** Quando per le **Opzioni filmato** è impostato  $\frac{2160}{250}$  **a** 2160/30p (4K UHD),  $\frac{2160}{250}$  **a** 2160/25p (4K UHD) o filmato HS, non è possibile selezionare **Sì (ibrida)**.
- **•** Quando è selezionato il **Filmato superlapse**, l'impostazione è fissata su **Sì (ibrida)**.
- **•** In alcuni casi, l'attivazione della funzione riduzione vibrazioni potrebbe non consentire l'eliminazione completa degli effetti prodotti dal movimento della fotocamera.

# **Luce ausiliaria per filmati**

Passare al modo di ripresa  $\rightarrow$  Pulsante MENU  $\rightarrow$  Icona del menu  $\overline{\mathbb{R}}$   $\rightarrow$ Luce ausiliaria per filmati  $\rightarrow$  Pulsante  $\circledR$ 

Attivare o disattivare la luce ausiliaria per filmati, che facilita la registrazione in luoghi scarsamente illuminati.

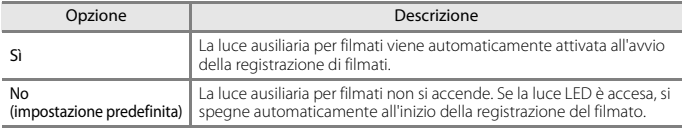

#### C **La luce LED durante la registrazione di filmati**

Durante la registrazione di un filmato, è possibile premere  $\geq 1$  (luce LED) per attivare o disattivare la luce LED, che ha la stessa luminosità della luce ausiliaria per filmati, indipendentemente dall'impostazione della **Luce ausiliaria per filmati** ( $\Box$ 20).

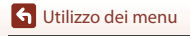

147

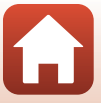

## **Riduz. rumore del vento**

Passare al modo di ripresa → Pulsante MENU → Icona del menu  $\overline{\mathbb{R}}$  → Riduz. rumore del vento → Pulsante ®

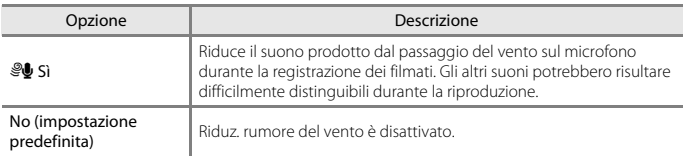

## <span id="page-165-0"></span>**Frequenza fotogrammi**

Passare al modo di ripresa  $\rightarrow$  Pulsante MENU  $\rightarrow$  Icona del menu  $\overline{\mathbb{R}}$   $\rightarrow$ Frequenza fotogrammi  $\rightarrow$  Pulsante  $\circledR$ 

Consente di selezionare la frequenza fotogrammi utilizzata durante la registrazione dei filmati. Se si cambia l'impostazione della frequenza dei fotogrammi, le opzioni impostabili in **Opzioni filmato** ( $\Box$ [141\)](#page-158-0) cambiano.

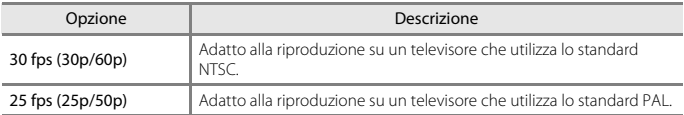

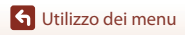

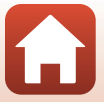

# **Menu play**

• Vedere ["Modifica delle immagini \(immagini fisse\)" \(](#page-89-0) $\Box$ 72) per informazioni sulle funzioni di modifica delle immagini.

# **Seleziona per upload**

Premere il pulsante  $\blacktriangleright$  (modo di riproduzione)  $\rightarrow$  Pulsante MENU  $\rightarrow$ Seleziona per upload  $\rightarrow$  Pulsante  $\circledR$ 

Selezionare immagini fisse sulla fotocamera e caricarle su uno smart device con connessione wireless mediante l'app SnapBridge.

Nella schermata di selezione immagini ( $\Box$ [122](#page-139-0)), selezionare o deselezionare le immagini da caricare.

- **•** Il formato delle immagini che vengono caricate è limitato a 2 megapixel. Per caricare immagini fisse nel formato originale, utilizzare la funzione **Scarica immagini** nell'app SnapBridge.
- **•** Non è possibile selezionare i filmati. Per caricare filmati su uno smart device, utilizzare la funzione **Scarica immagini** nell'app SnapBridge.
- Tenere presente che quando si seleziona **Ripristina tutto** (Q[177](#page-194-0)) nel menu impostazioni o **Riprist. impost. predef.** ( $\Box$ [155\)](#page-172-0) nel menu delle opzioni di rete, le impostazioni di Selez. per upload selezionate vengono annullate.

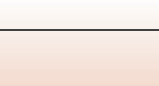

# **Slide show**

Premere il pulsante  $\blacktriangleright$  (modo di riproduzione)  $\blacktriangleright$  Pulsante MENU  $\blacktriangleright$  Slide show → Pulsante ®

La fotocamera crea uno slide show, durante il quale le immagini vengono riprodotte automaticamente una dopo l'altra. Se lo slide show contiene filmati, viene riprodotto solo il primo fotogramma di ciascuno di essi.

#### **1** Utilizzare **▲▼** sul multi-selettore per selezionare **Avvia**, quindi premere il pulsante  $\mathbb{R}$ .

- **•** Lo slide show ha inizio.
- **•** Per modificare il tempo di transizione tra un'immagine e l'altra, selezionare **Intervallo fotogrammi**, premere il pulsante  $\otimes$  e impostare l'intervallo di tempo desiderato prima di selezionare **Avvia**.

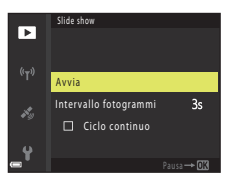

- **•** Se si desidera che lo slide show venga ripetuto automaticamente, selezionare **Ciclo**  continuo e premere il pulsante ® prima di selezionare Avvia.
- **•** Il tempo di riproduzione massimo è di circa 30 minuti anche se si attiva la funzione **Ciclo continuo**.
- **2** Terminare o riavviare la riproduzione dello slide show.
	- **•** Quando lo slide show termina oppure viene messo in pausa, viene visualizzata la schermata riprodotta a destra. Per chiudere lo slide show, selezionare  $\Box$ , quindi premere il pulsante <sup>(0)</sup>. Per riprendere lo slide show, selezionare  $\triangleright$ , quindi premere il pulsante  $\omega$ .

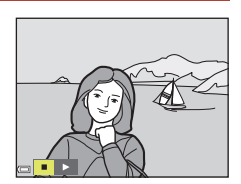

#### **Operazioni eseguibili durante la riproduzione**

- Utilizzare il multi-selettore  $\blacklozenge$  per visualizzare l'immagine precedente/successiva. Tenere premuto  $\blacklozenge$  per mandare indietro/avanti rapidamente le immagini.
- Per mettere in pausa o terminare lo slide show premere il pulsante **OR**.

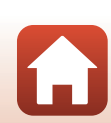

**G** [Utilizzo dei menu](#page-136-0)

# **Proteggi**

Premere il pulsante  $\blacktriangleright$  (modo di riproduzione)  $\rightarrow$  Pulsante MENU  $\rightarrow$  Proteggi → Pulsante ®

La fotocamera protegge le immagini selezionate per evitare l'eliminazione accidentale. Selezionare le immagini da proteggere oppure disattivare la protezione dalla schermata di selezione delle immagini (CQ[122\)](#page-139-0).

Tenere presente che durante la formattazione della card di memoria o della memoria interna della fotocamera vengono eliminati tutti i dati, compresi i file protetti ( $\Box$ [173](#page-190-0)).

## **Ruota immagine**

Premere il pulsante  $\blacktriangleright$  (modo di riproduzione)  $\rightarrow$  Pulsante MENU  $\rightarrow$ Ruota immagine  $\rightarrow$  Pulsante  $\circledR$ 

Specificare l'orientamento di visualizzazione delle immagini salvate durante la riproduzione. Le immagini fisse possono essere ruotate di 90 gradi in senso orario e 90 gradi in senso antiorario.

Selezionare un'immagine nella schermata di selezione (CQ[122\)](#page-139-0). Quando viene visualizzata la schermata Ruota immagine, premere il multi-selettore  $\blacklozenge$  per ruotare l'immagine di 90 gradi.

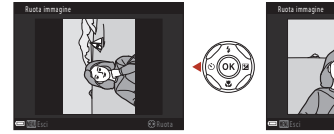

Rotazione di 90 gradi in senso antiorario

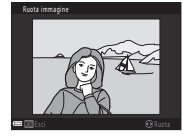

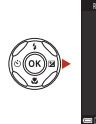

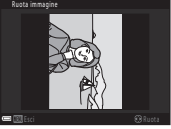

Rotazione di 90 gradi in senso orario

Premere il pulsante  $\circledR$  per confermare l'orientamento di visualizzazione e salvare i dati relativi all'orientamento insieme all'immagine.

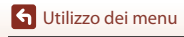

Menu play

# **Copia (copia dalla card di memoria alla memoria interna e viceversa)**

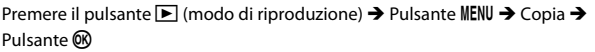

Le immagini possono essere copiate dalla card di memoria alla memoria interna e viceversa.

- **•** Se si inserisce una card di memoria non contenente immagini nella fotocamera, quando si passa al modo di riproduzione viene visualizzato il messaggio **La memoria non contiene immagini**. In tal caso, premere il pulsante MENU per selezionare Copia.
- 1 Utilizzare il multi-selettore  $\blacktriangle \blacktriangledown$  per selezionare la destinazione in cui devono essere copiate le immagini, quindi premere il pulsante  $\omega$ .

**2** Selezionare un'opzione di copia e premere il pulsante OR.

- **•** Se è stato selezionato **Immagini selezionate**, utilizzare la schermata di selezione delle immagini per specificare le immagini (LL[122](#page-139-0)).
- **•** Se si sceglie l'opzione **Da card a fotocamera**, **Tutte le immagini** non è disponibile.

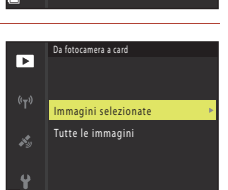

Da card a fotocamera Da fotocamera a card

Copia

ஈ

#### B **Note sulla copia delle immagini**

- **•** È possibile copiare solo file in formati registrabili con questa fotocamera.
- **•** La corretta esecuzione della copia non è garantita per le immagini acquisite con fotocamere di altre marche o modificate a computer.

#### C **Copia di immagini di una sequenza**

- **•** Se si seleziona la foto principale di una sequenza in **Immagini selezionate**, vengono copiate tutte le immagini della sequenza.
- Se si preme il pulsante **MENU** durante la visualizzazione delle immagini di una sequenza, è possibile utilizzare solo l'opzione di copia **Da card a fotocamera**. Selezionando **Sequenza corrente** vengono copiate tutte le immagini della sequenza.

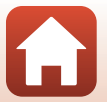

152

**G** [Utilizzo dei menu](#page-136-0)

Menu play

# **Visualizzaz. sequenza**

#### Premere il pulsante  $\blacktriangleright$  (modo di riproduzione)  $\blacktriangleright$  Pulsante MENU  $\blacktriangleright$ Visualizzaz. sequenza  $\rightarrow$  Pulsante  $\circledR$

Selezionare il metodo di visualizzazione delle immagini di una sequenza ( $\Box$ 70).

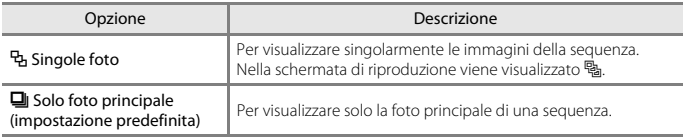

Le impostazioni vengono applicate a tutte le sequenze e l'impostazione resta nella memoria interna anche dopo lo spegnimento della fotocamera.

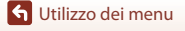

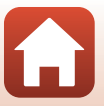

#### Premere il pulsante MENU  $\rightarrow$  Icona del menu  $\mathbf{A}^*$   $\rightarrow$  Pulsante  $\circledR$

Configurare le impostazioni rete wireless per collegare la fotocamera e un dispositivo intelligente.

**•** Mentre è in corso una connessione wireless, non è possibile modificare certe impostazioni. Per modificarle, interrompere la connessione wireless.

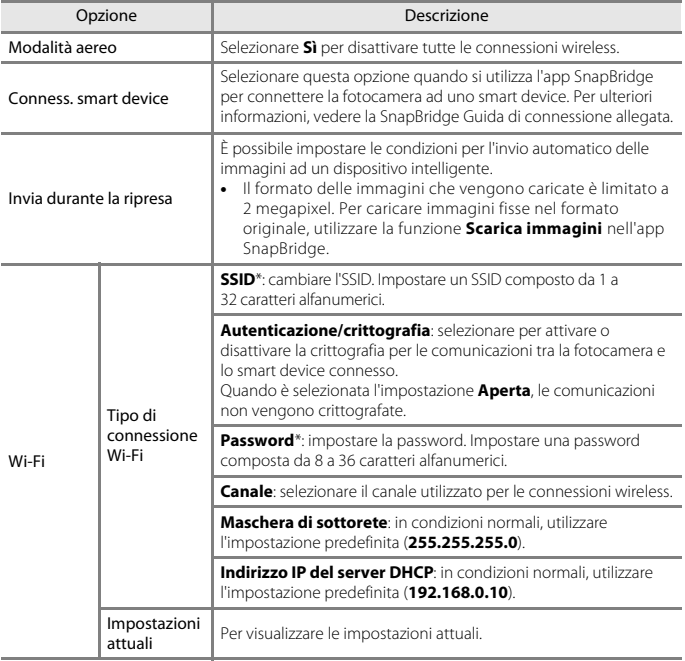

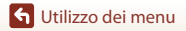

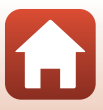

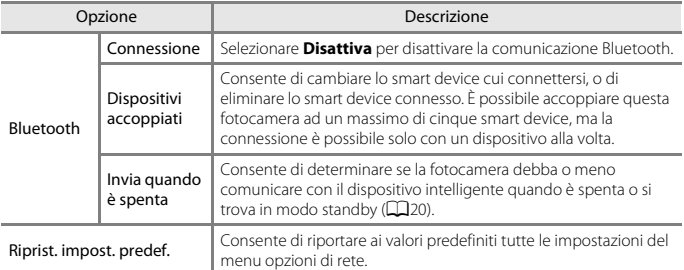

<span id="page-172-0"></span>\* Per informazioni sull'inserimento dei caratteri alfanumerici, vedere "[Uso della tastiera per](#page-173-0)  [l'immissione di testo](#page-173-0)" (Q[156\)](#page-173-0).

# B **Note sulla memoria interna**

- **•** Non è possibile caricare su uno smart device le immagini salvate nella memoria interna della fotocamera. Per caricare immagini che si trovano nella memoria interna, utilizzare il menu play **Copia** per copiare le immagini nella card di memoria all'interno della fotocamera.
- **•** Non è possibile utilizzare la funzione fotografia in remoto da uno smart device se nella fotocamera non è inserita una card di memoria.

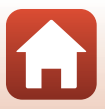

# <span id="page-173-0"></span>**Uso della tastiera per l'immissione di testo**

#### **Immissione di caratteri per il codice SSID, la password, i commenti sulle immagini ed informazioni di copyright**

- Utilizzare il multi-selettore  $\blacktriangle \blacktriangledown \blacktriangle \blacktriangledown$  per selezionare i caratteri alfanumerici. Premere il pulsante ® per immettere il carattere selezionato nel campo di testo e spostare il cursore nello spazio successivo.
- **•** Per spostare il cursore nel campo di testo, selezionare  $\leftarrow$  o  $\rightarrow$  sulla tastiera e premere il pulsante  $\infty$ .
- Per eliminare un carattere, premere il pulsante  $\overline{m}$ .
- Per applicare l'impostazione, selezionare <a> tastiera e premere il pulsante  $\mathbf{\omega}$ .

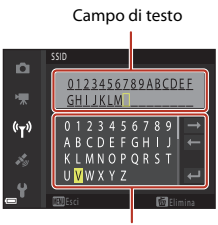

Tastiera

#### **Immissione di caratteri per Canale, Maschera di sottorete e Indirizzo IP del server DHCP**

- Utilizzare il multi-selettore  $\blacktriangle\blacktriangledown$  per impostare i numeri. Per passare alla cifra successiva, premere  $\triangleright$  o il pulsante  $\circledR$ . Per ritornare alla cifra precedente, premere  $\blacktriangle$ .
- **•** Per confermare l'impostazione, selezionare l'ultima cifra e premere il pulsante  $\infty$ .

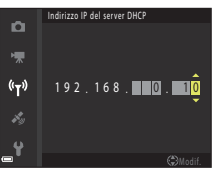

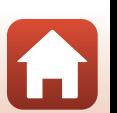

# **Opzioni dati posizione**

Premere il pulsante MENU → Icona del menu < → Opzioni dati posizione  $\rightarrow$  Pulsante  $\circledR$ 

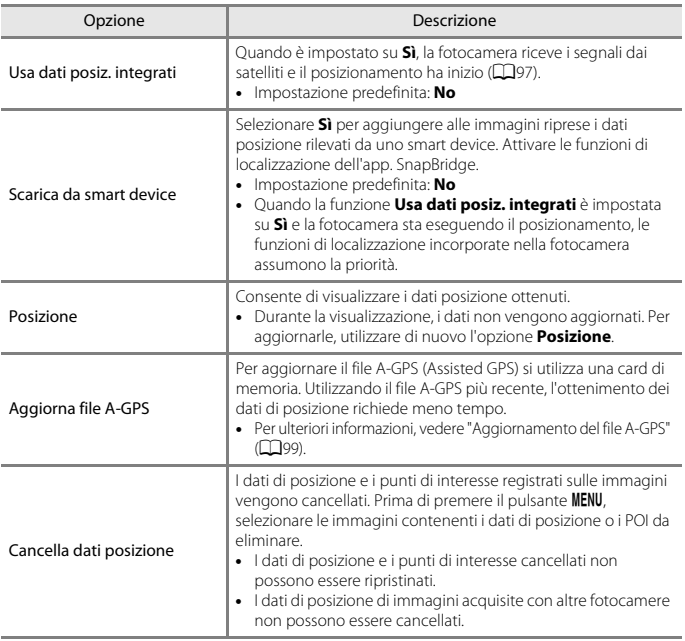

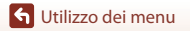

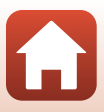

## **Punti di interesse (POI) (registrazione e visualizzazione dei nomi delle località)**

Premere il pulsante MENU → Icona del menu < > Punti di interesse (POI) → Pulsante ®

Configurare le impostazioni relative ai punti di interesse (POI - nomi delle località).

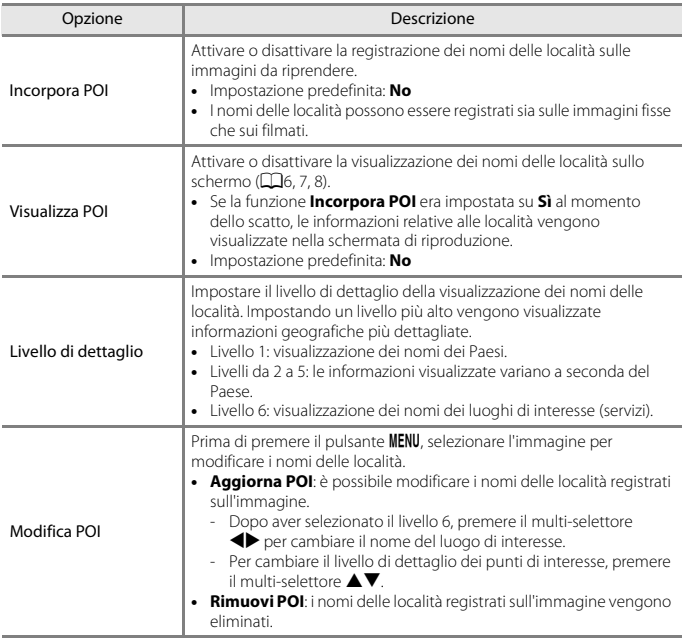

#### C **Visualizzazione POI**

- **•** Se non vi sono nomi di località al livello di visualizzazione impostato, le informazioni potrebbero non essere visualizzate, oppure potrebbe apparire "---".
- **•** Quando i dati posizione vengono scaricati da uno smart device, le informazioni sulle località non vengono visualizzate. Le informazioni sulle località non vengono inoltre registrate sulle immagini acquisite.
- **•** Alcuni nomi di località potrebbero non essere registrati, oppure risultare diversi.

158

[Utilizzo dei menu](#page-136-0)

Il menu opzioni dati posizione

<span id="page-176-0"></span>Premere il pulsante MENU → Icona del menu < > Crea registro → Pulsante ®

Questa impostazione consente di avviare o arrestare la memorizzazione dei registri e di salvarli  $(2101)$  $(2101)$  $(2101)$ .

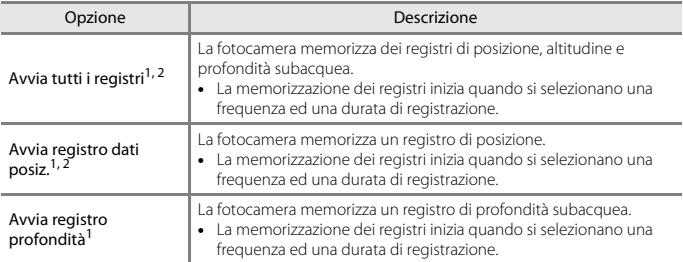

<sup>1</sup> Non può essere selezionato se è presente un registro non ancora salvato. Selezionare **Termina tutti i registri**, **Termina registro dati posizione** o **Termina registro profondità**, quindi

salvare oppure eliminare il registro. <sup>2</sup> Non è possibile selezionare questa opzione quando la funzione **Usa dati posiz. integrati** del menu opzioni dati posizione è impostata su **No**.

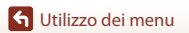

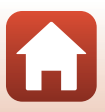

Premere il pulsante MENU  $\rightarrow$  Icona del menu  $\rightarrow$  Visualizza registro  $\rightarrow$  Pulsante M

Verificare o cancellare i dati dei registri salvati sulla card di memoria utilizzando la funzione **Crea registro** ( $\Box$ [159\)](#page-176-0).

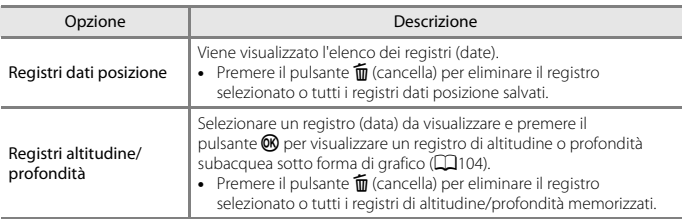

## **Imp. orologio da satellite**

Premere il pulsante MENU → Icona del menu < > Imp. orologio da satellite → Pulsante OR

I segnali ricevuti dai satelliti di posizionamento sono utilizzati per impostare la data e l'ora dell'orologio interno della fotocamera. Prima di impostare l'orologio per l'uso di questa opzione, controllare lo stato di acquisizione della posizione.

#### B **Note sull'opzione Imp. orologio da satellite**

- **•** Affinché l'orologio interno della fotocamera venga impostato, è necessario che il posizionamento sia stato effettuato correttamente (CQ95).
- **•** Quando si utilizza **Imp. orologio da satellite**, la regolazione di data e ora viene effettuata in base al fuso orario impostato in **Fuso orario e data** (A[163\)](#page-180-0) nel menu impostazioni. Prima di impostare **Imp. orologio da satellite**, controllare il fuso orario.
- **•** La data e l'ora impostate da **Imp. orologio da satellite** non sono precise come quelle degli orologi con impostazione radio. Se l'ora impostata con la funzione **Imp. orologio da satellite** non è precisa, impostare l'ora utilizzando l'opzione **Fuso orario e data** del menu impostazioni.

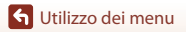

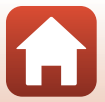

#### Premere il pulsante MENU → Icona del menu <>>
Bussola elettronica → Pulsante ®

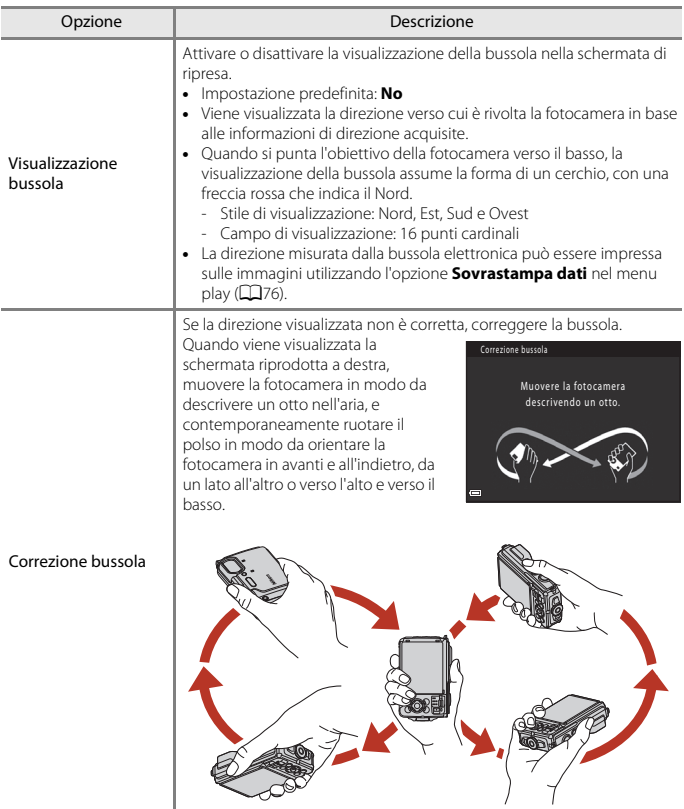

# B **Note sull'utilizzo della bussola elettronica**

Per ulteriori informazioni, vedere ["Note sull'utilizzo della bussola elettronica"](#page-123-0) ( $\Box$ [106](#page-123-0)).

161

**G** [Utilizzo dei menu](#page-136-0)

Il menu opzioni dati posizione

# **Opzioni altitudine/profondità**

#### Premere il pulsante MENU → Icona del menu < > Opzioni altit./profondità  $\rightarrow$  Pulsante  $\circledR$

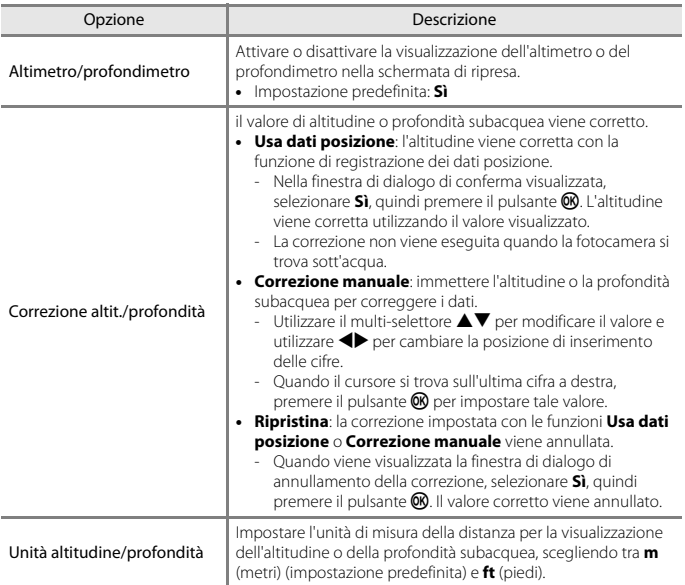

#### B **Note sulle opzioni altitudine/profondità**

- **•** Per correggere l'altitudine o la profondità con l'opzione **Usa dati posizione** di **Correzione altit./profondità**, **Usa dati posiz. integrati** in **Opzioni dati posizione** nel menu opzioni dati posizione deve essere impostato su **Sì**, e il posizionamento deve essere stato eseguito in base ai segnali ricevuti da quattro o più satelliti ( $\square$ 95).
- **•** Quando **Altimetro/profondimetro** è impostato su **Sì**, l'altimetro o il profondimetro, l'altitudine o la profondità subacquea e la pressione atmosferica vengono sempre visualizzate, anche se è selezionato **Nascondi info** in corrispondenza di **Info foto** in **Impostazioni monitor** nel menu impostazioni ( $\Box$ [120\)](#page-137-0).

**G** [Utilizzo dei menu](#page-136-0)

162

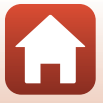
# **Il menu impostazioni**

# <span id="page-180-0"></span>**Fuso orario e data**

Premere il pulsante MENU  $\rightarrow$  Icona del menu  $\gamma \rightarrow$  Fuso orario e data  $\rightarrow$  Pulsante  $\circledR$ 

Impostare l'orologio della fotocamera.

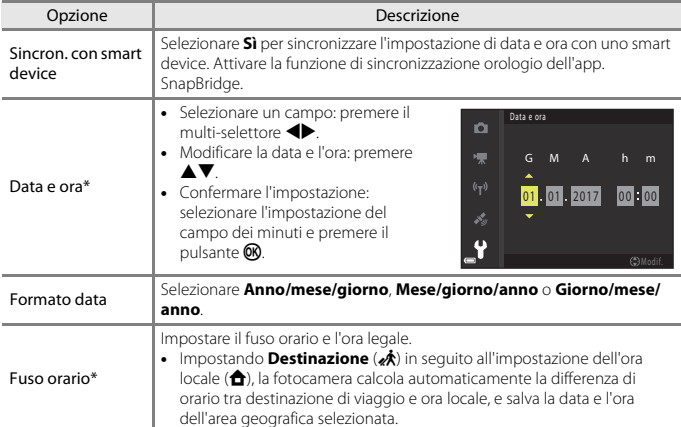

\* L'impostazione è possibile solo quando la funzione **Sincron. con smart device** è impostata su **No**.

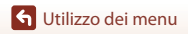

### **Impostazione del fuso orario**

### **1** Utilizzare **▲▼** sul multi-selettore per selezionare **Fuso orario**, quindi premere il pulsante  $\mathbb{R}$ .

# **2** Selezionare **A** Ora locale o **x Destinazione**, quindi premere il pulsante ®.

**•** La data e l'ora visualizzate sullo schermo cambiano in base alla selezione dell'ora locale o di quella della destinazione.

 $3$  Premere

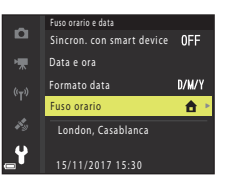

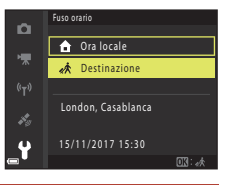

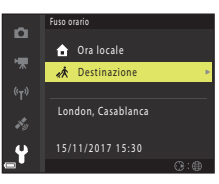

# **4** Utilizzare **IF** per selezionare il fuso orario.

- Premere **A** per attivare la funzione Ora legale, dopodiché viene visualizzato %. Per disattivare la funzione Ora legale, premere  $\blacktriangledown$ .
- Per confermare il fuso orario, premere il pulsante **.**
- **•** Se non viene visualizzata l'ora corretta per il fuso orario locale o il fuso orario della destinazione di viaggio, impostare l'ora corretta in **Data e ora**.

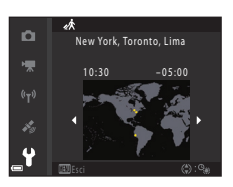

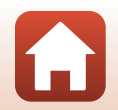

164

[Utilizzo dei menu](#page-136-0)

<span id="page-182-0"></span>Premere il pulsante MENU  $\rightarrow$  Icona del menu  $\arrow$   $\rightarrow$  Impostazioni monitor  $\rightarrow$  Pulsante  $\circledR$ 

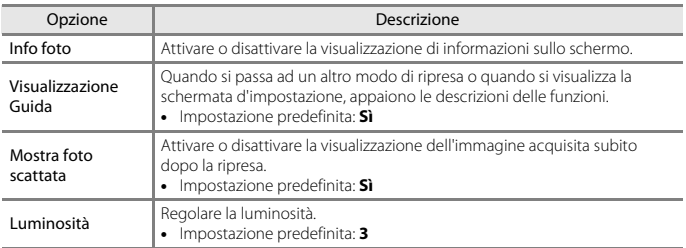

### **Info foto**

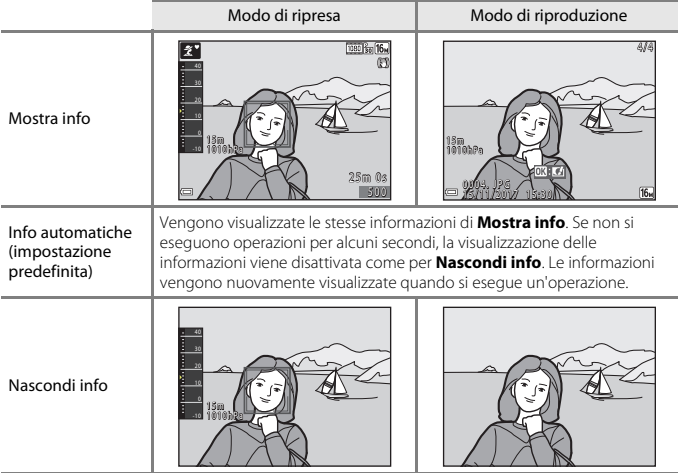

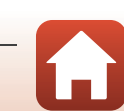

Il menu impostazioni

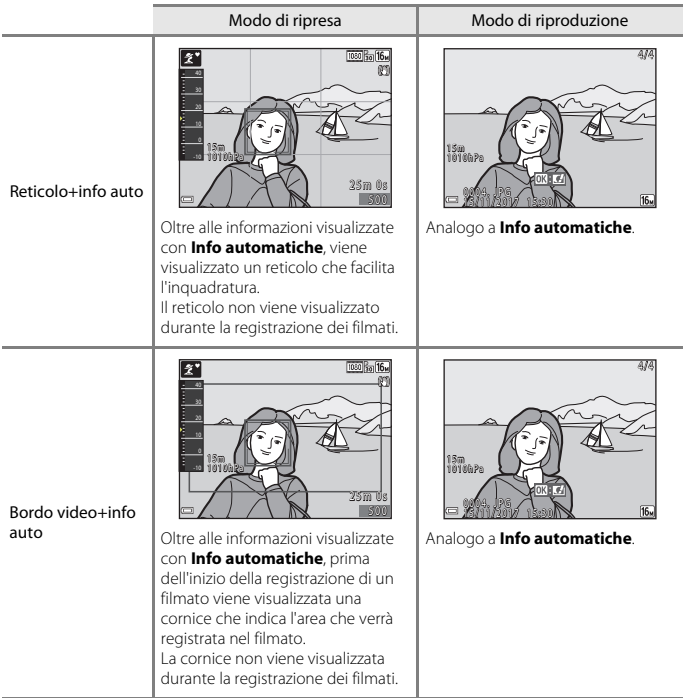

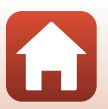

[Utilizzo dei menu](#page-136-0)

# <span id="page-184-0"></span>**Timbro data**

Premere il pulsante MENU  $\rightarrow$  Icona del menu  $\gamma \rightarrow$  Timbro data  $\rightarrow$  Pulsante  $\circledR$ 

La fotocamera consente di imprimere la data e l'ora di scatto sulle immagini durante la ripresa.

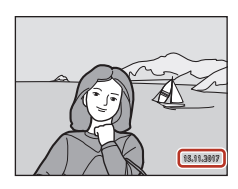

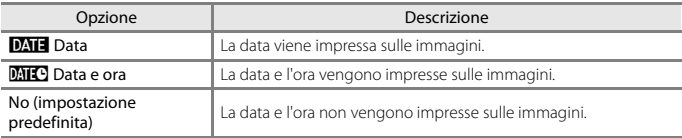

### B **Note sulla funzione Timbro data**

- **•** La data e ora sovrastampate fanno parte dell'immagine in maniera permanente e non possono essere eliminate. Non è possibile imprimere la data e l'ora successivamente all'acquisizione delle immagini.
- **•** Nei casi seguenti non è possibile imprimere data e l'ora sulle immagini:
	- Quando il modo scena è impostato su **Sport**, **Ritratto notturno** (con l'impostazione **图 Mano libera** attiva), **Paesaggio notturno** (con l'impostazione **图 Mano libera** attiva), **Controluce** (con la funzione **HDR** impostata su  $\theta$ **N**), **Panorama semplificato**, **Animali domestici** (con l'impostazione **Sequenza**), o **Espos. multip. Schiarisci**
	- Modo creativo
	- Quando la funzione **Verifica occhi aperti** (A[140\)](#page-157-0) è impostata su **Sì**
	- Quando per la ripresa in sequenza (A[132](#page-149-0)) è definita un'impostazione diversa da **Singolo**
	- Durante la registrazione di filmati
	- Durante il salvataggio di immagini fisse durante la registrazione di filmati
	- Quando si creano immagini fisse durante la riproduzione di filmati
- **•** Se l'immagine ha dimensioni ridotte, la data e l'ora impresse sulle immagini potrebbero risultare di difficile lettura.

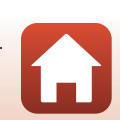

#### <span id="page-185-0"></span>Premere il pulsante MENU  $\rightarrow$  Icona del menu  $\gamma \rightarrow$  Foto VR  $\rightarrow$  Pulsante  $\circledR$

Selezionare l'impostazione di riduzione vibrazioni da utilizzare durante l'acquisizione di immagini fisse.

Se si utilizza un treppiedi per stabilizzare la fotocamera durante le riprese, impostare la funzione su **No**.

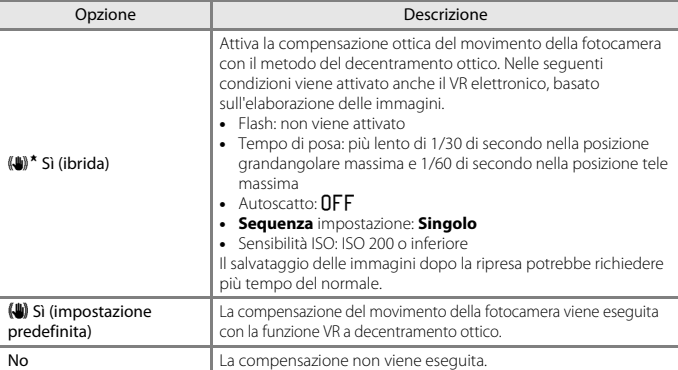

### B **Note sull'opzione Foto VR**

- **•** Dopo aver acceso la fotocamera o essere passati dal modo di riproduzione al modo di ripresa, attendere che la schermata di ripresa sia pronta prima di iniziare a scattare foto.
- **•** Le immagini visualizzate sullo schermo immediatamente dopo la ripresa potrebbero apparire sfocate.
- **•** In alcuni casi, l'attivazione della funzione riduzione vibrazioni potrebbe non consentire l'eliminazione completa degli effetti prodotti dal movimento della fotocamera.
- **•** Se il tempo di posa è molto lungo, le immagini non possono essere corrette mediante elaborazione, anche se è impostato **Sì (ibrida)**.

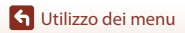

168

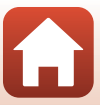

<span id="page-186-0"></span>Premere il pulsante MENU  $\rightarrow$  Icona del menu  $\arrow$  M Illuminatore AF  $\rightarrow$  Pulsante  $\circledR$ 

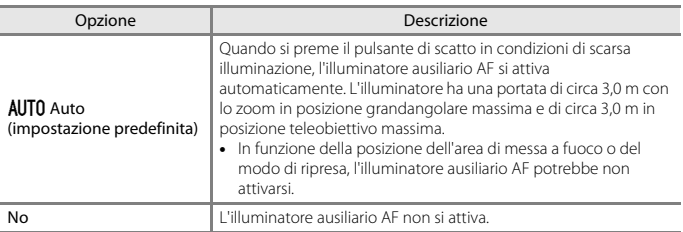

# <span id="page-186-1"></span>**Zoom digitale**

Premere il pulsante MENU  $\rightarrow$  Icona del menu  $\arrow$   $\rightarrow$  Zoom digitale  $\rightarrow$  Pulsante  $\circledR$ 

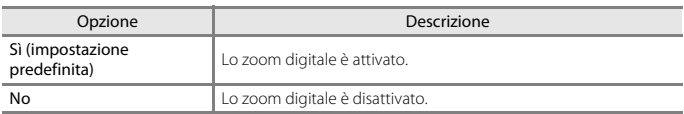

### **M** Note sullo zoom digitale

- **•** Lo zoom digitale non può essere utilizzato nei seguenti modi di ripresa:
	- **Ritratto**, **Cielo notturno** e **Scie stellari** in **Ripresa time-lapse**, **Ritratto notturno**, **Paesaggio notturno, Controluce** (quando la funzione HDR è impostata su  $\text{O(N)}$ , Panorama **semplificato**, **Animali domestici**, **Paes. nott. + scie stell.** e **Scie stellari** in **Espos. multip. Schiarisci** o il modo scena **Subacquea**
	- Modo creativo
	- Modo ritratto intelligente
- **•** Lo zoom digitale non può essere utilizzato in altri modi di ripresa quando si utilizzano determinate impostazioni (Ca65).

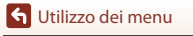

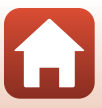

<span id="page-187-0"></span>Premere il pulsante MENU  $\rightarrow$  Icona del menu  $\arrow$   $\rightarrow$  Impostazioni audio  $\rightarrow$  Pulsante  $\circledR$ 

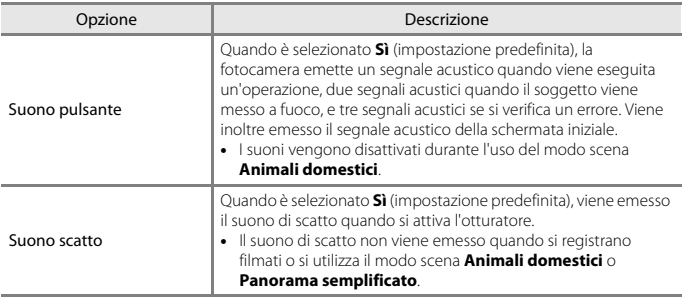

# **Flash subacqueo**

Premere il pulsante MENU  $\rightarrow$  Icona del menu  $\arrow$  Flash subacqueo  $\rightarrow$  Pulsante  $\circledR$ 

Selezionare **Sì** per eseguire riprese subacquee con uno speedlight subacqueo SB-N10 (in vendita separatamente) (A[207\)](#page-224-0). L'impostazione predefinita è **No**.

### B **Note sulla funzione Flash subacqueo**

Questa funzione potrebbe non essere compatibile con alcune altre funzioni ( $\Box$ 64).

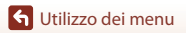

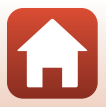

# **Risp. controllo dinamico**

Premere il pulsante MENU  $\rightarrow$  Icona del menu  $\arrow$   $\rightarrow$  Risp. controllo dinamico  $\rightarrow$ Pulsante OR

Impostare la sensibilità della fotocamera ai movimenti quando si utilizza il controllo dinamico ([A](#page-41-0)24). Quando questa opzione è impostata su **Alta**, le operazioni vengono eseguite anche in caso di piccoli movimenti della fotocamera. Quando questa opzione è impostata su **Bassa**, le operazioni vengono eseguite se i movimenti della fotocamera sono marcati. L'impostazione predefinita è **Media**.

### B **Note sull'opzione Risp. controllo dinamico**

Quando si visualizzano immagini con la funzione **Riproduzione rapida** del controllo dinamico o nel modo di riproduzione a pieno formato, la risposta all'azione di selezione delle immagini è fissa.

# **Controllo dinamico play**

Premere il pulsante MENU  $\rightarrow$  Icona del menu  $\arrow$   $\rightarrow$  Controllo dinamico play  $\rightarrow$ Pulsante ®

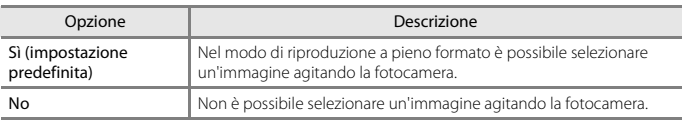

### B **Note sull'opzione Controllo dinamico play**

Quando **Controllo dinamico play** è impostato su **Sì**, le immagini visualizzate non vengono ruotate automaticamente, anche se si cambia l'orientamento della fotocamera.

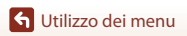

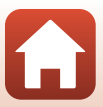

# **Autospegnimento**

Premere il pulsante MENU  $\rightarrow$  Icona del menu  $\gamma \rightarrow$  Autospegnimento  $\rightarrow$  Pulsante  $\circledR$ 

Impostare il tempo che deve trascorrere prima che la fotocamera passi al modo standby  $(D20)$ .

È possibile selezionare **30 sec.**, **1 min** (impostazione predefinita), **5 min** o **30 min**.

#### C **Impostazione della funzione di autospegnimento**

L'intervallo di tempo che precede il passaggio al modo standby è fisso nelle seguenti situazioni:

- **•** Durante la visualizzazione di un menu: 3 minuti (quando Autospegnimento è impostato su **30 sec.** o **1 min**)
- Durante le riprese con **[A](#page-51-0)utoscatto animali dom.** ( $\Box$ 34): 5 minuti (quando Autospegnimento è impostato su **30 sec.** o **1 min**)
- Durante le riprese con **Timer sorriso** ( $\Box$ 44): 5 minuti (quando [A](#page-61-0)utospegnimento è impostato su **30 sec.** o **1 min**)
- **•** Quando è collegato l'adattatore CA EH-62F: 30 minuti
- **•** Quando è collegato un cavo HDMI: 30 minuti
- **•** Quando si è in attesa di connessione con la funzione **Conness. smart device**: 30 minuti

# <span id="page-189-0"></span>**Timer luce LED**

Premere il pulsante MENU  $\rightarrow$  Icona del menu  $\arrow$  Timer luce LED  $\rightarrow$  Pulsante  $\circledR$ 

Impostare l'intervallo di tempo che deve trascorrere prima che la luce LED ( $\Box$ 2) si spenga. È possibile selezionare **3 min**, **5 min** (impostazione predefinita) o **10 min**.

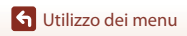

### <span id="page-190-0"></span>**Formatta card/Formatta memoria**

Premere il pulsante MENU  $\rightarrow$  Icona del menu  $\Psi \rightarrow$  Formatta card/Formatta memoria → Pulsante ®

Utilizzare questa opzione per formattare la card di memoria o la memoria interna.

**La procedura di formattazione delle card di memoria o della memoria interna determina l'eliminazione definitiva di tutti i dati. I dati eliminati non possono essere recuperati.** Prima della formattazione assicurarsi di aver trasferito le immagini importanti su un computer.

### **Formattazione di una card di memoria**

- **•** Inserire una card di memoria nella fotocamera.
- Selezionare **Formatta card** nel menu di impostazione, quindi premere il pulsante  $\omega$ .

#### **Formattazione della memoria interna**

- **•** Rimuovere la card di memoria dalla fotocamera.
- **•** Selezionare **Formatta memoria** nel menu di impostazione, quindi premere il pulsante <u>ඹ.</u>

Per avviare la formattazione, selezionare **Formatta** sulla schermata visualizzata e premere il pulsante OR.

- **•** Durante la formattazione non spegnere la fotocamera e non aprire il coperchio del vano batteria/alloggiamento card di memoria.
- **•** È possibile che non si riesca a selezionare questa impostazione mentre viene stabilita una connessione wireless.

# **Lingua/Language**

Premere il pulsante MENU  $\rightarrow$  Icona del menu  $\arrow$   $\rightarrow$  Lingua/Language  $\rightarrow$  Pulsante  $\circledR$ 

Selezionare una lingua per la visualizzazione dei menu e dei messaggi sulla fotocamera.

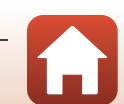

# **Commento immagine**

#### Premere il pulsante MENU  $\rightarrow$  Icona del menu  $\arrow$   $\rightarrow$  Commento foto  $\rightarrow$  Pulsante  $\circledR$

È possibile allegare alle immagini che verranno acquisite un commento registrato in precedenza.

È possibile sovrastampare il commento allegato alle immagini che saranno inviate ad uno smart device mediante l'applicazione SnapBridge. È necessario aver prima configurato l'app SnapBridge. Per ulteriori informazioni, consultare la guida in linea dell'app SnapBridge.

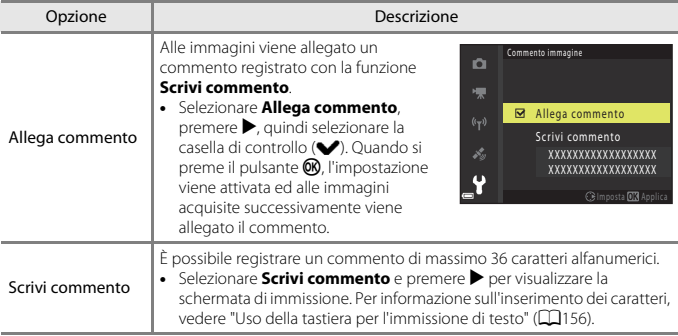

### C **Visualizzazione dei commenti foto**

I commenti foto non sono visualizzati nemmeno se le immagini vengono riprodotte sulla fotocamera.

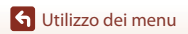

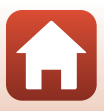

# **Informazioni sul copyright**

#### Premere il pulsante MENU  $\rightarrow$  Icona del menu  $\arrow$  M Informazioni copyright  $\rightarrow$ Pulsante OR

È possibile allegare informazioni sul copyright alle immagini che verranno acquisite. È possibile sovrastampare le informazioni sul copyright allegate alle immagini che saranno inviate ad uno smart device mediante l'applicazione SnapBridge. È necessario aver prima configurato l'app SnapBridge. Per ulteriori informazioni, consultare la guida in linea dell'app SnapBridge.

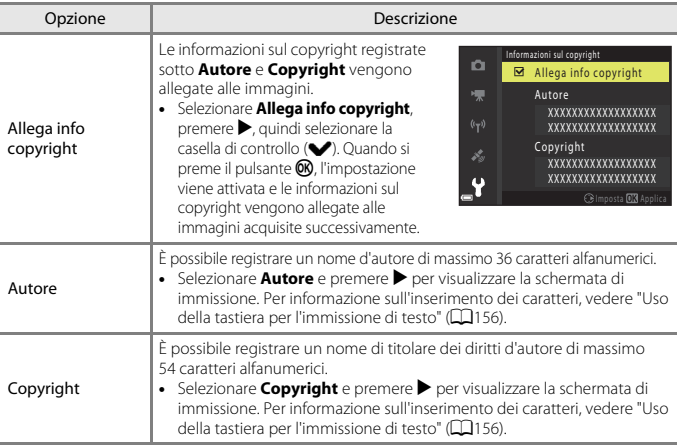

#### **M** Note sulle informazioni sul copyright

- **•** Onde impedire un uso illecito dei nomi degli autori e dei nomi dei titolari di copyright, prima di prestare o cedere la fotocamera ad altri, non dimenticare di disattivare l'impostazione **Allega info copyright**. Assicurarsi inoltre che non sia indicato nulla sotto l'intestazione del nome dell'autore e del nome del titolare del copyright.
- **•** Nikon declina qualsiasi responsabilità in merito a problemi o danni derivanti dall'uso delle **Informazioni sul copyright**.

#### C **Visualizzazione delle informazioni sul copyright**

- **•** Le informazioni sul copyright non sono visualizzate nemmeno se le immagini vengono riprodotte sulla fotocamera.
- **•** Se si specificano sia **Autore** che **Copyright**, viene sovrastampato solo il nome del titolare del copyright sulle immagini nell'app SnapBridge.

**G** [Utilizzo dei menu](#page-136-0)

175

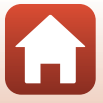

<span id="page-193-0"></span>Premere il pulsante MENU  $\rightarrow$  Icona del menu  $\gamma \rightarrow$  Ricarica via computer  $\rightarrow$  Pulsante  $\circledR$ 

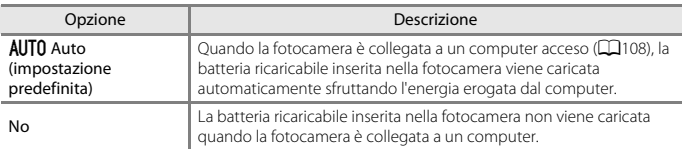

# **M** Note sulla ricarica via computer

- **•** Quando viene collegata a un computer, la fotocamera si accende e avvia il processo di ricarica. Se si spegne la fotocamera, la ricarica si interrompe.
- **•** Per caricare una batteria completamente scarica sono necessarie circa 4 ore e 10 minuti. Il tempo di ricarica aumenta se si trasferiscono delle immagini mentre la batteria ricaricabile è in carica.
- **•** La fotocamera si spegne automaticamente se non vi sono comunicazioni con il computer per 30 minuti in seguito alla conclusione del processo di carica della batteria ricaricabile.

### B **Se la spia di carica lampeggia rapidamente**

Il processo di carica non può essere eseguito, probabilmente a causa di una delle condizioni descritte di seguito.

- **•** La temperatura ambiente non è adatta al processo di carica. La batteria ricaricabile deve essere caricata in locali chiusi a temperature ambiente comprese tra 5°C e 35°C.
- **•** Il cavo USB non è collegato correttamente, oppure la batteria ricaricabile è difettosa. Verificare che il cavo USB sia collegato correttamente o, se necessario, sostituire la batteria ricaricabile.
- **•** Il computer è in modalità di sospensione e non eroga energia. Riattivare il computer.
- **•** Non è possibile caricare la batteria ricaricabile poiché le specifiche o le impostazioni del computer non sono compatibili con l'alimentazione della fotocamera.

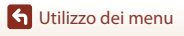

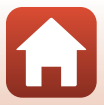

# **Ripristina tutto**

Premere il pulsante MENU  $\rightarrow$  Icona del menu  $\Psi \rightarrow$  Ripristina tutto  $\rightarrow$  Pulsante  $\circledR$ 

Selezionando **Ripristina**, le impostazioni della fotocamera vengono riportate ai valori predefiniti.

- **•** Alcune impostazioni, come **Fuso orario e data** e **Lingua/Language**, non vengono ripristinate.
- **•** È possibile che non si riesca a selezionare questa impostazione mentre viene stabilita una connessione wireless.

#### C **Ripristino della numerazione dei file**

Per riportare la numerazione dei file a "0001", è necessario eliminare tutte le immagini salvate sulla card di memoria o nella memoria interna ([A](#page-39-0)22) prima di selezionare **Ripristina tutto**.

### **Marchio di conformità**

Premere il pulsante MENU  $\rightarrow$  Icona del menu  $\arrow$  Marchio di conformità  $\rightarrow$  Pulsante  $\circledR$ 

Questa opzione consente di visualizzare alcuni dei certificati di conformità della fotocamera.

# **Versione firmware**

Premere il pulsante MENU  $\rightarrow$  Icona del menu  $\arrow$   $\rightarrow$  Versione firmware  $\rightarrow$  Pulsante  $\circledR$ 

Consente di visualizzare la versione corrente del firmware della fotocamera.

**•** È possibile che non si riesca a selezionare questa impostazione mentre viene stabilita una connessione wireless.

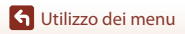

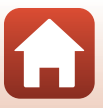

# <span id="page-195-0"></span>Note tecniche

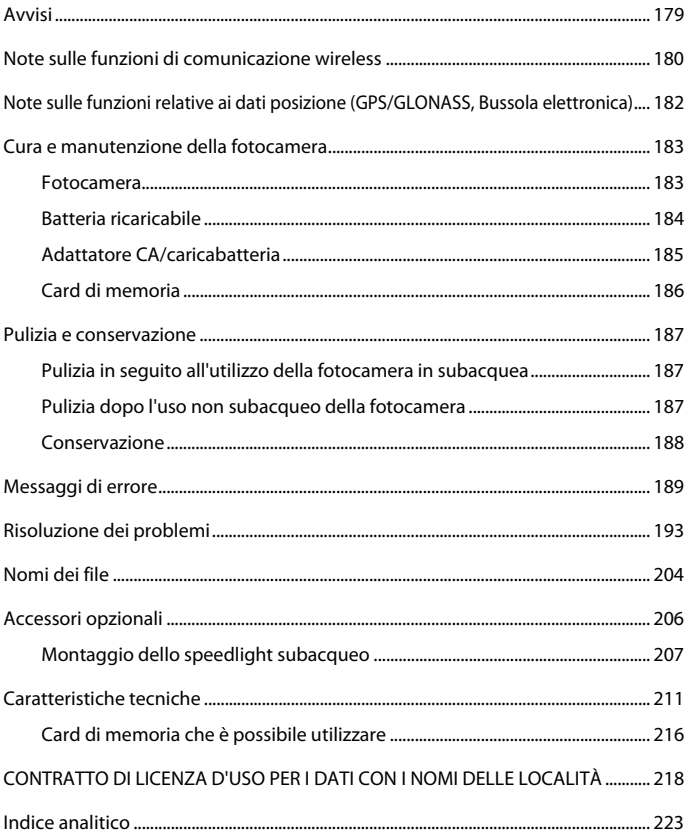

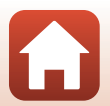

# <span id="page-196-0"></span>**Avvisi**

### **Avviso per gli utenti europei**

#### **PERICOLO**

#### **RISCHIO DI ESPLOSIONE IN CASO DI SOSTITUZIONE DELLA BATTERIA RICARICABILE CON UN MODELLO DI TIPO NON CORRETTO.**

#### **PER LO SMALTIMENTO DELLE BATTERIE RICARICABILI USATE ATTENERSI ALLE ISTRUZIONI.**

Questo simbolo indica che gli apparecchi elettrici ed elettronici devono essere smaltiti negli appositi contenitori di rifiuti.

Le seguenti istruzioni sono rivolte esclusivamente agli utenti dei Paesi europei:

- **•** Il presente prodotto deve essere smaltito nell'apposito contenitore di rifiuti. Non smaltire insieme ai rifiuti domestici.
- **•** La raccolta differenziata e il riciclaggio aiutano a preservare le risorse naturali e a prevenire le conseguenze negative per la salute umana e per l'ambiente che potrebbero essere provocate dallo smaltimento scorretto.
- **•** Per ulteriori informazioni contattare il rivenditore o le autorità locali responsabili dello smaltimento dei rifiuti.

Questo simbolo sulla batteria ricaricabile indica che la batteria ricaricabile deve essere conferita negli appositi contenitori di rifiuti e smaltita separatamente.

Le seguenti istruzioni sono rivolte esclusivamente agli utenti dei Paesi europei:

- **•** Tutte le batterie ricaricabili, dotate di questo simbolo o meno, devono essere conferite presso un punto di raccolta apposito per la raccolta differenziata. Non smaltire insieme ai rifiuti domestici.
- **•** Per ulteriori informazioni contattare il rivenditore o le autorità locali responsabili dello smaltimento dei rifiuti.

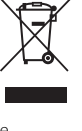

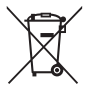

Avvisi

# <span id="page-197-0"></span>**Note sulle funzioni di comunicazione wireless**

#### **Limitazioni relative alle periferiche wireless**

Il ricetrasmettitore wireless integrato in questo prodotto è conforme alle normative che regolano l'utilizzo dei dispositivi wireless in vigore nel Paese di acquisto, e non è destinato a essere impiegato in altri Paesi (i prodotti acquistati nell'UE o EFTA possono essere utilizzati in tutti i Paesi dell'UE ed EFTA). Nikon non si assume alcuna responsabilità in merito all'utilizzo in altri Paesi. Qualora non si sia certi del Paese di acquisto iniziale del prodotto, rivolgersi al centro servizi Nikon o a un centro di assistenza autorizzato Nikon. Questa restrizione riguarda esclusivamente l'uso della funzione wireless e non si applica ad altre funzionalità del prodotto.

#### **Protezione**

Benché uno dei vantaggi di questo prodotto sia il fatto che altri possano connettersi liberamente per lo scambio wireless di dati entro la sua portata, se non si attiva la funzione di sicurezza si rischia quanto segue:

- **•** Furto di dati: Malintenzionati possono intercettare le trasmissioni wireless per rubare ID utenti, password ed altri dati personali.
- **•** Accesso non autorizzato: Utenti non autorizzati possono accedere alla rete e modificare i dati o commettere altri atti dolosi. Si fa rilevare che a causa della struttura delle reti wireless, attacchi specializzati possono consentire l'accesso non autorizzato nonostante sia attivata la funzione di sicurezza. Nikon declina ogni responsabilità per l'eventuale fuga di dati o informazioni durante il trasferimento di dati.
- **•** Non accedere a reti al cui uso non si sia autorizzati, nemmeno se compaiono sul proprio smartphone o tablet. Tale accesso potrebbe infatti essere ritenuto come accesso non autorizzato. Accedere esclusivamente a reti che si ha l'autorizzazione di utilizzare.

#### **Tutela dei dati personali ed esclusione di responsabilità**

- **•** I dati dell'utente salvati nel prodotto o nella sua configurazione, ivi comprese le impostazioni di connessione LAN wireless e altre informazioni personali, potrebbero subire alterazioni o andare persi a causa di errori di funzionamento, elettricità statica, incidenti, malfunzionamenti, riparazioni o altri interventi. Si raccomanda di fare delle copie delle informazioni importanti e di conservarle in altri luoghi. Nikon declina ogni responsabilità in caso di danni diretti o indiretti o perdite di profitto derivanti da alterazioni o perdite di contenuti non imputabili a Nikon.
- **•** Prima di disfarsi del prodotto o di cederlo a un nuovo proprietario, eseguire **Ripristina tutto** nel menu impostazioni (A[120\)](#page-137-0), al fine di eliminare tutti i dati personali e le configurazioni del prodotto, incluse le impostazioni di connessione LAN wireless e altre informazioni personali.
- **•** Nikon declina ogni responsabilità per qualsiasi danno derivante dall'uso non autorizzato di questo prodotto da parte di terzi, in seguito a furto o perdita del prodotto.

**S** [Note tecniche](#page-195-0)

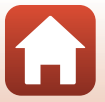

#### **Precauzioni relative all'esportazione o al trasporto all'estero di questo prodotto**

Questo prodotto è disciplinato dall'ente statunitense di amministrazione delle esportazioni (Export Administration Regulations, EAR). Qualora s'intenda esportare il prodotto, è necessaria l'autorizzazione del Governo degli Stati Uniti solo per i paesi sotto indicati, che al momento della pubblicazione del presente manuale sono sottoposti a embargo o speciali controlli: Cuba, Iran, Corea del Nord, Sudan e Siria (l'elenco è soggetto a modifiche).

#### **Avviso per gli utenti europei**

#### **Dichiarazione di conformità (Europa)**

Con la presente, Nikon Corporation dichiara che il tipo di apparecchiatura radio della COOLPIX W300 è conforme alla Direttiva 2014/53/UE.

Il testo integrale della dichiarazione di conformità UE è disponibile al seguente indirizzo Internet: http://imaging.nikon.com/support/pdf/DoC\_W300.pdf.

- **•** Massima potenza di uscita: 11,3 dBm (EIRP)
- **•** Frequenza operativa:
	- Wi-Fi: 2412–2462 MHz (1–11 canali)
	- Bluetooth: 2402–2480 MHz
	- Bluetooth a bassa energia: 2402–2480 MHz

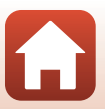

# <span id="page-199-0"></span>**Note sulle funzioni relative ai dati posizione (GPS/GLONASS, Bussola elettronica)**

#### **Nomi delle località salvati nella fotocamera**

Prima di utilizzare le funzioni di localizzazione, leggere ["CONTRATTO DI LICENZA D'USO PER I](#page-235-0)  [DATI CON I NOMI DELLE LOCALITÀ" \(](#page-235-0)CQ218) e accettare le condizioni.

- **•** Le informazioni sulle località (punti di interesse: POI) non saranno aggiornate.
- **•** Le informazioni sulle località devono essere utilizzate solo a titolo di riferimento.
- **•** Le informazioni sulle località (punti di interesse: POI) della Repubblica popolare cinese ("Cina") e della Repubblica di Corea ("Corea") non sono fornite per la fotocamera COOLPIX W300.

#### **Note sulle funzioni di registrazione dei dati posizione e la memorizzazione dei registri**

- **•** Quando **Usa dati posiz. integrati** in **Opzioni dati posizione** nel menu opzioni dati posizione è impostato su **Sì** o durante la memorizzazione dei registri, le funzioni di registrazione dei dati di posizione rimangono attive, e la memorizzazione dei registri proseguirà anche in seguito allo spegnimento della fotocamera ( $\Box$ 95).
- **•** Le immagini fisse o i filmati contenenti dati di posizione consentono l'identificazione di una persona. Adottare le dovute precauzioni in caso di trasferimento a terzi di immagini fisse o filmati con dati di posizione o file di registro, o di caricamento in rete (ad esempio su Internet), qualora siano visibili pubblicamente. Si raccomanda di leggere il paragrafo ["Smaltimento di dispositivi di archiviazione dati" \(](#page-4-0)COv).

#### **Note sulle funzioni di misura**

La COOLPIX W300 è una fotocamera. Non deve essere utilizzata come un dispositivo di navigazione o strumento di misura.

- **•** Le informazioni e i dati di misura (ad esempio direzione, altitudine e profondità subacquea) forniti dalla fotocamera devono essere utilizzati esclusivamente a titolo di riferimento. Non utilizzare queste informazioni per la guida di un aeroplano o un'autovettura o per indagini su territorio e persone.
- **•** Quando si utilizza la fotocamera per alpinismo, trekking o in subacquea, portare con sé una mappa, un dispositivo di navigazione o uno strumento di misura aggiuntivo.

#### **Uso della fotocamera all'estero**

- **•** Prima di partire per un viaggio in cui verranno utilizzate le funzioni di localizzazione della fotocamera, informarsi presso la propria agenzia di viaggio o l'ambasciata del Paese che si intende visitare per assicurarsi che non vi siano restrizioni. In Cina ad esempio non è consentito il salvataggio di dati di posizione senza l'autorizzazione delle autorità locali. Impostare **Usa dati posiz. integrati** su **No**.
- **•** I dati posizione potrebbero non funzionare correttamente in Cina e ai confini tra la Cina e i paesi limitrofi (informazioni aggiornate al mese di dicembre 2014).

[Note tecniche](#page-195-0)

182

# <span id="page-200-0"></span>**Cura e manutenzione della fotocamera**

Per l'utilizzo e la conservazione del prodotto, si raccomanda di osservare le istruzioni di sicurezza sotto riportate e le avvertenze riportate ai paragrafi "[Informazioni di sicurezza"](#page-5-0) ([A](#page-5-0)vi–[viii](#page-7-0)) e ["<Importante> Note sulla resistenza agli urti, l'impermeabilità, la tenuta alla](#page-8-0)  [polvere e la condensa" \(](#page-8-0) $\Box$ ix).

# <span id="page-200-1"></span>**Fotocamera**

#### **Non sottoporre la fotocamera a urti violenti**

Se sottoposto a urti violenti o vibrazioni forti, il prodotto potrebbe non funzionare correttamente. Inoltre, non toccare l'obiettivo e non esercitare una forza eccessiva su di esso.

#### **Evitare sbalzi di temperatura**

Gli sbalzi di temperatura improvvisi, ad esempio quando si entra o esce da un ambiente riscaldato durante una giornata fredda, possono causare la formazione di condensa all'interno della fotocamera. Per prevenire la formazione di condensa, inserire il prodotto in una custodia da trasporto o busta di plastica prima di sottoporlo a sbalzi di temperatura improvvisi.

#### **Tenere lontano da forti campi magnetici**

Non utilizzare o conservare il presente apparecchio in prossimità di apparecchiature che generano forti radiazioni elettromagnetiche o campi magnetici. In caso contrario si potrebbero verificare perdite di dati o anomalie di funzionamento della fotocamera.

#### **Non tenere l'obiettivo puntato verso fonti di luce intensa per periodi prolungati**

Evitare di lasciare l'obiettivo puntato verso il sole o altre fonti di luce intense per periodi prolungati durante l'uso o la conservazione della fotocamera. La luce intensa può danneggiare il sensore di immagine o determinare la comparsa di sfocature bianche nelle foto.

#### **Spegnere il prodotto prima di rimuovere o scollegare la fonte di alimentazione o la card di memoria**

Non rimuovere la batteria ricaricabile mentre la fotocamera è in funzione o durante il salvataggio o l'eliminazione di immagini. L'interruzione forzata dell'alimentazione in queste circostanze può provocare perdite di dati o danni alla card di memoria o ai circuiti interni della fotocamera.

#### **Note sul monitor**

- **•** I monitor (compresi i mirini elettronici) sono costruiti con precisione estremamente elevata; almeno il 99,99% dei pixel sono effettivi e non più dello 0,01% risulta mancante o difettoso. Pertanto, sebbene questi display possano contenere pixel sempre accesi (bianchi, rossi, blu o verdi) o sempre spenti (neri), questo non indica un malfunzionamento e non ha alcun effetto sulle immagini registrate con il dispositivo.
- **•** La visualizzazione delle immagini nel monitor può risultare difficoltosa in presenza di luci intense.
- **•** Non esercitare pressioni sul monitor poiché, così facendo, si potrebbero provocare danni o anomalie di funzionamento. In caso di rottura del monitor, prestare la massima attenzione, in modo da evitare ferimenti a causa dei frammenti di vetro e impedire qualsiasi contatto dei cristalli liquidi con la pelle, gli occhi e la bocca.

**S** [Note tecniche](#page-195-0)

Cura e manutenzione della fotocamera

# <span id="page-201-0"></span>**Batteria ricaricabile**

#### **Precauzioni per l'uso**

- **•** Tenere presente che la batteria ricaricabile può diventare molto calda dopo l'uso.
- **•** Per evitare il rischio di danni o problemi di funzionamento, non utilizzare la batteria a temperature ambiente inferiori a -10°C o superiori a 40°C.
- **•** In caso di anomalie come calore eccessivo, fumo o odore insolito dalla batteria ricaricabile, sospendere immediatamente l'uso del prodotto e rivolgersi al rivenditore o a un centro di assistenza autorizzato Nikon.
- **•** In seguito alla rimozione della batteria ricaricabile dalla fotocamera o dal caricabatteria opzionale, riporre la batteria ricaricabile in una busta di plastica o simili per proteggerla.

#### **Ricarica della batteria ricaricabile**

Verificare il livello della batteria ricaricabile prima di utilizzare la fotocamera e, se necessario, sostituirla o ricaricarla.

- **•** Prima dell'uso, caricare la batteria in un locale chiuso, ad una temperatura ambiente compresa tra 5°C e 35°C.
- **•** Se la temperatura della batteria ricaricabile è molto elevata, quest'ultima potrebbe non ricaricarsi correttamente o completamente, e le sue prestazioni potrebbero risultare inferiori. Si noti che la batteria ricaricabile può diventare molto calda dopo l'uso. Attendere che la batteria ricaricabile si raffreddi prima di ricaricarla.

Quando si carica la batteria inserita in questa fotocamera con l'adattatore CA/caricabatteria o un computer, la carica non avviene se la temperatura della batteria è inferiore a 0°C o superiore a  $45^{\circ}C$ 

- **•** Quando la batteria ricaricabile è completamente carica, non continuare a ricaricare poiché ciò determina una riduzione delle prestazioni.
- **•** La temperatura della batteria ricaricabile può aumentare durante la ricarica. Tuttavia, ciò non costituisce un'anomalia di funzionamento.

#### **Batterie ricaricabili di riserva sempre con sé**

Se si intende utilizzare la fotocamera per occasioni importanti, si consiglia di tenere sempre a portata di mano alcune batterie ricaricabili di riserva completamente cariche.

#### <span id="page-201-1"></span>**Uso della batteria ricaricabile a basse temperature**

Nelle giornate fredde, le batterie ricaricabili tendono ad avere una minore autonomia. Se si utilizza una batteria ricaricabile scarica a bassa temperatura ambiente, la fotocamera potrebbe non accendersi. Conservare le batterie ricaricabili di riserva in un luogo caldo ed effettuare la sostituzione secondo necessità. Una volta riscaldate, le batterie ricaricabili fredde possono recuperare una parte della carica perduta.

#### **Contatti delle batterie ricaricabili**

Se i contatti della batteria ricaricabile sono sporchi, la fotocamera potrebbe non funzionare. Se i contatti della batteria ricaricabile dovessero sporcarsi, pulirli con un panno asciutto e pulito prima dell'uso.

#### **Ricarica di una batteria ricaricabile scarica**

Accendendo o spegnendo la fotocamera con all'interno una batteria ricaricabile scarica, si può ridurre la durata della batteria ricaricabile. Caricare la batteria ricaricabile scarica prima dell'uso.

#### **Conservazione della batteria ricaricabile**

- **•** Rimuovere sempre la batteria ricaricabile dalla fotocamera o dal caricabatteria opzionale quando non è in uso. Se si lascia la batteria ricaricabile nella fotocamera, quest'ultima consuma una piccola quantità di corrente anche quando è spenta. La batteria ricaricabile pertanto potrebbe scaricarsi eccessivamente, al punto da risultare inutilizzabile.
- **•** Caricare la batteria ricaricabile almeno una volta ogni sei mesi e scaricarla completamente prima di riporla nel luogo di conservazione.
- **•** Inserire la batteria ricaricabile in una busta di plastica o simili per proteggerla e riporla in un luogo fresco. La batteria deve essere conservata in un luogo asciutto, a una temperatura compresa tra 15°C e 25°C. Non riporre la batteria in locali caldi o molto freddi.

#### **Durata della batteria**

Se l'autonomia di una batteria ricaricabile completamente carica si riduce drasticamente durante l'uso a temperatura ambiente, significa che è giunto il momento di sostituirla. Acquistare una nuova batteria ricaricabile.

#### **Riciclo della batterie ricaricabili usate**

Quando la batteria ricaricabile non mantiene più la carica, sostituirla. Le batterie ricaricabili usate sono una risorsa preziosa. Si prega di riciclare le batterie ricaricabili usate in conformità alle normative locali.

# <span id="page-202-0"></span>**Adattatore CA/caricabatteria**

- **•** L'adattatore CA/caricabatteria EH-73P può essere impiegato solo con dispositivi compatibili. Non utilizzarlo con un dispositivo di marca o modello diverso.
- **•** Non utilizzare un cavo USB di modello diverso dall'UC-E21. Utilizzando un cavo USB di tipo diverso dall'UC-E21 si potrebbero verificare surriscaldamenti, incendi o scosse elettriche.
- **•** Non utilizzare in alcun caso un adattatore CA di marca o modello diversi dall'adattatore CA/ caricabatteria EH-73P, né un adattatore CA USB disponibile in commercio o un caricabatteria per telefono cellulare. La mancata osservanza di questa precauzione può provocare surriscaldamento o danni alla fotocamera.
- **•** L'EH-73P è compatibile con le prese elettriche CA da 100 V–240 V, 50/60 Hz. Per l'uso in altri paesi, impiegare un adattatore spina idoneo (reperibile in commercio). Per ulteriori informazioni sugli adattatori di connessione, rivolgersi all'agenzia di viaggi.

**S** [Note tecniche](#page-195-0)

# <span id="page-203-0"></span>**Card di memoria**

#### **Precauzioni per l'uso**

- Utilizzare solo card di memoria Secure Digital ( $\Box$ [216](#page-233-0)).
- **•** Si raccomanda di rispettare le avvertenze riportate nella documentazione fornita insieme alla card di memoria.
- **•** Non applicare etichette o adesivi sulle card di memoria.

#### **Formattazione**

- **•** Non formattare la card di memoria utilizzando un computer.
- **•** La prima volta che si inserisce nella fotocamera una card di memoria precedentemente utilizzata su un altro dispositivo, si raccomanda di formattarla con questa fotocamera. Si raccomanda di formattare le card di memoria nuove con questa fotocamera prima dell'uso.
- **• Si noti che la formattazione della card di memoria determina l'eliminazione definitiva di tutte le immagini e di eventuali altri dati presenti su di essa.** Prima di formattare la card di memoria, accertarsi di aver eseguito una copia delle immagini che si desidera conservare.
- **•** Se all'accensione della fotocamera viene visualizzato il messaggio **Card non formattata. Formattare?**, significa che la card di memoria deve essere formattata. Se contiene dati che non devono essere eliminati, selezionare **No**. Copiare i dati necessari su un computer o simili. Se si desidera formattare la card di memoria, selezionare **Sì**. Viene visualizzata la finestra di dialogo di conferma. Per avviare la formattazione, premere il pulsante  $\alpha$ .
- **•** Non eseguire le operazioni sotto indicate durante la scrittura o l'eliminazione di dati dalla card di memoria o durante la copia di dati su un computer. La mancata osservanza di questa precauzione potrebbe causare la perdita di dati o danni alla fotocamera o alla card di memoria:
	- Aprire il coperchio del vano batteria/alloggiamento card di memoria per rimuovere/inserire la batteria ricaricabile o card di memoria.
	- Spegnere la fotocamera.
	- Scollegare l'adattatore CA.

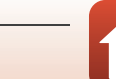

# <span id="page-204-0"></span>**Pulizia e conservazione**

# <span id="page-204-1"></span>**Pulizia in seguito all'utilizzo della fotocamera in subacquea**

Per sciacquare la fotocamera con acqua dolce entro 60 minuti dall'uso subacqueo o in spiaggia, procedere nel modo seguente.

**1. Mantenere chiuso il coperchio del vano batteria/alloggiamento card di memoria e lavare la fotocamera con acqua dolce.**

Immergere per 10 minuti la fotocamera in una bacinella poco profonda riempita di acqua dolce.

**•** Immergere la fotocamera in acqua dolce ed agitarla nell'acqua sufficientemente per rimuovere qualsiasi corpo estraneo.

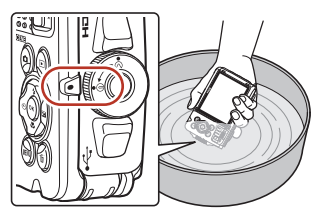

- **•** Quando la fotocamera è immersa nell'acqua, potrebbero fuoriuscire alcune bolle d'aria dai fori di scarico dell'acqua della fotocamera, ad esempio dalle fessure del microfono e dei diffusori acustici. Non si tratta di un'anomalia di funzionamento.
- **2. Rimuovere le gocce d'acqua con un panno morbido e fare asciugare la fotocamera in un luogo ben ventilato e ombreggiato.**
	- **•** Per asciugare la fotocamera, appoggiarla su un panno asciutto.
	- **•** Non asciugare la fotocamera con l'aria calda di un asciugacapelli o con un'asciugatrice.
- **3. Dopo essersi assicurati che non vi siano goccioline d'acqua sulla fotocamera, aprire il coperchio del vano batteria/alloggiamento card di memoria e, con un panno morbido ed asciutto, eliminare accuratamente qualsiasi traccia d'acqua o di sabbia dalla guarnizione di tenuta o dall'interno della fotocamera.**
	- **•** Chiudere il coperchio mentre rimangono tracce di umidità all'interno può provocare la formazione di condensa o problemi di funzionamento.

# <span id="page-204-2"></span>**Pulizia dopo l'uso non subacqueo della fotocamera**

Con una pompetta, rimuovere polvere e particelle estranee dall'obiettivo, dal monitor o dal corpo macchina. Per eliminare impronte digitali o altre macchie che non possono essere tolte con una pompetta, procedere con delicatezza utilizzando un panno morbido e ben asciutto. Pulendo esercitando una pressione eccessiva, o con un panno ruvido, si rischia di danneggiare la fotocamera o di provocare problemi di funzionamento.

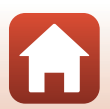

# <span id="page-205-0"></span>**Conservazione**

Se si prevede di non utilizzare la fotocamera per un periodo prolungato, estrarre la batteria ed evitare di riporre la fotocamera in luoghi che presentino le caratteristiche seguenti:

- **•** Luoghi con scarsa ventilazione o con livelli di umidità superiori al 60%
- **•** Luoghi esposti a temperature superiori a 50°C o inferiori a –10°C
- **•** Luoghi in prossimità di apparecchiature che possono produrre forti campi magnetici, quali televisori e radio

Per evitare la formazione di muffe o macchie di umidità, estrarre la fotocamera dal luogo di conservazione almeno una volta al mese, accenderla e far scattare l'otturatore alcune volte prima di riporla. Prima di riporre la fotocamera, far scaricare completamente la batteria ed estrarla, procedendo alla ricarica almeno una volta ogni sei mesi. Inoltre, proteggere la batteria inserendola in un sacchetto di plastica, ecc. in modo da isolarla, e conservarla in un luogo fresco.

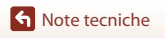

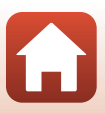

# <span id="page-206-0"></span>**Messaggi di errore**

Se viene visualizzato un messaggio di errore, consultare la tabella sotto riportata.

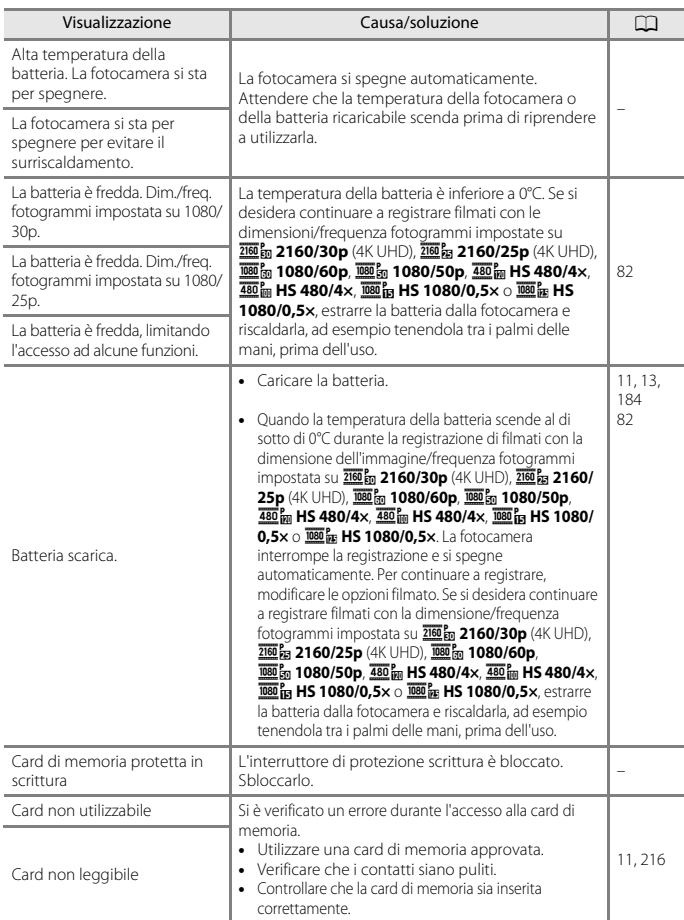

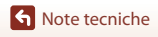

Messaggi di errore

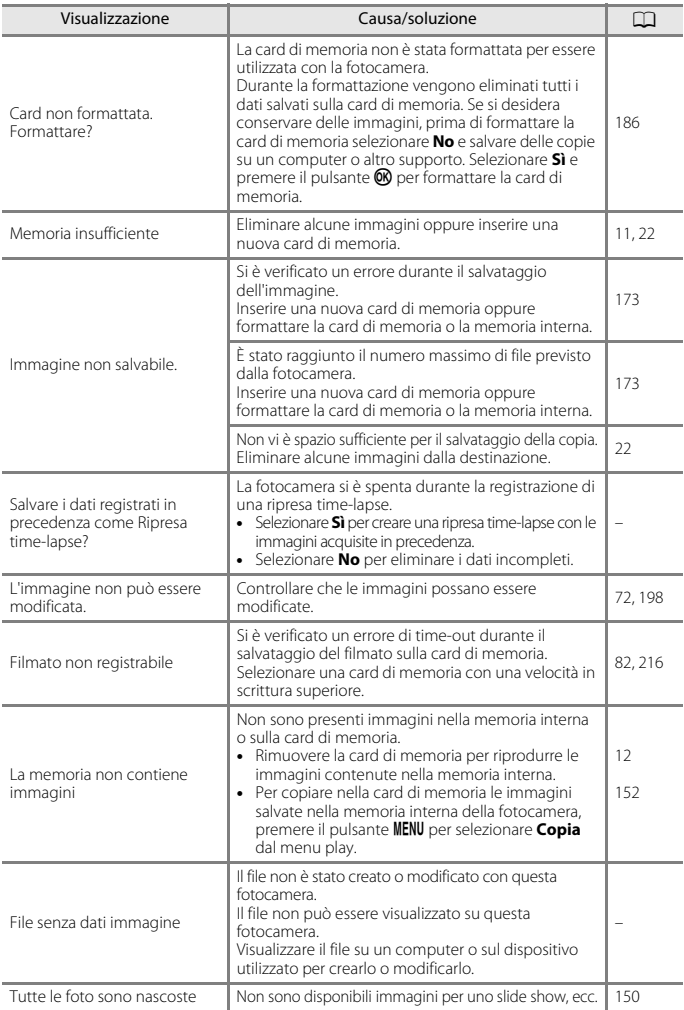

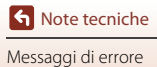

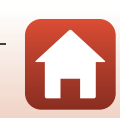

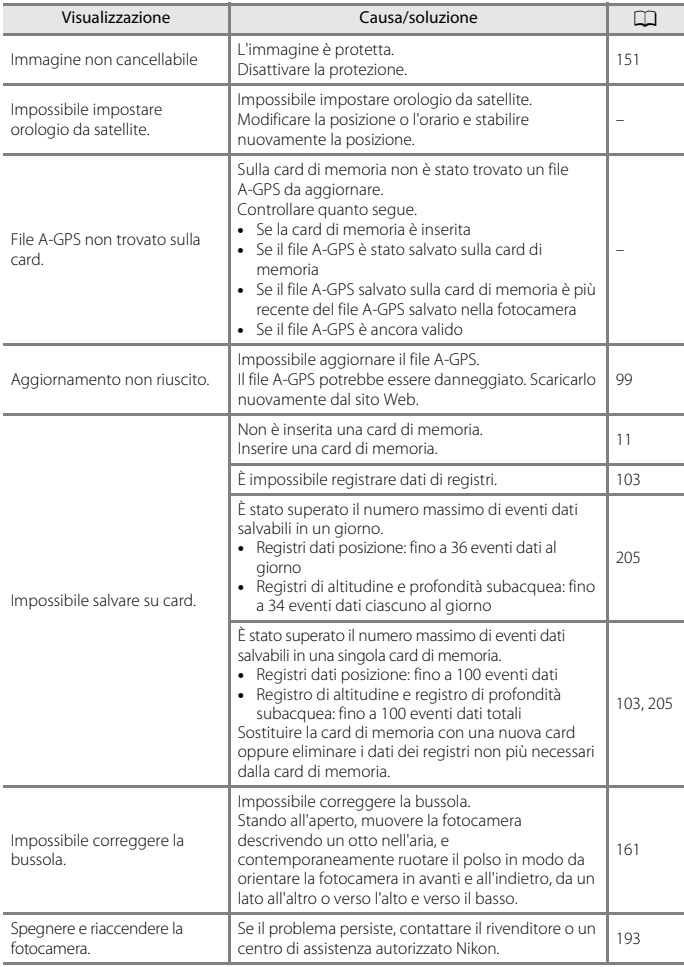

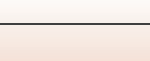

191

 $\Omega$ 

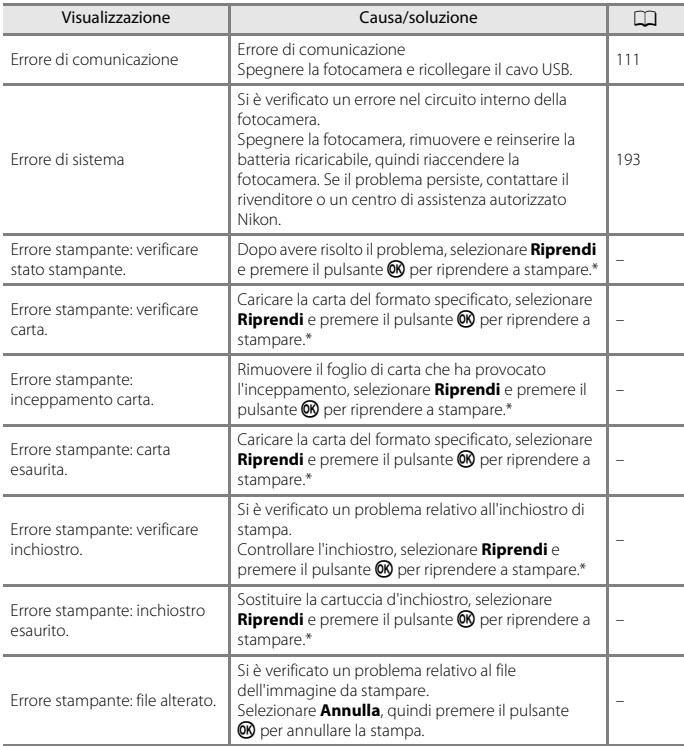

\* Per ulteriori informazioni, consultare la documentazione fornita con la stampante.

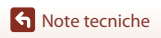

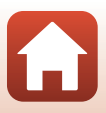

# <span id="page-210-0"></span>**Risoluzione dei problemi**

Se la fotocamera non funziona come previsto, consultare l'elenco dei problemi più frequenti riportato di seguito prima di rivolgersi al rivenditore di fiducia o a un centro di assistenza autorizzato Nikon.

### **Problemi relativi ad alimentazione, monitor e impostazioni**

<span id="page-210-1"></span>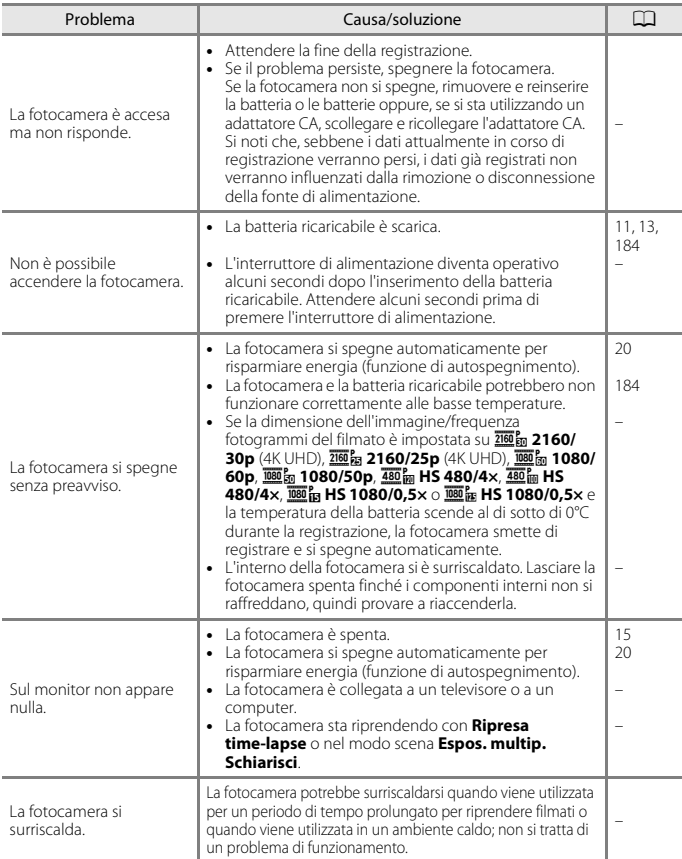

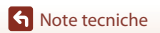

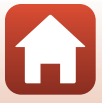

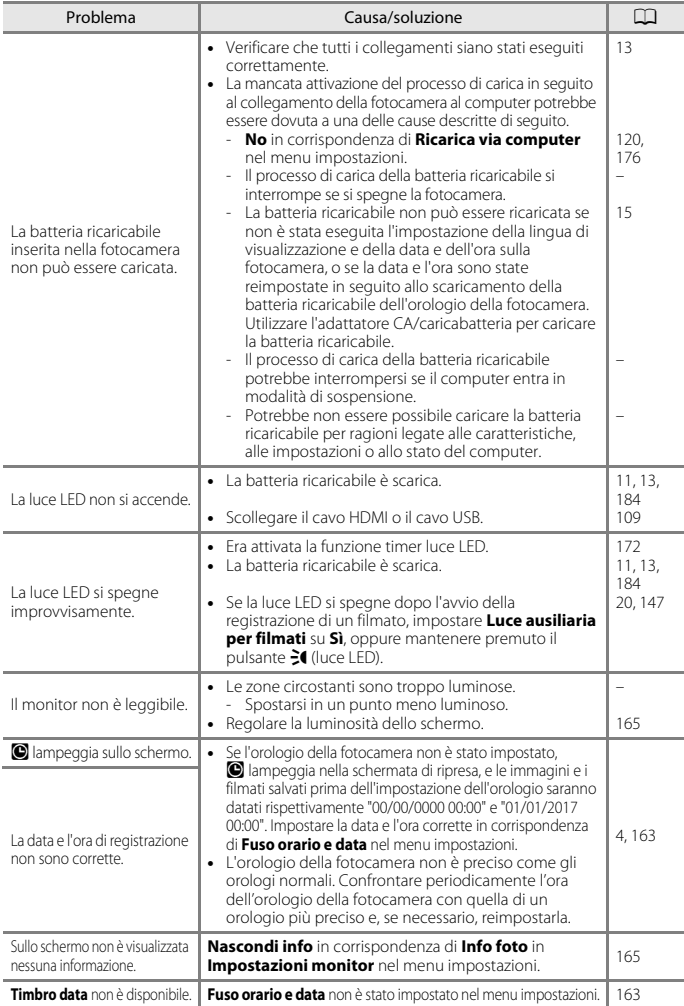

[Note tecniche](#page-195-0)

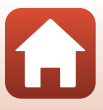

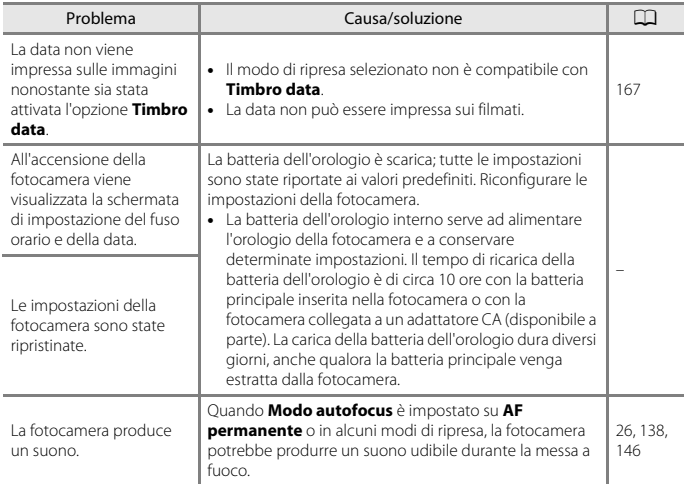

### **Problemi relativi alla ripresa**

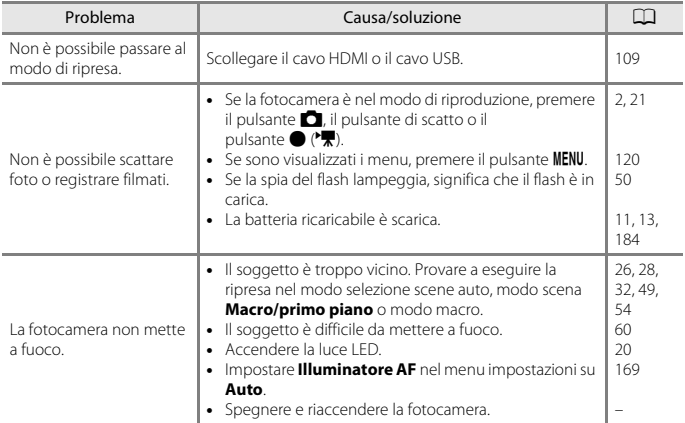

[Note tecniche](#page-195-0)

 $\Omega$ 

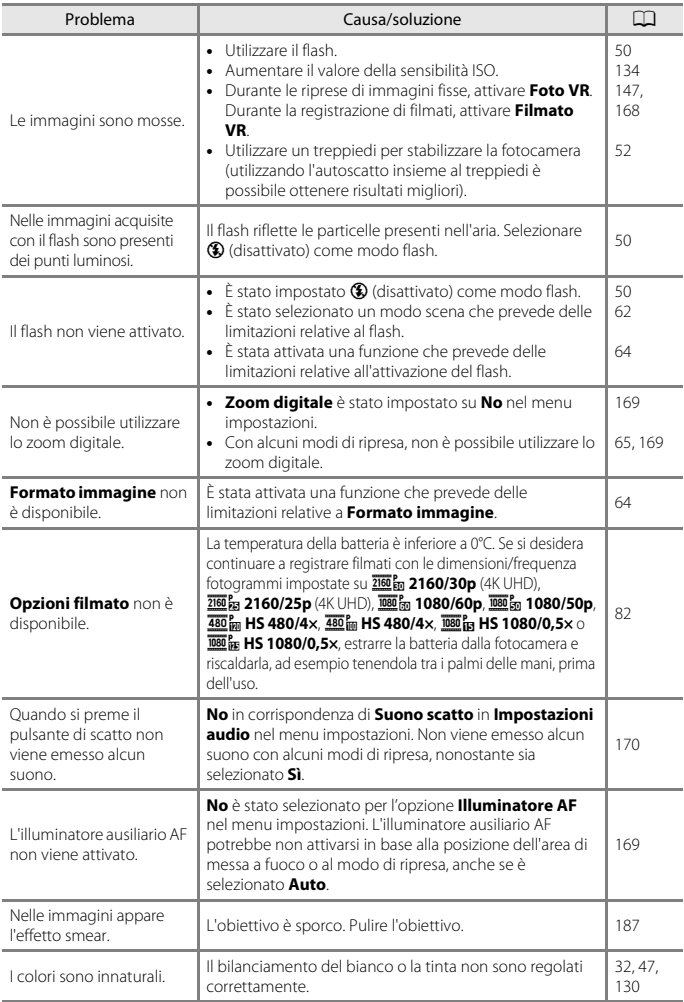

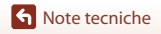

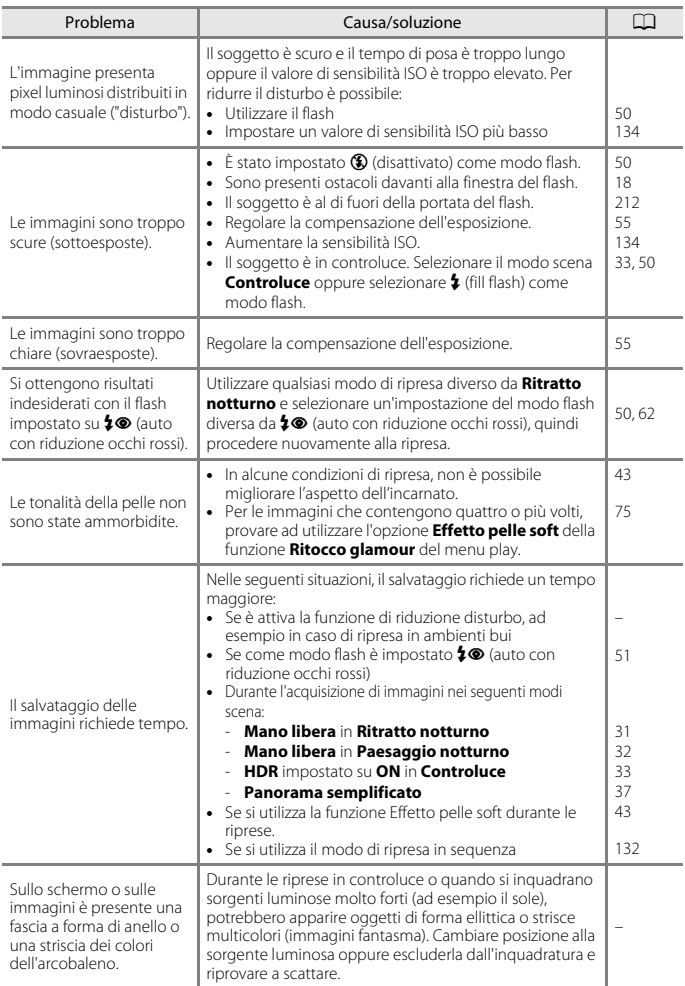

[Note tecniche](#page-195-0)

 $\boldsymbol{\omega}$ 

### **Problemi relativi alla riproduzione**

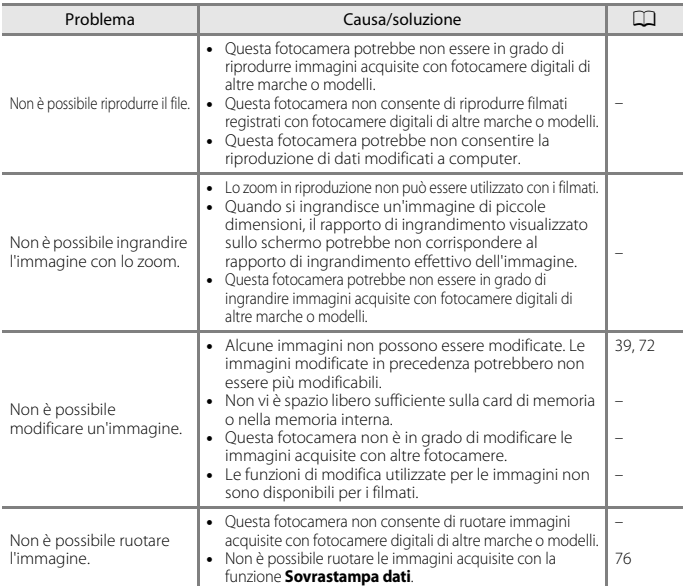

### <span id="page-215-0"></span>**Funzioni di localizzazione**

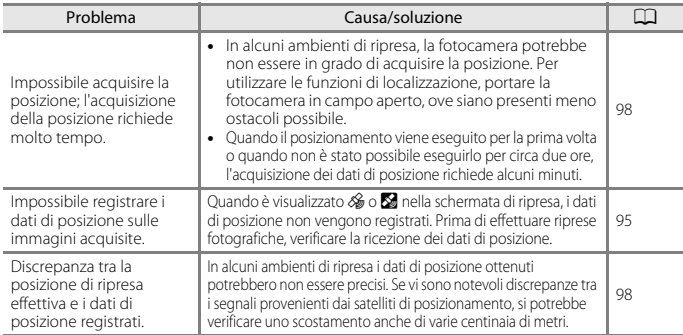

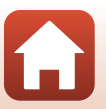

[Note tecniche](#page-195-0)
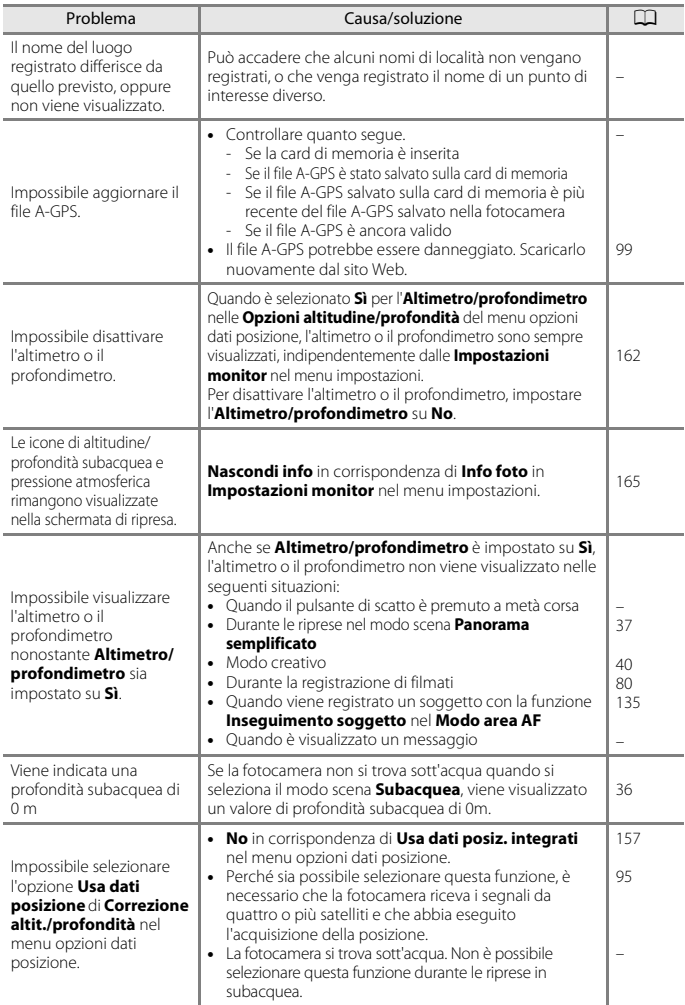

[Note tecniche](#page-195-0)

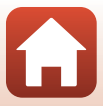

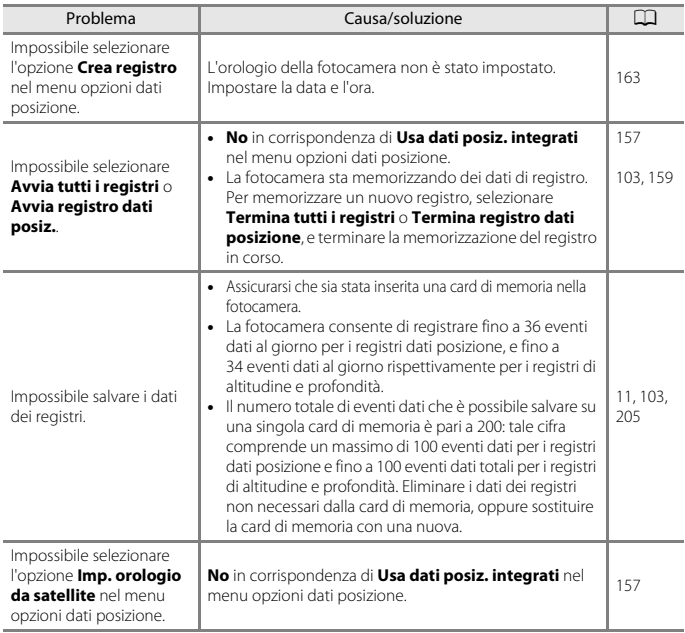

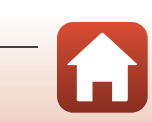

### **Problemi con il dispositivo esterno**

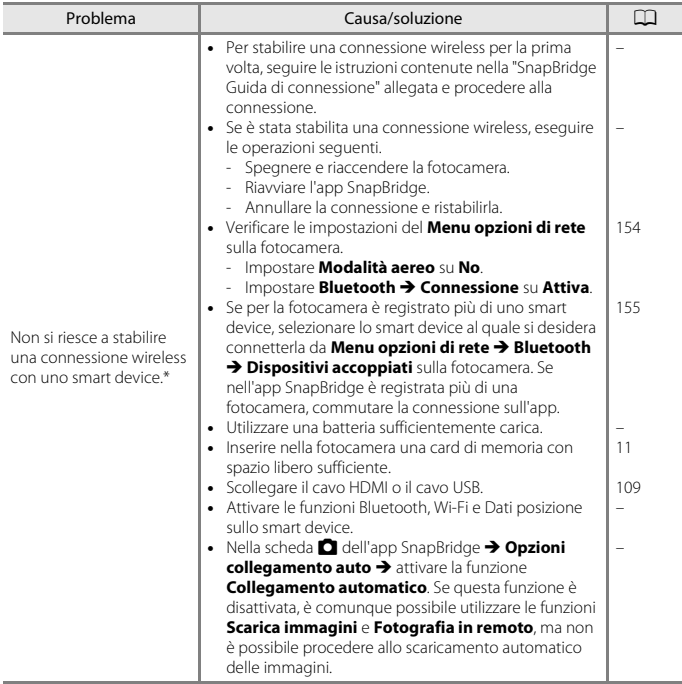

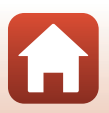

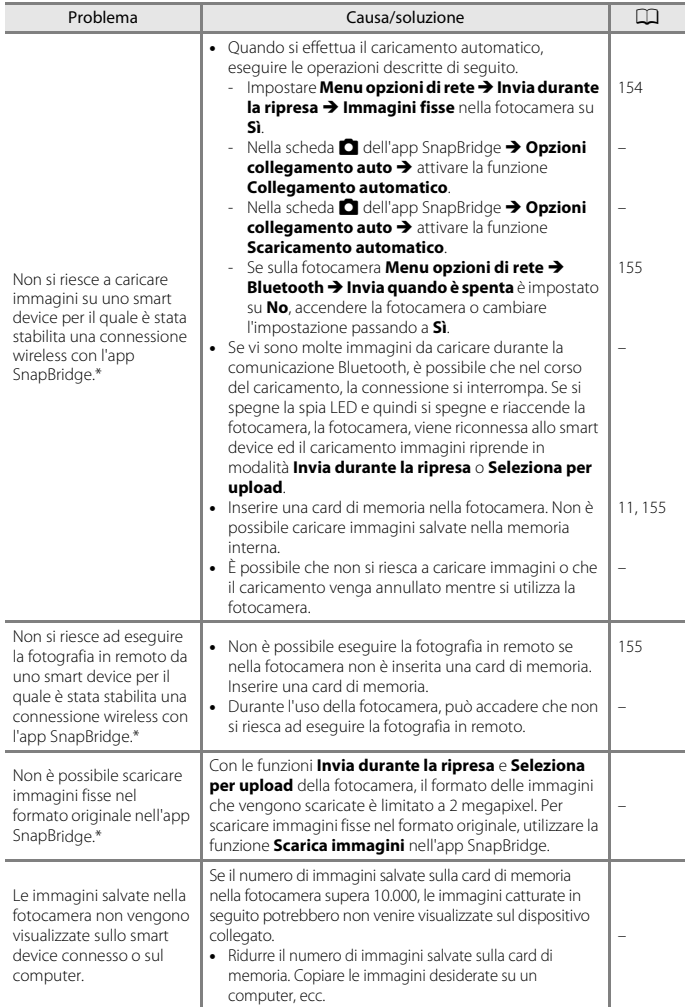

**S** [Note tecniche](#page-195-0)

 $\Omega$ 

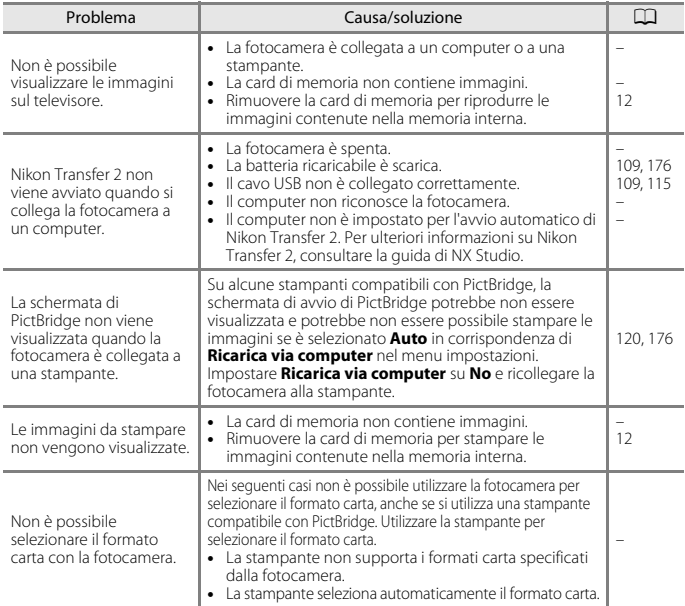

\* Consultare la "SnapBridge Guida di connessione" allegata e la guida in linea di SnapBridge.

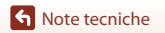

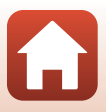

# <span id="page-221-0"></span>**Nomi dei file**

Di seguito sono indicati i criteri di denominazione delle immagini e dei filmati.

### **Nome del file: DSCN 0001 .JPG**

 $(1)$   $(2)$   $(3)$ 

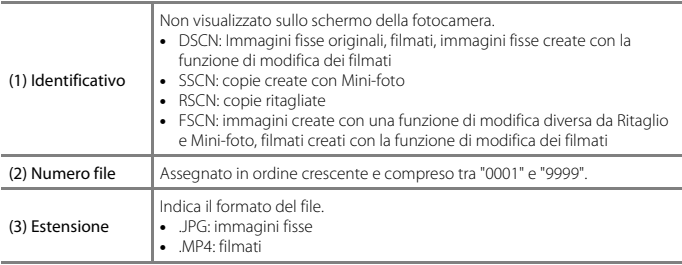

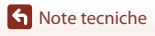

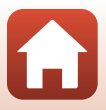

## <span id="page-222-0"></span>C **Salvataggio dei dati di registro sulle card di memoria**

I dati di registro vengono salvati nella cartella "NCFL".

# **Nome del file: N171115 0 .LOG**

 $(1)$   $(2)$   $(3)$ 

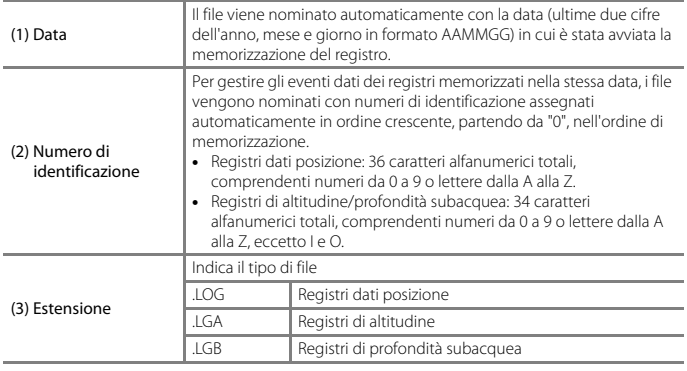

**•** Registri dati posizione: è possibile registrare fino a 36 file al giorno e fino a un massimo di 100 file totali su una card di memoria.

**•** Registri di altitudine/profondità subacquea: è possibile registrare fino a 34 file al giorno per ciascun tipo, e un massimo di 100 totali su una card di memoria.

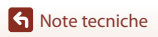

Nomi dei file

# <span id="page-223-0"></span>**Accessori opzionali**

<span id="page-223-2"></span><span id="page-223-1"></span>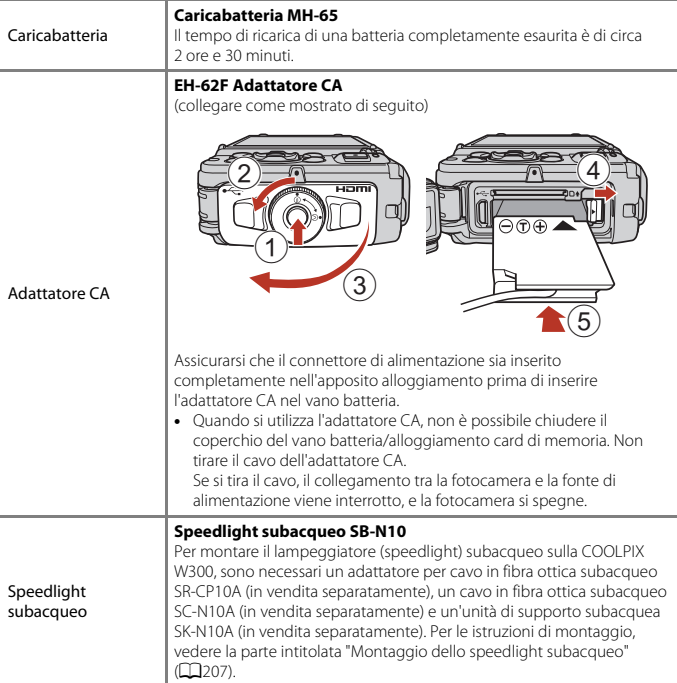

La disponibilità può variare a seconda del Paese o dell'area geografica. Per informazioni aggiornate consultare il nostro sito Web o le brochure.

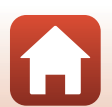

## <span id="page-224-1"></span><span id="page-224-0"></span>**Montaggio dello speedlight subacqueo**

Montando lo speedlight subacqueo SB-N10 sulla COOLPIX W300, è possibile eseguire riprese subacquee con il flash. Durante le riprese, impostare **Flash subacqueo** (A[170\)](#page-187-0) nel menu impostazioni su **Sì**.

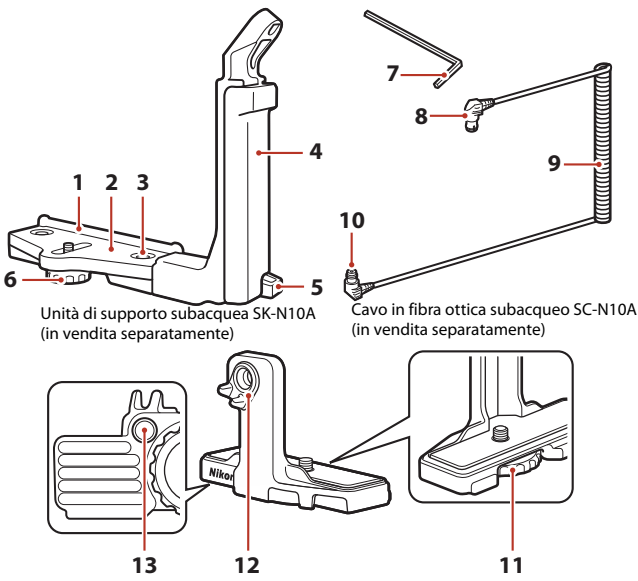

Adattatore per cavo in fibra ottica subacqueo SR-CP10A (in vendita separatamente)

- Guida di innesto
- Sostegno
- Vite di blocco impugnatura
- Impugnatura
- Gancio per cinghia da polso
- Vite di blocco per custodia/adattatore
- Brugola M4
- Connettore (per collegamento al lampeggiatore SB-N10)
- Cavo
- Connettore (per collegamento al lampeggiatore SR-CP10A)
- Vite di blocco fotocamera
- Connettore in fibra ottica
- Foro per vite di blocco adattatore

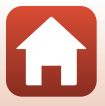

**S** [Note tecniche](#page-195-0) Accessori opzionali

## **1** Innestare la fotocamera sull'adattatore per cavo in fibra ottica subacqueo.

**•** Allineare la vite di blocco fotocamera dell'adattatore del cavo all'attacco per treppiedi della fotocamera, e serrare la vite.

# **M** Note

Si raccomanda di avvitare correttamente la vite di blocco fotocamera dell'adattatore nell'attacco per treppiedi della fotocamera e di non esercitare una forza eccessiva durante il serraggio. In caso contrario, si rischia di danneggiare l'attacco per treppiedi.

- **2** Innestare lo speedlight subacqueo sull'impugnatura dell'unità di supporto subacquea.
	- **•** Serrare il bullone di montaggio dello speedlight subacqueo.

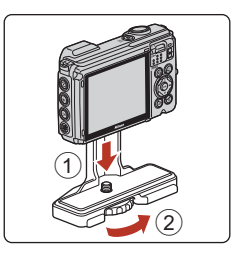

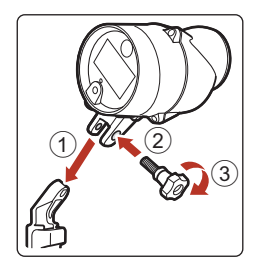

## **3** Tenendo saldamente la fotocamera, innestare l'adattatore per cavo sull'unità di supporto subacquea.

**•** Allineare la vite di blocco custodia/adattatore dell'unità di supporto al foro per vite di blocco dell'adattatore per cavo e serrare parzialmente la vite, in modo che l'adattatore e l'unità di supporto possano muoversi.

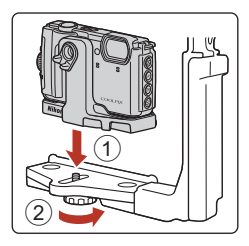

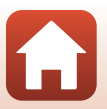

l'alto.

209

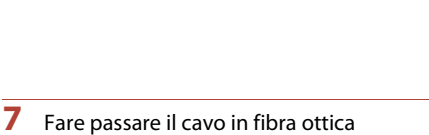

subacqueo attraverso l'impugnatura dell'unità di supporto, dal basso verso

**5** Fare scorrere il gruppo comprendente l'adattatore per cavo collegato alla fotocamera e il cavo finché non andrà a contatto con la guida di innesto sostegno.

**•** In seguito al collegamento, fare passare il cavo attraverso i due passacavi dell'adattatore.

**4** Collegare il cavo in fibra ottica subacqueo all'adattatore per cavo. **•** Collegare l'estremità del cavo con il tratto rettilineo più lungo (l'estremità che si collega al lampeggiatore SR-CP10A) al connettore a fibra ottica sull'adattatore

per cavo.

- **•** Assicurarsi che il cavo non si allenti nei passacavi.
- **6** Serrare a fondo la vite di blocco custodia/ adattatore dell'unità di supporto per fissare l'adattatore per cavo.
- - -

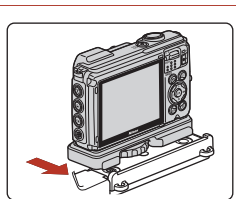

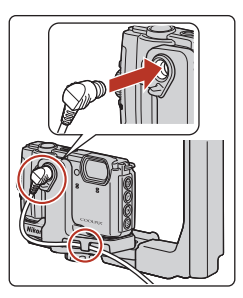

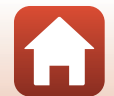

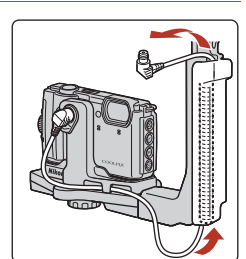

**8** Aprire il coperchio del sensore dello speedlight subacqueo.

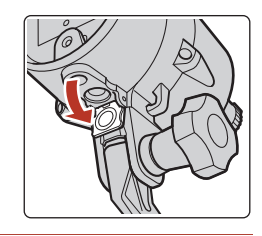

**9** Collegare un'estremità del cavo (l'estremità da collegare al lampeggiatore SB-N10) al connettore a fibra ottica dello speedlight subacqueo.

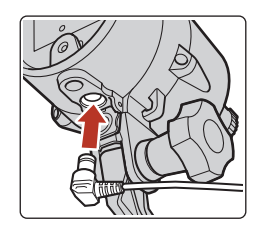

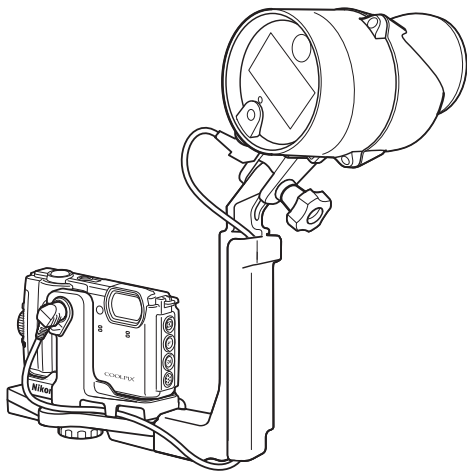

**•** Per smontare lo speedlight subacqueo o la fotocamera dall'unità di supporto subacquea, ripetere la procedura sopra descritta in ordine inverso.

**S** [Note tecniche](#page-195-0)

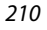

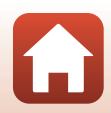

# **Caratteristiche tecniche**

Fotocamera digitale Nikon COOLPIX W300

<span id="page-228-0"></span>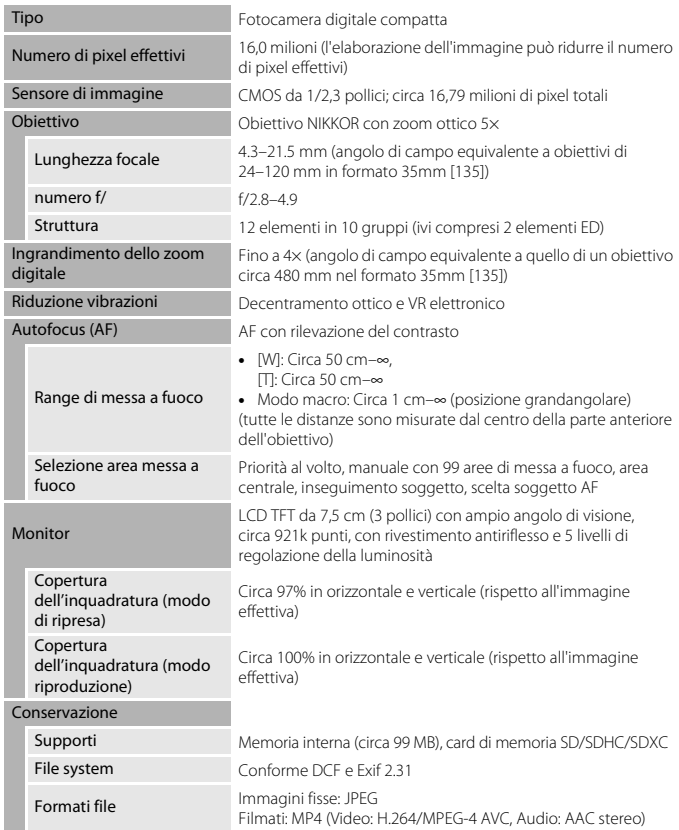

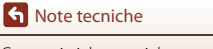

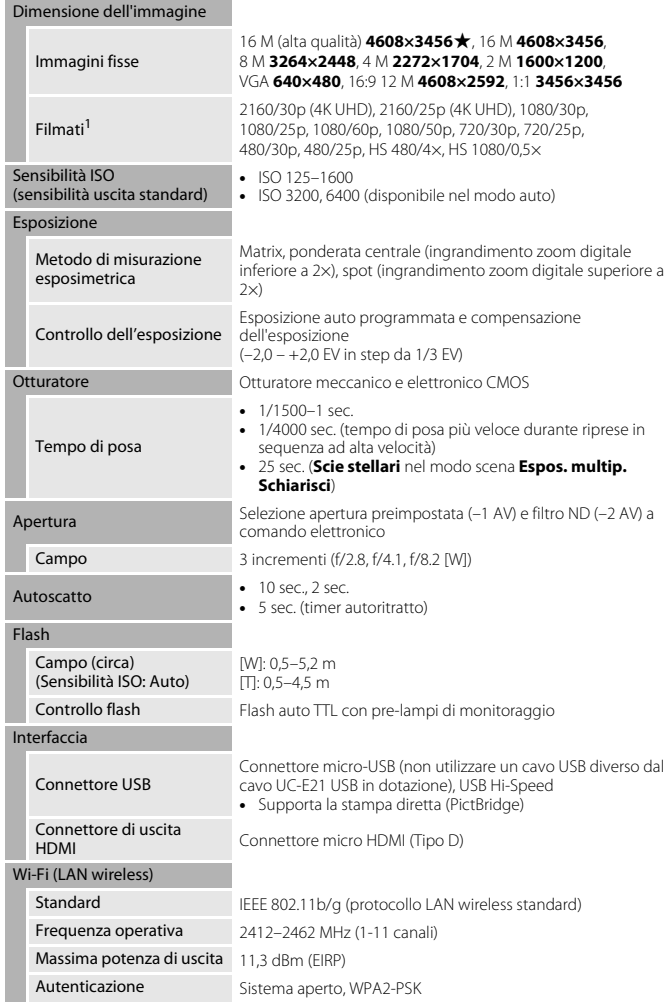

 $\Omega$ 

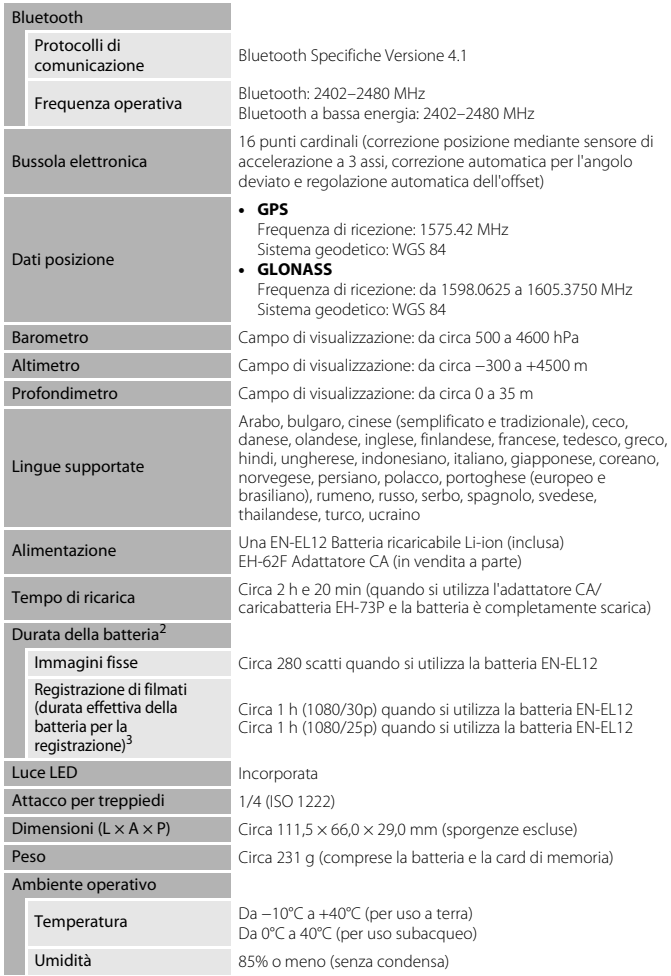

<span id="page-230-1"></span><span id="page-230-0"></span>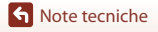

 $\Omega$ 

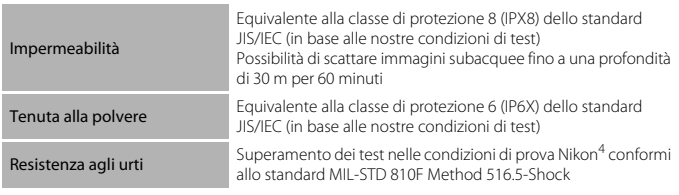

- **•** Tutte le misure sono eseguite in conformità con gli standard o le linee guida della Camera and Imaging Products Association (CIPA).
- 1 Quando la temperatura della batteria è inferiore a 0°C, non è possibile registrare filmati con la dimensione/frequenza fotogrammi impostata su 2160/30p (4K UHD), 2160/25p (4K UHD),
- 1080/60p, 1080/50p, HS 480/4× o HS 1080/0.5×. <sup>2</sup> La durata della batteria non è influenzata dall'uso di SnapBridge e della luce LED ma può variare in base alle condizioni di utilizzo, inclusi la temperatura, l'intervallo tra gli scatti e la durata di
- visualizzazione dei menu e delle immagini.  $\frac{3}{1}$  I singoli file dei filmati non possono avere dimensioni superiori a 4 GB o durare più di 29 minuti. Quando **Opzioni filmato** è impostato 1080/30p, il filmato non può superare 27 minuti. Se la fotocamera si surriscalda, la registrazione potrebbe essere interrotta prima del raggiungimento
- di tali limiti. <sup>4</sup> Caduta da un'altezza di 240 cm su un pannello multistrato spesso 5 cm (le modifiche dell'aspetto esterno, come scrostature della vernice e deformazione al punto d'impatto, e le prestazioni subacquee non rientrano nella prova).

Tali prove non garantiscono che la fotocamera sarà esente da danni o malfunzionamenti in tutte le condizioni.

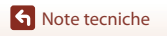

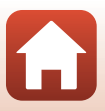

### <span id="page-232-1"></span>**EN-EL12 Batteria ricaricabile Li-ion**

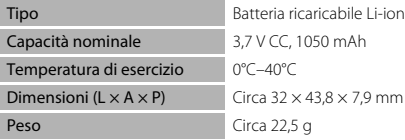

### <span id="page-232-0"></span>**EH-73P Adattatore CA/caricabatteria**

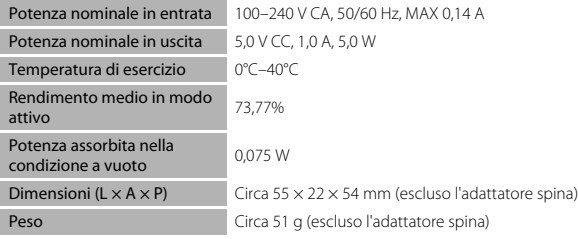

I simboli su questo prodotto rappresentano quanto segue:

 $\sim$  CA, = CC,  $\Box$  Apparecchio di classe II (la struttura del prodotto è a doppio isolamento.)

- **•** Nikon declina ogni responsabilità per eventuali errori contenuti nel presente manuale.
- **•** L'aspetto del prodotto e le caratteristiche tecniche sono soggetti a modifica senza preavviso.

### C **Avvisi per gli utenti europei Distributore (importatore per i paesi dell'UE) Nikon Europe B.V.**

Tripolis 100, Burgerweeshuispad 101, 1076 ER Amsterdam, The Netherlands +31-20-7099-000

Numero di iscrizione al registro imprese: 34036589

 $C<sub>f</sub>$ 

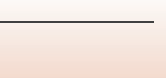

# <span id="page-233-0"></span>**Card di memoria che è possibile utilizzare**

La fotocamera supporta le card di memoria SD, SDHC e SDXC.

- **•** La fotocamera supporta inoltre le card SDHC e SDXC conformi allo standard UHS-I.
- **•** Per la registrazione di filmati, si consiglia di utilizzare card di memoria SD con classe di velocità 6 o superiore (quando si registrano filmati 4K UHD con dimensione dell'immagine/frequenza fotogrammi 200<sub>0</sub> 2160/30p o 200<sub>0</sub> 2160/25p, si consiglia di utilizzare card con classe di velocità UHS 3 o superiore). Se si utilizzano card di memoria con classi di velocità inferiori, la registrazione dei filmati potrebbe interrompersi improvvisamente.
- **•** Se si utilizza un lettore di card, assicurarsi che sia compatibile con la card di memoria in uso.
- **•** Per informazioni sulle caratteristiche, sul funzionamento e sulle limitazioni d'uso, rivolgersi alla casa produttrice.

### **Informazioni sui marchi**

- **•** Windows è un marchio di fabbrica o marchio registrato di Microsoft Corporation negli Stati Uniti e/o in altri Paesi.
- **•** Il marchio denominativo e i loghi Bluetooth® sono marchi di fabbrica registrati di proprietà di Bluetooth SIG, Inc. e qualsiasi utilizzo di questi marchi da parte di Nikon Corporation avviene sotto licenza.
- **•** Apple®, App Store®, i loghi Apple, Mac, OS X, macOS, iPhone®, iPad®, iPod touch® e iBooks sono marchi commerciali o marchi registrati di Apple Inc., negli Stati Uniti ed in altri paesi.
- **•** Android, Google Play e il logo Google Play sono marchi di Google LLC. Il robot Android è riprodotto o modificato dal lavoro creato e condiviso da Google e utilizzato secondo i termini descritti nella licenza di attribuzione Creative Commons 3.0.
- **•** iOS è un marchio commerciale o un marchio registrato di Cisco Systems, Inc., negli Stati Uniti e/o in altri paesi ed è utilizzato su licenza.
- **•** Adobe, il logo Adobe, Acrobat e Reader sono marchi o marchi registrati di Adobe Systems Incorporated negli Stati Uniti e/o in altri paesi.
- **•** I loghi SDXC, SDHC e SD sono marchi commerciali di SD-3C, LLC.

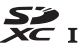

- **•** PictBridge è un marchio commerciale.
- **•** HDMI, il logo HDMI e High-Definition Multimedia Interface sono marchi commerciali o marchi registrati di HDMI Licensing, LLC.

## HOMI

**•** Wi-Fi e il logo Wi-Fi sono marchi commerciali o marchi registrati di Wi-Fi Alliance.

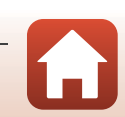

**•** Tutti gli altri nomi commerciali citati in questo manuale o in altra documentazione eventualmente fornita con il prodotto Nikon acquistato sono marchi commerciali o marchi registrati di proprietà delle rispettive aziende.

"Made for iPod," "Made for iPhone," and "Made for iPad" mean that an electronic accessory has been designed to connect specifically to iPod, iPhone, or iPad, respectively, and has been certified by the developer to meet Apple performance standards. Apple is not responsible for the operation of this device or its compliance with safety and regulatory standards. Please note that the use of this accessory with iPod, iPhone, or iPad may affect wireless performance.

## **AVC Patent Portfolio License**

Questo prodotto viene concesso in licenza ai sensi della AVC Patent Portfolio License per uso personale e non commerciale da parte del cliente per i seguenti usi: (i) codifica video conforme allo standard AVC ("video AVC") e/o (ii) decodifica di video AVC codificati da un cliente nell'ambito di attività personali e non commerciali e/o decodifica di video forniti da un provider di video provvisto di licenza per la fornitura di video AVC. Non viene concessa nessuna licenza implicita o esplicita per qualsiasi altro utilizzo diverso da quelli sopra elencati.

Per ulteriori informazioni rivolgersi a MPEG LA, L.L.C. Visitare il sito http://www.mpegla.com.

## **Licenza FreeType (FreeType2)**

**•** Alcune parti di questo software sono coperte da copyright © 2012 di The FreeType Project (http://www.freetype.org). Tutti i diritti riservati.

## **Licenza MIT (HarfBuzz)**

**•** Alcune parti di questo software sono coperte da copyright © 2017 di The FreeType Project (http://www.freedesktop.org/wiki/Software/HarfBuzz). Tutti i diritti riservati.

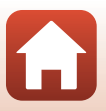

# **CONTRATTO DI LICENZA D'USO PER I DATI CON I NOMI DELLE LOCALITÀ**

I dati con i nomi delle località memorizzati in questa fotocamera digitale ("Dati") vengono forniti per uso esclusivamente personale e interno e non possono essere utilizzati per scopo di lucro. Tali dati sono protetti da copyright e sono soggetti ai termini e alle condizioni seguenti, concordati tra l'utente e Nikon Corporation ("Nikon") e i suoi licenziatari (inclusi i rispettivi licenziatari e fornitori).

#### Termini e condizioni

Uso esclusivamente personale.L'utente accetta di utilizzare questi Dati insieme alla fotocamera digitale e ai dati delle immagini scattate con la fotocamera digitale per uso esclusivamente personale, per scopi non commerciali in base ai termini della licenza e non per agenzie di servizi, per condividerli con altri utenti in tempi diversi o per scopi similari. Di conseguenza, fatte salve le limitazioni previste nei paragrafi seguenti, l'utente si impegna a non riprodurre, copiare, modificare, decompilare, disassemblare o decodificare questi dati, o parte di essi, o trasferirli o distribuirli in qualsiasi forma, per qualsiasi scopo, ad eccezione di quanto consentito dalle leggi.

Limitazioni. Ad eccezione dei casi espressamente autorizzati da Nikon, e senza limitarsi e quanto dichiarato nella sezione precedente, l'utente non è autorizzato a utilizzare questi dati (a) con prodotti, sistemi o applicazioni installate o con altre modalità collegate o in comunicazione con veicoli, in grado di gestire la navigazione, il posizionamento, la spedizione, l'orientamento stradale in tempo reale, la gestione di flotte o applicazioni simili; o (b) con o in comunicazione con dispositivi di posizionamento o computer o dispositivi elettronici mobili o wireless, inclusi, senza alcuna limitazione, telefoni cellulari, computer tascabili e palmari, cercapersone e minicomputer palmari multifunzionali o PDA.

Avvertenza. I dati possono contenere informazioni inesatte o incomplete a causa del passare del tempo, del mutare delle circostanze, delle fonti utilizzate e del tipo di raccolta di dati geografici esaurienti; ciascuno di questi fattori può portare a risultati non corretti.

Nessuna garanzia. Il Dati vengono forniti "così come sono" e l'utente accetta di utilizzarli a suo proprio rischio. Nikon e i suoi licenziatari (inclusi i rispettivi licenziatari e fornitori) escludono eventuali garanzie, dichiarazioni o responsabilità di qualsiasi tipo, espresse o implicite, derivanti da leggi o normative varie, incluse, ma non limitate a, contenuto, qualità, precisione, integrità, funzionalità, affidabilità, idoneità per uno scopo particolare, utilità, uso o risultati derivanti da questi Dati, e non garantiscono che i Dati o il server funzioneranno senza interruzioni o che saranno esenti da errori.

Declinazione di garanzia: NIKON E I SUOI LICENZIATARI (INCLUSI I RELATIVI LICENZIATARI E FORNITORI) DECLINANO QUALSIASI RESPONSABILITÀ, ESPRESSA O IMPLICITA, RELATIVAMENTE A QUALITÀ, PRESTAZIONI, COMMERCIABILITÀ, IDONEITÀ PER UNO SCOPO PARTICOLARE O NON VIOLAZIONE. Alcuni stati, territori o paesi non consentono determinate esclusioni di garanzia; in tal caso l'esclusione di cui sopra deve considerarsi non applicabile.

**S** [Note tecniche](#page-195-0)

218

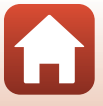

Declinazione di responsabilità. NIKON E I SUOI LICENZIATARI (INCLUSI I RELATIVI LICENZIATARI E FORNITORI) NON SONO RESPONSABILI: PER EVENTUALI RECLAMI, RICHIESTE O AZIONI, INDIPENDENTEMENTE DALLA NATURA DELLA CAUSA DEL RECLAMO O DELL'AZIONE, CHE FANNO RIFERIMENTO A PERDITE, LESIONI O DANNI, DIRETTI O INDIRETTI, DERIVANTI DALL'USO O DAL POSSESSO DI QUESTE INFORMAZIONI; O PER EVENTUALI PERDITE DI PROFITTI, GUADAGNI, CONTRATTI O RISPARMI, O ALTRI DANNI DIRETTI, INDIRETTI, ACCIDENTALI, SPECIALI O CONSEQUENZIALI DERIVANTI DALL'USO O DALL'IMPOSSIBILITÀ DI USARE TALI INFORMAZIONI, O PER EVENTUALI LACUNE IN QUESTE INFORMAZIONI, O PER LA VIOLAZIONE DI QUESTI TERMINI O CONDIZIONI, PER UN'AZIONE PREVISTA DAL CONTRATTO, UN ILLECITO O SULLA BASE DI UNA GARANZIA, ANCHE QUALORA NIKON O I SUOI LICENZIATARI FOSSERO STATI INFORMATI DELLA POSSIBILITÀ DI TALI DANNI. Alcuni stati, territori e paesi non consentono determinate esclusioni di responsabilità o limitazioni dei danni; in tal caso la limitazione di cui sopra deve considerarsi non applicabile.

Controllo delle esportazioni. L'utente accetta di non esportare da qualsiasi luogo parte dei Dati o qualsiasi prodotto direttamente correlato, tranne in caso di conformità con, e in possesso di tutte le licenze e approvazioni richieste, le leggi, le regolamentazioni e le normative applicabili, comprese ma non limitate a, le leggi, le regolamentazioni e le normative amministrate dall'Office of Foreign Assets Control e dal Bureau of Industry and Security del Dipartimento del commercio degli Stati Uniti. Nella misura in cui una di queste leggi, norme o regolamenti di esportazione dovesse proibire a Nikon e i suoi soggetti licenzianti di adempiere agli obblighi qui descritti e relativi alla consegna o alla distribuzione dei dati, questa omissione dovrà essere giustificata e non dovrà costituire una violazione di questo Accordo.

Intero accordo. Questi termini e condizioni costituiscono l'intero accordo tra Nikon (e i suoi licenziatari, inclusi i rispettivi licenziatari e i fornitori) e l'utente relativamente alla materia in oggetto e sostituisce integralmente qualsiasi precedente accordo precedente scritto o verbale intercorso tra le parti su tale materia.

Legislazione vigente. I termini e le condizioni sopra indicati saranno regolati dalle leggi del Giappone, senza senza dare effetto (i) alle norme sul conflitto di leggi dello stesso Paese o (ii) alla Convenzione delle Nazioni Unite sui contratti di vendita internazionale di merci, la cui applicazione è qui espressamente esclusa; premesso che, nel caso in cui le leggi del Giappone non siano ritenute applicabili a questo accordo per qualsivoglia motivo nel paese in cui l'utente ha ricevuto i dati, questo accordo sarà regolato dalle leggi del paese in cui l'utente ha ricevuto i dati. L'utente accetta di sottoporsi alla giurisdizione del Giappone per tutte le controversie, i reclami o le azioni derivanti da o in collegamento con i Dati forniti ai sensi del presente accordo.

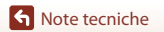

219

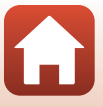

Government End Users. If the Data supplied by HERE is being acquired by or on behalf of the United States government or any other entity seeking or applying rights similar to those customarily claimed by the United States government, the Data is a "commercial item" as that term is defined at 48 C.F.R. ("FAR") 2.101, is licensed in accordance with the End-User Terms under which this Data was provided, and each copy of the Data delivered or otherwise furnished shall be marked and embedded as appropriate with the following "Notice of Use," and shall be treated in accordance with such Notice:

> NOTICE OF USE CONTRACTOR (MANUFACTURER/ SUPPLIER) NAME: **HFRF** CONTRACTOR (MANUFACTURER/ SUPPLIER) ADDRESS: 425 West Randolph Street, Chicago, Illinois 60606 This Data is a commercial item as defined in FAR 2.101 and is subject to the End-User Terms under which this Data was provided. © 2017 HERE All Rights Reserved

If the Contracting Officer, federal government agency, or any federal official refuses to use the legend provided herein, the Contracting Officer, federal government agency, or any federal official must notify HERE prior to seeking additional or alternative rights in the Data.

### **Comunicazioni relative ai titolari dei copyright dei software concessi in licenza**

**•** Dati con i nomi delle località per il Giappone

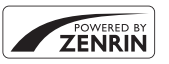

© ZENRIN CO., LTD. All rights reserved. Questo servizio utilizza dati con i punti di interesse (POI) di ZENRIN CO., LTD. "ZENRIN" is a registered trademark of ZENRIN CO., LTD.

**•** Dati con i nomi delle località escluso il Giappone

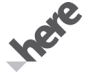

© 2017 HERE All Rights Reserved

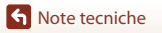

220

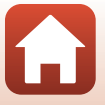

Austria: © Bundesamt für Eich- und Vermessungswesen

**Belgium:** © - Distribution & Copyright CIRB

**Croatia/Cyprus/Estonia/Latvia/Lithuania/Moldova/Poland/Slovenia/Ukraine:** EuroGeographics **Denmark:** Contains data that is made available by the Danish Geodata Agency (FOT) Retrieved by HERE 01/ 2014

**Finland:** Contains data from the National Land Survey of Finland Topographic Database 06/2012. (Terms of Use available at http://www.maanmittauslaitos.fi/en/NLS\_open\_data\_licence\_version1\_20120501). Contains data that is made available by Itella in accordance with the terms available at http://www.itella.fi/ liitteet/palvelutjatuotteet/yhteystietopalvelut/

uusi\_postal\_code\_services\_service\_description\_and\_terms\_of\_use.pdf). Retrieved by HERE 09/2013 **France:** source: © IGN 2009 – BD TOPO ®

**Germany:** Die Grundlagendaten wurden mit Genehmigung der zuständigen Behörden entnommen Contains content of "BayrischeVermessungsverwaltung – www.geodaten.bayern.de", licensed in accordance with http://creativecommons.org/licenses/by/3.0/legalcode

Contains content of "LGL, www.lgl-bw.de", licensed in accordance with http://creativecommons.org/ licenses/by/3.0/legalcode)

Contains content of "Stadt Köln – offenedaten-koeln.de", licensed in accordance with http:// creativecommons.org/licenses/by/3.0/legalcode)

Contains Content of "Geoportal Berlin / ATKIS® Basis-DLM", licensed in accordance with http:// www.stadtentwicklung.berlin.de/geoinformation/download/nutzIII.pdf)

Contains Content of "Geoportal Berlin / Karte von Berlin 1:5000 (K5-Farbausgabe)", licensed in accordance with http://www.stadtentwicklung.berlin.de/geoinformation/download/nutzIII.pdf

**Great Britain:** Contains Ordnance Survey data  $\odot$  Crown copyright and database right 2010

Contains Royal Mail data @ Royal Mail copyright and database right 2010

**Greece:** Copyright Geomatics Ltd.

**Italy:** La Banca Dati Italiana è stata prodotta usando quale riferimento anche cartografia numerica ed al tratto prodotta e fornita dalla Regione Toscana.

Contains data from Trasporto Passeggeri Emilia-Romagna- S.p.A.

Includes content of Comune di Bologna licensed under (http://creativecommons.org/licenses/by/3.0/ legalcode and updated by licensee July 1, 2013.

Includes content of Comune di Cesena licensed under http://creativecommons.org/licenses/by/3.0/ legalcode) and updated by licensee July 1, 2013.

Includes contents of Ministero della Salute, and Regione Sicilia, licensed under (http://www.formez.it/iodl/) and updated by licensee September 1, 2013.

Includes contents of Provincia di Enna, Comune di Torino, Comune di Pisa, Comune di Trapani, Comune di Vicenza, Regione Lombardia, Regione Umbria, licensed under http://www.dati.gov.it/iodl/2.0/ and updated by licensee September 1, 2013.

Includes content of GeoforUs, licensed in accordance with (http://creativecommons.org/licenses/by/3.0/ legalcode.

Includes content of Comune di Milano, licensed under http://creativecommons.org/licenses/by/2.5/it/ legalcode and updated by licensee November 1, 2013.

Includes content of the "Comunità Montana della Carnia", licensed under (http://www.dati.gov.it/iodl/2.0/) and updated by licensee December 1, 2013.

Includes content of "Agenzia per la mobilità" licensed under (http://creativecommons.org/licenses/by/3.0/ legalcode) and updated by licensee January 1, 2014.

Includes content of Regione Sardegna, licensed under http://www.dati.gov.it/iodl/2.0/ and updated by licensee May 1, 2014.

Includes content of CISIS, licensed under http://creativecommons.org/licenses/by/2.5/legalcode. **Norway:** Copyright 2000; Norwegian Mapping Authority

Includes data under the Norwegian licence for Open Government data (NLOD), available at http:// data.norge.no/nlod/en/1.0)

Contains information copyrighted by @ Kartverket, made available in accordance with http:// creativecommons.org/licenses/by/3.0/no/).

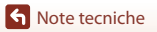

221

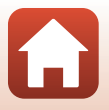

Contains data under the Norwegian licence for Open Government data (NLOD) distributed by Norwegian Public Roads Administration (NPRA)

**Portugal:** Source: IgeoE – Portugal

**Spain:** Información geográfica propiedad del CNIG

Contains data that is made available by the Generalitat de Catalunya Government in accordance with the terms available at http://www.gencat.cat/web/eng/avis\_legal.htm . Retrieved by HERE 05/2013. Contains content of Centro Municipal de Informatica – Malaga, licensed in accordance with http:// creativecommons.org/licenses/by /3.0/legalcode).

Contains content of Administración General de la Comunidad Autónoma de Euskadi, licensed in accordance with http://creativecommons.org/licenses/by/3.0/legalcode

Contains data made available by the Ayuntamiento de Santander, licensed in accordance with http:// creativecommons.org/licenses/by/3.0/es/legalcode.es)

Contains data of Ajuntament de Sabadell, licensed per http://creativecommons.org/licences/by/3.0/ legalcode), updated 4/2013

Sweden: Based upon electronic data @ National Land Survey Sweden.

Contains public data, licensed under Go Open v1.0, available at http://data.goteborg.se/goopen/ Avtal%20GoOpen%201.0.0.pdf)

**Switzerland:** Topografische Grundlage: © Bundesamt für Landestopographie

**United Kingdom:** Contains public sector information licensed under the Open Government Licence v1.0 (see for the license http://www.nationalarchives.gov.uk/doc/open-government-licence/)

Adapted from data from the office for National Statistics licensed under the Open Government Licence v.1.0 **Canada:** This data includes information taken with permission from Canadian authorities, including © Her Majesty, © Queen's Printer for Ontario, © Canada Post, GeoBase®, © Department of Natural Resources Canada. All rights reserved.

**Mexico:** Fuente: INEGI (Instituto Nacional de Estadística y Geografía.)

**United States:** ©United States Postal Service ® 2013. Prices are not established, controlled or approved by the United States Postal Service®. The following trademarks and registrations are owned by the USPS: United States Postal Service, USPS, and ZIP+4.

Includes data available from the U.S. Geological Survey.

**Australia:** Copyright. Based on data provided under license from PSMA Australia Limited (www.psma.com.au).

Product incorporates data which is  $@$  2013 Telstra Corporation Limited, Intelematics Australia Pty Ltd and HERE International LLC.

**Nepal:** Copyright © Survey Department, Government of Nepal.

**Sri Lanka:** This product incorporates original source digital data obtained from the Survey Department of Sri Lanka

2009 Survey Department of Sri Lanka

The data has been used with the permission of the Survey Department of Sri Lanka

**Israel:** © Survey of Israel data source

**Jordan:** © Royal Jordanian Geographic Centre.

**Mozambique:** Certain Data for Mozambique provided by Cenacarta @ 2013 by Cenacarta

**Nicaragua:** The Pacific Ocean and Caribbean Sea maritime borders have not been entirely defined. Northern land border defined by the natural course of the Coco River (also known as Segovia River or Wangki River) corresponds to the source of information available at the moment of its representation.

**Réunion:** source: © IGN 2009 - BD TOPO ®

**Ecuador:** INSTITUTO GEOGRAFICO MILITAR DEL ECUADRO

AUTORIZACION N° IGM-2011-01- PCO-01 DEL 25 DE ENERO DE 2011

Guadeloupe: source: @ IGN 2009 - BD TOPO ®

**Guatemala:** Aprobado por el INSTITUTO GEOGRAFICO NACIONAL – Resolución del IGN No 186-2011

French Guiana: source: © IGN 2009 - BD TOPO ®

**Martinique:** source: © IGN 2009 - BD TOPO ®

**S** [Note tecniche](#page-195-0)

222

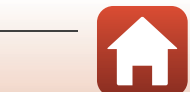

# **Indice analitico**

#### Simboli

**SOME\*** Modo selezione scene auto

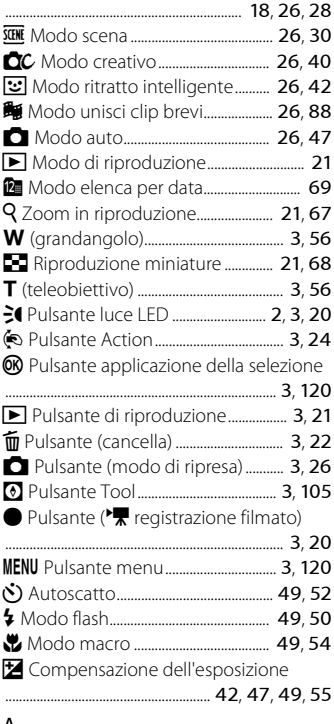

# A

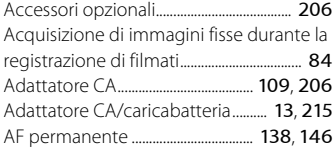

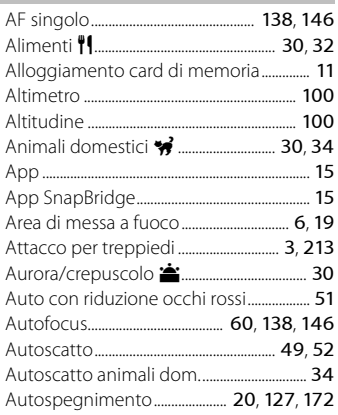

### B

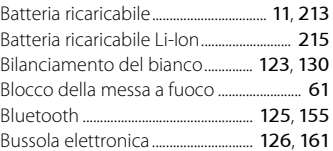

## C

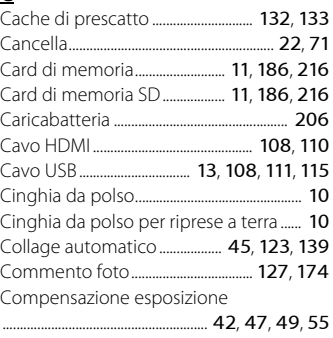

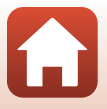

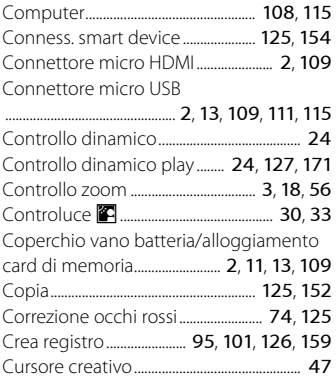

# D

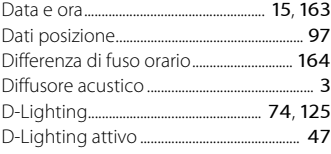

# E

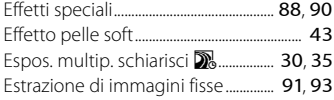

# F

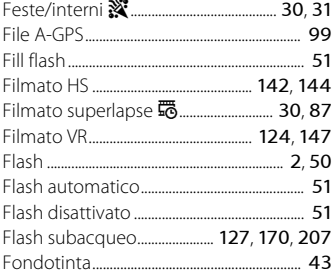

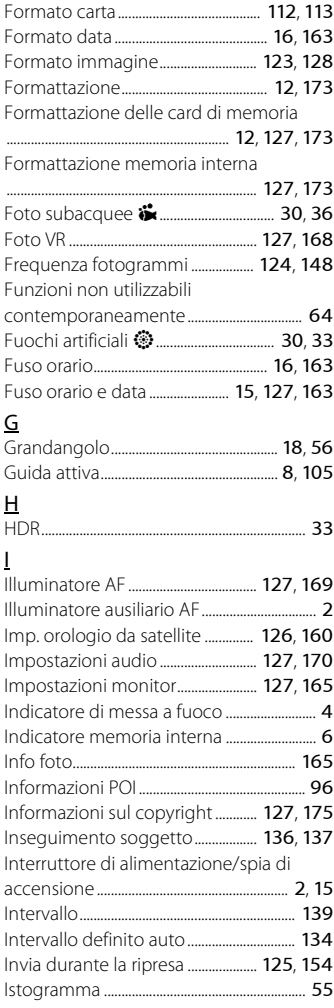

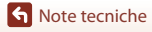

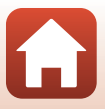

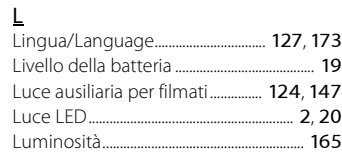

## M

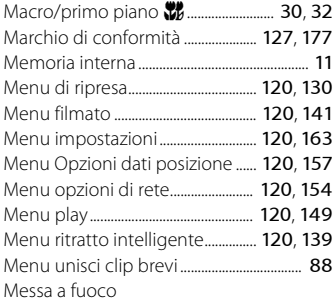

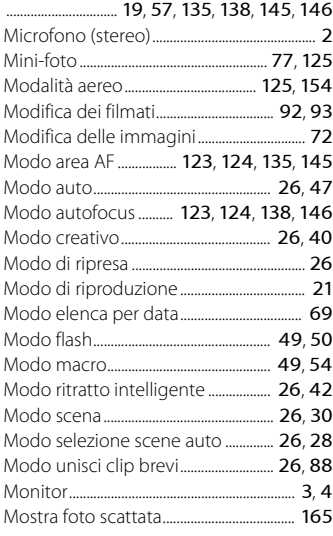

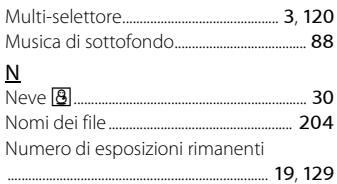

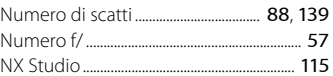

## $\Omega$

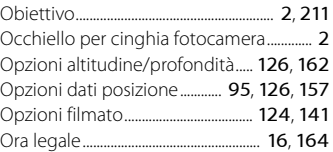

### P

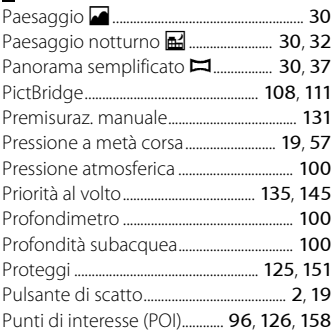

# R

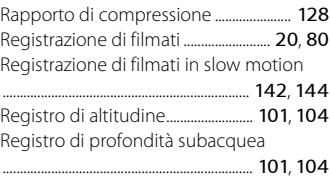

225

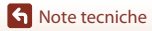

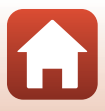

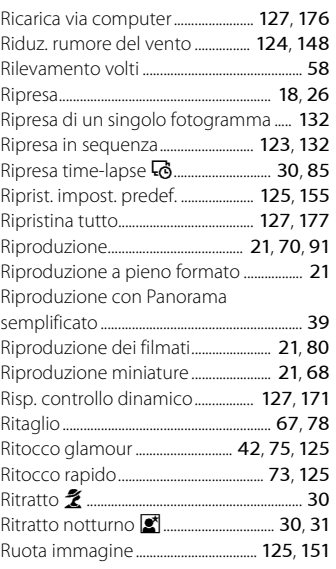

# S

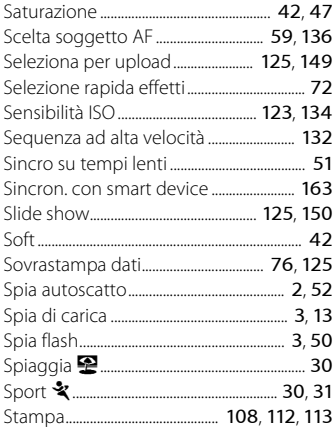

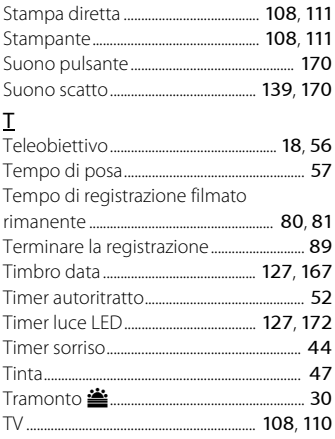

## V

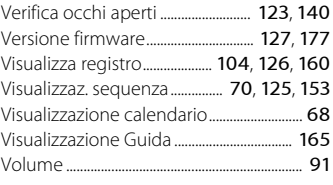

# $\frac{W}{W}$

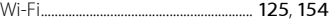

# Z

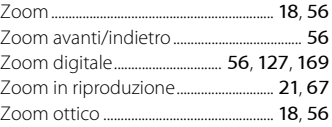

 $\Omega$ 

È severamente vietata la riproduzione parziale o totale di questo manuale (tranne la breve citazione negli articoli o nelle rassegne critiche) senza autorizzazione scritta da NIKON CORPORATION.

# **NIKON CORPORATION**

© 2017 Nikon Corporation

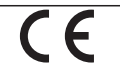

CT2D05(1H) 6MQA641H-05